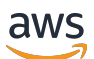

Panduan Pengembang AWS IoT Device Defender

# AWS IoT Device Defender

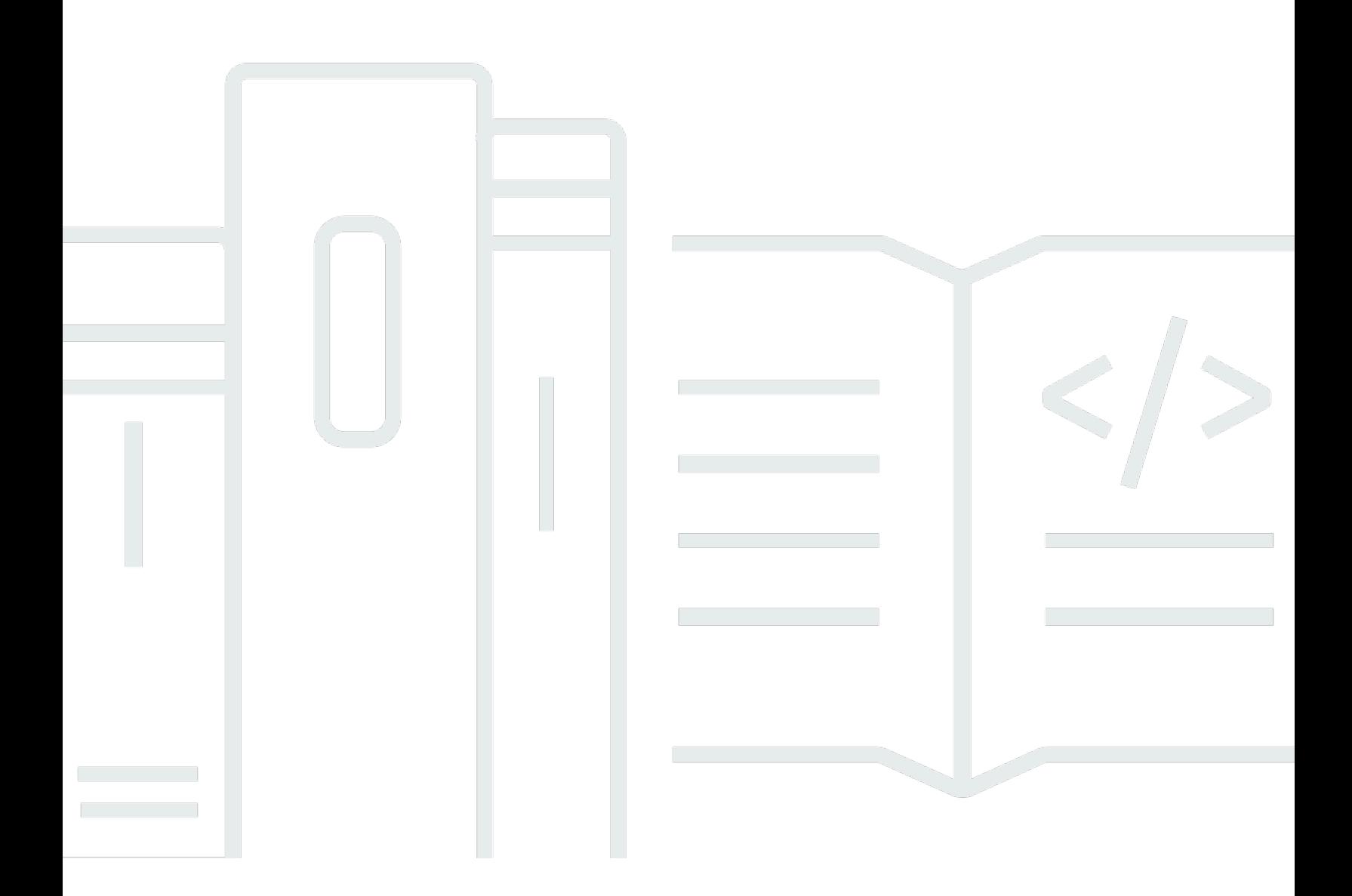

Copyright © 2024 Amazon Web Services, Inc. and/or its affiliates. All rights reserved.

# AWS IoT Device Defender: Panduan Pengembang AWS IoT Device Defender

Copyright © 2024 Amazon Web Services, Inc. and/or its affiliates. All rights reserved.

Merek dagang dan tampilan dagang Amazon tidak boleh digunakan sehubungan dengan produk atau layanan apa pun yang bukan milik Amazon, dengan cara apa pun yang dapat menyebabkan kebingungan di antara pelanggan, atau dengan cara apa pun yang menghina atau mendiskreditkan Amazon. Semua merek dagang lain yang tidak dimiliki oleh Amazon merupakan kekayaan masingmasing pemiliknya, yang mungkin atau mungkin tidak berafiliasi, terkait dengan, atau disponsori oleh Amazon.

# **Table of Contents**

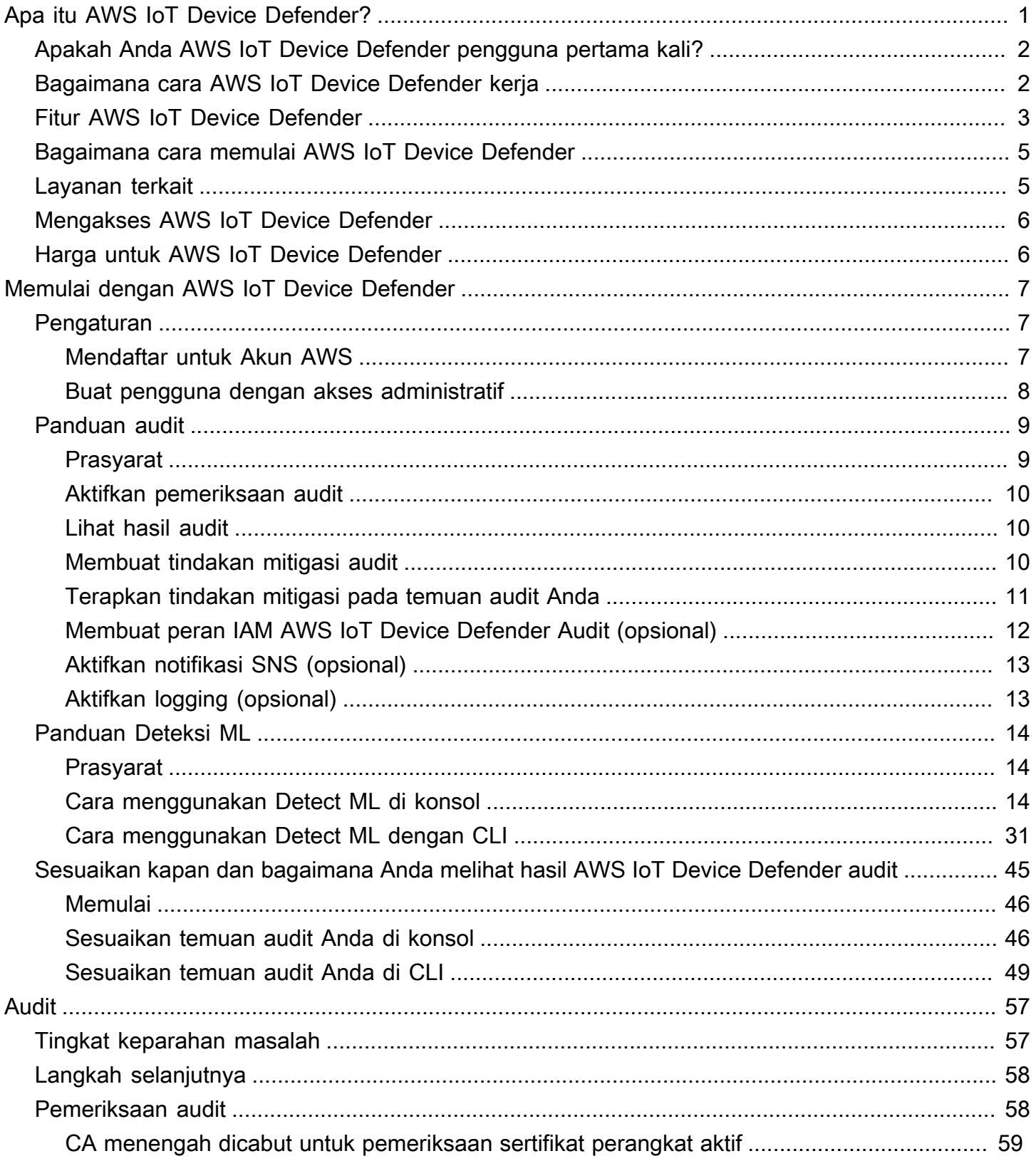

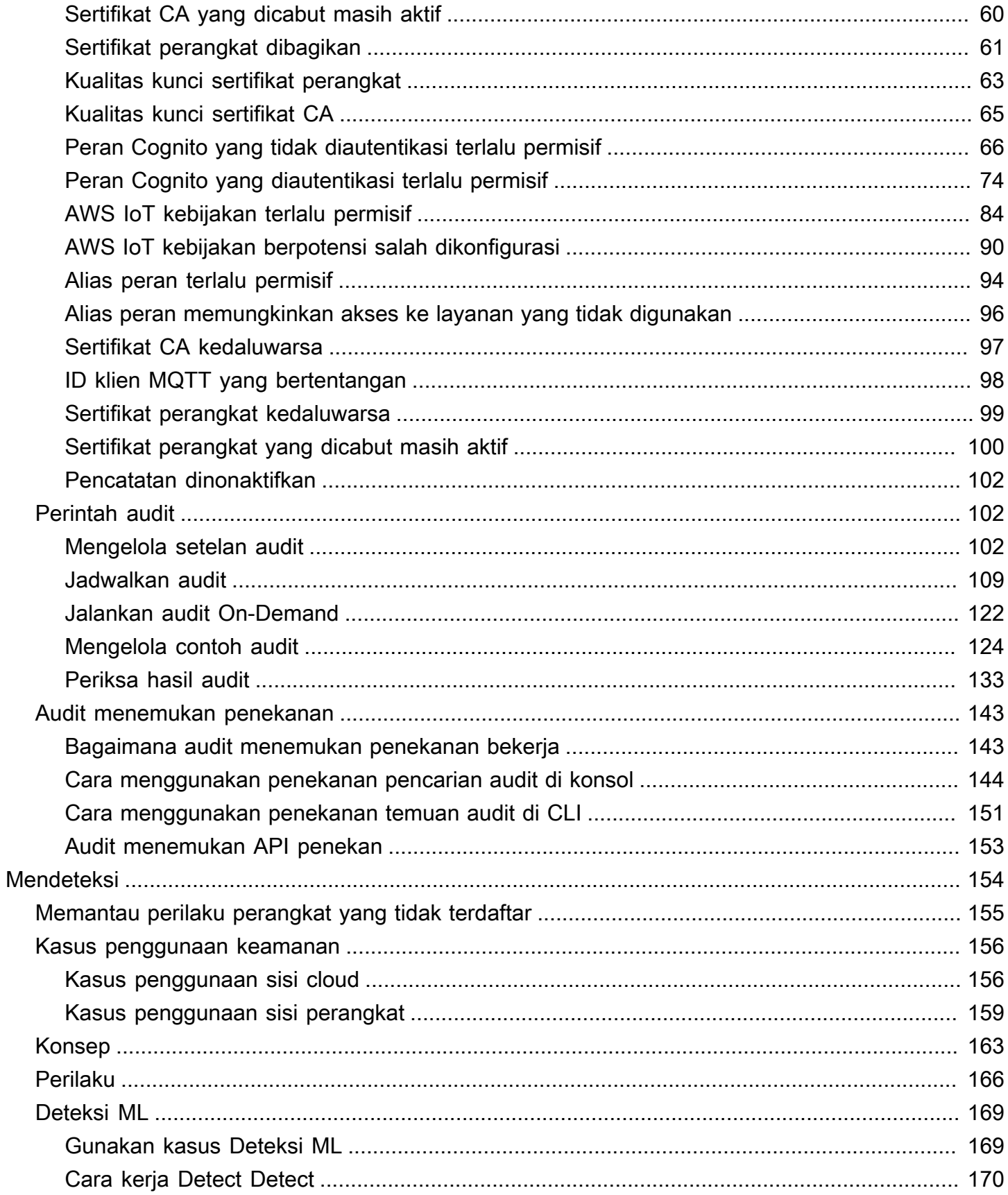

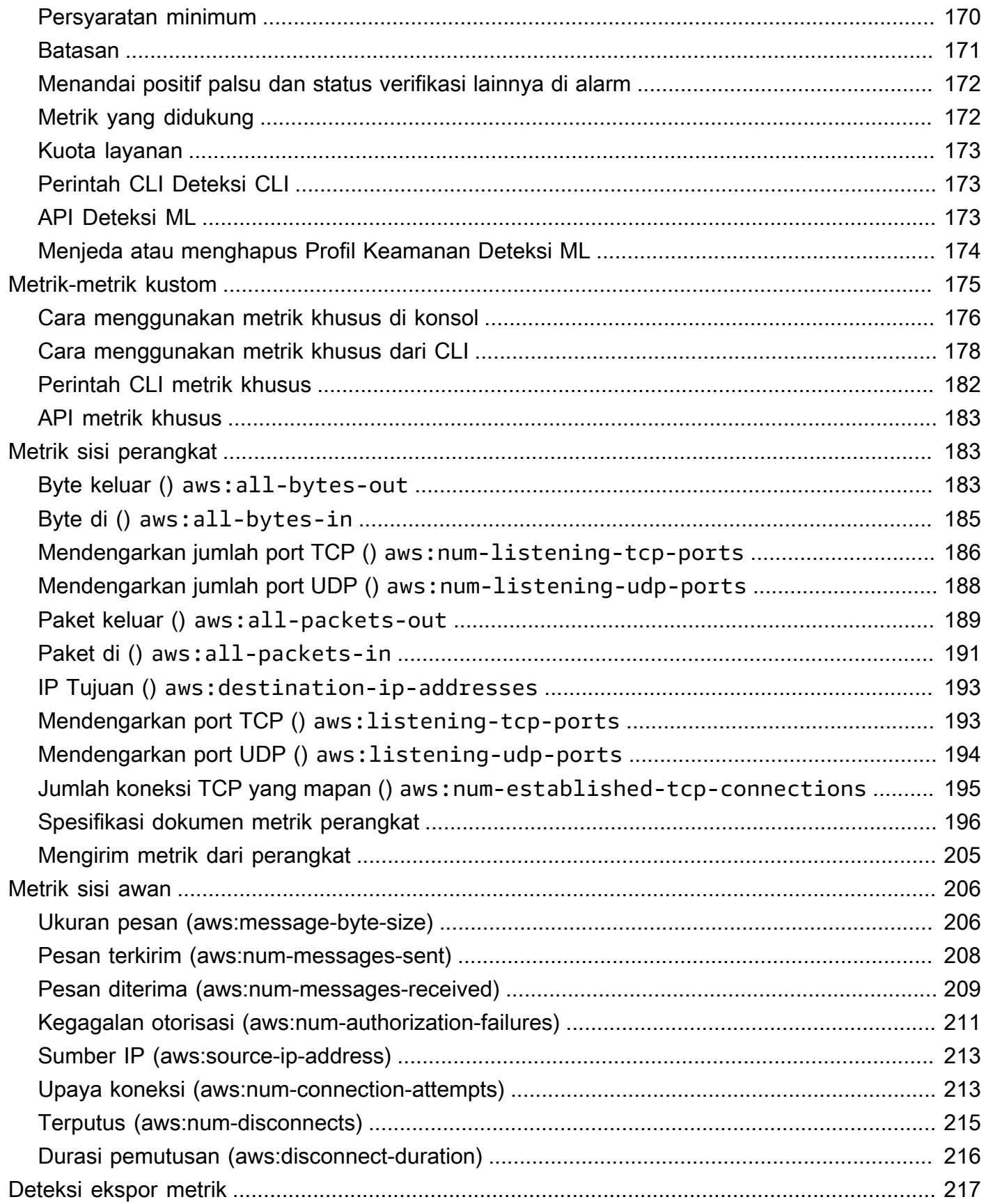

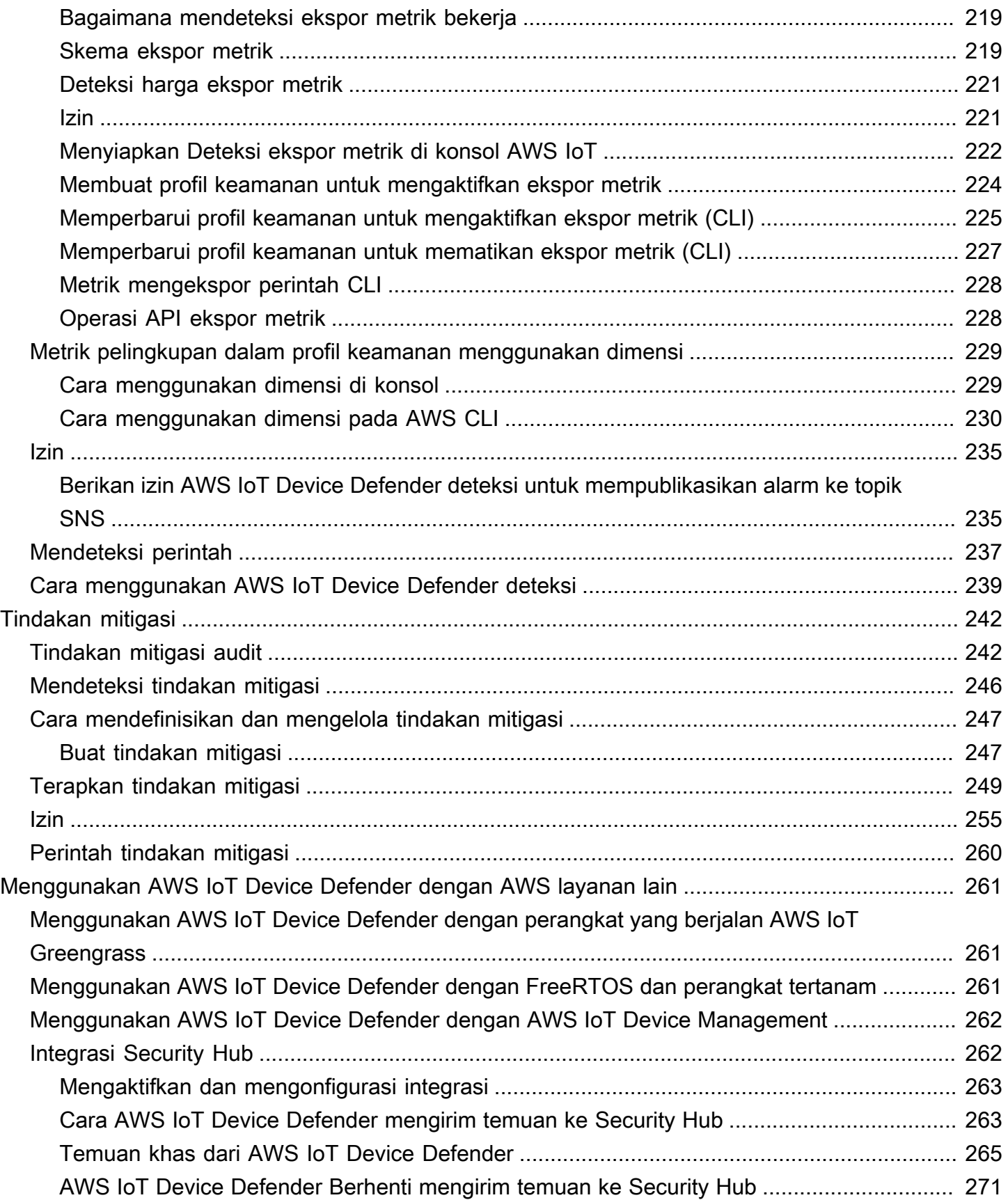

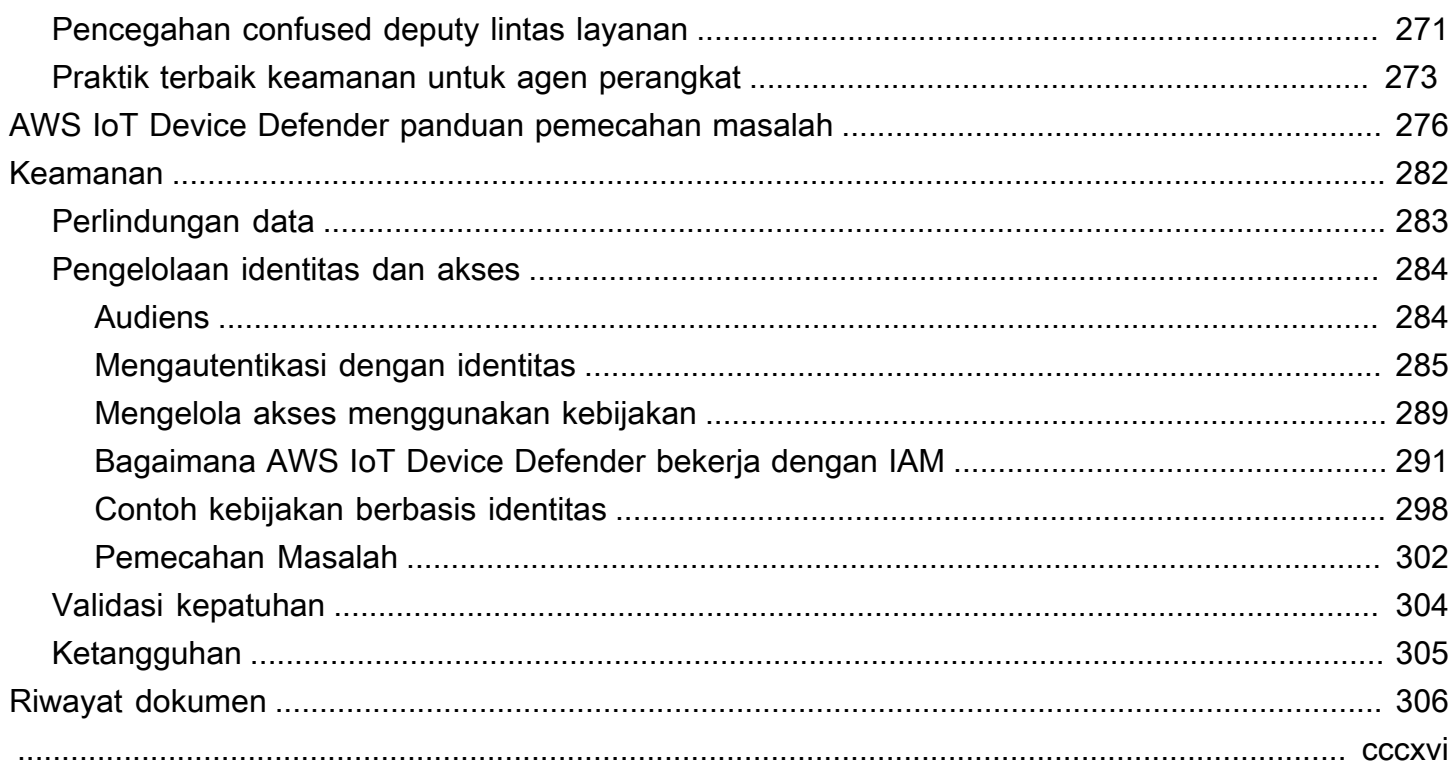

# <span id="page-7-0"></span>Apa itu AWS IoT Device Defender?

Gunakan AWS IoT Device Defender, layanan keamanan dan pemantauan, untuk mengaudit konfigurasi perangkat Anda, memantau perangkat yang terhubung, dan mengurangi risiko keamanan. Dengan AWS IoT Device Defender, Anda dapat menerapkan kebijakan keamanan yang konsisten di seluruh armada perangkat AWS IoT Anda dan merespons dengan cepat ketika perangkat dikompromikan. Armada IoT dapat terdiri dari sejumlah besar perangkat yang memiliki kemampuan beragam, berumur panjang, dan didistribusikan secara geografis. Karakteristik ini membuat pengaturan armada menjadi kompleks dan rawan kesalahan. Karena perangkat sering dibatasi dalam daya komputasi, memori, dan kemampuan penyimpanan, ini membatasi penggunaan enkripsi dan bentuk keamanan lainnya pada perangkat itu sendiri.

Perangkat sering menggunakan perangkat lunak dengan kerentanan yang diketahui. Faktor-faktor ini membuat armada IoT menjadi target yang menarik bagi peretas dan menyulitkan untuk mengamankan armada perangkat Anda secara berkelanjutan. AWS IoT Device Defender mengatasi tantangan ini dengan menyediakan alat untuk mengidentifikasi masalah keamanan dan penyimpangan dari praktik terbaik. AWS IoT Device Defender dapat mengaudit armada perangkat untuk mengonfirmasi bahwa mereka mematuhi praktik terbaik keamanan dan mendeteksi perilaku abnormal pada perangkat. Diagram berikut menunjukkan arsitektur dasar AWS IoT Device Defender dan bagaimana kaitannya dengan layanan seperti AWS IoT Core, Amazon CloudWatch, dan Amazon SNS.

#### Topik

- [Apakah Anda AWS IoT Device Defender pengguna pertama kali?](#page-8-0)
- [Bagaimana cara AWS IoT Device Defender kerja](#page-8-1)
- **[Fitur AWS IoT Device Defender](#page-9-0)**
- [Bagaimana cara memulai AWS IoT Device Defender](#page-11-0)
- [Layanan terkait](#page-11-1)
- [Mengakses AWS IoT Device Defender](#page-12-0)
- [Harga untuk AWS IoT Device Defender](#page-12-1)

# <span id="page-8-0"></span>Apakah Anda AWS IoT Device Defender pengguna pertama kali?

Jika Anda adalah pengguna pertama kali AWS IoT Device Defender, kami sarankan Anda mulai dengan membaca bagian berikut:

- [Bagaimana cara AWS IoT Device Defender kerja](#page-8-1)
- **[Fitur AWS IoT Device Defender](#page-9-0)**
- [Bagaimana cara memulai AWS IoT Device Defender](#page-11-0)
- [Layanan terkait](#page-11-1)
- [Mengakses AWS IoT Device Defender](#page-12-0)
- [Harga untuk AWS IoT Device Defender](#page-12-1)

# <span id="page-8-1"></span>Bagaimana cara AWS IoT Device Defender kerja

AWS IoT Device Defender adalah layanan keamanan dan pemantauan yang dikelola sepenuhnya yang membantu Anda mengamankan armada perangkat IoT Anda. AWS IoT Device Defender mengaudit sumber daya IoT yang terkait dengan perangkat Anda untuk mengonfirmasi bahwa mereka mematuhi praktik terbaik keamanan. Pemeriksaan audit mengirimkan peringatan jika ada risiko keamanan yang terdeteksi, dan memberikan informasi yang relevan untuk membantu mengurangi masalah apa pun. AWS IoT Device Defender juga terus memantau metrik keamanan dari cloud, dan sisi perangkat untuk mendeteksi perilaku perangkat yang tidak terduga untuk mengidentifikasi perangkat yang mungkin disusupi. Anda dapat meluncurkan pemeriksaan audit sesuai permintaan atau secara terjadwal untuk menilai konfigurasi perangkat IoT Anda.

AWS IoT Device Defender bekerja dengan AWS IoT Core untuk menggabungkan konteks interaksi perangkat untuk meningkatkan akurasi pemeriksaan audit. AWS IoT Device Defender mengumpulkan dan menganalisis metrik keamanan bernilai tinggi dari perangkat Anda yang terhubung untuk mendeteksi perilaku abnormal. Saat Anda menggunakan Deteksi Aturan, data metrik terus dievaluasi terhadap perilaku yang ditentukan pengguna. Saat Anda menggunakan Detect ML, data metrik akan terus dievaluasi dengan model machine learning (ML) yang dibuat secara otomatis untuk mengidentifikasi anomali.

Hasil dari tugas audit terjadwal dan anomali aktivitas perangkat yang terdeteksi dipublikasikan ke Konsol AWS IoT dan API. AWS IoT Device Defender Mereka dapat diakses melalui Amazon CloudWatch. Selain itu, Anda dapat mengonfigurasi AWS IoT Device Defender untuk mengirim

hasil ke topik Amazon SNS untuk diintegrasikan dengan dasbor keamanan atau memulai alur kerja remediasi otomatis.

AWS IoT Device Defender mendukung berbagai kasus penggunaan, termasuk yang berikut:

- Lindungi perangkat Anda: Anda dapat mengaudit sumber daya terkait perangkat terhadap [praktik](https://aws.amazon.com/architecture/security-identity-compliance/?cards-all.sort-by=item.additionalFields.sortDate&cards-all.sort-order=desc&awsf.content-type=*all&AWSf.methodology=*all) [terbaik keamanan AWS IoT](https://aws.amazon.com/architecture/security-identity-compliance/?cards-all.sort-by=item.additionalFields.sortDate&cards-all.sort-order=desc&awsf.content-type=*all&AWSf.methodology=*all) untuk membantu mendeteksi kerentanan perangkat. AWS IoT Device Defender audit dapat membantu Anda mengidentifikasi dan mengungkap risiko pada perangkat Anda, dan mengonfirmasi bahwa langkah-langkah keamanan sudah ada.
- Mendeteksi perilaku perangkat yang tidak biasa: Anda dapat menentukan perubahan pola koneksi, mengungkapkan komunikasi perangkat dengan titik akhir yang tidak sah, dan mengidentifikasi perubahan pola lalu lintas perangkat masuk dan keluar.
- Dapatkan wawasan untuk mengurangi risiko: Anda dapat mengambil tindakan untuk mengurangi masalah yang ditemukan dalam temuan Audit atau Deteksi alarm.
- Menjunjung tinggi dan menjaga keamanan perangkat: Anda dapat menggunakan wawasan dari pemeriksaan Audit dan Deteksi untuk mendiagnosis dan memulihkan kemungkinan pelanggaran keamanan.
- Meningkatkan keamanan perangkat: Anda dapat membedakan perangkat yang tidak dikonfigurasi dengan benar, menyelidiki kesehatan armada perangkat Anda, dan menemukan metrik perilaku perangkat yang tidak terduga.

# <span id="page-9-0"></span>Fitur AWS IoT Device Defender

Berikut ini adalah beberapa fitur utama dari AWS IoT Device Defender.

Fitur Utama

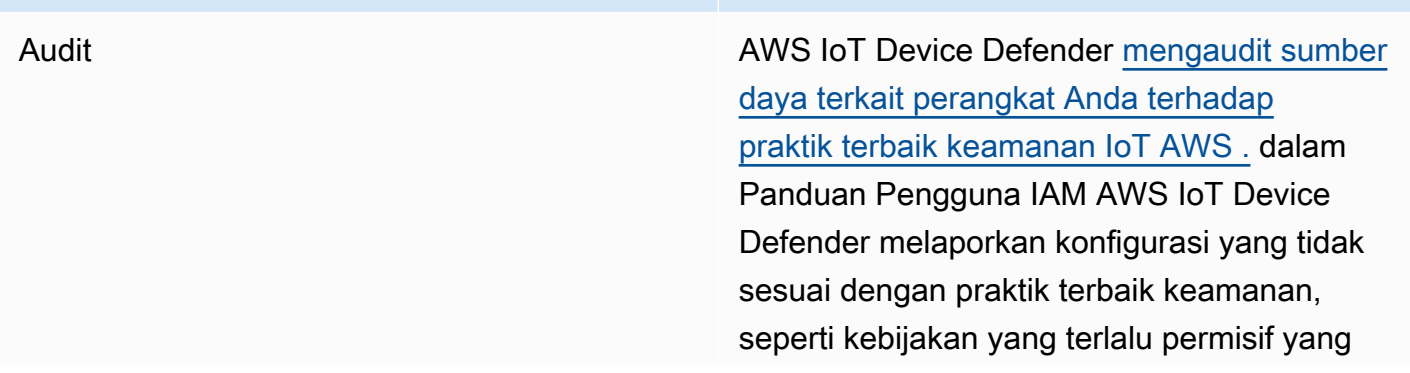

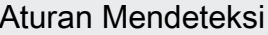

memungkinkan satu perangkat membaca dan memperbarui data untuk banyak perangkat lain.

AWS IoT Device Defender mendeteksi perilaku perangkat yang tidak biasa yang dapat menjadi indikasi kompromi dengan terus memantau metrik keamanan bernilai tinggi dari perangkat dan IoT Core. AWS Anda dapat menentukan perilaku perangkat normal untuk sekelompo k perangkat dengan menyiapkan perilaku (aturan) untuk metrik ini. AWS IoT Device Defender memantau dan mengevaluasi setiap titik data yang dilaporkan untuk metrik ini terhadap perilaku (aturan) yang ditentukan pengguna dan memberi tahu Anda jika anomali terdeteksi.

Deteksi ML AWS IoT Device Defender secara otomatis menetapkan perilaku perangkat untuk Anda dengan model pembelajaran mesin (ML) menggunakan data perangkat di enam metrik sisi cloud dan tujuh metrik sisi perangkat dari periode 14 hari berikutnya. Kemudian melatih ulang model setiap hari (selama memiliki data yang cukup untuk melatih model) untuk menyegarkan perilaku perangkat yang diharapkan berdasarkan trailing terbaru 14 hari setelah model awal dibuat. AWS IoT Device Defender memantau dan mengidentifikasi titik data anomali untuk metrik ini dengan model ML dan memicu alarm jika anomali terdeteksi.

Peringatan **AWS IoT Device Defender menerbitkan alarm** ke AWS Konsol IoT, Amazon, dan CloudWatch Amazon SNS.

Mitigasi AWS IoT Device Defender dapat digunakan untuk menyelidiki masalah dengan memberika n informasi kontekstual dan historis tentang perangkat seperti metadata perangkat, statistik perangkat, dan peringatan historis untuk perangkat. Anda juga dapat menggunakan tindakan mitigasi AWS IoT Device Defender bawaan untuk melakukan langkah mitigasi pada Audit dan Deteksi alarm seperti menambahkan sesuatu ke grup sesuatu, mengganti versi kebijakan default, dan memperbarui sertifikat perangkat.

# <span id="page-11-0"></span>Bagaimana cara memulai AWS IoT Device Defender

Untuk bantuan memulai AWS IoT Device Defender, lihat tutorial berikut.

- **[Menyiapkan](https://docs.aws.amazon.com/iot/latest/developerguide/dd-setting-up.html)**
- [Panduan Deteksi ML](https://docs.aws.amazon.com/iot/latest/developerguide/dd-detect-ml-getting-started.html)
- [Panduan audit](https://docs.aws.amazon.com/iot/latest/developerguide/audit-tutorial.html)
- [Sesuaikan kapan dan bagaimana Anda melihat hasil AWS IoT Device Defender audit](https://docs.aws.amazon.com/iot/latest/developerguide/dd-suppressions-example.html)

## <span id="page-11-1"></span>Layanan terkait

- AWS IoT Greengrass: AWS IoT Greengrass menyediakan integrasi pra-bangun untuk memantau perilaku perangkat secara berkelanjutan. AWS IoT Device Defender
- AWS IoT Device Management: Anda dapat menggunakan pengindeksan armada AWS IoT Device Management untuk mengindeks, mencari, dan menggabungkan pelanggaran deteksi AWS IoT Device Defender Anda.

# <span id="page-12-0"></span>Mengakses AWS IoT Device Defender

Anda dapat menggunakan AWS IoT Device Defender konsol atau API untuk mengakses AWS IoT Device Defender.

# <span id="page-12-1"></span>Harga untuk AWS IoT Device Defender

Dengan AWS IoT Device Defender, Anda hanya membayar untuk apa yang Anda gunakan. Tidak ada biaya minimum atau penggunaan layanan wajib. Namun, Anda ditagih secara terpisah untuk fitur Audit dan Deteksi. Harga audit adalah per jumlah perangkat, per bulan. Saat mengaktifkan Audit, Anda akan dikenakan biaya berdasarkan jumlah [prinsipal perangkat aktif dalam sebulan](https://docs.aws.amazon.com/iot/latest/developerguide/client-authentication.html). Oleh karena itu, menambahkan atau menghapus pemeriksaan audit tidak akan memengaruhi tagihan bulanan Anda saat menggunakan fitur ini. Anda dapat menghitung biaya arsitektur AWS IoT Device Defender dan arsitektur Anda dalam satu perkiraan menggunakan Kalkulator AWS Harga.

• [AWS Kalkulator Harga](https://calculator.aws/#/addService/IoTDeviceDefender)

# <span id="page-13-0"></span>Memulai dengan AWS IoT Device Defender

Anda dapat menggunakan tutorial berikut untuk bekerja dengannya AWS IoT Device Defender.

Topik

- **[Pengaturan](#page-13-1)**
- [Panduan audit](#page-15-0)
- [Panduan Deteksi ML](#page-20-0)
- [Sesuaikan kapan dan bagaimana Anda melihat hasil AWS IoT Device Defender audit](#page-51-0)

# <span id="page-13-1"></span>Pengaturan

Sebelum Anda menggunakan AWS IoT Device Defender untuk pertama kalinya, selesaikan tugastugas berikut:

Topik

- [Mendaftar untuk Akun AWS](#page-13-2)
- [Buat pengguna dengan akses administratif](#page-14-0)

## <span id="page-13-2"></span>Mendaftar untuk Akun AWS

Jika Anda tidak memiliki Akun AWS, selesaikan langkah-langkah berikut untuk membuatnya.

Untuk mendaftar untuk Akun AWS

- 1. Buka [https://portal.aws.amazon.com/billing/signup.](https://portal.aws.amazon.com/billing/signup)
- 2. Ikuti petunjuk secara online.

Anda akan diminta untuk menerima panggilan telepon dan memasukkan kode verifikasi pada keypad telepon sebagai bagian dari prosedur pendaftaran.

Saat Anda mendaftar untuk sebuah Akun AWS, sebuah Pengguna root akun AWSdibuat. Pengguna root memiliki akses ke semua Layanan AWS dan sumber daya dalam akun. Sebagai praktik keamanan terbaik, tetapkan akses administratif ke pengguna, dan gunakan hanya pengguna root untuk melakukan [tugas yang memerlukan akses pengguna root](https://docs.aws.amazon.com/accounts/latest/reference/root-user-tasks.html).

AWS mengirimi Anda email konfirmasi setelah proses pendaftaran selesai. Anda dapat melihat aktivitas akun saat ini dan mengelola akun kapan pun dengan mengunjungi<https://aws.amazon.com/> dan memilih Akun Saya.

## <span id="page-14-0"></span>Buat pengguna dengan akses administratif

Setelah Anda mendaftar Akun AWS, amankan Pengguna root akun AWS, aktifkan AWS IAM Identity Center, dan buat pengguna administratif sehingga Anda tidak menggunakan pengguna root untuk tugas sehari-hari.

Amankan Anda Pengguna root akun AWS

1. Masuk ke [AWS Management Consoles](https://console.aws.amazon.com/)ebagai pemilik akun dengan memilih pengguna Root dan memasukkan alamat Akun AWS email Anda. Di halaman berikutnya, masukkan kata sandi Anda.

Untuk bantuan masuk menggunakan pengguna root, lihat [Masuk sebagai pengguna root](https://docs.aws.amazon.com/signin/latest/userguide/console-sign-in-tutorials.html#introduction-to-root-user-sign-in-tutorial) dalam Panduan Pengguna AWS Sign-In .

2. Aktifkan autentikasi multi-faktor (MFA) untuk pengguna root Anda.

Untuk petunjuk, lihat [Mengaktifkan perangkat MFA virtual untuk pengguna Akun AWS root](https://docs.aws.amazon.com/IAM/latest/UserGuide/enable-virt-mfa-for-root.html)  [\(konsol\) Anda](https://docs.aws.amazon.com/IAM/latest/UserGuide/enable-virt-mfa-for-root.html) di Panduan Pengguna IAM.

Buat pengguna dengan akses administratif

1. Aktifkan Pusat Identitas IAM.

Untuk mendapatkan petunjuk, silakan lihat [Mengaktifkan AWS IAM Identity Center](https://docs.aws.amazon.com/singlesignon/latest/userguide/get-set-up-for-idc.html) di Panduan Pengguna AWS IAM Identity Center .

2. Di Pusat Identitas IAM, berikan akses administratif ke pengguna.

Untuk tutorial tentang menggunakan Direktori Pusat Identitas IAM sebagai sumber identitas Anda, lihat [Mengkonfigurasi akses pengguna dengan default Direktori Pusat Identitas IAM](https://docs.aws.amazon.com/singlesignon/latest/userguide/quick-start-default-idc.html) di Panduan AWS IAM Identity Center Pengguna.

Masuk sebagai pengguna dengan akses administratif

• Untuk masuk dengan pengguna Pusat Identitas IAM, gunakan URL masuk yang dikirim ke alamat email Anda saat Anda membuat pengguna Pusat Identitas IAM.

Untuk bantuan masuk menggunakan pengguna Pusat Identitas IAM, lihat [Masuk ke portal AWS](https://docs.aws.amazon.com/signin/latest/userguide/iam-id-center-sign-in-tutorial.html) [akses](https://docs.aws.amazon.com/signin/latest/userguide/iam-id-center-sign-in-tutorial.html) di Panduan AWS Sign-In Pengguna.

Tetapkan akses ke pengguna tambahan

1. Di Pusat Identitas IAM, buat set izin yang mengikuti praktik terbaik menerapkan izin hak istimewa paling sedikit.

Untuk petunjuknya, lihat [Membuat set izin](https://docs.aws.amazon.com/singlesignon/latest/userguide/get-started-create-a-permission-set.html) di Panduan AWS IAM Identity Center Pengguna.

2. Tetapkan pengguna ke grup, lalu tetapkan akses masuk tunggal ke grup.

Untuk petunjuk, lihat [Menambahkan grup](https://docs.aws.amazon.com/singlesignon/latest/userguide/addgroups.html) di Panduan AWS IAM Identity Center Pengguna.

<span id="page-15-0"></span>Tugas-tugas ini membuat Akun AWS dan pengguna dengan hak administrator untuk akun.

## Panduan audit

Tutorial ini memberikan petunjuk tentang cara mengkonfigurasi audit berulang, menyiapkan alarm, meninjau hasil audit dan mengurangi masalah audit.

Topik

- [Prasyarat](#page-15-1)
- [Aktifkan pemeriksaan audit](#page-16-0)
- [Lihat hasil audit](#page-16-1)
- [Membuat tindakan mitigasi audit](#page-16-2)
- [Terapkan tindakan mitigasi pada temuan audit Anda](#page-17-0)
- [Membuat peran IAM AWS IoT Device Defender Audit \(opsional\)](#page-18-0)
- [Aktifkan notifikasi SNS \(opsional\)](#page-19-0)
- [Aktifkan logging \(opsional\)](#page-19-1)

## <span id="page-15-1"></span>Prasyarat

Untuk menyelesaikan tutorial ini, Anda memerlukan hal berikut:

• Sebuah Akun AWS. Jika Anda tidak memiliki ini, lihat [Menyiapkan](https://docs.aws.amazon.com/iot/latest/developerguide/dd-setting-up.html).

## <span id="page-16-0"></span>Aktifkan pemeriksaan audit

Dalam prosedur berikut, Anda mengaktifkan pemeriksaan audit yang melihat pengaturan dan kebijakan akun dan perangkat untuk memastikan langkah-langkah keamanan diberlakukan. Dalam tutorial ini kami menginstruksikan Anda untuk mengaktifkan semua pemeriksaan audit, tetapi Anda dapat memilih pemeriksaan mana pun yang Anda inginkan.

Harga audit adalah per jumlah perangkat per bulan (perangkat armada yang terhubung ke AWS IoT). Oleh karena itu, menambahkan atau menghapus pemeriksaan audit tidak akan memengaruhi tagihan bulanan Anda saat menggunakan fitur ini.

- 1. Buka [konsol AWS IoT.](https://console.aws.amazon.com/iot) Di panel navigasi, perluas Keamanan dan pilih Intro.
- 2. Pilih Otomatiskan audit AWS IoT keamanan. Pemeriksaan audit dihidupkan secara otomatis.
- 3. Perluas Audit dan pilih Pengaturan untuk melihat pemeriksaan audit Anda. Pilih nama pemeriksaan audit untuk mempelajari tentang apa yang dilakukan pemeriksaan audit. Untuk informasi selengkapnya tentang pemeriksaan audit, lihat [Pemeriksaan Audit](https://docs.aws.amazon.com/iot/latest/developerguide/device-defender-audit-checks.html).
- 4. (Opsional) Jika Anda sudah memiliki peran yang ingin Anda gunakan, pilih Kelola izin layanan, pilih peran dari daftar, lalu pilih Perbarui.

## <span id="page-16-1"></span>Lihat hasil audit

Prosedur berikut menunjukkan cara melihat hasil audit Anda. Dalam tutorial ini, Anda melihat hasil audit dari pemeriksaan audit yang diatur dalam [Aktifkan pemeriksaan audit](#page-16-0) tutorial.

Untuk melihat hasil audit

- 1. Buka [konsol AWS IoT.](https://console.aws.amazon.com/iot) Di panel navigasi, perluas Keamanan, Audit, lalu pilih Hasil.
- 2. Pilih Nama jadwal audit yang ingin Anda selidiki.
- 3. Dalam pemeriksaan yang tidak sesuai, di bawah Mitigasi, pilih tombol info untuk informasi tentang mengapa tidak sesuai. Untuk panduan tentang cara membuat pemeriksaan Anda yang tidak patuh sesuai, lihat. [Pemeriksaan audit](#page-64-1)

## <span id="page-16-2"></span>Membuat tindakan mitigasi audit

Dalam prosedur berikut, Anda akan membuat Tindakan Mitigasi AWS IoT Device Defender Audit untuk mengaktifkan AWS IoT logging. Setiap pemeriksaan audit telah memetakan tindakan mitigasi yang akan memengaruhi jenis Tindakan yang Anda pilih untuk pemeriksaan audit yang ingin Anda perbaiki. Untuk informasi selengkapnya, lihat Tindakan [mitigasi.](https://docs.aws.amazon.com/iot/latest/developerguide/device-defender-mitigation-actions.html#defender-audit-apply-mitigation-actions.html)

Untuk menggunakan AWS IoT konsol untuk membuat tindakan mitigasi

- 1. Buka [konsol AWS IoT.](https://console.aws.amazon.com/iot) Di panel navigasi, perluas Keamanan, Deteksi, lalu pilih Tindakan mitigasi.
- 2. Pada halaman Tindakan mitigasi, pilih Buat.
- 3. Pada halaman Buat tindakan mitigasi baru, untuk nama Tindakan, masukkan nama unik untuk tindakan mitigasi Anda seperti. *EnableErrorLoggingAction*
- 4. Untuk tipe Tindakan, pilih Aktifkan AWS IoT logging.
- 5. Di Izin, pilih Buat peran. Untuk nama Peran, gunakan *IoT MitigationActionErrorLoggingRole*. Kemudian, pilih Buat.
- 6. Di Parameter, di bawah Peran untuk pencatatan, pilihIoTMitigationActionErrorLoggingRole. Untuk tingkat Log, pilihError.
- 7. Pilih Buat.

## <span id="page-17-0"></span>Terapkan tindakan mitigasi pada temuan audit Anda

Prosedur berikut menunjukkan cara menerapkan tindakan mitigasi pada hasil audit Anda.

Untuk mengurangi temuan audit yang tidak sesuai

- 1. Buka [konsol AWS IoT.](https://console.aws.amazon.com/iot) Di panel navigasi, perluas Keamanan, Audit, lalu pilih Hasil.
- 2. Pilih hasil audit yang ingin Anda tanggapi.
- 3. Periksa hasil Anda.
- 4. Pilih Mulai tindakan mitigasi.
- 5. Untuk Logging dinonaktifkan, pilih tindakan mitigasi yang sebelumnya Anda buat,. EnableErrorLoggingAction Anda dapat memilih tindakan yang sesuai untuk setiap temuan yang tidak patuh untuk mengatasi masalah tersebut.
- 6. Untuk Pilih kode alasan, pilih kode alasan yang dikembalikan oleh pemeriksaan audit.
- 7. Pilih Mulai tugas. Tindakan mitigasi mungkin memakan waktu beberapa menit untuk dijalankan.

Untuk memeriksa apakah tindakan mitigasi berhasil

- 1. Di AWS IoT konsol, di panel navigasi, pilih Pengaturan.
- 2. Di log Layanan, konfirmasikan bahwa level Log adalahError (least verbosity).

## <span id="page-18-0"></span>Membuat peran IAM AWS IoT Device Defender Audit (opsional)

Dalam prosedur berikut, Anda membuat peran IAM AWS IoT Device Defender Audit yang menyediakan akses AWS IoT Device Defender AWS IoT baca.

Untuk membuat peran layanan untuk AWS IoT Device Defender (konsol IAM)

- 1. Masuk ke AWS Management Console dan buka konsol IAM di [https://console.aws.amazon.com/](https://console.aws.amazon.com/iam/) [iam/.](https://console.aws.amazon.com/iam/)
- 2. Di panel navigasi konsol IAM, pilih Peran, dan lalu pilih Buat peran.
- 3. Pilih jenis Layanan AWSperan.
- 4. Dalam kasus penggunaan untuk AWS layanan lain, pilih AWS IoT, lalu pilih IoT Audit Pembela Perangkat.
- 5. Pilih Berikutnya.
- 6. (Opsional) Tetapkan [batas izin.](https://docs.aws.amazon.com/IAM/latest/UserGuide/access_policies_boundaries.html) Ini adalah fitur lanjutan yang tersedia untuk peran layanan, tetapi bukan peran tertaut layanan.

Perluas bagian batas izin dan pilih Gunakan batas izin untuk mengontrol izin peran maksimum. IAM menyertakan daftar kebijakan yang AWS dikelola dan dikelola pelanggan di akun Anda. Pilih kebijakan yang akan digunakan untuk batas izin atau pilih Buat kebijakan untuk membuka tab peramban baru dan membuat kebijakan baru dari awal. Untuk informasi selengkapnya, lihat [Membuat kebijakan IAM](https://docs.aws.amazon.com/IAM/latest/UserGuide/access_policies_create.html#access_policies_create-start) dalam Panduan Pengguna IAM. Setelah Anda membuat kebijakan, tutup tab tersebut dan kembali ke tab asli Anda untuk memilih kebijakan yang akan digunakan untuk batas izin.

- 7. Pilih Berikutnya.
- 8. Masukkan nama peran untuk membantu Anda mengidentifikasi tujuan peran ini. Nama peran harus unik di dalam diri Anda Akun AWS. Grup tidak dibedakan berdasarkan huruf besar-kecil. Misalnya, Anda tidak dapat membuat peran dengan nama **PRODROLE** dan **prodrole**. Karena berbagai entitas mungkin mereferensikan peran tersebut, Anda tidak dapat mengedit nama peran setelah peran tersebut dibuat.
- 9. (Opsional) Untuk Deskripsi, masukkan deskripsi untuk peran baru ini.
- 10. Pilih Edit di Langkah 1: Pilih entitas tepercaya atau Langkah 2: Pilih bagian izin untuk mengedit kasus penggunaan dan izin untuk peran tersebut.
- 11. (Opsional) Tambahkan metadata ke pengguna dengan cara melampirkan tanda sebagai pasangan nilai kunci. Untuk informasi selengkapnya tentang penggunaan tanda di IAM, lihat [Menandai sumber daya IAM](https://docs.aws.amazon.com/IAM/latest/UserGuide/id_tags.html) di Panduan Pengguna IAM.
- 12. Tinjau peran, lalu pilih Buat peran.

## <span id="page-19-0"></span>Aktifkan notifikasi SNS (opsional)

Dalam prosedur berikut, Anda mengaktifkan notifikasi Amazon SNS (SNS) untuk memberi tahu Anda saat audit mengidentifikasi sumber daya yang tidak sesuai. Dalam tutorial ini Anda akan mengatur notifikasi untuk pemeriksaan audit yang diaktifkan dalam [Aktifkan pemeriksaan audit](#page-16-0) tutorial.

- 1. Jika Anda belum melakukannya, lampirkan kebijakan yang menyediakan akses ke SNS melalui. AWS Management Console Anda dapat melakukannya dengan mengikuti petunjuk dalam [Melampirkan kebijakan ke grup pengguna IAM di Panduan Pengguna](https://docs.aws.amazon.com/IAM/latest/UserGuide/id_groups_manage_attach-policy.html) IAM dan memilih kebijakan. AWSIoTDeviceDefenderPublishFindingsToSNSMitigationAction
- 2. Buka [konsol AWS IoT.](https://console.aws.amazon.com/iot) Di panel navigasi, perluas Keamanan, Audit, lalu pilih Pengaturan.
- 3. Di bagian bawah halaman pengaturan audit Device Defender, pilih Aktifkan peringatan SNS.
- 4. Pilih Diaktifkan.
- 5. Untuk Topik, pilih Buat topik baru. Beri nama topik *IotddNotifications* dan pilih Create. Untuk Peran, pilih peran yang Anda buat[Membuat peran IAM AWS IoT Device Defender Audit](#page-18-0) [\(opsional\).](#page-18-0)
- 6. Pilih Perbarui.
- 7. Jika Anda ingin menerima email atau teks di platform Ops Anda melalui Amazon SNS, lihat Menggunakan [Layanan Pemberitahuan Sederhana Amazon untuk pemberitahuan pengguna](https://docs.aws.amazon.com/sns/latest/dg/sns-user-notifications.html).

## <span id="page-19-1"></span>Aktifkan logging (opsional)

Prosedur ini menjelaskan cara mengaktifkan informasi log AWS IoT ke CloudWatch Log. Ini akan memungkinkan Anda untuk melihat hasil audit Anda. Mengaktifkan pencatatan dapat mengakibatkan biaya yang timbul.

#### Untuk mengaktifkan pencatatan

- 1. Buka [konsol AWS IoT.](https://console.aws.amazon.com/iot) Pada panel navigasi, pilih Pengaturan.
- 2. Di Log, pilih Kelola log.
- 3. Untuk Pilih peran, pilih Buat peran. Beri nama peran *AWSIoTLoggingRole*dan pilih Buat. Kebijakan dilampirkan secara otomatis.
- 4. Untuk tingkat Log, pilih Debug (kebanyakan verbositas).
- 5. Pilih Perbarui.

## <span id="page-20-0"></span>Panduan Deteksi ML

Dalam panduan Memulai ini, Anda membuat Profil Keamanan Deteksi ML yang menggunakan pembelajaran mesin (ML) untuk membuat model perilaku yang diharapkan berdasarkan data metrik historis dari perangkat Anda. Saat ML Detect membuat model ML, Anda dapat memantau kemajuannya. Setelah model ML dibuat, Anda dapat melihat dan menyelidiki alarm secara berkelanjutan dan mengurangi masalah yang teridentifikasi.

Untuk informasi selengkapnya tentang MLDetect dan perintah API dan CLI, lihat. [Deteksi ML](#page-175-0)

Bab ini berisi bagian-bagian berikut:

- [Prasyarat](#page-20-1)
- [Cara menggunakan Detect ML di konsol](#page-20-2)
- [Cara menggunakan Detect ML dengan CLI](#page-37-0)

#### <span id="page-20-1"></span>Prasyarat

• Sebuah Akun AWS. Jika Anda tidak memiliki ini, lihat [Menyiapkan](https://docs.aws.amazon.com/iot/latest/developerguide/dd-setting-up.html).

## <span id="page-20-2"></span>Cara menggunakan Detect ML di konsol

#### Tutorial

- [Aktifkan Deteksi ML](#page-21-0)
- [Pantau status model ML Anda](#page-27-0)
- [Tinjau alarm Deteksi ML Anda](#page-27-1)
- [Sempurnakan alarm ML Anda](#page-29-0)
- [Tandai status verifikasi alarm Anda](#page-31-0)
- [Mengurangi masalah perangkat yang teridentifikasi](#page-33-0)

#### <span id="page-21-0"></span>Aktifkan Deteksi ML

Prosedur berikut merinci cara mengatur Detect Detect di konsol.

- 1. Pertama, pastikan perangkat Anda akan membuat titik data minimum yang diperlukan seperti yang ditentukan dalam [persyaratan minimum Detect](#page-176-1) untuk pelatihan berkelanjutan dan penyegaran model. Agar pengumpulan data berkembang, pastikan Profil Keamanan Anda dilampirkan ke target, yang dapat berupa grup benda atau benda.
- 2. Di [AWS IoT konsol,](https://console.aws.amazon.com/iot) di panel navigasi, perluas Defend. Pilih Deteksi, Profil keamanan, Buat profil keamanan, dan kemudian Buat profil Deteksi anomali ML.
- 3. Pada halaman Set basic configurations, lakukan hal berikut.
	- Di bawah Target, pilih grup perangkat target Anda.
	- Di bawah nama profil keamanan, masukkan nama untuk Profil Keamanan Anda.
	- (Opsional) Di bawah Deskripsi Anda dapat menulis dalam deskripsi singkat untuk profil ML.
	- Di bawah Perilaku metrik yang dipilih di Profil Keamanan, pilih metrik yang ingin Anda pantau.

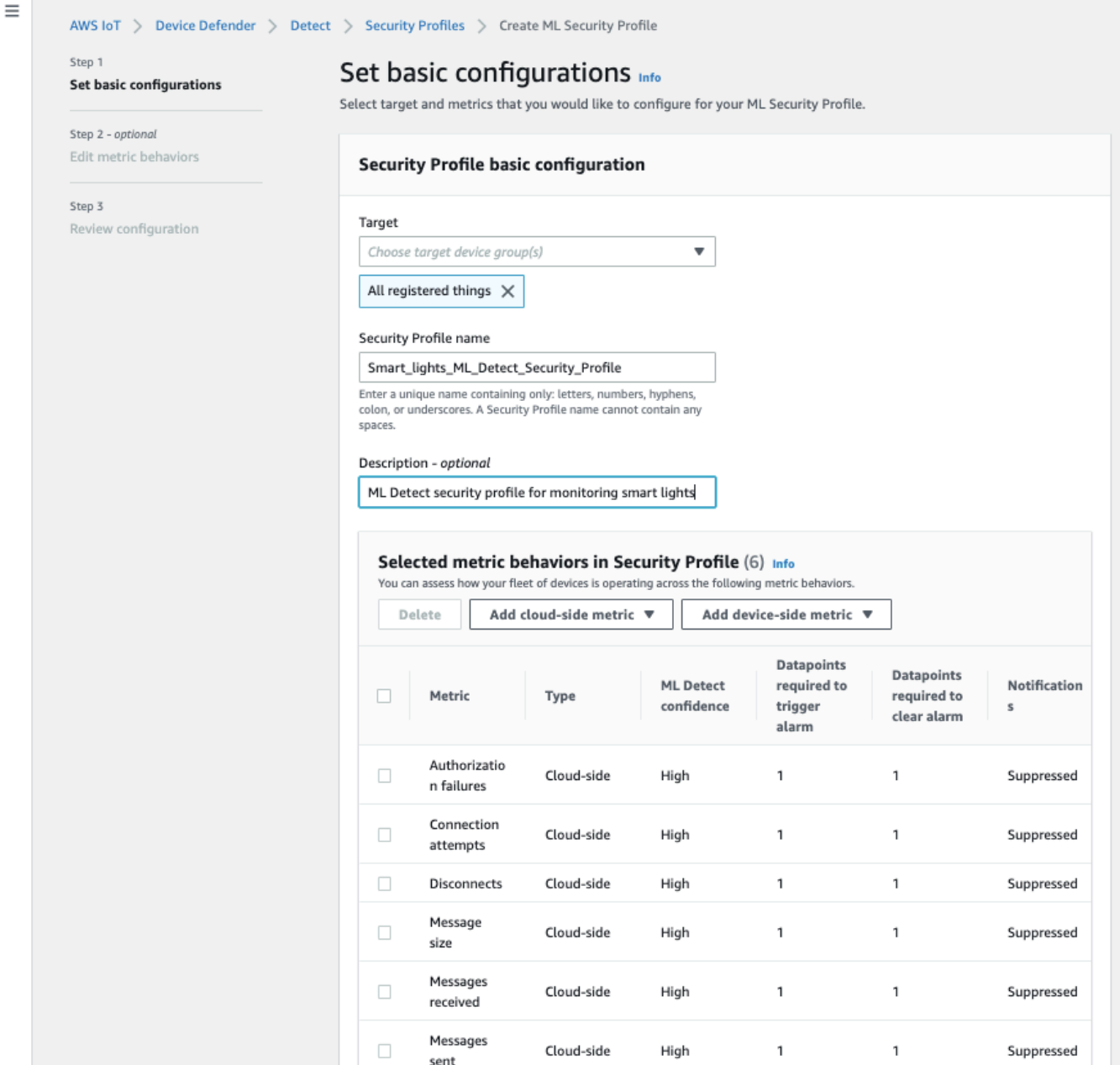

Setelah selesai, pilih Berikutnya.

4. Pada halaman Setel SNS (opsional), tentukan topik SNS untuk pemberitahuan alarm saat perangkat melanggar perilaku di profil Anda. Pilih peran IAM yang akan Anda gunakan untuk mempublikasikan ke topik SNS yang dipilih.

Jika Anda belum memiliki peran SNS, gunakan langkah-langkah berikut untuk membuat peran dengan izin yang tepat dan hubungan kepercayaan yang diperlukan.

- Arahkan ke [konsol IAM](https://console.aws.amazon.com/iam/). Pada panel navigasi, silakan pilih Peran lalu pilih Buat peran.
- Di bawah Pilih jenis entitas tepercaya, pilih AWS Layanan. Kemudian, di bawah Pilih kasus penggunaan, pilih IoT dan di bawah Pilih kasus penggunaan Anda, pilih IoT - Tindakan Mitigasi Pembela Perangkat. Setelah selesai, pilih Berikutnya: Izin.
- Di bawah Kebijakan izin terlampir, pastikan AWSIoTDeviceDefenderPublishFindingsToSNSMitigationActionyang dipilih, lalu pilih Berikutnya: Tag.

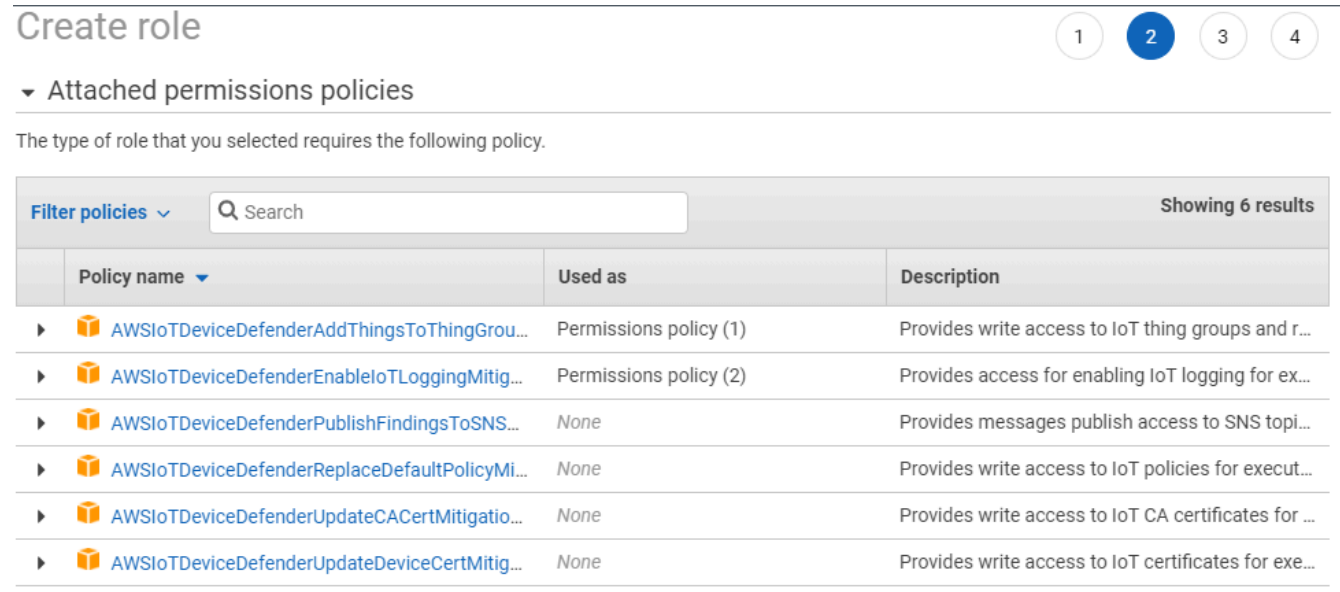

▶ Set permissions boundary

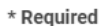

**Cancel** Previous **Next: Tags** 

- Di bawah Tambahkan tag (opsional), Anda dapat menambahkan tag apa pun yang ingin Anda kaitkan dengan peran Anda. Setelah selesai, pilih Berikutnya: Tinjau.
- Di bawah Tinjauan, beri nama peran Anda dan pastikan yang AWSIoTDeviceDefenderPublishFindingsToSNSMitigationActiontercantum di bawah Izin dan AWS layanan: iot.amazonaws.com terdaftar di bawah Hubungan kepercayaan. Setelah selesai, pilih Buat peran.

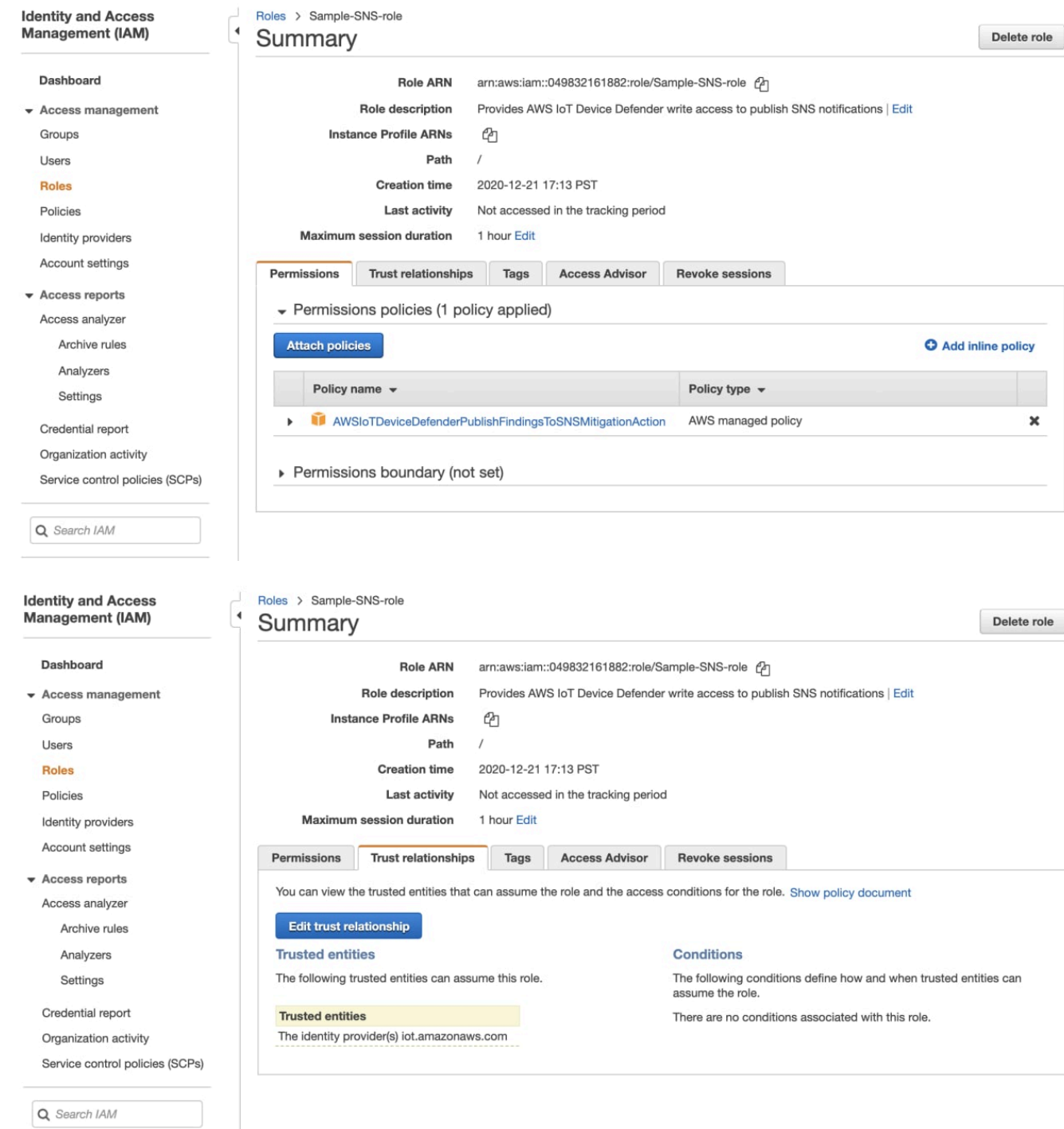

5. Pada halaman Edit perilaku Metrik, Anda dapat menyesuaikan setelan perilaku ML Anda.

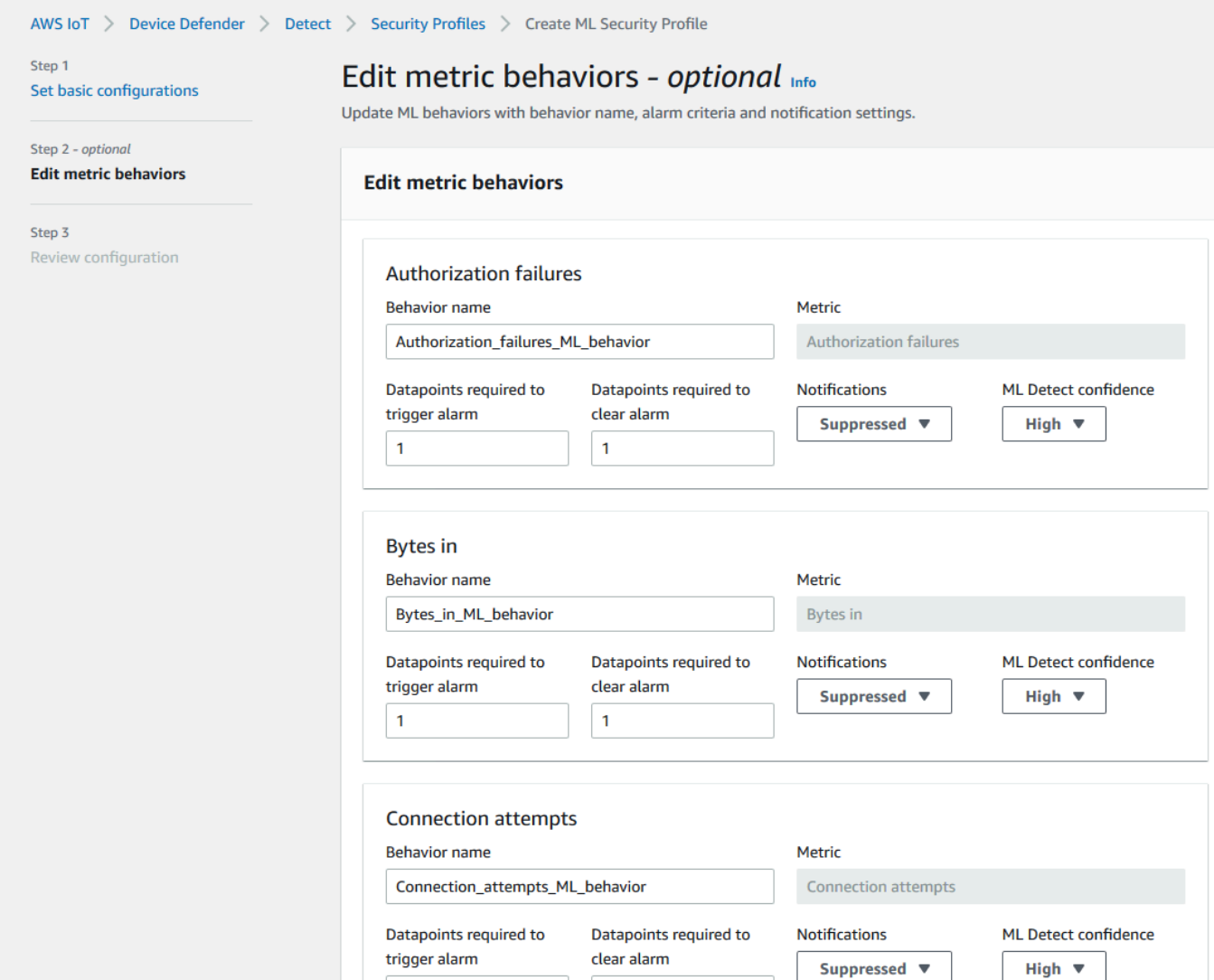

- 6. Setelah selesai, pilih Berikutnya.
- 7. Pada halaman konfigurasi Tinjau, verifikasi perilaku yang ingin dipantau oleh pembelajaran mesin, lalu pilih Berikutnya.

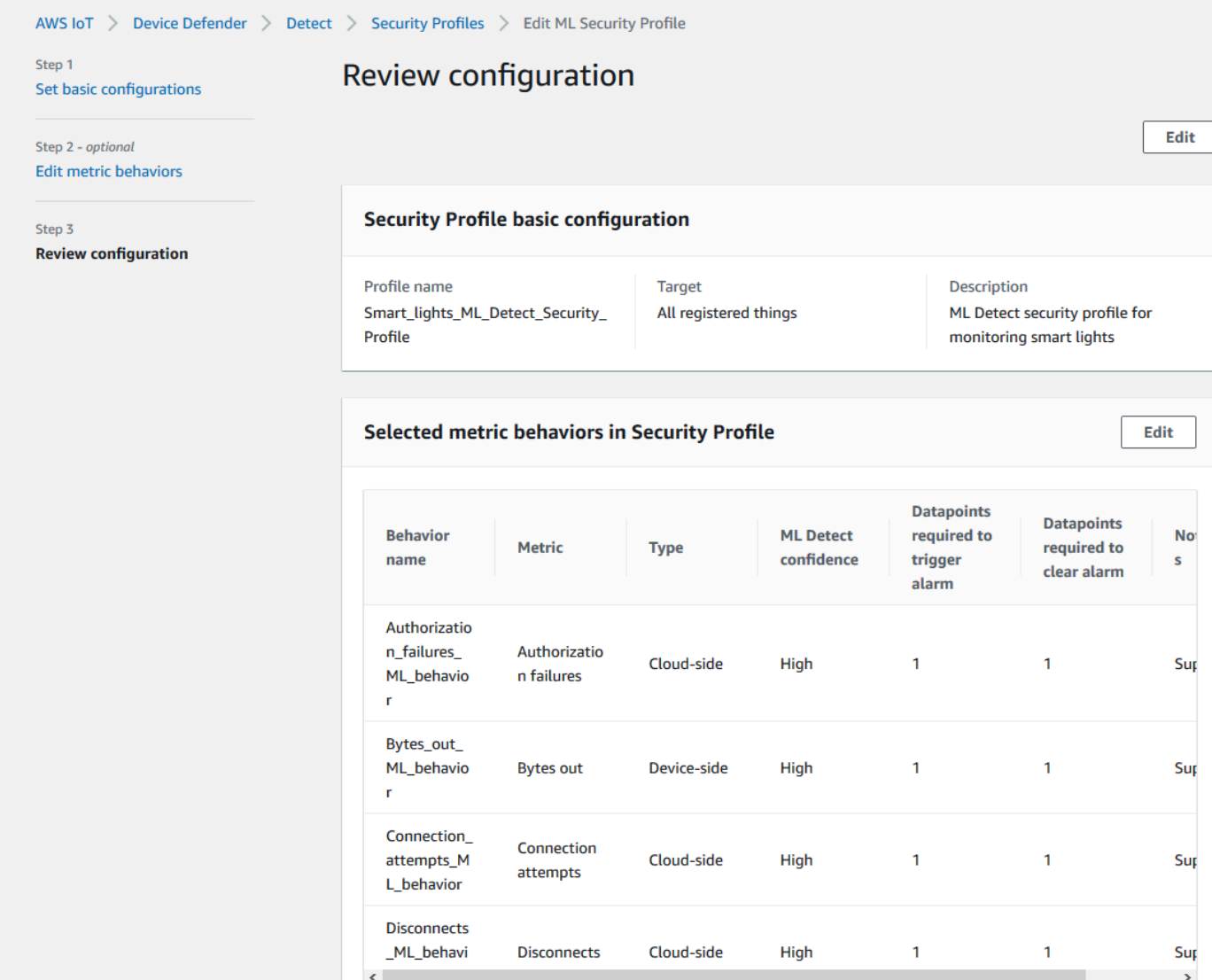

8. Setelah membuat Profil Keamanan, Anda akan diarahkan ke halaman Profil Keamanan, tempat Profil Keamanan yang baru dibuat muncul.

#### **a** Note

Pelatihan dan pembuatan model ML awal membutuhkan waktu 14 hari untuk diselesaikan. Anda dapat mengharapkan untuk melihat alarm setelah selesai, jika ada aktivitas anomali di perangkat Anda.

#### <span id="page-27-0"></span>Pantau status model ML Anda

Saat model ML Anda berada dalam periode pelatihan awal, Anda dapat memantau kemajuannya kapan saja dengan mengambil langkah-langkah berikut.

- 1. Di [AWS IoT konsol,](https://console.aws.amazon.com/iot) di panel navigasi, perluas Defend, lalu pilih Detect, Security profiles.
- 2. Pada halaman Profil Keamanan, pilih Profil Keamanan yang ingin Anda tinjau. Kemudian, pilih Behaviors and MLtraining.
- 3. Pada halaman Pelatihan Perilaku dan ML, periksa kemajuan pelatihan model ML Anda.

Setelah status model Anda Aktif, itu akan mulai membuat keputusan Deteksi berdasarkan penggunaan Anda dan memperbarui profil setiap hari.

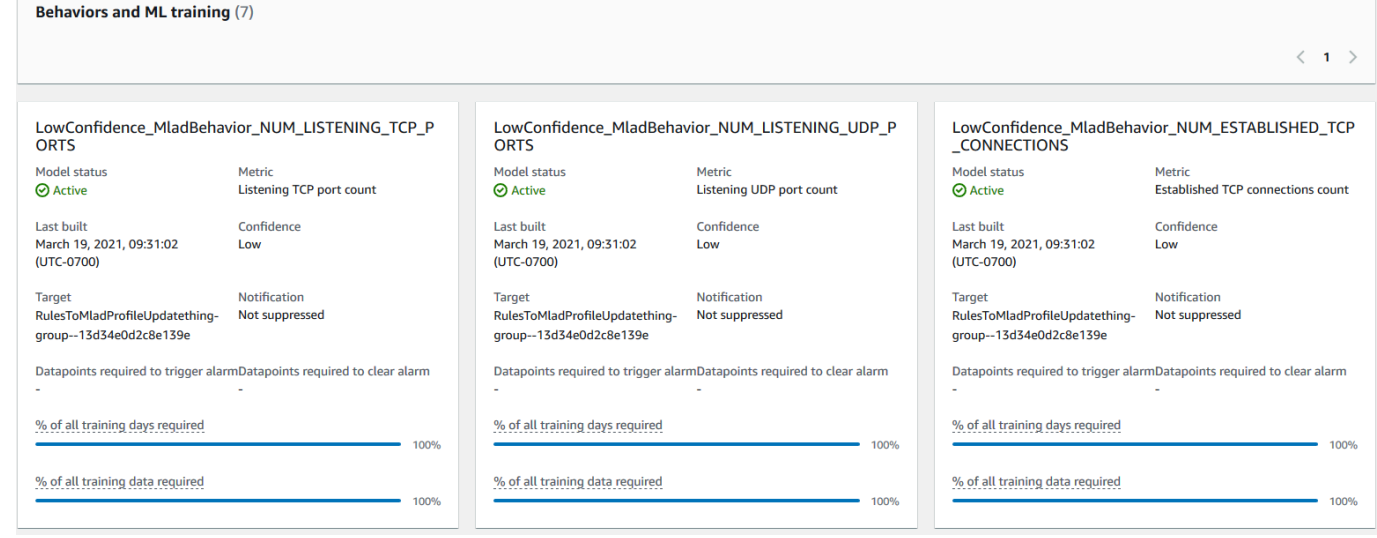

**a** Note

Jika model Anda tidak berkembang seperti yang diharapkan, pastikan perangkat Anda memenuh[iPersyaratan minimum.](#page-176-1)

#### <span id="page-27-1"></span>Tinjau alarm Deteksi ML Anda

Setelah model ML dibuat dan siap untuk inferensi data, Anda dapat secara teratur melihat dan menyelidiki alarm yang diidentifikasi oleh model.

1. Di [AWS IoT konsol,](https://console.aws.amazon.com/iot) di panel navigasi, perluas Defend, lalu pilih Detect, Alarm.

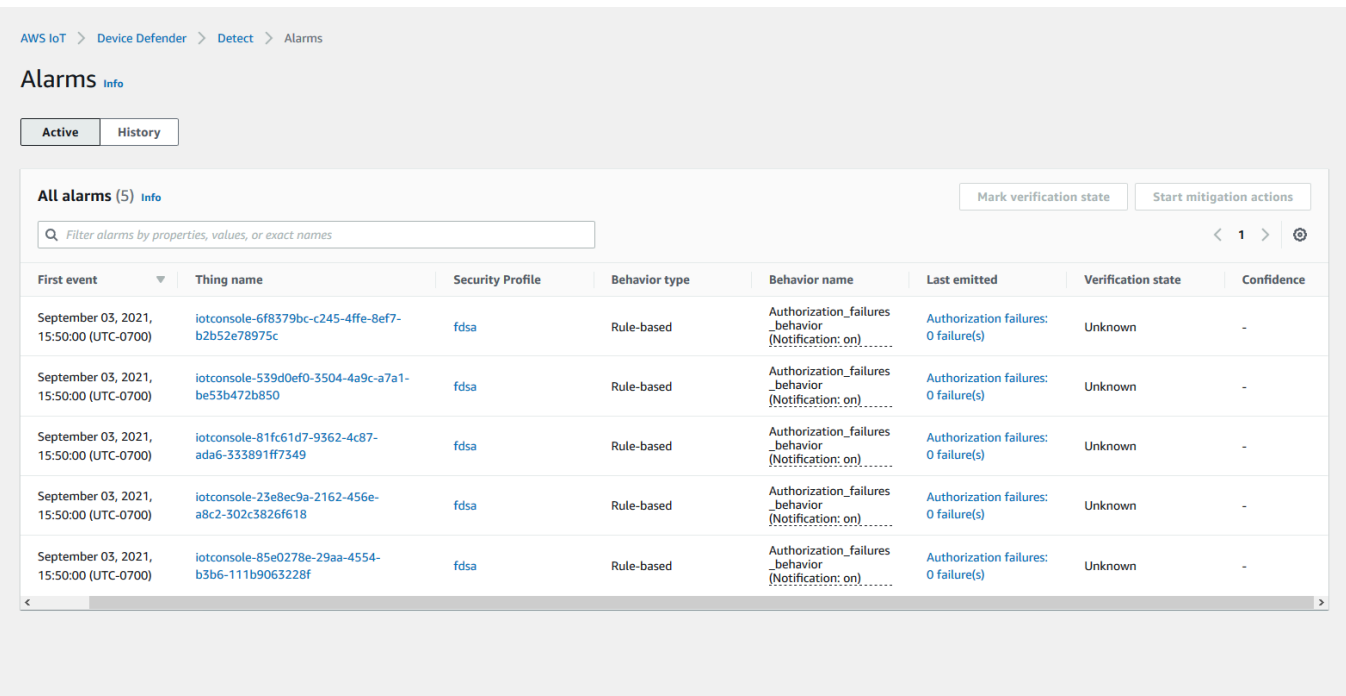

2. Jika Anda menavigasi ke tab Riwayat, Anda juga dapat melihat detail tentang perangkat Anda yang tidak lagi dalam alarm.

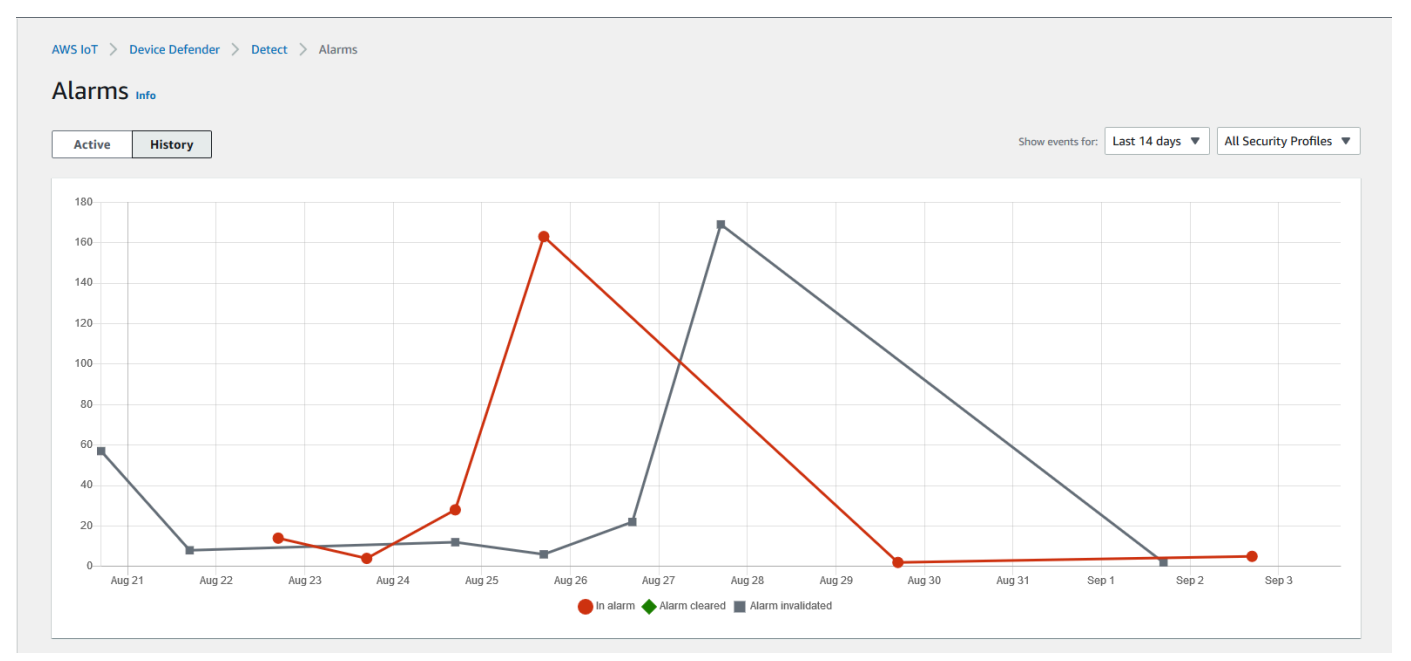

Untuk mendapatkan informasi selengkapnya, di bawah Kelola pilih Hal, pilih hal yang ingin Anda lihat detailnya lebih lanjut, lalu arahkan ke metrik Pembela. Anda dapat mengakses grafik metrik Defender dan melakukan penyelidikan pada apa pun yang ada di alarm dari tab Aktif. Dalam hal

ini, grafik menunjukkan lonjakan ukuran pesan, yang memulai alarm. Anda dapat melihat alarm kemudian dihapus.

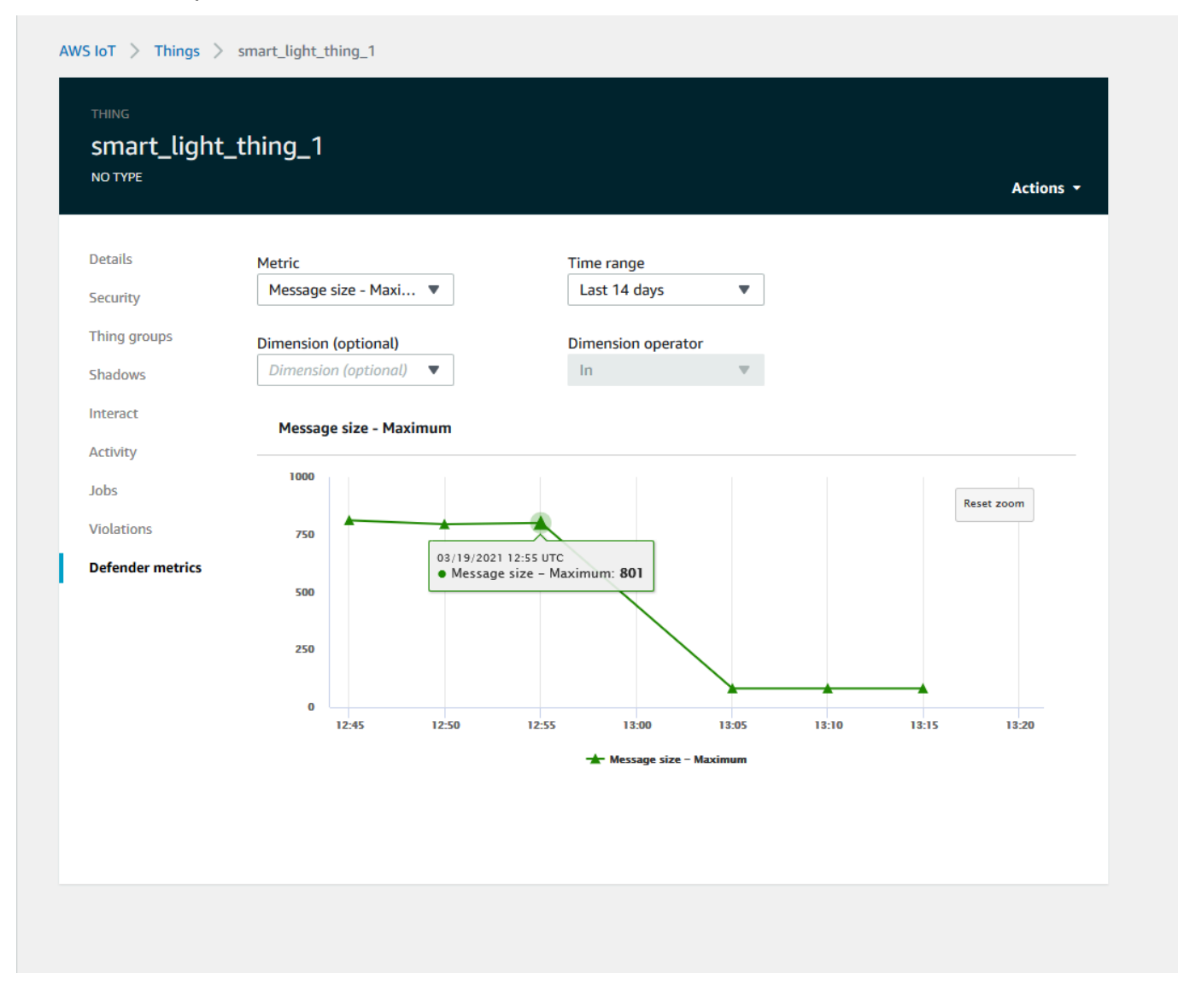

#### <span id="page-29-0"></span>Sempurnakan alarm ML Anda

Setelah model ML dibuat dan siap untuk evaluasi data, Anda dapat memperbarui pengaturan perilaku MS Profil Keamanan untuk mengubah konfigurasi. Prosedur berikut menunjukkan kepada Anda cara memperbarui setelan perilaku MS Profil Keamanan Anda di AWS CLI.

- 1. Di [AWS IoT konsol,](https://console.aws.amazon.com/iot) di panel navigasi, perluas Defend, lalu pilih Detect, Security profiles.
- 2. Pada halaman Profil Keamanan, pilih kotak centang di samping Profil Keamanan yang ingin Anda tinjau. Kemudian, pilih Tindakan, Edit.

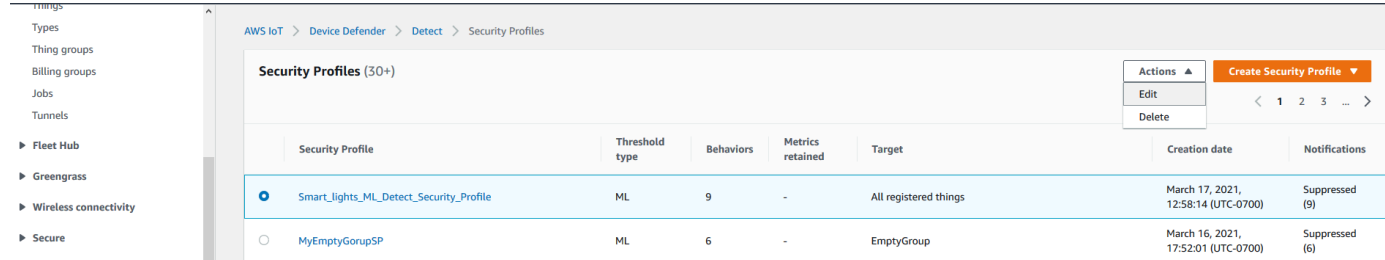

3. Di bawah Mengatur konfigurasi dasar, Anda dapat menyesuaikan grup target profil keamanan atau mengubah metrik apa yang ingin Anda pantau.

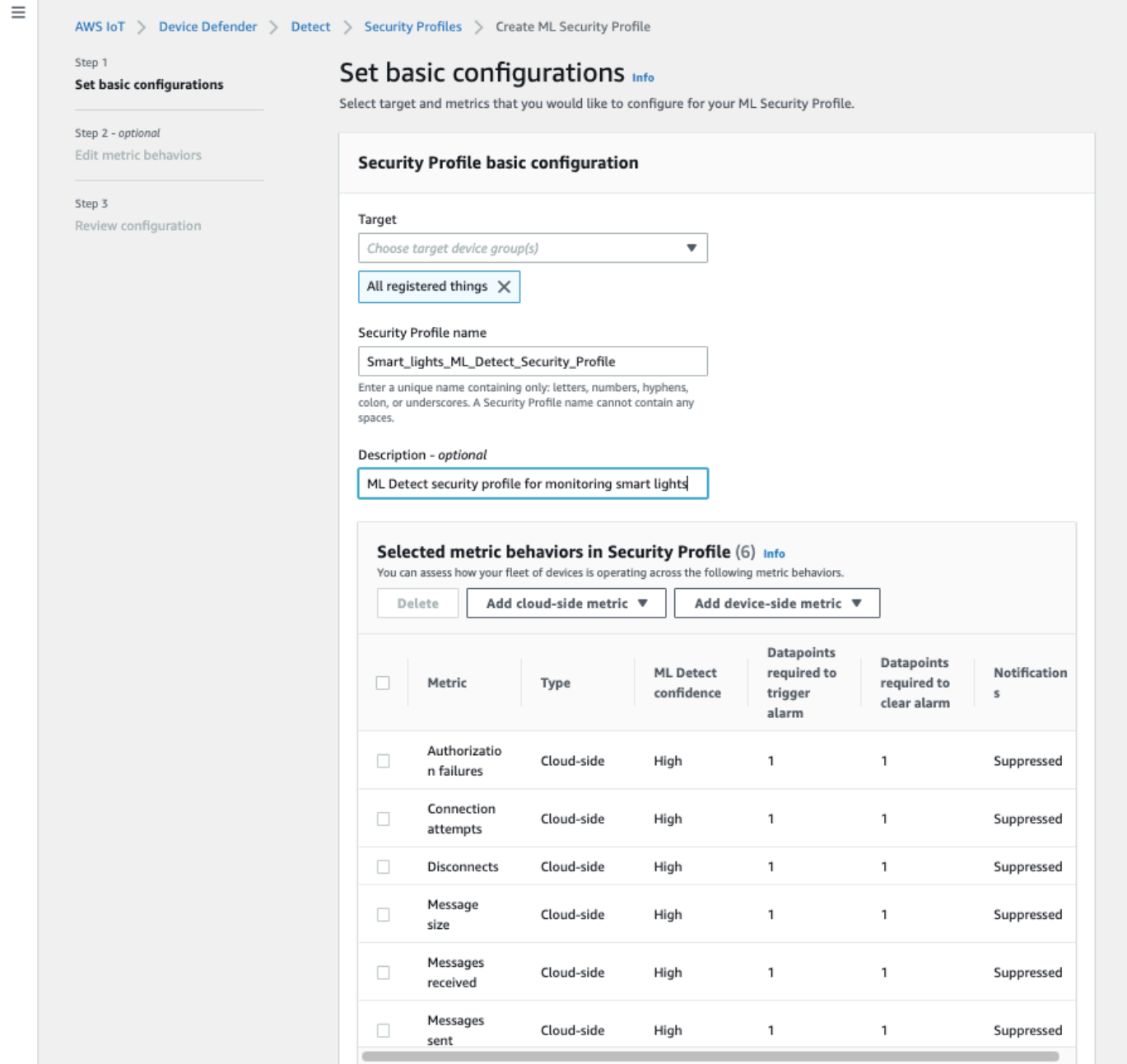

4. Anda dapat memperbarui salah satu dari berikut ini dengan menavigasi ke Edit perilaku metrik.

- Titik data model ML Anda diperlukan untuk memulai alarm
- Titik data model ML Anda diperlukan untuk menghapus alarm
- Tingkat kepercayaan diri Anda Deteksi
- Notifikasi Deteksi ML Anda (misalnya, Tidak ditekan, Ditekan)

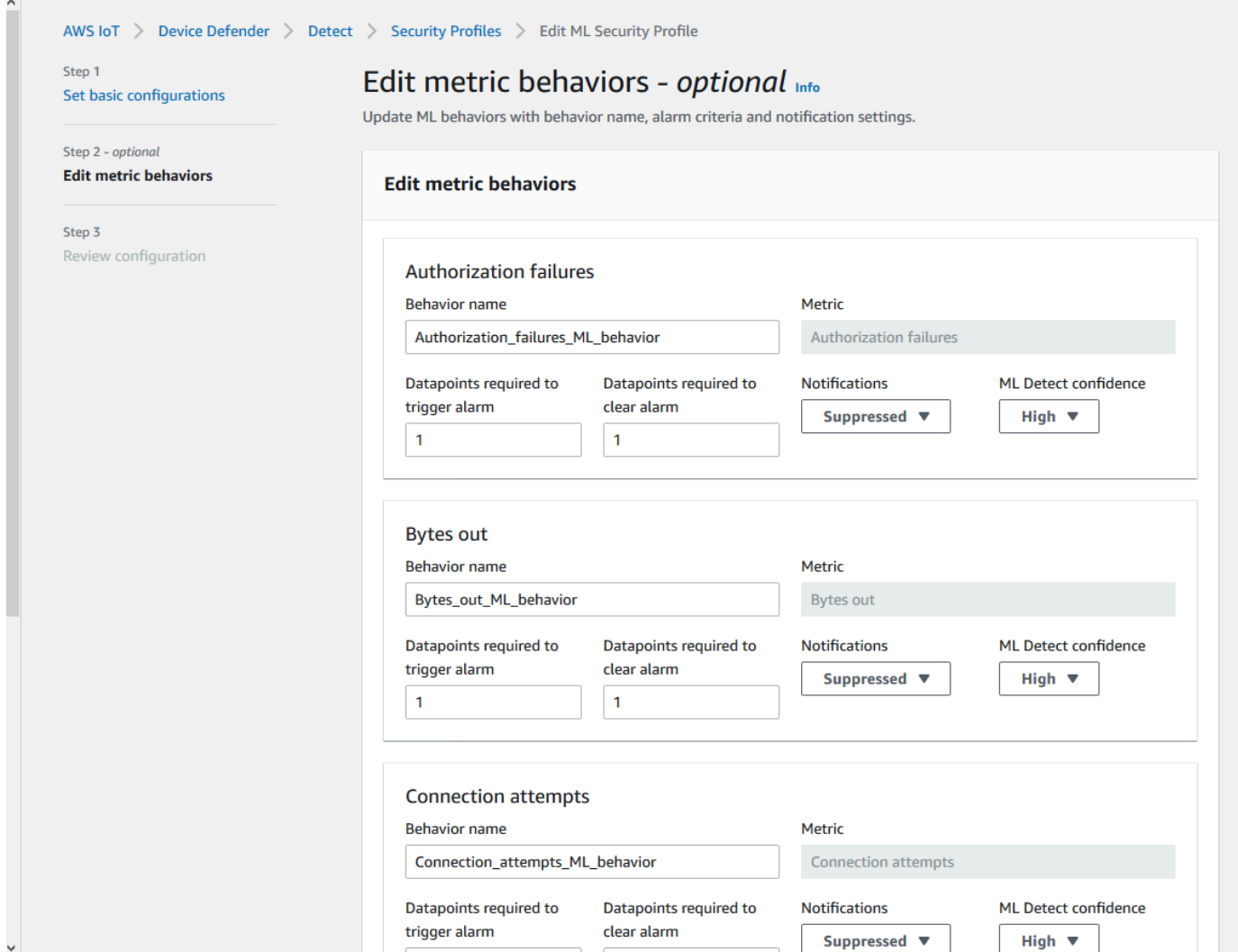

#### <span id="page-31-0"></span>Tandai status verifikasi alarm Anda

Tandai alarm Anda dengan menyetel status verifikasi dan memberikan deskripsi status verifikasi tersebut. Ini membantu Anda dan tim Anda mengidentifikasi alarm yang tidak perlu Anda tanggapi. 1. Di [AWS IoT konsol,](https://console.aws.amazon.com/iot/) pada panel navigasi, perluas Defend, lalu pilih Detect, Alarm. Pilih alarm untuk menandai status verifikasi.

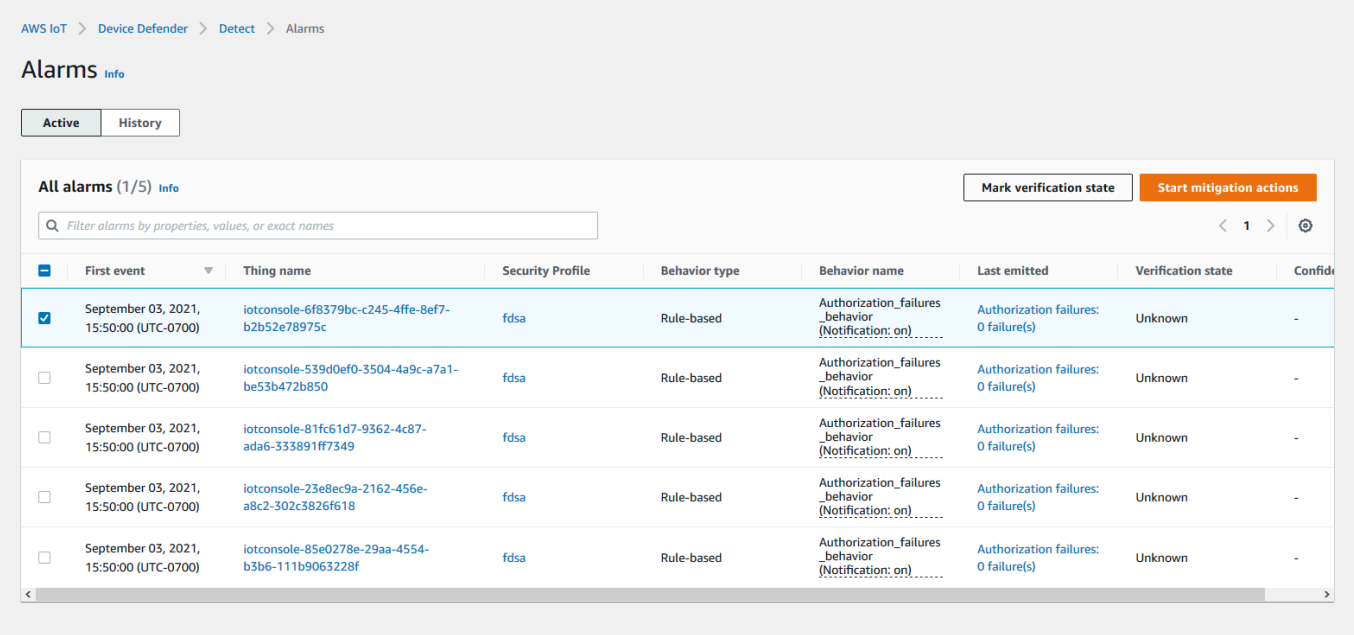

- 2. Pilih Tandai status verifikasi. Modal status verifikasi terbuka.
- 3. Pilih status verifikasi yang sesuai, masukkan deskripsi verifikasi (opsional), lalu pilih Tandai. Tindakan ini memberikan status verifikasi dan deskripsi ke alarm yang dipilih.

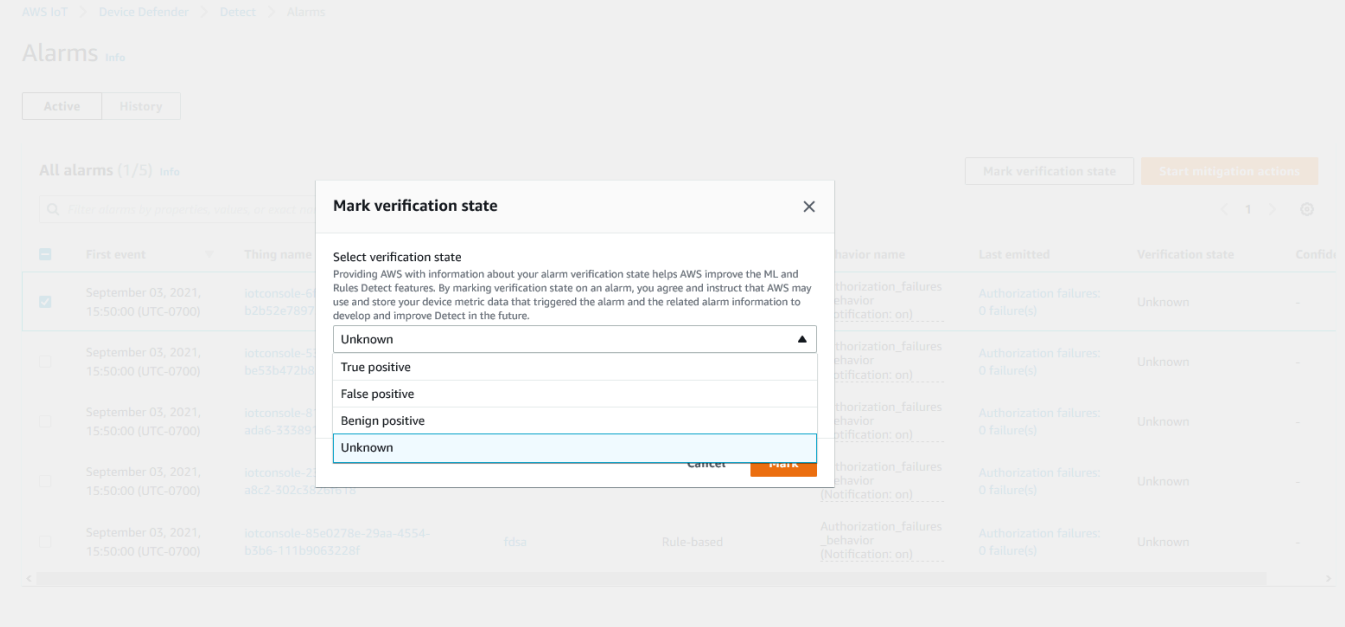

#### <span id="page-33-0"></span>Mengurangi masalah perangkat yang teridentifikasi

- 1. (Opsional) Sebelum menyiapkan tindakan mitigasi karantina, mari kita buat grup karantina tempat kita akan memindahkan perangkat yang melanggar. Anda juga dapat menggunakan grup yang sudah ada.
- 2. Arahkan ke Manage, Thing groups, dan kemudian Create Thing Group. Beri nama grup barang Anda. Untuk tutorial ini, kami akan menamai grup hal kamiQuarantine\_group. Di bawah Thing group, Security, terapkan kebijakan berikut ke grup benda.

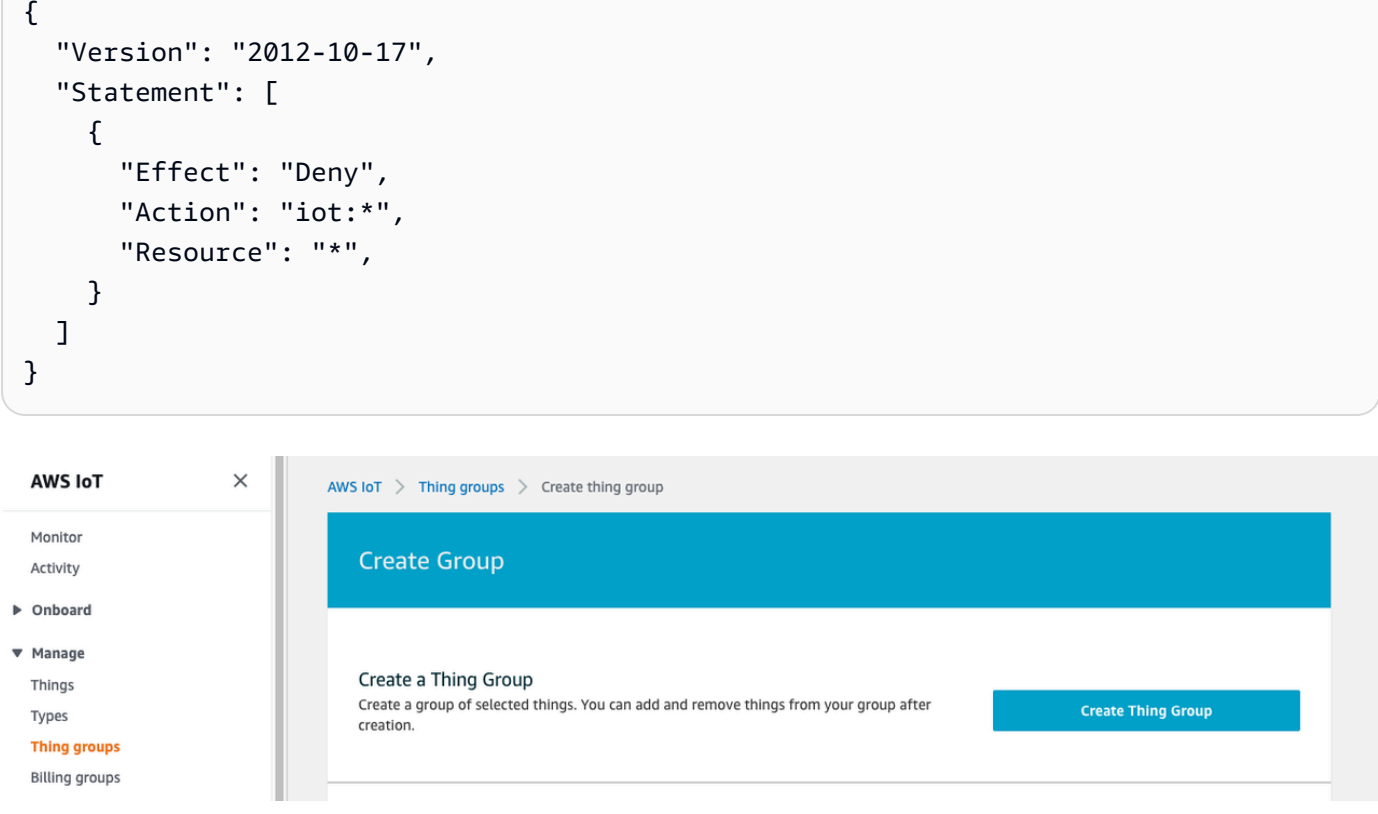

Setelah selesai, pilih Create thing group.

3. Sekarang kita telah membuat grup hal, mari kita buat tindakan mitigasi yang memindahkan perangkat yang dalam alarm ke dalam. Quarantine\_group

Di bawah Pertahankan, Tindakan mitigasi, pilih Buat.

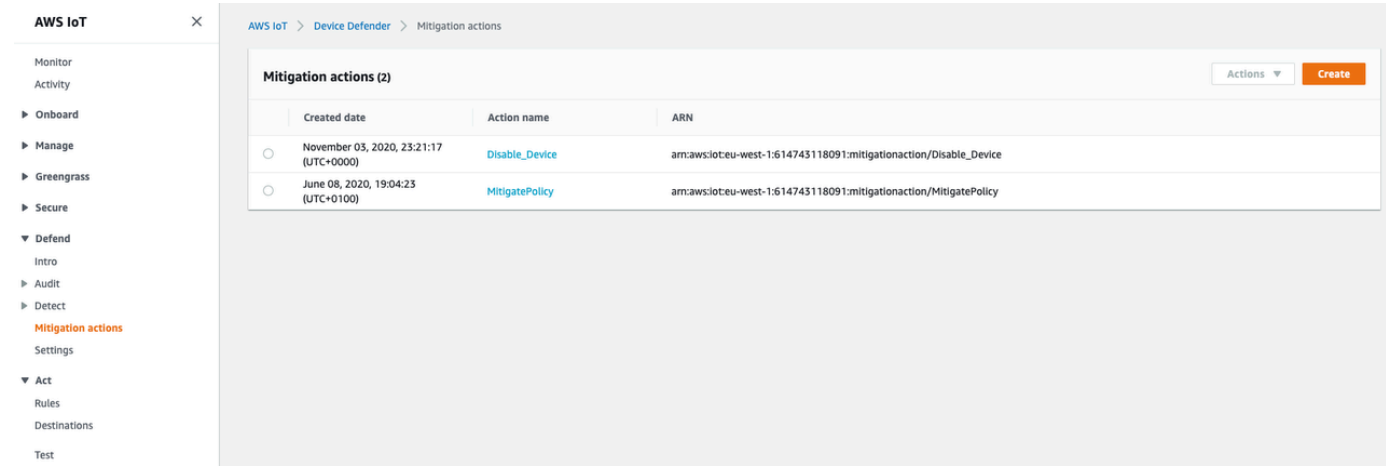

- 4. Pada halaman Buat tindakan mitigasi baru, masukkan informasi berikut.
	- Nama tindakan: Beri nama tindakan mitigasi Anda, seperti. **Quarantine\_action**
	- Jenis tindakan: Pilih jenis tindakan. Kita akan memilih Add things to thing group (Audit atau Detect mitigation).
	- Peran eksekusi tindakan: Buat peran atau pilih peran yang ada jika Anda membuatnya lebih awal.
	- Parameter: Pilih grup benda. Kita bisa menggunakanQuarantine\_group, yang kita buat sebelumnya.

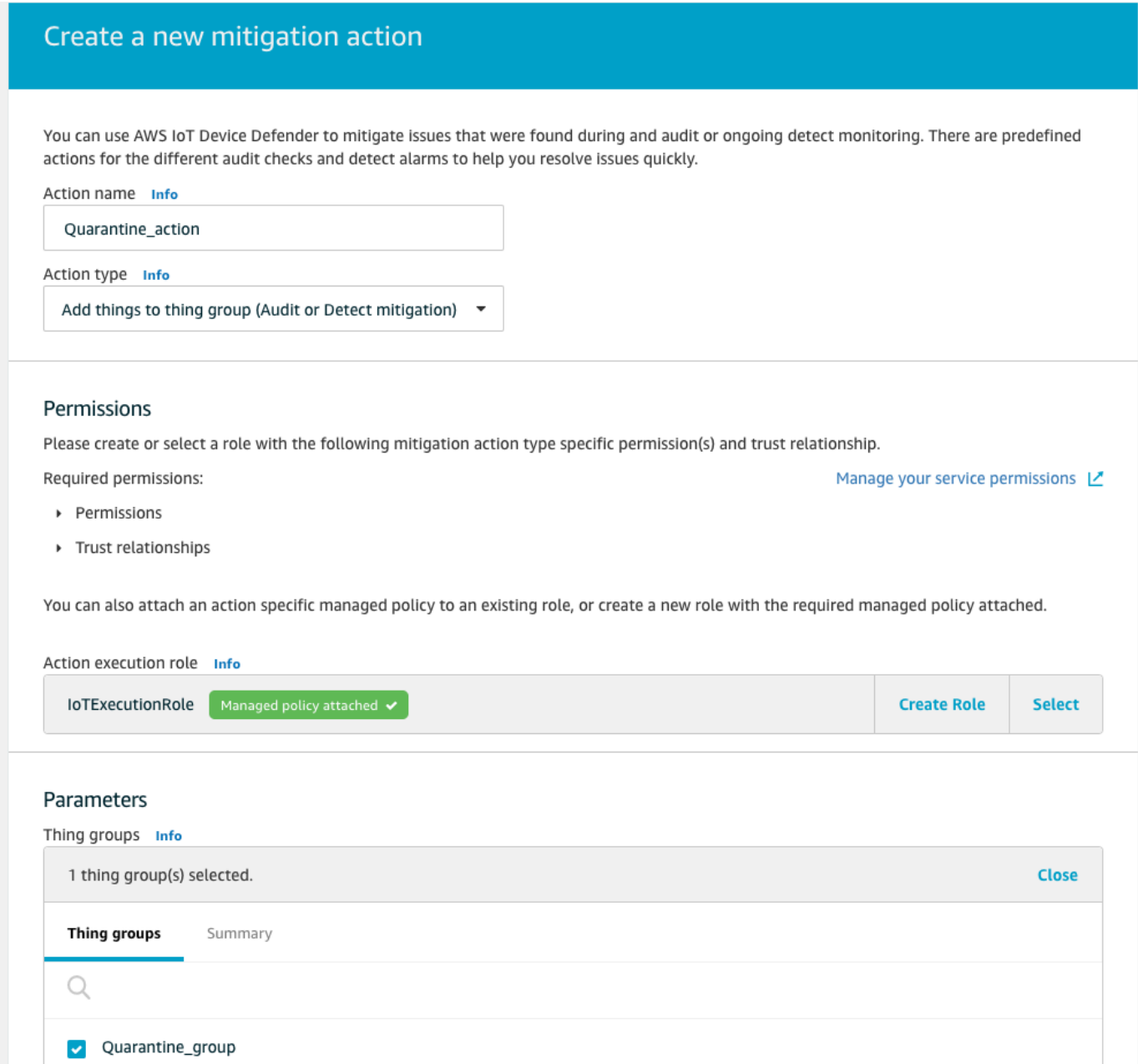

Setelah selesai, pilih Simpan. Anda sekarang memiliki tindakan mitigasi yang memindahkan perangkat dalam alarm ke kelompok benda karantina, dan tindakan mitigasi untuk mengisolasi perangkat saat Anda menyelidiki.

5. Arahkan ke Pembela, Deteksi, Alarm. Anda dapat melihat perangkat mana yang dalam keadaan alarm di bawah Aktif.
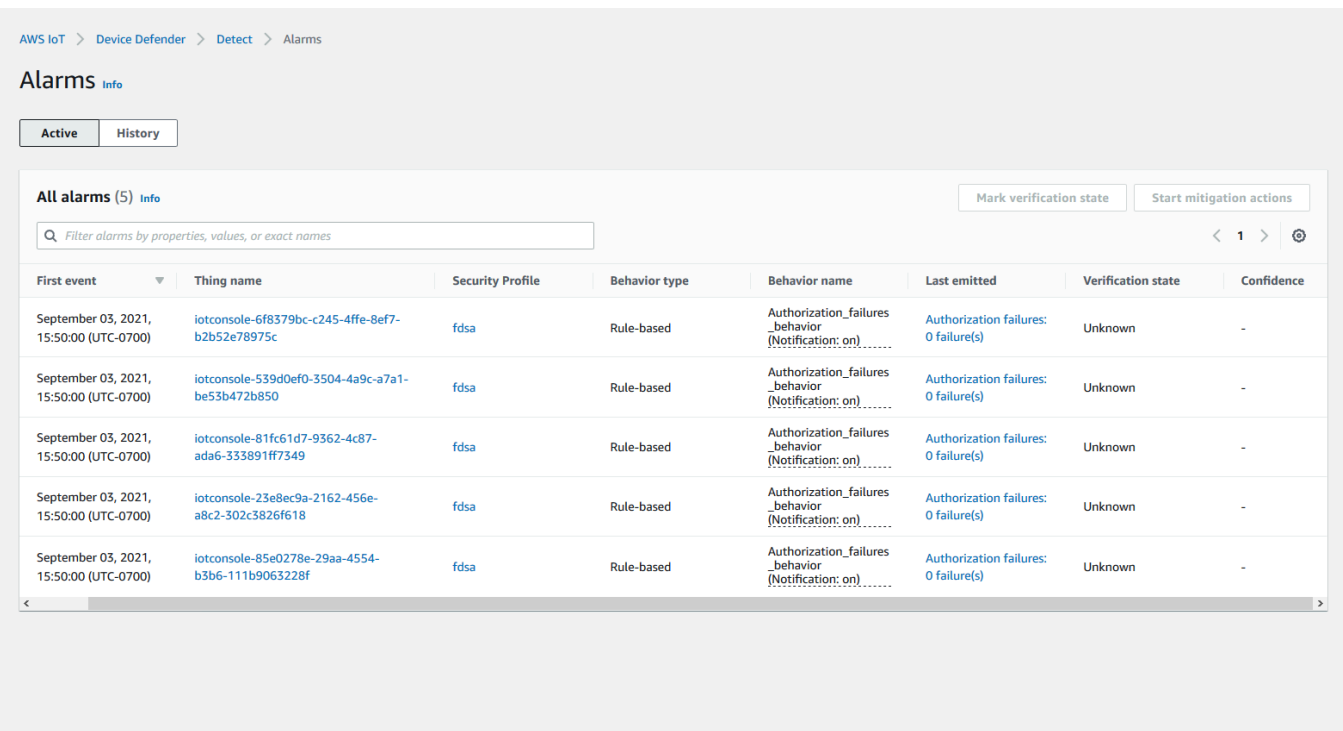

Pilih perangkat yang ingin Anda pindahkan ke grup karantina dan pilih Mulai Tindakan Mitigasi.

6. Di bawah Mulai tindakan mitigasi, Mulai Tindakan pilih tindakan mitigasi yang Anda buat sebelumnya. Misalnya, kita akan memilih**Quarantine\_action**, lalu pilih Mulai. Halaman Action Tasks terbuka.

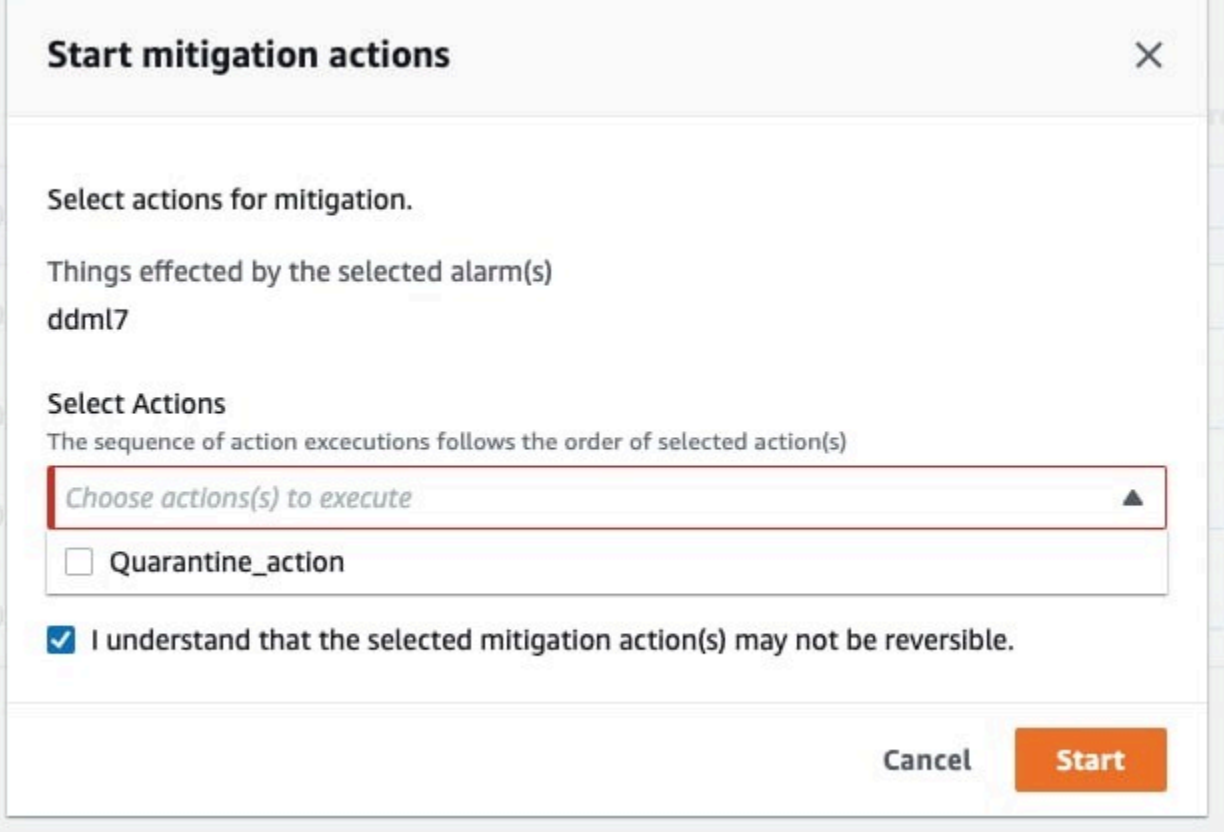

7. Perangkat sekarang terisolasi **Quarantine\_group** dan Anda dapat menyelidiki akar penyebab masalah yang mematikan alarm. Setelah Anda menyelesaikan penyelidikan, Anda dapat memindahkan perangkat keluar dari grup benda atau mengambil tindakan lebih lanjut.

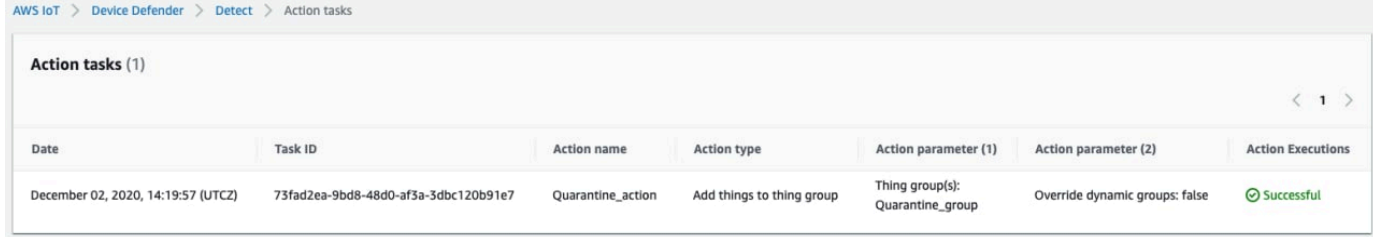

## Cara menggunakan Detect ML dengan CLI

Berikut ini menunjukkan cara mengatur Detect Detect menggunakan CLI.

**Tutorial** 

- [Aktifkan Deteksi ML](#page-38-0)
- [Pantau status model ML Anda](#page-40-0)
- [Tinjau alarm Deteksi ML Anda](#page-42-0)
- [Sempurnakan alarm ML Anda](#page-44-0)
- [Tandai status verifikasi alarm Anda](#page-46-0)
- [Mengurangi masalah perangkat yang teridentifikasi](#page-47-0)

## <span id="page-38-0"></span>Aktifkan Deteksi ML

Prosedur berikut menunjukkan kepada Anda cara mengaktifkan Deteksi ML di file AWS CLI.

- 1. Pastikan perangkat Anda akan membuat titik data minimum yang diperlukan seperti yang ditentukan dalam [persyaratan minimum Detect](#page-176-0) untuk pelatihan berkelanjutan dan penyegaran model. Agar pengumpulan data berkembang, pastikan barang-barang Anda berada dalam grup benda yang dilampirkan ke Profil Keamanan.
- 2. Buat Profil Keamanan Deteksi ML dengan menggunakan [create-security-profile](https://docs.aws.amazon.com/cli/latest/reference/iot/create-security-profile.html) perintah. Contoh berikut membuat Profil Keamanan bernama *security-profile-forsmart-lights* yang memeriksa jumlah pesan yang dikirim, jumlah kegagalan otorisasi, jumlah upaya koneksi, dan jumlah pemutusan. Contoh ini digunakan mlDetectionConfig untuk menetapkan bahwa metrik akan menggunakan model Detect ML.

```
aws iot create-security-profile \ 
     --security-profile-name security-profile-for-smart-lights \ 
     --behaviors \ 
     '[\{ "name": "num-messages-sent-ml-behavior", 
     "metric": "aws:num-messages-sent", 
     "criteria": { 
       "consecutiveDatapointsToAlarm": 1, 
       "consecutiveDatapointsToClear": 1, 
       "mlDetectionConfig": { 
         "confidenceLevel": "HIGH" 
       } 
     }, 
     "suppressAlerts": true 
   }, 
   { 
     "name": "num-authorization-failures-ml-behavior", 
     "metric": "aws:num-authorization-failures", 
     "criteria": { 
       "consecutiveDatapointsToAlarm": 1,
```

```
 "consecutiveDatapointsToClear": 1, 
     "mlDetectionConfig": { 
        "confidenceLevel": "HIGH" 
     } 
   }, 
   "suppressAlerts": true 
 }, 
 { 
   "name": "num-connection-attempts-ml-behavior", 
   "metric": "aws:num-connection-attempts", 
   "criteria": { 
     "consecutiveDatapointsToAlarm": 1, 
     "consecutiveDatapointsToClear": 1, 
     "mlDetectionConfig": { 
        "confidenceLevel": "HIGH" 
     } 
   }, 
   "suppressAlerts": true 
 }, 
\sqrt{ } "name": "num-disconnects-ml-behavior", 
   "metric": "aws:num-disconnects", 
   "criteria": { 
     "consecutiveDatapointsToAlarm": 1, 
     "consecutiveDatapointsToClear": 1, 
     "mlDetectionConfig": { 
        "confidenceLevel": "HIGH" 
     } 
   }, 
   "suppressAlerts": true 
 }]'
```
Output:

```
{ 
     "securityProfileName": "security-profile-for-smart-lights", 
     "securityProfileArn": "arn:aws:iot:eu-
west-1:123456789012:securityprofile/security-profile-for-smart-lights" 
  }
```
3. Selanjutnya, kaitkan Profil Keamanan Anda dengan satu atau beberapa grup hal. Gunakan [attach-security-profile](https://docs.aws.amazon.com/cli/latest/reference/iot/attach-security-profile.html) perintah untuk melampirkan grup sesuatu ke Profil Keamanan Anda. *Contoh berikut mengaitkan grup hal bernama* *ML\_detect\_beta\_static\_group dengan Profil Keamanan -lights. securityprofile-for-smart*

```
aws iot attach-security-profile \
--security-profile-name security-profile-for-smart-lights \
--security-profile-target-arn arn:aws:iot:eu-
west-1:123456789012:thinggroup/ML_Detect_beta_static_group
```
Output:

Tidak ada.

4. Setelah Anda membuat Profil Keamanan lengkap Anda, model ML memulai pelatihan. Pelatihan dan pembangunan model ML awal membutuhkan waktu 14 hari untuk diselesaikan. Setelah 14 hari, jika ada aktivitas anomali di perangkat Anda, Anda dapat mengharapkan untuk melihat alarm.

### <span id="page-40-0"></span>Pantau status model ML Anda

Prosedur berikut menunjukkan kepada Anda cara memantau pelatihan model ML Anda yang sedang berlangsung.

• Gunakan [get-behavior-model-training-summaries](https://docs.aws.amazon.com/cli/latest/reference/iot/get-behavior-model-training-summaries.html) perintah untuk melihat kemajuan model ML Anda. Contoh berikut mendapatkan ringkasan kemajuan pelatihan model ML untuk Profil Keamanan *security-profile-for-smart-lights*. modelStatusmenunjukkan kepada Anda jika model telah menyelesaikan pelatihan atau masih menunggu build untuk perilaku tertentu.

```
aws iot get-behavior-model-training-summaries \ 
    --security-profile-name security-profile-for-smart-lights
```

```
{ 
     "summaries": [ 
\overline{\mathcal{L}} "securityProfileName": "security-profile-for-smart-lights", 
              "behaviorName": "Messages_sent_ML_behavior", 
              "trainingDataCollectionStartDate": "2020-11-30T14:00:00-08:00", 
              "modelStatus": "ACTIVE",
```

```
 "datapointsCollectionPercentage": 29.408, 
         "lastModelRefreshDate": "2020-12-07T14:35:19.237000-08:00" 
     }, 
     { 
         "securityProfileName": "security-profile-for-smart-lights", 
         "behaviorName": "Messages_received_ML_behavior", 
         "modelStatus": "PENDING_BUILD", 
         "datapointsCollectionPercentage": 0.0 
     }, 
     { 
         "securityProfileName": "security-profile-for-smart-lights", 
         "behaviorName": "Authorization_failures_ML_behavior", 
         "trainingDataCollectionStartDate": "2020-11-30T14:00:00-08:00", 
         "modelStatus": "ACTIVE", 
         "datapointsCollectionPercentage": 35.464, 
         "lastModelRefreshDate": "2020-12-07T14:29:44.396000-08:00" 
     }, 
     { 
         "securityProfileName": "security-profile-for-smart-lights", 
         "behaviorName": "Message_size_ML_behavior", 
         "trainingDataCollectionStartDate": "2020-11-30T14:00:00-08:00", 
         "modelStatus": "ACTIVE", 
         "datapointsCollectionPercentage": 29.332, 
         "lastModelRefreshDate": "2020-12-07T14:30:44.113000-08:00" 
     }, 
     { 
         "securityProfileName": "security-profile-for-smart-lights", 
         "behaviorName": "Connection_attempts_ML_behavior", 
         "trainingDataCollectionStartDate": "2020-11-30T14:00:00-08:00", 
         "modelStatus": "ACTIVE", 
         "datapointsCollectionPercentage": 32.891999999999996, 
         "lastModelRefreshDate": "2020-12-07T14:29:43.121000-08:00" 
     }, 
     { 
         "securityProfileName": "security-profile-for-smart-lights", 
         "behaviorName": "Disconnects_ML_behavior", 
         "trainingDataCollectionStartDate": "2020-11-30T14:00:00-08:00", 
         "modelStatus": "ACTIVE", 
         "datapointsCollectionPercentage": 35.46, 
         "lastModelRefreshDate": "2020-12-07T14:29:55.556000-08:00" 
     } 
\mathbf{I}
```
}

#### **a** Note

Jika model Anda tidak berkembang seperti yang diharapkan, pastikan perangkat Anda memenuh[iPersyaratan minimum.](#page-176-0)

<span id="page-42-0"></span>Tinjau alarm Deteksi ML Anda

Setelah model ML dibuat dan siap untuk evaluasi data, Anda dapat secara teratur melihat alarm apa pun yang disimpulkan oleh model. Prosedur berikut menunjukkan kepada Anda cara melihat alarm Anda di. AWS CLI

Untuk melihat semua alarm aktif, gunakan [list-active-violations](https://docs.aws.amazon.com/cli/latest/reference/iot/list-active-violations.html) perintah.

```
aws iot list-active-violations \
--max-results 2
```
Output:

```
{ 
     "activeViolations": []
}
```
Atau, Anda dapat melihat semua pelanggaran yang ditemukan selama periode waktu tertentu dengan menggunakan [list-violation-events](https://docs.aws.amazon.com/cli/latest/reference/iot/list-violation-events.html) perintah. Contoh berikut mencantumkan peristiwa pelanggaran dari 22 September 2020 5:42:13 GMT hingga 26 Oktober 2020 5:42:13 GMT.

```
aws iot list-violation-events \ 
     --start-time 1599500533 \ 
     --end-time 1600796533 \ 
     --max-results 2
```

```
{ 
     "violationEvents": [ 
          { 
              "violationId": "1448be98c09c3d4ab7cb9b6f3ece65d6",
```

```
 "thingName": "lightbulb-1", 
             "securityProfileName": "security-profile-for-smart-lights", 
             "behavior": { 
                  "name": "LowConfidence_MladBehavior_MessagesSent", 
                  "metric": "aws:num-messages-sent", 
                  "criteria": { 
                      "consecutiveDatapointsToAlarm": 1, 
                      "consecutiveDatapointsToClear": 1, 
                      "mlDetectionConfig": { 
                          "confidenceLevel": "HIGH" 
1999 1999 1999 1999 1999
                  }, 
                  "suppressAlerts": true 
             }, 
             "violationEventType": "alarm-invalidated", 
             "violationEventTime": 1600780245.29 
         }, 
         { 
             "violationId": "df4537569ef23efb1c029a433ae84b52", 
             "thingName": "lightbulb-2", 
              "securityProfileName": "security-profile-for-smart-lights", 
             "behavior": { 
                  "name": "LowConfidence_MladBehavior_MessagesSent", 
                  "metric": "aws:num-messages-sent", 
                  "criteria": { 
                      "consecutiveDatapointsToAlarm": 1, 
                      "consecutiveDatapointsToClear": 1, 
                      "mlDetectionConfig": { 
                          "confidenceLevel": "HIGH" 
1999 1999 1999 1999 1999
                  }, 
                  "suppressAlerts": true 
             }, 
             "violationEventType": "alarm-invalidated", 
             "violationEventTime": 1600780245.281 
         } 
     ], 
     "nextToken": 
  "Amo6XIUrsOohsojuIG6TuwSR3X9iUvH2OCksBZg6bed2j21VSnD1uP1pflxKX1+a3cvBRSosIB0xFv40kM6RYBknZ/
vxabMe/ZW31Ps/WiZHlr9Wg7R7eEGli59IJ/U0iBQ1McP/ht0E2XA2TTIvYeMmKQQPsRj/
eoV9j7P/wveu7skNGepU/mvpV0O2Ap7hnV5U+Prx/9+iJA/341va
+pQww7jpUeHmJN9Hw4MqW0ysw0Ry3w38hOQWEpz2xwFWAxAARxeIxCxt5c37RK/lRZBlhYqoB
+w2PZ74730h8pICGY4gktJxkwHyyRabpSM/G/f5DFrD9O5v8idkTZzBxW2jrbzSUIdafPtsZHL/
yAMKr3HAKtaABz2nTsOBNre7X2d/jIjjarhon0Dh9l+8I9Y5Ey
```

```
+DIFBcqFTvhibKAafQt3gs6CUiqHdWiCenfJyb8whmDE2qxvdxGElGmRb
+k6kuN5jrZxxw95gzfYDgRHv11iEn8h1qZLD0czkIFBpMppHj9cetHPvM
+qffXGAzKi8tL6eQuCdMLXmVE3jbqcJcjk9ItnaYJi5zKDz9FVbrz9qZZPtZJFHp"
}
```
<span id="page-44-0"></span>Sempurnakan alarm ML Anda

Setelah model ML Anda dibuat dan siap untuk evaluasi data, Anda dapat memperbarui pengaturan perilaku MS Profil Keamanan Anda untuk mengubah konfigurasi. Prosedur berikut menunjukkan kepada Anda cara memperbarui setelan perilaku MS Profil Keamanan Anda di AWS CLI.

• Untuk mengubah pengaturan perilaku MS Profil Keamanan Anda, gunakan [update](https://docs.aws.amazon.com/cli/latest/reference/iot/update-security-profile.html)[security-profile](https://docs.aws.amazon.com/cli/latest/reference/iot/update-security-profile.html) perintah. Contoh berikut memperbarui perilaku Profil Keamanan *security-profile-for-smart-light* dengan mengubah beberapa perilaku dan menghapus notifikasi untuk semua perilaku. confidenceLevel

```
aws iot update-security-profile \ 
     --security-profile-name security-profile-for-smart-lights \ 
     --behaviors \ 
     '[\{ "name": "num-messages-sent-ml-behavior", 
       "metric": "aws:num-messages-sent", 
       "criteria": { 
            "mlDetectionConfig": { 
                "confidenceLevel" : "HIGH" 
 } 
       }, 
       "suppressAlerts": false 
   }, 
   { 
       "name": "num-authorization-failures-ml-behavior", 
       "metric": "aws:num-authorization-failures", 
       "criteria": { 
            "mlDetectionConfig": { 
                "confidenceLevel" : "HIGH" 
           } 
       }, 
       "suppressAlerts": false 
   }, 
   { 
       "name": "num-connection-attempts-ml-behavior",
```

```
 "metric": "aws:num-connection-attempts", 
      "criteria": { 
          "mlDetectionConfig": { 
               "confidenceLevel" : "HIGH" 
          } 
     }, 
      "suppressAlerts": false 
 }, 
 { 
     "name": "num-disconnects-ml-behavior", 
      "metric": "aws:num-disconnects", 
      "criteria": { 
          "mlDetectionConfig": { 
               "confidenceLevel" : "LOW" 
          } 
     }, 
      "suppressAlerts": false 
 }]'
```

```
 { 
     "securityProfileName": "security-profile-for-smart-lights", 
     "securityProfileArn": "arn:aws:iot:eu-
west-1:123456789012:securityprofile/security-profile-for-smart-lights", 
     "behaviors": [ 
         { 
             "name": "num-messages-sent-ml-behavior", 
             "metric": "aws:num-messages-sent", 
             "criteria": { 
                 "mlDetectionConfig": { 
                     "confidenceLevel": "HIGH" 
 } 
             } 
         }, 
         { 
             "name": "num-authorization-failures-ml-behavior", 
             "metric": "aws:num-authorization-failures", 
             "criteria": { 
                 "mlDetectionConfig": { 
                     "confidenceLevel": "HIGH" 
 }
```

```
 } 
         }, 
         { 
             "name": "num-connection-attempts-ml-behavior", 
             "metric": "aws:num-connection-attempts", 
             "criteria": { 
                 "mlDetectionConfig": { 
                      "confidenceLevel": "HIGH" 
 } 
             }, 
             "suppressAlerts": false 
         }, 
         { 
             "name": "num-disconnects-ml-behavior", 
             "metric": "aws:num-disconnects", 
             "criteria": { 
                 "mlDetectionConfig": { 
                      "confidenceLevel": "LOW" 
 } 
             }, 
             "suppressAlerts": true 
         } 
     ], 
     "version": 2, 
     "creationDate": 1600799559.249, 
     "lastModifiedDate": 1600800516.856
}
```
## <span id="page-46-0"></span>Tandai status verifikasi alarm Anda

Anda dapat menandai alarm Anda dengan status verifikasi untuk membantu mengklasifikasikan alarm dan menyelidiki anomali.

• Tandai alarm Anda dengan status verifikasi dan deskripsi status itu. Misalnya untuk menyetel status verifikasi alarm ke False positive, gunakan perintah berikut:

```
aws iot put-verification-state-on-violation --violation-id 12345 --verification-
state FALSE_POSITIVE --verification-state-description "This is dummy description"
  --endpoint https://us-east-1.iot.amazonaws.com --region us-east-1
```
Tidak ada.

#### <span id="page-47-0"></span>Mengurangi masalah perangkat yang teridentifikasi

1. Gunakan [create-thing-group](https://docs.aws.amazon.com/cli/latest/reference/iot/create-thing-group.html) perintah untuk membuat grup hal untuk tindakan mitigasi. Dalam contoh berikut, kita membuat grup hal yang disebut ThingGroupForDetectMitigationAction.

aws iot create-thing-group —thing-group-name *ThingGroupForDetectMitigationAction*

Output:

```
{ 
  "thingGroupName": "ThingGroupForDetectMitigationAction", 
  "thingGroupArn": "arn:aws:iot:us-
east-1:123456789012:thinggroup/ThingGroupForDetectMitigationAction", 
  "thingGroupId": "4139cd61-10fa-4c40-b867-0fc6209dca4d"
}
```
2. Selanjutnya, gunakan [create-mitigation-action](https://docs.aws.amazon.com/cli/latest/reference/iot/create-mitigation-action.html) perintah untuk membuat tindakan mitigasi. Dalam contoh berikut, kita membuat tindakan mitigasi yang disebut detect\_mitigation\_action dengan ARN dari peran IAM yang digunakan untuk menerapkan tindakan mitigasi. Kami juga mendefinisikan jenis tindakan dan parameter untuk tindakan itu. Dalam hal ini, mitigasi kami akan memindahkan hal-hal ke grup hal yang kami buat sebelumnya disebut. ThingGroupForDetectMitigationAction

```
aws iot create-mitigation-action --action-name detect_mitigation_action \
--role-arn arn:aws:iam::123456789012:role/MitigationActionValidRole \
--action-params \ 
'{ 
      "addThingsToThingGroupParams": { 
          "thingGroupNames": ["ThingGroupForDetectMitigationAction"], 
          "overrideDynamicGroups": false 
      } 
  }'
```

```
{ 
  "actionArn": "arn:aws:iot:us-
east-1:123456789012:mitigationaction/detect_mitigation_action", 
  "actionId": "5939e3a0-bf4c-44bb-a547-1ab59ffe67c3"
}
```
3. Gunakan [start-detect-mitigation-actions-task](https://docs.aws.amazon.com/cli/latest/reference/iot/start-detect-mitigation-actions-task.html) perintah untuk memulai tugas tindakan mitigasi Anda. task-id, target dan actions merupakan parameter yang diperlukan.

```
aws iot start-detect-mitigation-actions-task \ 
     --task-id taskIdForMitigationAction \ 
     --target '{ "violationIds" : [ "violationId-1", "violationId-2" ] }' \ 
     --actions "detect_mitigation_action" \ 
     --include-only-active-violations \ 
     --include-suppressed-alerts
```
Output:

```
\{ "taskId": "taskIdForMitigationAction"
}
```
4. (Opsional) Untuk melihat eksekusi tindakan mitigasi yang disertakan dalam tugas, gunakan perintah. [list-detect-mitigation-actions-executions](https://docs.aws.amazon.com/cli/latest/reference/iot/list-detect-mitigation-actions-executions.html)

```
aws iot list-detect-mitigation-actions-executions \ 
     --task-id taskIdForMitigationAction \ 
    --max-items 5 \ \ --page-size 4
```

```
{ 
     "actionsExecutions": [ 
         { 
              "taskId": "e56ee95e - f4e7 - 459 c - b60a - 2701784290 af", 
              "violationId": "214_fe0d92d21ee8112a6cf1724049d80", 
             "actionName": "underTest_MAThingGroup71232127", 
              "thingName": "cancelDetectMitigationActionsTaskd143821b",
```

```
 "executionStartDate": "Thu Jan 07 18: 35: 21 UTC 2021", 
              "executionEndDate": "Thu Jan 07 18: 35: 21 UTC 2021", 
              "status": "SUCCESSFUL", 
         } 
     ]
}
```
5. (Opsional) Gunakan [describe-detect-mitigation-actions-task](https://docs.aws.amazon.com/cli/latest/reference/iot/describe-detect-mitigation-actions-task.html) perintah untuk mendapatkan informasi tentang tugas tindakan mitigasi.

```
aws iot describe-detect-mitigation-actions-task \ 
     --task-id taskIdForMitigationAction
```

```
{ 
     "taskSummary": { 
         "taskId": "taskIdForMitigationAction", 
         "taskStatus": "SUCCESSFUL", 
         "taskStartTime": 1609988361.224, 
         "taskEndTime": 1609988362.281, 
          "target": { 
              "securityProfileName": "security-profile-for-smart-lights", 
              "behaviorName": "num-messages-sent-ml-behavior" 
         }, 
         "violationEventOccurrenceRange": { 
              "startTime": 1609986633.0, 
              "endTime": 1609987833.0 
         }, 
          "onlyActiveViolationsIncluded": true, 
         "suppressedAlertsIncluded": true, 
         "actionsDefinition": [ 
\{\hspace{.1cm} \} "name": "detect_mitigation_action", 
                  "id": "5939e3a0-bf4c-44bb-a547-1ab59ffe67c3", 
                  "roleArn": 
  "arn:aws:iam::123456789012:role/MitigatioActionValidRole", 
                  "actionParams": { 
                       "addThingsToThingGroupParams": { 
                           "thingGroupNames": [ 
                                "ThingGroupForDetectMitigationAction" 
, and the contract of \mathbf{I}, \mathbf{I} "overrideDynamicGroups": false
```

```
1999 1999 1999 1999 1999
 } 
 } 
        ], 
        "taskStatistics": { 
            "actionsExecuted": 0, 
            "actionsSkipped": 0, 
            "actionsFailed": 0 
        } 
    }
}
```
6. (Opsional) Untuk mendapatkan daftar tugas tindakan mitigasi Anda, gunakan perintah. [list](https://docs.aws.amazon.com/cli/latest/reference/iot/list-detect-mitigation-actions-tasks.html)[detect-mitigation-actions-tasks](https://docs.aws.amazon.com/cli/latest/reference/iot/list-detect-mitigation-actions-tasks.html)

```
aws iot list-detect-mitigation-actions-tasks \ 
     --start-time 1609985315 \ 
     --end-time 1609988915 \ 
    --max-items 5 \ \ \ --page-size 4
```

```
{ 
     "tasks": [ 
         { 
              "taskId": "taskIdForMitigationAction", 
              "taskStatus": "SUCCESSFUL", 
              "taskStartTime": 1609988361.224, 
              "taskEndTime": 1609988362.281, 
              "target": { 
                  "securityProfileName": "security-profile-for-smart-lights", 
                  "behaviorName": "num-messages-sent-ml-behavior" 
              }, 
              "violationEventOccurrenceRange": { 
                  "startTime": 1609986633.0, 
                  "endTime": 1609987833.0 
              }, 
              "onlyActiveViolationsIncluded": true, 
              "suppressedAlertsIncluded": true, 
              "actionsDefinition": [ 
\overline{\mathcal{L}} "name": "detect_mitigation_action",
```

```
 "id": "5939e3a0-bf4c-44bb-a547-1ab59ffe67c3", 
                     "roleArn": "arn:aws:iam::123456789012:role/
MitigatioActionValidRole", 
                     "actionParams": { 
                         "addThingsToThingGroupParams": { 
                             "thingGroupNames": [ 
                                 "ThingGroupForDetectMitigationAction" 
\sim 1, \sim 1, \sim 1, \sim "overrideDynamicGroups": false 
 } 
1999 1999 1999 1999 1999
 } 
             ], 
             "taskStatistics": { 
                 "actionsExecuted": 0, 
                 "actionsSkipped": 0, 
                 "actionsFailed": 0 
 } 
        } 
    \mathbf{I}}
```
7. (Opsional) Untuk membatalkan tugas tindakan mitigasi, gunakan perintah. [cancel-detect](https://docs.aws.amazon.com/cli/latest/reference/iot/cancel-detect-mitigation-actions-task.html)[mitigation-actions-task](https://docs.aws.amazon.com/cli/latest/reference/iot/cancel-detect-mitigation-actions-task.html)

```
aws iot cancel-detect-mitigation-actions-task \ 
     --task-id taskIdForMitigationAction
```
Output:

Tidak ada.

# Sesuaikan kapan dan bagaimana Anda melihat hasil AWS IoT Device Defender audit

AWS IoT Device Defender audit menyediakan pemeriksaan keamanan berkala untuk mengonfirmasi AWS IoT perangkat dan sumber daya mengikuti praktik terbaik. Untuk setiap pemeriksaan, hasil audit dikategorikan sebagai patuh atau tidak sesuai, di mana ketidakpatuhan menghasilkan ikon peringatan konsol. Untuk mengurangi kebisingan dari pengulangan masalah yang diketahui, fitur

penindasan temuan audit memungkinkan Anda untuk sementara membungkam pemberitahuan ketidakpatuhan ini.

Anda dapat menekan pemeriksaan audit tertentu untuk sumber daya atau akun tertentu untuk periode waktu yang telah ditentukan. Hasil pemeriksaan audit yang telah ditekan dikategorikan sebagai temuan yang ditekan, terpisah dari kategori yang sesuai dan tidak sesuai. Kategori baru ini tidak memicu alarm seperti hasil yang tidak sesuai. Ini memungkinkan Anda untuk mengurangi gangguan pemberitahuan ketidakpatuhan selama periode pemeliharaan yang diketahui atau hingga pembaruan dijadwalkan selesai.

## Memulai

Bagian berikut merinci bagaimana Anda dapat menggunakan penekanan pencarian audit untuk menekan Device certificate expiring pemeriksaan di konsol dan CLI. Jika Anda ingin mengikuti salah satu demonstrasi, Anda harus terlebih dahulu membuat dua sertifikat kedaluwarsa untuk dideteksi Device Defender.

Gunakan yang berikut ini untuk membuat sertifikat Anda.

- [Membuat dan mendaftarkan sertifikat CA](https://docs.aws.amazon.com/iot/latest/developerguide/create-device-cert.html) di Panduan AWS IoT Core Pengembang
- [Buat sertifikat klien menggunakan sertifikat CA Anda](https://docs.aws.amazon.com/iot/latest/developerguide/create-device-cert.html). Pada langkah 3, atur days parameter Anda ke**1**.

Jika Anda menggunakan CLI untuk membuat sertifikat Anda, masukkan perintah berikut.

```
openssl x509 -req \ 
     -in device_cert_csr_filename \ 
     -CA root_ca_pem_filename \ 
     -CAkey root_ca_key_filename \ 
     -CAcreateserial \ 
     -out device_cert_pem_filename \ 
     -days 1 -sha256
```
## Sesuaikan temuan audit Anda di konsol

Panduan berikut menggunakan akun dengan dua sertifikat perangkat kedaluwarsa yang memicu pemeriksaan audit yang tidak sesuai. Dalam skenario ini, kami ingin menonaktifkan peringatan karena pengembang kami sedang menguji fitur baru yang akan mengatasi masalah tersebut. Kami membuat penindasan temuan audit untuk setiap sertifikat untuk menghentikan hasil audit agar tidak patuh untuk minggu depan.

1. Pertama-tama kami akan menjalankan audit sesuai permintaan untuk menunjukkan bahwa pemeriksaan sertifikat perangkat yang kedaluwarsa tidak sesuai.

Dari [AWS IoT konsol](https://console.aws.amazon.com/iot), pilih Pertahankan dari bilah sisi kiri, lalu Audit, lalu Hasil. Pada halaman Hasil Audit, pilih Buat. Jendela Create a new audit terbuka. Pilih Buat.

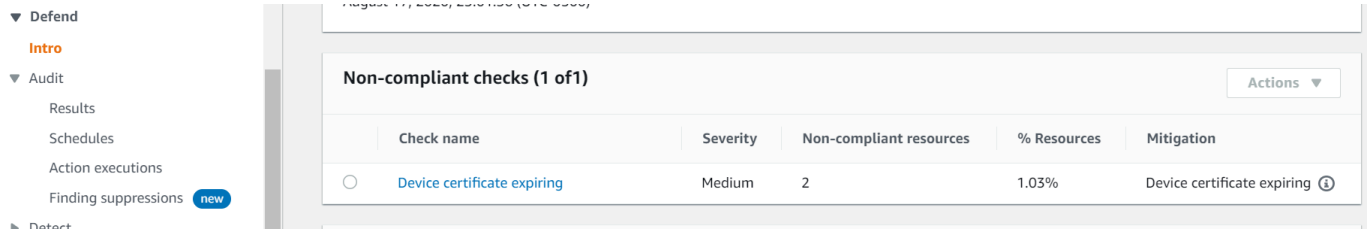

Dari hasil audit sesuai permintaan, kita dapat melihat bahwa "Sertifikat perangkat kedaluwarsa" tidak sesuai untuk dua sumber daya.

2. Sekarang, kami ingin menonaktifkan peringatan pemeriksaan tidak sesuai "Sertifikat perangkat kedaluwarsa" karena pengembang kami sedang menguji fitur baru yang akan memperbaiki peringatan tersebut.

Dari bilah sisi kiri di bawah Pertahankan, pilih Audit, lalu pilih Menemukan penekanan. Pada halaman Penindasan pencarian audit, pilih Buat.

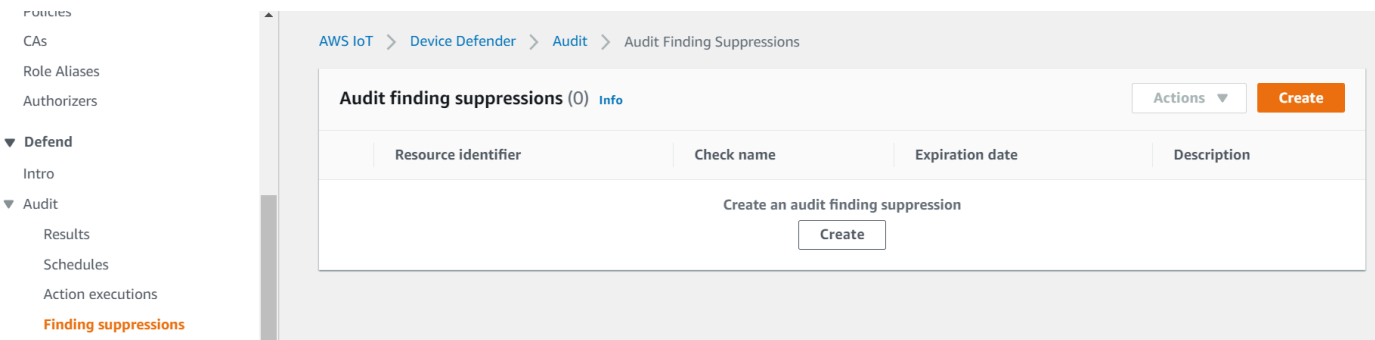

- 3. Pada jendela Create an audit finding suppression, kita perlu mengisi yang berikut ini.
	- Pemeriksaan audit: Kami memilihDevice certificate expiring, karena itu adalah pemeriksaan audit yang ingin kami tekan.
	- Pengidentifikasi sumber daya: Kami memasukkan ID sertifikat perangkat dari salah satu sertifikat yang ingin kami tekan temuan audit.
	- Durasi penekanan: Kami memilih1 week, karena itulah berapa lama kami ingin menekan pemeriksaan Device certificate expiring audit.

• Deskripsi (opsional): Kami menambahkan catatan yang menjelaskan mengapa kami menekan temuan audit ini.

# Create an audit finding suppression X Suppressing an audit finding on a specified resource means that the finding related to the resource for the specified audit check will no longer be flagged as noncompliant. **Audit check** Device certificate expiring v **Resource identifier** Device certificate id b4490bd64c5cf85182f3182f1c03e70017e483f17bc6c88be8a37d3c84923e74 Suppression duration 1 week **Description (optional)** Developer updates Cancel **Create**

Setelah kami mengisi bidang, pilih Buat. Kami melihat spanduk sukses setelah penindasan temuan audit telah dibuat.

4. Kami telah menekan temuan audit untuk salah satu sertifikat dan sekarang kami perlu menekan temuan audit untuk sertifikat kedua. Kita bisa menggunakan metode penekanan yang sama yang kita gunakan pada langkah 3, tetapi kita akan menggunakan metode yang berbeda untuk tujuan demonstrasi.

Dari bilah sisi kiri di bawah Pertahankan, pilih Audit, lalu pilih Hasil. Pada halaman hasil Audit, pilih audit dengan sumber daya yang tidak sesuai. Kemudian, pilih sumber daya di bawah Pemeriksaan yang tidak sesuai. Dalam kasus kami, kami memilih "Sertifikat perangkat kedaluwarsa".

5. Pada halaman kedaluwarsa sertifikat perangkat, di bawah Kebijakan yang tidak sesuai, pilih tombol opsi di sebelah temuan yang perlu ditekan. Selanjutnya, pilih menu tarik-turun Tindakan, lalu pilih durasi yang ingin Anda temukan untuk ditekan. Dalam kasus kami, kami memilih 1 week seperti yang kami lakukan untuk sertifikat lainnya. Pada jendela Konfirmasi penekanan, pilih Aktifkan penekanan.

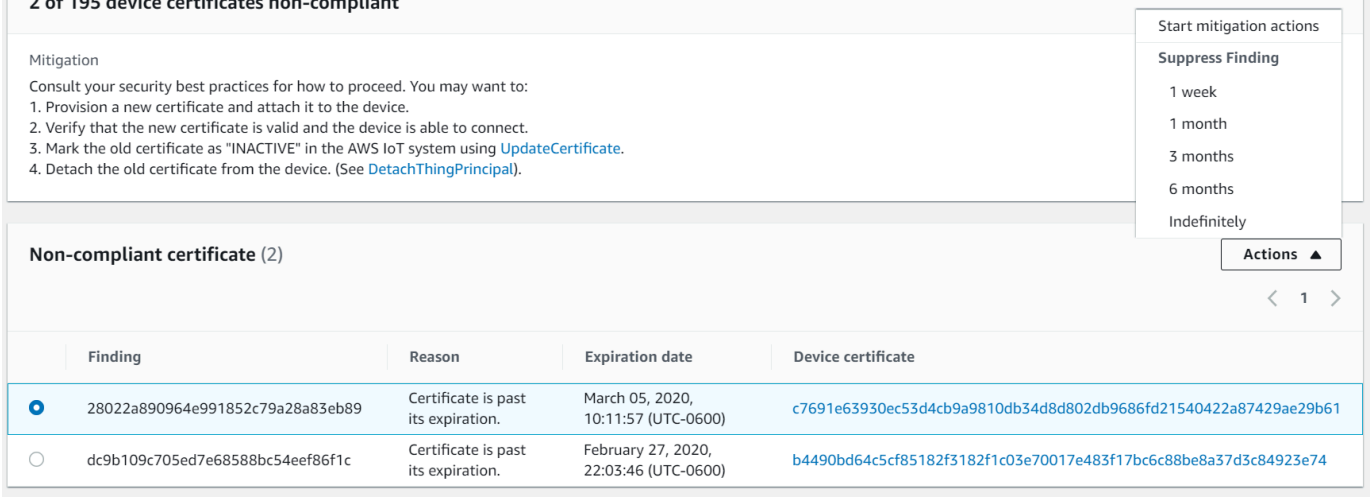

Kami melihat spanduk sukses setelah penindasan temuan audit telah dibuat. Sekarang, kedua temuan audit telah ditekan selama 1 minggu sementara pengembang kami mengerjakan solusi untuk mengatasi peringatan tersebut.

## Sesuaikan temuan audit Anda di CLI

Panduan berikut menggunakan akun dengan sertifikat perangkat kedaluwarsa yang memicu pemeriksaan audit yang tidak sesuai. Dalam skenario ini, kami ingin menonaktifkan peringatan karena pengembang kami sedang menguji fitur baru yang akan mengatasi masalah tersebut. Kami membuat penindasan temuan audit untuk sertifikat untuk menghentikan hasil audit agar tidak patuh untuk minggu depan.

Kami menggunakan perintah CLI berikut.

- [create-audit-suppression](https://docs.aws.amazon.com/cli/latest/reference/iot/create-audit-suppression.html)
- [describe-audit-suppression](https://docs.aws.amazon.com/cli/latest/reference/iot/describe-audit-suppression.html)
- [update-audit-suppression](https://docs.aws.amazon.com/cli/latest/reference/iot/update-audit-suppression.html)
- [delete-audit-suppression](https://docs.aws.amazon.com/cli/latest/reference/iot/delete-audit-suppression.html)
- [list-audit-suppressions](https://docs.aws.amazon.com/cli/latest/reference/iot/list-audit-suppressions.html)
- 1. Gunakan perintah berikut untuk mengaktifkan audit.

```
aws iot update-account-audit-configuration \ 
    --audit-check-configurations "{\"DEVICE_CERTIFICATE_EXPIRING_CHECK\":{\"enabled
\":true}}"
```
Output:

Tidak ada.

2. Gunakan perintah berikut untuk menjalankan audit sesuai permintaan yang menargetkan pemeriksaan DEVICE\_CERTIFICATE\_EXPIRING\_CHECK audit.

```
aws iot start-on-demand-audit-task \ 
     --target-check-names DEVICE_CERTIFICATE_EXPIRING_CHECK
```
Output:

```
{ 
     "taskId": "787ed873b69cb4d6cdbae6ddd06996c5"
}
```
3. Gunakan [describe-account-audit-configuration](https://docs.aws.amazon.com/cli/latest/reference/iot/describe-account-audit-configuration.html)perintah untuk menggambarkan konfigurasi audit. Kami ingin mengonfirmasi bahwa kami telah mengaktifkan pemeriksaan auditDEVICE\_CERTIFICATE\_EXPIRING\_CHECK.

aws iot describe-account-audit-configuration

Output:

Sesuaikan temuan audit Anda di CLI 60 km sebagai temuan antara sebagai temuan kepada 150 km sebagai temuan antara 50 km sebagai 50 km sebagai 50 km sebagai 50 km sebagai 50 km sebagai 50 km sebagai 50 km sebagai 50 km seba

```
 "roleArn": "arn:aws:iam::<accountid>:role/service-role/project", 
 "auditNotificationTargetConfigurations": { 
     "SNS": { 
         "targetArn": "arn:aws:sns:us-east-1:<accountid>:project_sns", 
         "roleArn": "arn:aws:iam::<accountid>:role/service-role/project", 
         "enabled": true 
     } 
 }, 
 "auditCheckConfigurations": { 
    "AUTHENTICATED_COGNITO_ROLE_OVERLY_PERMISSIVE_CHECK": {
         "enabled": false 
     }, 
     "CA_CERTIFICATE_EXPIRING_CHECK": { 
         "enabled": false 
     }, 
     "CA_CERTIFICATE_KEY_QUALITY_CHECK": { 
         "enabled": false 
     }, 
     "CONFLICTING_CLIENT_IDS_CHECK": { 
         "enabled": false 
     }, 
     "DEVICE_CERTIFICATE_EXPIRING_CHECK": { 
         "enabled": true 
     }, 
    "DEVICE CERTIFICATE KEY QUALITY CHECK": {
         "enabled": false 
     }, 
     "DEVICE_CERTIFICATE_SHARED_CHECK": { 
         "enabled": false 
     }, 
    "IOT POLICY OVERLY PERMISSIVE CHECK": {
         "enabled": true 
     }, 
     "IOT_ROLE_ALIAS_ALLOWS_ACCESS_TO_UNUSED_SERVICES_CHECK": { 
         "enabled": false 
     }, 
     "IOT_ROLE_ALIAS_OVERLY_PERMISSIVE_CHECK": { 
         "enabled": false 
     }, 
     "LOGGING_DISABLED_CHECK": { 
         "enabled": false 
     }, 
     "REVOKED_CA_CERTIFICATE_STILL_ACTIVE_CHECK": { 
         "enabled": false
```

```
 }, 
          "REVOKED_DEVICE_CERTIFICATE_STILL_ACTIVE_CHECK": { 
              "enabled": false 
          }, 
          "UNAUTHENTICATED_COGNITO_ROLE_OVERLY_PERMISSIVE_CHECK": { 
              "enabled": false 
         } 
     }
}
```
DEVICE\_CERTIFICATE\_EXPIRING\_CHECKharus memiliki nilaitrue.

4. Gunakan [list-audit-taskp](https://docs.aws.amazon.com/cli/latest/reference/iot/list-audit-task.html)erintah untuk mengidentifikasi tugas audit yang telah selesai.

```
aws iot list-audit-tasks \ 
     --task-status "COMPLETED" \ 
     --start-time 2020-07-31 \ 
     --end-time 2020-08-01
```
Output:

```
{ 
     "tasks": [ 
          { 
              "taskId": "787ed873b69cb4d6cdbae6ddd06996c5", 
              "taskStatus": "COMPLETED", 
               "taskType": "SCHEDULED_AUDIT_TASK" 
          } 
     ]
}
```
Audit taskId yang Anda jalankan pada langkah 1 harus memiliki taskStatus aCOMPLETED.

5. Gunakan [describe-audit-task](https://docs.aws.amazon.com/cli/latest/reference/iot/describe-audit-task.html)perintah untuk mendapatkan detail tentang audit yang telah selesai menggunakan taskId output dari langkah sebelumnya. Perintah ini mencantumkan detail tentang audit Anda.

```
aws iot describe-audit-task \ 
     --task-id "787ed873b69cb4d6cdbae6ddd06996c5"
```

```
{ 
     "taskStatus": "COMPLETED", 
     "taskType": "SCHEDULED_AUDIT_TASK", 
     "taskStartTime": 1596168096.157, 
     "taskStatistics": { 
         "totalChecks": 1, 
          "inProgressChecks": 0, 
          "waitingForDataCollectionChecks": 0, 
          "compliantChecks": 0, 
          "nonCompliantChecks": 1, 
          "failedChecks": 0, 
          "canceledChecks": 0 
     }, 
     "scheduledAuditName": "AWSIoTDeviceDefenderDailyAudit", 
     "auditDetails": { 
          "DEVICE_CERTIFICATE_EXPIRING_CHECK": { 
              "checkRunStatus": "COMPLETED_NON_COMPLIANT", 
              "checkCompliant": false, 
              "totalResourcesCount": 195, 
              "nonCompliantResourcesCount": 2 
         } 
     }
}
```
6. Gunakan [list-audit-findingsp](https://docs.aws.amazon.com/cli/latest/reference/iot/list-audit-findings.html)erintah untuk menemukan ID sertifikat yang tidak sesuai sehingga kami dapat menangguhkan peringatan audit untuk sumber daya ini.

```
aws iot list-audit-findings \ 
     --start-time 2020-07-31 \ 
     --end-time 2020-08-01
```

```
{ 
     "findings": [ 
         { 
              "findingId": "296ccd39f806bf9d8f8de20d0ceb33a1", 
              "taskId": "787ed873b69cb4d6cdbae6ddd06996c5", 
              "checkName": "DEVICE_CERTIFICATE_EXPIRING_CHECK", 
              "taskStartTime": 1596168096.157, 
              "findingTime": 1596168096.651,
```

```
 "severity": "MEDIUM", 
             "nonCompliantResource": { 
                 "resourceType": "DEVICE_CERTIFICATE", 
                 "resourceIdentifier": { 
                      "deviceCertificateId": "b4490<shortened>" 
                 }, 
                 "additionalInfo": { 
                 "EXPIRATION_TIME": "1582862626000" 
 } 
             }, 
             "reasonForNonCompliance": "Certificate is past its expiration.", 
             "reasonForNonComplianceCode": "CERTIFICATE_PAST_EXPIRATION", 
             "isSuppressed": false 
         }, 
         { 
             "findingId": "37ecb79b7afb53deb328ec78e647631c", 
             "taskId": "787ed873b69cb4d6cdbae6ddd06996c5", 
             "checkName": "DEVICE_CERTIFICATE_EXPIRING_CHECK", 
             "taskStartTime": 1596168096.157, 
             "findingTime": 1596168096.651, 
             "severity": "MEDIUM", 
             "nonCompliantResource": { 
                 "resourceType": "DEVICE_CERTIFICATE", 
                 "resourceIdentifier": { 
                      "deviceCertificateId": "c7691<shortened>" 
                 }, 
                 "additionalInfo": { 
                 "EXPIRATION_TIME": "1583424717000" 
 } 
             }, 
             "reasonForNonCompliance": "Certificate is past its expiration.", 
             "reasonForNonComplianceCode": "CERTIFICATE_PAST_EXPIRATION", 
             "isSuppressed": false 
         } 
  \mathbf{I}
```
7. Gunakan [create-audit-suppression](https://docs.aws.amazon.com/cli/latest/reference/iot/create-audit-suppression.html)perintah untuk menekan pemberitahuan untuk pemeriksaan DEVICE\_CERTIFICATE\_EXPIRING\_CHECK audit untuk sertifikat perangkat dengan id *c7691e<shortened>* hingga *2020-08-20*.

```
aws iot create-audit-suppression \ 
     --check-name DEVICE_CERTIFICATE_EXPIRING_CHECK \
```
}

```
 --resource-identifier deviceCertificateId="c7691e<shortened>" \ 
 --no-suppress-indefinitely \ 
 --expiration-date 2020-08-20
```
8. Gunakan [list-audit-suppression](https://docs.aws.amazon.com/cli/latest/reference/iot/list-audit-suppression.html)perintah untuk mengonfirmasi pengaturan penekanan audit dan mendapatkan detail tentang penindasan.

```
aws iot list-audit-suppressions
```
Output:

```
{ 
     "suppressions": [ 
          { 
          "checkName": "DEVICE_CERTIFICATE_EXPIRING_CHECK", 
              "resourceIdentifier": { 
                   "deviceCertificateId": "c7691e<shortened>" 
              }, 
          "expirationDate": 1597881600.0, 
          "suppressIndefinitely": false 
          } 
     ]
}
```
9. [update-audit-suppression](https://docs.aws.amazon.com/cli/latest/reference/iot/update-audit-suppression.html)Perintah ini dapat digunakan untuk memperbarui penekanan temuan audit. Contoh di bawah ini memperbarui expiration-date ke08/21/20.

```
aws iot update-audit-suppression \ 
     --check-name DEVICE_CERTIFICATE_EXPIRING_CHECK \ 
     --resource-identifier deviceCertificateId=c7691e<shortened> \ 
     --no-suppress-indefinitely \ 
     --expiration-date 2020-08-21
```
10. [delete-audit-suppression](https://docs.aws.amazon.com/cli/latest/reference/iot/delete-audit-suppression.html)Perintah ini dapat digunakan untuk menghapus penekanan temuan audit.

```
aws iot delete-audit-suppression \ 
     --check-name DEVICE_CERTIFICATE_EXPIRING_CHECK \ 
     --resource-identifier deviceCertificateId="c7691e<shortened>"
```
Untuk mengonfirmasi penghapusan, gunakan perintah. [list-audit-suppressions](https://docs.aws.amazon.com/cli/latest/reference/iot/list-audit-suppressions.html)

```
aws iot list-audit-suppressions
```
Output:

```
{ 
  "suppressions": []
}
```
Dalam tutorial ini, kami menunjukkan kepada Anda cara menekan Device certificate expiring cek di konsol dan CLI. Untuk informasi selengkapnya tentang penekanan pencarian audit, lihat [Audit menemukan penekanan](#page-149-0)

# Audit

AWS IoT Device Defender Audit melihat pengaturan dan kebijakan terkait akun dan perangkat untuk memastikan langkah-langkah keamanan ada. Audit dapat membantu Anda mendeteksi penyimpangan dari praktik terbaik keamanan atau kebijakan akses (misalnya, beberapa perangkat menggunakan identitas yang sama, atau kebijakan yang terlalu permisif yang memungkinkan satu perangkat membaca dan memperbarui data untuk banyak perangkat lain). Anda dapat menjalankan audit sesuai kebutuhan (audit sesuai permintaan) atau menjadwalkannya untuk dijalankan secara berkala (audit terjadwal).

AWS IoT Device Defender Audit menjalankan serangkaian pemeriksaan yang telah ditentukan untuk praktik terbaik keamanan IoT umum dan kerentanan perangkat. Contoh pemeriksaan yang telah ditentukan termasuk kebijakan yang memberikan izin untuk membaca atau memperbarui data di beberapa perangkat, perangkat yang berbagi identitas (sertifikat X.509), atau sertifikat yang kedaluwarsa atau telah dicabut tetapi masih aktif.

# Tingkat keparahan masalah

Tingkat keparahan masalah menunjukkan tingkat kekhawatiran yang terkait dengan setiap contoh ketidakpatuhan yang diidentifikasi dan waktu yang disarankan untuk perbaikan.

## Kritis

Pemeriksaan audit yang tidak sesuai dengan tingkat keparahan ini mengidentifikasi masalah yang memerlukan perhatian segera. Masalah kritis sering memungkinkan aktor jahat dengan sedikit kecanggihan dan tidak ada pengetahuan orang dalam atau kredensi khusus untuk dengan mudah mendapatkan akses ke atau mengendalikan aset Anda.

## Tinggi

Pemeriksaan audit yang tidak sesuai dengan tingkat keparahan ini memerlukan penyelidikan mendesak dan perencanaan remediasi setelah masalah kritis ditangani. Seperti masalah kritis, masalah tingkat keparahan tinggi sering memberi aktor jahat akses atau kendali atas aset Anda. Namun, masalah tingkat keparahan yang tinggi seringkali lebih sulit untuk dieksploitasi. Mereka mungkin memerlukan alat khusus, pengetahuan orang dalam, atau pengaturan khusus.

#### Sedang

Pemeriksaan audit yang tidak sesuai dengan tingkat keparahan ini menghadirkan masalah yang perlu diperhatikan sebagai bagian dari pemeliharaan postur keamanan berkelanjutan Anda.

Masalah tingkat keparahan sedang dapat menyebabkan dampak operasional negatif, seperti pemadaman yang tidak direncanakan karena kerusakan kontrol keamanan. Masalah-masalah ini mungkin juga memberi aktor jahat akses terbatas ke atau kontrol aset Anda, atau mungkin memfasilitasi bagian dari tindakan jahat mereka.

#### Rendah

Pemeriksaan audit yang tidak sesuai dengan tingkat keparahan ini sering menunjukkan praktik terbaik keamanan diabaikan atau dilewati. Meskipun mereka mungkin tidak menyebabkan dampak keamanan langsung pada mereka sendiri, penyimpangan ini dapat dieksploitasi oleh aktor jahat. Seperti masalah tingkat keparahan sedang, masalah tingkat keparahan rendah memerlukan perhatian sebagai bagian dari pemeliharaan postur keamanan berkelanjutan Anda.

## Langkah selanjutnya

Untuk memahami jenis pemeriksaan audit yang dapat dilakukan, lihat[Pemeriksaan audit](#page-64-0). Untuk informasi tentang kuota layanan yang berlaku untuk audit, lihat Service [Quotas.](https://docs.aws.amazon.com/general/latest/gr/iot-core.html#limits_iot)

# <span id="page-64-0"></span>Pemeriksaan audit

#### **a** Note

Saat Anda mengaktifkan pemeriksaan, pengumpulan data segera dimulai. Jika ada sejumlah besar data di akun Anda untuk dikumpulkan, hasil pemeriksaan mungkin tidak tersedia untuk beberapa waktu setelah Anda mengaktifkannya.

Pemeriksaan audit berikut didukung:

- [CA menengah dicabut untuk pemeriksaan sertifikat perangkat aktif](#page-65-0)
- [Sertifikat CA yang dicabut masih aktif](#page-66-0)
- [Sertifikat perangkat dibagikan](#page-67-0)
- [Kualitas kunci sertifikat perangkat](#page-69-0)
- [Kualitas kunci sertifikat CA](#page-71-0)
- [Peran Cognito yang tidak diautentikasi terlalu permisif](#page-72-0)
- [Peran Cognito yang diautentikasi terlalu permisif](#page-80-0)
- [AWS IoT kebijakan terlalu permisif](#page-90-0)
- [AWS IoT kebijakan berpotensi salah dikonfigurasi](#page-96-0)
- [Alias peran terlalu permisif](#page-100-0)
- [Alias peran memungkinkan akses ke layanan yang tidak digunakan](#page-102-0)
- [Sertifikat CA kedaluwarsa](#page-103-0)
- [ID klien MQTT yang bertentangan](#page-104-0)
- [Sertifikat perangkat kedaluwarsa](#page-105-0)
- [Sertifikat perangkat yang dicabut masih aktif](#page-106-0)
- [Pencatatan dinonaktifkan](#page-108-0)

## <span id="page-65-0"></span>CA menengah dicabut untuk pemeriksaan sertifikat perangkat aktif

Gunakan pemeriksaan ini untuk mengidentifikasi semua sertifikat perangkat terkait yang masih aktif meskipun telah mencabut CA perantara.

Pemeriksaan ini muncul seperti INTERMEDIATE\_CA\_REVOKED\_FOR\_ACTIVE\_DEVICE\_CERTIFICATES\_CHECK pada CLI dan API.

Tingkat keparahan: Kritis

Detail

Kode alasan berikut dikembalikan saat pemeriksaan ini menemukan ketidakpatuhan:

• INTERMEDIATE\_CA\_REVOKED\_BY\_ISSUER

## Mengapa itu penting

CA perantara yang dicabut untuk pemeriksaan sertifikat perangkat aktif menilai identitas dan kepercayaan perangkat, dengan menentukan apakah ada sertifikat perangkat aktif di AWS IoT Core mana CA penerbit perantara telah dicabut dalam rantai CA.

CA perantara yang dicabut seharusnya tidak lagi digunakan untuk menandatangani CA atau sertifikat perangkat lain dalam rantai CA. Perangkat yang baru ditambahkan dengan sertifikat yang ditandatangani menggunakan sertifikat CA ini setelah CA perantara dicabut akan menimbulkan ancaman keamanan.

## Bagaimana cara memperbaikinya

Tinjau aktivitas pendaftaran sertifikat perangkat untuk waktu setelah sertifikat CA dicabut. Ikuti praktik terbaik keamanan Anda untuk mengurangi situasi. Anda mungkin ingin:

- 1. Menyediakan sertifikat baru, yang ditandatangani oleh CA yang berbeda, untuk perangkat yang terpengaruh.
- 2. Verifikasi bahwa sertifikat baru valid, dan perangkat dapat menggunakannya untuk terhubung.
- 3. Gunakan [UpdateCertificate](https://docs.aws.amazon.com/iot/latest/apireference/API_UpdateCertificate.html)untuk menandai sertifikat lama sebagai REVOKED in AWS IoT. Anda juga dapat menggunakan tindakan mitigasi untuk:
	- Terapkan tindakan UPDATE\_DEVICE\_CERTIFICATE mitigasi pada temuan audit Anda untuk membuat perubahan ini.
	- Terapkan tindakan ADD\_THINGS\_TO\_THING\_GROUP mitigasi untuk menambahkan perangkat ke grup tempat Anda dapat mengambil tindakan terhadapnya.
	- Terapkan tindakan PUBLISH FINDINGS TO SNS mitigasi jika Anda ingin menerapkan respons khusus sebagai respons terhadap pesan Amazon SNS.
	- Tinjau aktivitas pendaftaran sertifikat perangkat untuk waktu setelah sertifikat CA perantara dicabut dan pertimbangkan untuk mencabut sertifikat perangkat apa pun yang mungkin telah dikeluarkan bersamanya selama waktu ini. Anda dapat menggunakan [ListRelatedResourcesForAuditFinding](https://docs.aws.amazon.com/iot/latest/apireference/API_ListRelatedResourcesForAuditFinding.html)untuk mencantumkan sertifikat perangkat yang ditandatangani oleh sertifikat CA dan [UpdateCertificate](https://docs.aws.amazon.com/iot/latest/apireference/API_UpdateCertificate.html)mencabut sertifikat perangkat.
	- Lepaskan sertifikat lama dari perangkat. (Lihat [DetachThingPrincipal\)](https://docs.aws.amazon.com/iot/latest/apireference/API_DetachThingPrincipal.html).

Untuk informasi selengkapnya, lihat [Tindakan mitigasi](#page-248-0).

## <span id="page-66-0"></span>Sertifikat CA yang dicabut masih aktif

Sertifikat CA telah dicabut, tetapi masih aktif di AWS IoT.

Pemeriksaan ini muncul seperti REVOKED\_CA\_CERTIFICATE\_STILL\_ACTIVE\_CHECK pada CLI dan API.

Tingkat keparahan: Kritis

## Detail

Sertifikat CA ditandai sebagai dicabut dalam daftar pencabutan sertifikat yang dikelola oleh otoritas penerbit, tetapi masih ditandai sebagai ACTIVE atau PENDING\_TRANSFER di. AWS IoT

Alasan berikut kode dikembalikan ketika cek ini menemukan sertifikat CA yang tidak sesuai:

#### • CERTIFICATE\_REVOKED\_BY\_ISSUER

## Mengapa itu penting

Sertifikat CA yang dicabut seharusnya tidak lagi digunakan untuk menandatangani sertifikat perangkat. Itu mungkin telah dicabut karena dikompromikan. Perangkat yang baru ditambahkan dengan sertifikat yang ditandatangani menggunakan sertifikat CA ini dapat menimbulkan ancaman keamanan.

## Bagaimana cara memperbaikinya

- 1. Gunakan [UpdateCacertificate untuk menandai sertifikat CA](https://docs.aws.amazon.com/iot/latest/apireference/API_UpdateCACertificate.html) sebagai TIDAK AKTIF di. AWS IoT Anda juga dapat menggunakan tindakan mitigasi untuk:
	- Terapkan tindakan UPDATE\_CA\_CERTIFICATE mitigasi pada temuan audit Anda untuk membuat perubahan ini.
	- Terapkan tindakan PUBLISH\_FINDINGS\_TO\_SNS mitigasi untuk menerapkan respons khusus sebagai respons terhadap pesan Amazon SNS.

Untuk informasi selengkapnya, lihat [Tindakan mitigasi](#page-248-0).

2. Tinjau aktivitas pendaftaran sertifikat perangkat untuk waktu setelah sertifikat CA dicabut dan pertimbangkan untuk mencabut sertifikat perangkat apa pun yang mungkin telah dikeluarkan bersamanya selama waktu ini. Anda dapat menggunakan [ListCertificatesByCA](https://docs.aws.amazon.com/iot/latest/apireference/API_ListCertificatesByCA.html) untuk mencantumkan sertifikat perangkat yang ditandatangani oleh sertifikat CA dan [UpdateCertificate](https://docs.aws.amazon.com/iot/latest/apireference/API_UpdateCertificate.html)mencabut sertifikat perangkat.

## <span id="page-67-0"></span>Sertifikat perangkat dibagikan

Beberapa koneksi bersamaan menggunakan sertifikat X.509 yang sama untuk mengautentikasi. AWS IoT

Pemeriksaan ini muncul seperti DEVICE\_CERTIFICATE\_SHARED\_CHECK pada CLI dan API.

Tingkat keparahan: Kritis

## **Detail**

Ketika dilakukan sebagai bagian dari audit sesuai permintaan, pemeriksaan ini melihat sertifikat dan ID klien yang digunakan oleh perangkat untuk terhubung selama 31 hari sebelum dimulainya audit hingga 2 jam sebelum pemeriksaan dijalankan. Untuk audit terjadwal, pemeriksaan ini melihat data dari 2 jam sebelum terakhir kali audit dijalankan hingga 2 jam sebelum waktu audit ini dimulai. Jika Anda telah mengambil langkah-langkah untuk mengurangi kondisi ini selama waktu yang diperiksa, perhatikan kapan koneksi bersamaan dibuat untuk menentukan apakah masalah berlanjut.

Alasan berikut kode dikembalikan ketika cek ini menemukan sertifikat yang tidak sesuai:

## • CERTIFICATE\_SHARED\_BY\_MULTIPLE\_DEVICES

Selain itu, temuan yang dikembalikan oleh pemeriksaan ini termasuk ID sertifikat bersama, ID klien yang menggunakan sertifikat untuk terhubung, dan waktu koneksi/pemutusan. Hasil terbaru terdaftar terlebih dahulu.

## Mengapa itu penting

Setiap perangkat harus memiliki sertifikat unik untuk diautentikasi AWS IoT. Ketika beberapa perangkat menggunakan sertifikat yang sama, ini mungkin menunjukkan bahwa perangkat telah disusupi. Identitasnya mungkin telah dikloning untuk lebih membahayakan sistem.

## Bagaimana cara memperbaikinya

Verifikasi bahwa sertifikat perangkat belum dikompromikan. Jika sudah, ikuti praktik terbaik keamanan Anda untuk mengurangi situasi.

Jika Anda menggunakan sertifikat yang sama di beberapa perangkat, Anda mungkin ingin:

- 1. Berikan sertifikat baru dan unik dan lampirkan ke setiap perangkat.
- 2. Verifikasi bahwa sertifikat baru valid dan perangkat dapat menggunakannya untuk terhubung.
- 3. Gunakan [UpdateCertificate](https://docs.aws.amazon.com/iot/latest/apireference/API_UpdateCertificate.html)untuk menandai sertifikat lama sebagai REVOKED in AWS IoT. Anda juga dapat menggunakan tindakan mitigasi untuk melakukan hal berikut:
	- Terapkan tindakan UPDATE\_DEVICE\_CERTIFICATE mitigasi pada temuan audit Anda untuk membuat perubahan ini.
	- Terapkan tindakan ADD\_THINGS\_TO\_THING\_GROUP mitigasi untuk menambahkan perangkat ke grup tempat Anda dapat mengambil tindakan terhadapnya.

• Terapkan tindakan PUBLISH FINDINGS TO SNS mitigasi jika Anda ingin menerapkan respons khusus sebagai respons terhadap pesan Amazon SNS.

Untuk informasi selengkapnya, lihat [Tindakan mitigasi](#page-248-0).

4. Lepaskan sertifikat lama dari masing-masing perangkat.

## <span id="page-69-0"></span>Kualitas kunci sertifikat perangkat

AWS IoT pelanggan sering mengandalkan otentikasi timbal balik TLS menggunakan sertifikat X.509 untuk mengautentikasi ke broker pesan. AWS IoT Sertifikat ini dan sertifikat otoritas sertifikat mereka harus terdaftar di AWS IoT akun mereka sebelum digunakan. AWS IoT melakukan pemeriksaan kewarasan dasar pada sertifikat ini ketika mereka terdaftar. Cek ini meliputi:

- Mereka harus dalam format yang valid.
- Mereka harus ditandatangani oleh otoritas sertifikat terdaftar.
- Mereka harus masih dalam masa berlakunya (dengan kata lain, mereka belum kedaluwarsa).
- Ukuran kunci kriptografi mereka harus memenuhi ukuran minimum yang diperlukan (untuk kunci RSA, mereka harus 2048 bit atau lebih besar).

Pemeriksaan audit ini memberikan tes tambahan berikut tentang kualitas kunci kriptografi Anda:

- CVE-2008-0166 Periksa apakah kunci dihasilkan menggunakan OpenSSL 0.9.8c-1 hingga versi sebelum 0.9.8g-9 pada sistem operasi berbasis Debian. Versi OpenSSL tersebut menggunakan generator angka acak yang menghasilkan angka yang dapat diprediksi, sehingga memudahkan penyerang jarak jauh untuk melakukan serangan tebakan brute force terhadap kunci kriptografi.
- CVE-2017-15361 Periksa apakah kunci dihasilkan oleh perpustakaan Infineon RSA 1.02.013 di firmware Infineon Trusted Platform Module (TPM), seperti versi sebelum 0000000000000422 - 4.34, sebelum 000000000000062b - 6.43, dan sebelum 0000000000008521 - 133.33. Pustaka itu salah menangani pembuatan kunci RSA, sehingga memudahkan penyerang untuk mengalahkan beberapa mekanisme perlindungan kriptografi melalui serangan yang ditargetkan. Contoh teknologi yang terpengaruh termasuk BitLocker dengan TPM 1.2, YubiKey 4 (sebelum 4.3.5) pembuatan kunci PGP, dan fitur enkripsi Data Pengguna Cached di Chrome OS.

AWS IoT Device Defender melaporkan sertifikat sebagai tidak patuh jika gagal dalam pengujian ini.

Pemeriksaan ini muncul seperti DEVICE\_CERTIFICATE\_KEY\_QUALITY\_CHECK pada CLI dan API.

#### Tingkat keparahan: Kritis

## **Detail**

Pemeriksaan ini berlaku untuk sertifikat perangkat yang ACTIVE atau PENDING\_TRANSFER.

Alasan berikut kode dikembalikan ketika cek ini menemukan sertifikat yang tidak sesuai:

- CERTIFICATE\_KEY\_VULNERABILITY\_CVE-2017-15361
- CERTIFICATE\_KEY\_VULNERABILITY\_CVE-2008-0166

## Mengapa itu penting

Ketika perangkat menggunakan sertifikat rentan, penyerang dapat lebih mudah membahayakan perangkat itu.

Bagaimana cara memperbaikinya

Perbarui sertifikat perangkat Anda untuk menggantikan sertifikat yang memiliki kerentanan yang diketahui.

Jika Anda menggunakan sertifikat yang sama di beberapa perangkat, Anda mungkin ingin:

- 1. Berikan sertifikat baru dan unik dan lampirkan ke setiap perangkat.
- 2. Verifikasi bahwa sertifikat baru valid dan perangkat dapat menggunakannya untuk terhubung.
- 3. Gunakan [UpdateCertificate](https://docs.aws.amazon.com/iot/latest/apireference/API_UpdateCertificate.html)untuk menandai sertifikat lama sebagai REVOKED in AWS IoT. Anda juga dapat menggunakan tindakan mitigasi untuk:
	- Terapkan tindakan UPDATE\_DEVICE\_CERTIFICATE mitigasi pada temuan audit Anda untuk membuat perubahan ini.
	- Terapkan tindakan ADD\_THINGS\_TO\_THING\_GROUP mitigasi untuk menambahkan perangkat ke grup tempat Anda dapat mengambil tindakan terhadapnya.
	- Terapkan tindakan PUBLISH FINDINGS TO SNS mitigasi jika Anda ingin menerapkan respons khusus sebagai respons terhadap pesan Amazon SNS.

Untuk informasi selengkapnya, lihat [Tindakan mitigasi](#page-248-0).

4. Lepaskan sertifikat lama dari masing-masing perangkat.

## <span id="page-71-0"></span>Kualitas kunci sertifikat CA

AWS IoT pelanggan sering mengandalkan otentikasi timbal balik TLS menggunakan sertifikat X.509 untuk mengautentikasi ke broker pesan. AWS IoT Sertifikat ini dan sertifikat otoritas sertifikat mereka harus terdaftar di AWS IoT akun mereka sebelum digunakan. AWS IoT melakukan pemeriksaan kewarasan dasar pada sertifikat ini ketika terdaftar, termasuk:

- Sertifikat dalam format yang valid.
- Sertifikat berada dalam masa berlakunya (dengan kata lain, tidak kedaluwarsa).
- Ukuran kunci kriptografi mereka memenuhi ukuran minimum yang diperlukan (untuk kunci RSA, mereka harus 2048 bit atau lebih besar).

Pemeriksaan audit ini memberikan tes tambahan berikut tentang kualitas kunci kriptografi Anda:

- CVE-2008-0166 Periksa apakah kunci dihasilkan menggunakan OpenSSL 0.9.8c-1 hingga versi sebelum 0.9.8g-9 pada sistem operasi berbasis Debian. Versi OpenSSL tersebut menggunakan generator angka acak yang menghasilkan angka yang dapat diprediksi, sehingga memudahkan penyerang jarak jauh untuk melakukan serangan tebakan brute force terhadap kunci kriptografi.
- CVE-2017-15361 Periksa apakah kunci dihasilkan oleh perpustakaan Infineon RSA 1.02.013 di firmware Infineon Trusted Platform Module (TPM), seperti versi sebelum 0000000000000422 - 4.34, sebelum 000000000000062b - 6.43, dan sebelum 0000000000008521 - 133.33. Pustaka itu salah menangani pembuatan kunci RSA, sehingga memudahkan penyerang untuk mengalahkan beberapa mekanisme perlindungan kriptografi melalui serangan yang ditargetkan. Contoh teknologi yang terpengaruh termasuk BitLocker dengan TPM 1.2, YubiKey 4 (sebelum 4.3.5) pembuatan kunci PGP, dan fitur enkripsi Data Pengguna Cached di Chrome OS.

AWS IoT Device Defender melaporkan sertifikat sebagai tidak patuh jika gagal dalam pengujian ini.

Pemeriksaan ini muncul seperti CA\_CERTIFICATE\_KEY\_QUALITY\_CHECK pada CLI dan API.

Tingkat keparahan: Kritis

## **Detail**

Pemeriksaan ini berlaku untuk sertifikat CA yang ACTIVE atau PENDING\_TRANSFER.

Alasan berikut kode dikembalikan ketika cek ini menemukan sertifikat yang tidak sesuai:
- CERTIFICATE\_KEY\_VULNERABILITY\_CVE-2017-15361
- CERTIFICATE\_KEY\_VULNERABILITY\_CVE-2008-0166

### Mengapa itu penting

Perangkat yang baru ditambahkan yang ditandatangani menggunakan sertifikat CA ini dapat menimbulkan ancaman keamanan.

### Bagaimana cara memperbaikinya

- 1. Gunakan [UpdateCacertificate untuk menandai sertifikat CA](https://docs.aws.amazon.com/iot/latest/apireference/API_UpdateCACertificate.html) sebagai TIDAK AKTIF di. AWS IoT Anda juga dapat menggunakan tindakan mitigasi untuk:
	- Terapkan tindakan UPDATE\_CA\_CERTIFICATE mitigasi pada temuan audit Anda untuk membuat perubahan ini.
	- Terapkan tindakan PUBLISH\_FINDINGS\_TO\_SNS mitigasi jika Anda ingin menerapkan respons khusus sebagai respons terhadap pesan Amazon SNS.

Untuk informasi selengkapnya, lihat [Tindakan mitigasi](#page-248-0).

2. Tinjau aktivitas pendaftaran sertifikat perangkat untuk waktu setelah sertifikat CA dicabut dan pertimbangkan untuk mencabut sertifikat perangkat apa pun yang mungkin telah dikeluarkan bersamanya selama waktu ini. (Gunakan [ListCertificatesByCA](https://docs.aws.amazon.com/iot/latest/apireference/API_ListCertificatesByCA.html) untuk mencantumkan sertifikat perangkat yang ditandatangani oleh sertifikat CA dan [UpdateCertificate](https://docs.aws.amazon.com/iot/latest/apireference/API_UpdateCertificate.html)untuk mencabut sertifikat perangkat.)

## Peran Cognito yang tidak diautentikasi terlalu permisif

Kebijakan yang dilampirkan pada peran kumpulan identitas Amazon Cognito yang tidak diautentikasi dianggap terlalu permisif karena memberikan izin untuk melakukan salah satu tindakan berikut: AWS IoT

- Mengelola atau memodifikasi sesuatu.
- Baca hal data administratif.
- Mengelola data atau sumber daya yang tidak terkait.

Atau, karena memberikan izin untuk melakukan AWS IoT tindakan berikut pada serangkaian perangkat yang luas:

Peran Cognito yang tidak diautentikasi terlalu permisif 66

- Gunakan MQTT untuk menghubungkan, menerbitkan, atau berlangganan topik yang dicadangkan (termasuk bayangan atau data eksekusi pekerjaan).
- Gunakan perintah API untuk membaca atau memodifikasi bayangan atau data eksekusi pekerjaan.

Secara umum, perangkat yang terhubung menggunakan peran kumpulan identitas Amazon Cognito yang tidak diautentikasi seharusnya hanya memiliki izin terbatas untuk mempublikasikan dan berlangganan topik MQTT khusus sesuatu atau menggunakan perintah API untuk membaca dan memodifikasi data spesifik hal yang terkait dengan bayangan atau data eksekusi pekerjaan.

Pemeriksaan ini muncul seperti UNAUTHENTICATED\_COGNITO\_ROLE\_OVERLY\_PERMISSIVE\_CHECK pada CLI dan API.

Tingkat keparahan: Kritis

## **Detail**

Untuk pemeriksaan ini, AWS IoT Device Defender audit semua kumpulan identitas Amazon Cognito yang telah digunakan untuk terhubung ke AWS IoT broker pesan selama 31 hari sebelum eksekusi audit. Semua kumpulan identitas Amazon Cognito yang terhubung dengan identitas Amazon Cognito yang diautentikasi atau tidak diautentikasi disertakan dalam audit.

Alasan berikut kode dikembalikan saat pemeriksaan ini menemukan peran kumpulan identitas Amazon Cognito yang tidak diautentikasi yang tidak sesuai:

- ALLOWS\_ACCESS\_TO\_IOT\_ADMIN\_ACTIONS
- ALLOWS\_BROAD\_ACCESS\_TO\_IOT\_DATA\_PLANE\_ACTIONS

## Mengapa itu penting

Karena identitas yang tidak diautentikasi tidak pernah diautentikasi oleh pengguna, mereka menimbulkan risiko yang jauh lebih besar daripada identitas Amazon Cognito yang diautentikasi. Jika identitas yang tidak diautentikasi dikompromikan, ia dapat menggunakan tindakan administratif untuk mengubah pengaturan akun, menghapus sumber daya, atau mendapatkan akses ke data sensitif. Atau, dengan akses luas ke pengaturan perangkat, perangkat dapat mengakses atau memodifikasi bayangan dan pekerjaan untuk semua perangkat di akun Anda. Pengguna tamu mungkin menggunakan izin untuk mengkompromikan seluruh armada Anda atau meluncurkan serangan DDOS dengan pesan.

## Bagaimana cara memperbaikinya

Kebijakan yang dilampirkan pada peran kumpulan identitas Amazon Cognito yang tidak diautentikasi seharusnya hanya memberikan izin yang diperlukan agar perangkat dapat melakukan tugasnya. Kami merekomendasikan langkah-langkah berikut:

- 1. Buat peran baru yang sesuai.
- 2. Buat kumpulan identitas Amazon Cognito dan lampirkan peran yang sesuai padanya.
- 3. Verifikasi bahwa identitas Anda dapat mengakses AWS IoT menggunakan kumpulan baru.
- 4. Setelah verifikasi selesai, lampirkan peran yang sesuai ke kumpulan identitas Amazon Cognito yang ditandai sebagai tidak sesuai.

Anda juga dapat menggunakan tindakan mitigasi untuk:

• Terapkan tindakan PUBLISH\_FINDINGS\_TO\_SNS mitigasi untuk menerapkan respons khusus sebagai respons terhadap pesan Amazon SNS.

Untuk informasi selengkapnya, lihat [Tindakan mitigasi.](#page-248-0)

Mengelola atau memodifikasi hal-hal

Tindakan AWS IoT API berikut digunakan untuk mengelola atau memodifikasi hal-hal. Izin untuk melakukan tindakan ini tidak boleh diberikan kepada perangkat yang terhubung melalui kumpulan identitas Amazon Cognito yang tidak diautentikasi.

- AddThingToThingGroup
- AttachThingPrincipal
- CreateThing
- DeleteThing
- DetachThingPrincipal
- ListThings
- ListThingsInThingGroup
- RegisterThing
- RemoveThingFromThingGroup
- UpdateThing

#### • UpdateThingGroupsForThing

Peran apa pun yang memberikan izin untuk melakukan tindakan ini bahkan pada satu sumber daya dianggap tidak sesuai.

#### Baca hal data administratif

Tindakan AWS IoT API berikut digunakan untuk membaca atau memodifikasi data benda. Perangkat yang terhubung melalui kumpulan identitas Amazon Cognito yang tidak diautentikasi tidak boleh diberi izin untuk melakukan tindakan ini.

- DescribeThing
- ListJobExecutionsForThing
- ListThingGroupsForThing
- ListThingPrincipals

#### Example

• tidak patuh:

```
{ 
   "Version": "2012-10-17", 
   "Statement": [ 
     { 
        "Effect": "Allow", 
        "Action": [ 
             "iot:DescribeThing", 
             "iot:ListJobExecutionsForThing", 
             "iot:ListThingGroupsForThing", 
             "iot:ListThingPrincipals" 
        ], 
        "Resource": [ 
          "arn:aws:iot:region:account-id:/thing/MyThing" 
        ] 
     } 
  \mathbf{I}}
```
Ini memungkinkan perangkat untuk melakukan tindakan yang ditentukan meskipun diberikan untuk satu hal saja.

## Kelola non-hal

Perangkat yang terhubung melalui kumpulan identitas Amazon Cognito yang tidak diautentikasi tidak boleh diberi izin untuk AWS IoT melakukan tindakan API selain yang dibahas di bagian ini. Anda dapat mengelola akun Anda dengan aplikasi yang terhubung melalui kumpulan identitas Amazon Cognito yang tidak diautentikasi dengan membuat kumpulan identitas terpisah yang tidak digunakan oleh perangkat.

## Berlangganan/terbitkan ke topik MQTT

Pesan MQTT dikirim melalui broker AWS IoT pesan dan digunakan oleh perangkat untuk melakukan banyak tindakan, termasuk mengakses dan memodifikasi status bayangan dan status eksekusi pekerjaan. Kebijakan yang memberikan izin ke perangkat untuk menghubungkan, menerbitkan, atau berlangganan pesan MQTT harus membatasi tindakan ini ke sumber daya tertentu sebagai berikut:

Hubungkan

• tidak patuh:

```
arn:aws:iot:region:account-id:client/*
```
Wildcard \* memungkinkan perangkat apa pun untuk AWS IoT terhubung.

arn:aws:iot:*region*:*account-id*:client/\${iot:ClientId}

Kecuali iot:Connection.Thing.IsAttached disetel ke true dalam kunci kondisi, ini setara dengan wildcard \* pada contoh sebelumnya.

• sesuai:

```
{ 
   "Version": "2012-10-17", 
   "Statement": [ 
     { 
        "Effect": "Allow", 
        "Action": [ "iot:Connect" ], 
        "Resource": [
```

```
 "arn:aws:iot:region:account-id:client/${iot:Connection.Thing.ThingName}" 
        ], 
        "Condition": { 
          "Bool": { "iot:Connection.Thing.IsAttached": "true" } 
        } 
     } 
  \mathbf{I}}
```
Spesifikasi sumber daya berisi variabel yang cocok dengan nama perangkat yang digunakan untuk menghubungkan. Pernyataan kondisi selanjutnya membatasi izin dengan memeriksa bahwa sertifikat yang digunakan oleh klien MQTT cocok dengan yang dilampirkan pada benda dengan nama yang digunakan.

Publikasikan

• tidak patuh:

```
arn:aws:iot:region:account-id:topic/$aws/things/*/shadow/update
```
Ini memungkinkan perangkat untuk memperbarui bayangan perangkat apa pun (\* = semua perangkat).

```
arn:aws:iot:region:account-id:topic/$aws/things/*
```
Ini memungkinkan perangkat untuk membaca, memperbarui, atau menghapus bayangan perangkat apa pun.

• sesuai:

```
{ 
   "Version": "2012-10-17", 
   "Statement": [ 
     { 
        "Effect": "Allow", 
        "Action": [ "iot:Publish" ], 
        "Resource": [ 
          "arn:aws:iot:region:account-id:topic/$aws/things/
${iot:Connection.Thing.ThingName}/shadow/*" 
        ], 
     } 
  \mathbf{I}
```
#### Peran Cognito yang tidak diautentikasi terlalu permisif 71

}

Spesifikasi sumber daya berisi wildcard, tetapi hanya cocok dengan topik terkait bayangan untuk perangkat yang namanya digunakan untuk terhubung.

#### Langganan

• tidak patuh:

```
arn:aws:iot:region:account-id:topicfilter/$aws/things/*
```
Ini memungkinkan perangkat untuk berlangganan bayangan cadangan atau topik pekerjaan untuk semua perangkat.

```
arn:aws:iot:region:account-id:topicfilter/$aws/things/*
```
Sama seperti contoh sebelumnya, tetapi menggunakan wildcard #.

```
arn:aws:iot:region:account-id:topicfilter/$aws/things/+/shadow/update
```
Ini memungkinkan perangkat untuk melihat pembaruan bayangan pada perangkat apa pun (+ = semua perangkat).

sesuai:

```
\{ "Version": "2012-10-17", 
   "Statement": [ 
     { 
        "Effect": "Allow", 
       "Action": [ "iot:Subscribe" ], 
       "Resource": [ 
          "arn:aws:iot:region:account-id:topicfilter/$aws/things/
${iot:Connection.Thing.ThingName}/shadow/*" 
          "arn:aws:iot:region:account-id:topicfilter/$aws/things/
${iot:Connection.Thing.ThingName}/jobs/*" 
        ], 
     } 
  \mathbf{I}}
```
Spesifikasi sumber daya berisi wildcard, tetapi hanya cocok dengan topik terkait bayangan dan topik terkait pekerjaan apa pun untuk perangkat yang namanya digunakan untuk terhubung.

#### Menerima

• sesuai:

arn:aws:iot:*region*:*account-id*:topicfilter/\$aws/things/\*

Ini diperbolehkan karena perangkat hanya dapat menerima pesan dari topik yang memiliki izin untuk berlangganan.

#### Membaca/memodifikasi bayangan atau data pekerjaan

Kebijakan yang memberikan izin kepada perangkat untuk melakukan tindakan API guna mengakses atau memodifikasi bayangan perangkat atau data eksekusi pekerjaan harus membatasi tindakan ini ke sumber daya tertentu. Berikut ini adalah tindakan API:

- DeleteThingShadow
- GetThingShadow
- UpdateThingShadow
- DescribeJobExecution
- GetPendingJobExecutions
- StartNextPendingJobExecution
- UpdateJobExecution

#### Example

• tidak patuh:

arn:aws:iot:*region*:*account-id*:thing/\*

Ini memungkinkan perangkat untuk melakukan tindakan yang ditentukan pada hal apa pun.

• sesuai:

{

```
 "Version": "2012-10-17", 
   "Statement": [ 
     { 
        "Effect": "Allow", 
        "Action": [ 
            "iot:DeleteThingShadow", 
            "iot:GetThingShadow", 
            "iot:UpdateThingShadow", 
            "iot:DescribeJobExecution", 
            "iot:GetPendingJobExecutions", 
            "iot:StartNextPendingJobExecution", 
            "iot:UpdateJobExecution" 
        ], 
        "Resource": [ 
          "arn:aws:iot:region:account-id:/thing/MyThing1", 
          "arn:aws:iot:region:account-id:/thing/MyThing2" 
        ] 
     } 
  \mathbf{I}}
```
Ini memungkinkan perangkat untuk melakukan tindakan yang ditentukan pada dua hal saja.

# Peran Cognito yang diautentikasi terlalu permisif

Kebijakan yang dilampirkan pada peran kumpulan identitas Amazon Cognito yang diautentikasi dianggap terlalu permisif karena memberikan izin untuk melakukan tindakan berikut: AWS IoT

- Mengelola atau memodifikasi sesuatu.
- Mengelola data atau sumber daya yang tidak terkait.

Atau, karena memberikan izin untuk melakukan AWS IoT tindakan berikut pada serangkaian perangkat yang luas:

- Baca hal data administratif.
- Gunakan MQTT untuk menghubungkan/menerbitkan/berlangganan topik yang dicadangkan (termasuk bayangan atau data eksekusi pekerjaan).
- Gunakan perintah API untuk membaca atau memodifikasi bayangan atau data eksekusi pekerjaan.

Secara umum, perangkat yang terhubung menggunakan peran kumpulan identitas Amazon Cognito yang diautentikasi seharusnya hanya memiliki izin terbatas untuk membaca data administratif khusus sesuatu, menerbitkan dan berlangganan topik MQTT khusus sesuatu, atau menggunakan perintah API untuk membaca dan memodifikasi data spesifik hal yang terkait dengan bayangan atau data eksekusi pekerjaan.

Pemeriksaan ini muncul seperti AUTHENTICATED\_COGNITO\_ROLE\_OVERLY\_PERMISSIVE\_CHECK pada CLI dan API.

Tingkat keparahan: Kritis

### **Detail**

Untuk pemeriksaan ini, AWS IoT Device Defender audit semua kumpulan identitas Amazon Cognito yang telah digunakan untuk terhubung ke AWS IoT broker pesan selama 31 hari sebelum eksekusi audit. Semua kumpulan identitas Amazon Cognito yang terhubung dengan identitas Amazon Cognito yang diautentikasi atau tidak diautentikasi disertakan dalam audit.

Alasan berikut kode dikembalikan saat pemeriksaan ini menemukan peran kumpulan identitas Amazon Cognito terautentikasi yang tidak sesuai:

- ALLOWS BROAD ACCESS TO IOT THING ADMIN READ ACTIONS
- ALLOWS ACCESS TO IOT NON THING ADMIN ACTIONS
- ALLOWS\_ACCESS\_TO\_IOT\_THING\_ADMIN\_WRITE\_ACTIONS

## Mengapa itu penting

Jika identitas yang diautentikasi dikompromikan, ia dapat menggunakan tindakan administratif untuk mengubah pengaturan akun, menghapus sumber daya, atau mendapatkan akses ke data sensitif.

### Bagaimana cara memperbaikinya

Kebijakan yang dilampirkan pada peran kumpulan identitas Amazon Cognito yang diautentikasi seharusnya hanya memberikan izin yang diperlukan agar perangkat dapat melakukan tugasnya. Kami merekomendasikan langkah-langkah berikut:

- 1. Buat peran baru yang sesuai.
- 2. Buat kumpulan identitas Amazon Cognito dan lampirkan peran yang sesuai padanya.
- 3. Verifikasi bahwa identitas Anda dapat mengakses AWS IoT menggunakan kumpulan baru.

4. Setelah verifikasi selesai, lampirkan peran tersebut ke kumpulan identitas Amazon Cognito yang ditandai sebagai tidak sesuai.

Anda juga dapat menggunakan tindakan mitigasi untuk:

• Terapkan tindakan PUBLISH\_FINDINGS\_TO\_SNS mitigasi untuk menerapkan respons khusus sebagai respons terhadap pesan Amazon SNS.

Untuk informasi selengkapnya, lihat [Tindakan mitigasi.](#page-248-0)

### Mengelola atau memodifikasi hal-hal

Tindakan AWS IoT API berikut digunakan untuk mengelola atau memodifikasi hal-hal sehingga izin untuk melakukan ini tidak boleh diberikan ke perangkat yang terhubung melalui kumpulan identitas Amazon Cognito yang diautentikasi:

- AddThingToThingGroup
- AttachThingPrincipal
- CreateThing
- DeleteThing
- DetachThingPrincipal
- ListThings
- ListThingsInThingGroup
- RegisterThing
- RemoveThingFromThingGroup
- UpdateThing
- UpdateThingGroupsForThing

Peran apa pun yang memberikan izin untuk melakukan tindakan ini bahkan pada satu sumber daya dianggap tidak sesuai.

### Kelola non-hal

Perangkat yang terhubung melalui kumpulan identitas Amazon Cognito yang diautentikasi tidak boleh diberi izin untuk AWS IoT melakukan tindakan API selain yang dibahas di bagian ini. Untuk mengelola akun Anda dengan aplikasi yang terhubung melalui kumpulan identitas Amazon Cognito yang diautentikasi, buat kumpulan identitas terpisah yang tidak digunakan oleh perangkat.

## Baca hal data administratif

Tindakan AWS IoT API berikut digunakan untuk membaca data benda, sehingga perangkat yang terhubung melalui kumpulan identitas Amazon Cognito yang diautentikasi harus diberi izin untuk melakukan ini hanya pada serangkaian hal terbatas:

- DescribeThing
- ListJobExecutionsForThing
- ListThingGroupsForThing
- ListThingPrincipals
- tidak patuh:

```
arn:aws:iot:region:account-id:thing/*
```
Ini memungkinkan perangkat untuk melakukan tindakan yang ditentukan pada hal apa pun.

• sesuai:

```
{ 
   "Version": "2012-10-17", 
   "Statement": [ 
    \{ "Effect": "Allow", 
        "Action": [ 
            "iot:DescribeThing", 
            "iot:ListJobExecutionsForThing", 
            "iot:ListThingGroupsForThing", 
            "iot:ListThingPrincipals" 
        ], 
        "Resource": [ 
          "arn:aws:iot:region:account-id:/thing/MyThing" 
        ] 
     } 
   ]
}
```
Ini memungkinkan perangkat untuk melakukan tindakan yang ditentukan hanya pada satu hal.

• sesuai:

```
{ 
   "Version": "2012-10-17", 
   "Statement": [ 
    \{ "Effect": "Allow", 
        "Action": [ 
             "iot:DescribeThing", 
             "iot:ListJobExecutionsForThing", 
             "iot:ListThingGroupsForThing", 
             "iot:ListThingPrincipals" 
        ], 
        "Resource": [ 
          "arn:aws:iot:region:account-id:/thing/MyThing*" 
       \mathbf{I} } 
  \mathbf{I}}
```
Ini sesuai karena, meskipun sumber daya ditentukan dengan wildcard (\*), itu didahului oleh string tertentu, dan itu membatasi kumpulan hal yang diakses ke mereka dengan nama yang memiliki awalan yang diberikan.

• tidak patuh:

arn:aws:iot:*region*:*account-id*:thing/\*

Ini memungkinkan perangkat untuk melakukan tindakan yang ditentukan pada hal apa pun.

• sesuai:

```
{ 
   "Version": "2012-10-17", 
   "Statement": [ 
     { 
        "Effect": "Allow", 
        "Action": [ 
             "iot:DescribeThing",
```

```
 "iot:ListJobExecutionsForThing", 
             "iot:ListThingGroupsForThing", 
             "iot:ListThingPrincipals" 
        ], 
        "Resource": [ 
          "arn:aws:iot:region:account-id:/thing/MyThing" 
       \mathbf{I} } 
   ]
}
```
Ini memungkinkan perangkat untuk melakukan tindakan yang ditentukan hanya pada satu hal.

• sesuai:

```
{ 
   "Version": "2012-10-17", 
   "Statement": [ 
     { 
        "Effect": "Allow", 
        "Action": [ 
             "iot:DescribeThing", 
             "iot:ListJobExecutionsForThing", 
             "iot:ListThingGroupsForThing", 
             "iot:ListThingPrincipals" 
        ], 
        "Resource": [ 
          "arn:aws:iot:region:account-id:/thing/MyThing*" 
        ] 
     } 
  \mathbf 1}
```
Ini sesuai karena, meskipun sumber daya ditentukan dengan wildcard (\*), itu didahului oleh string tertentu, dan itu membatasi kumpulan hal yang diakses ke mereka dengan nama yang memiliki awalan yang diberikan.

## Berlangganan/terbitkan ke topik MQTT

Pesan MQTT dikirim melalui broker AWS IoT pesan dan digunakan oleh perangkat untuk melakukan banyak tindakan berbeda, termasuk mengakses dan memodifikasi status bayangan dan status

eksekusi pekerjaan. Kebijakan yang memberikan izin ke perangkat untuk menghubungkan, menerbitkan, atau berlangganan pesan MQTT harus membatasi tindakan ini ke sumber daya tertentu sebagai berikut:

Hubungkan

• tidak patuh:

```
arn:aws:iot:region:account-id:client/*
```
Wildcard \* memungkinkan perangkat apa pun untuk AWS IoT terhubung.

```
arn:aws:iot:region:account-id:client/${iot:ClientId}
```
Kecuali iot:Connection.Thing.IsAttached disetel ke true dalam kunci kondisi, ini setara dengan wildcard \* pada contoh sebelumnya.

• sesuai:

```
{ 
   "Version": "2012-10-17", 
   "Statement": [ 
     { 
        "Effect": "Allow", 
        "Action": [ "iot:Connect" ], 
        "Resource": [ 
          "arn:aws:iot:region:account-id:client/${iot:Connection.Thing.ThingName}" 
       ], 
        "Condition": { 
          "Bool": { "iot:Connection.Thing.IsAttached": "true" } 
        } 
     } 
   ]
}
```
Spesifikasi sumber daya berisi variabel yang cocok dengan nama perangkat yang digunakan untuk menghubungkan, dan pernyataan kondisi selanjutnya membatasi izin dengan memeriksa apakah sertifikat yang digunakan oleh klien MQTT cocok dengan yang dilampirkan pada benda dengan nama yang digunakan.

#### Publikasikan

• tidak patuh:

arn:aws:iot:*region*:*account-id*:topic/\$aws/things/\*/shadow/update

Ini memungkinkan perangkat untuk memperbarui bayangan perangkat apa pun (\* = semua perangkat).

```
arn:aws:iot:region:account-id:topic/$aws/things/*
```
Ini memungkinkan perangkat untuk membaca/memperbarui/menghapus bayangan perangkat apa pun.

• sesuai:

```
{ 
   "Version": "2012-10-17", 
   "Statement": [ 
     { 
        "Effect": "Allow", 
        "Action": [ "iot:Publish" ], 
        "Resource": [ 
          "arn:aws:iot:region:account-id:topic/$aws/things/
${iot:Connection.Thing.ThingName}/shadow/*" 
        ], 
     } 
  \mathbf{I}}
```
Spesifikasi sumber daya berisi wildcard, tetapi hanya cocok dengan topik terkait bayangan untuk perangkat yang namanya digunakan untuk terhubung.

Langganan

• tidak patuh:

arn:aws:iot:*region*:*account-id*:topicfilter/\$aws/things/\*

Ini memungkinkan perangkat untuk berlangganan bayangan cadangan atau topik pekerjaan untuk semua perangkat.

arn:aws:iot:*region*:*account-id*:topicfilter/\$aws/things/#

Sama seperti contoh sebelumnya, tetapi menggunakan wildcard #.

```
arn:aws:iot:region:account-id:topicfilter/$aws/things/+/shadow/update
```
Ini memungkinkan perangkat untuk melihat pembaruan bayangan pada perangkat apa pun (+ = semua perangkat).

• sesuai:

```
\{ "Version": "2012-10-17", 
   "Statement": [ 
     { 
       "Effect": "Allow", 
       "Action": [ "iot:Subscribe" ], 
       "Resource": [ 
          "arn:aws:iot:region:account-id:topicfilter/$aws/things/
${iot:Connection.Thing.ThingName}/shadow/*" 
          "arn:aws:iot:region:account-id:topicfilter/$aws/things/
${iot:Connection.Thing.ThingName}/jobs/*" 
       ], 
     } 
  \mathbf{I}}
```
Spesifikasi sumber daya berisi wildcard, tetapi hanya cocok dengan topik terkait bayangan dan topik terkait pekerjaan apa pun untuk perangkat yang namanya digunakan untuk terhubung.

#### Menerima

• sesuai:

arn:aws:iot:*region*:*account-id*:topicfilter/\$aws/things/\*

Ini sesuai karena perangkat hanya dapat menerima pesan dari topik yang memiliki izin untuk berlangganan.

## Membaca atau memodifikasi bayangan atau data pekerjaan

Kebijakan yang memberikan izin kepada perangkat untuk melakukan tindakan API guna mengakses atau memodifikasi bayangan perangkat atau data eksekusi pekerjaan harus membatasi tindakan ini ke sumber daya tertentu. Berikut ini adalah tindakan API:

- DeleteThingShadow
- GetThingShadow
- UpdateThingShadow
- DescribeJobExecution
- GetPendingJobExecutions
- StartNextPendingJobExecution
- UpdateJobExecution

### Contoh

• tidak patuh:

arn:aws:iot:*region*:*account-id*:thing/\*

Ini memungkinkan perangkat untuk melakukan tindakan yang ditentukan pada hal apa pun.

• sesuai:

```
{ 
   "Version": "2012-10-17", 
   "Statement": [ 
     { 
       "Effect": "Allow", 
       "Action": [ 
            "iot:DeleteThingShadow", 
            "iot:GetThingShadow", 
            "iot:UpdateThingShadow", 
            "iot:DescribeJobExecution", 
            "iot:GetPendingJobExecutions", 
            "iot:StartNextPendingJobExecution", 
            "iot:UpdateJobExecution" 
       ], 
       "Resource": [
```

```
 "arn:aws:iot:region:account-id:/thing/MyThing1", 
          "arn:aws:iot:region:account-id:/thing/MyThing2" 
       ] 
     } 
   ]
}
```
Ini memungkinkan perangkat untuk melakukan tindakan yang ditentukan hanya pada dua hal.

# AWS IoT kebijakan terlalu permisif

AWS IoT Kebijakan memberikan izin yang terlalu luas atau tidak dibatasi. Ini memberikan izin untuk mengirim atau menerima pesan MQTT untuk serangkaian perangkat yang luas, atau memberikan izin untuk mengakses atau memodifikasi bayangan dan data eksekusi pekerjaan untuk serangkaian perangkat yang luas.

Secara umum, kebijakan untuk perangkat harus memberikan akses ke sumber daya yang terkait hanya dengan perangkat itu dan tidak ada atau sangat sedikit perangkat lain. Dengan beberapa pengecualian, menggunakan wildcard (misalnya, "\*") untuk menentukan sumber daya dalam kebijakan semacam itu dianggap terlalu luas atau tidak dibatasi.

Pemeriksaan ini muncul seperti IOT\_POLICY\_OVERLY\_PERMISSIVE\_CHECK pada CLI dan API.

Tingkat keparahan: Kritis

Detail

Kode alasan berikut dikembalikan saat pemeriksaan ini menemukan kebijakan yang tidak sesuai AWS IoT :

• ALLOWS\_BROAD\_ACCESS\_TO\_IOT\_DATA\_PLANE\_ACTIONS

## Mengapa itu penting

Sertifikat, identitas Amazon Cognito, atau grup benda dengan kebijakan yang terlalu permisif dapat, jika dikompromikan, memengaruhi keamanan seluruh akun Anda. Penyerang dapat menggunakan akses luas tersebut untuk membaca atau memodifikasi bayangan, pekerjaan, atau eksekusi pekerjaan untuk semua perangkat Anda. Atau penyerang dapat menggunakan sertifikat yang disusupi untuk menghubungkan perangkat berbahaya atau meluncurkan serangan DDOS di jaringan Anda.

### Bagaimana cara memperbaikinya

Ikuti langkah-langkah ini untuk memperbaiki kebijakan yang tidak patuh yang melekat pada hal-hal, grup benda, atau entitas lain:

- 1. Gunakan [CreatePolicyVersion](https://docs.aws.amazon.com/iot/latest/apireference/API_CreatePolicyVersion.html)untuk membuat versi kebijakan yang baru dan sesuai. Atur setAsDefault bendera ke true. (Ini membuat versi baru ini beroperasi untuk semua entitas yang menggunakan kebijakan.)
- 2. Gunakan [ListTargetsForPolicyu](https://docs.aws.amazon.com/iot/latest/apireference/API_ListTargetsForPolicy.html)ntuk mendapatkan daftar target (sertifikat, grup benda) yang dilampirkan kebijakan dan tentukan perangkat mana yang termasuk dalam grup atau yang menggunakan sertifikat untuk terhubung.
- 3. Verifikasi bahwa semua perangkat terkait dapat terhubung AWS IoT. Jika perangkat tidak dapat terhubung, gunakan [SetPolicyVersionu](https://docs.aws.amazon.com/iot/latest/apireference/API_SetPolicyVersion.html)ntuk memutar kembali kebijakan default ke versi sebelumnya, merevisi kebijakan, dan coba lagi.

Anda dapat menggunakan tindakan mitigasi untuk:

- Terapkan tindakan REPLACE\_DEFAULT\_POLICY\_VERSION mitigasi pada temuan audit Anda untuk membuat perubahan ini.
- Terapkan tindakan PUBLISH\_FINDINGS\_TO\_SNS mitigasi jika Anda ingin menerapkan respons khusus sebagai respons terhadap pesan Amazon SNS.

Untuk informasi selengkapnya, lihat [Tindakan mitigasi.](#page-248-0)

Gunakan [variabel AWS IoT Core kebijakan](https://docs.aws.amazon.com/iot/latest/developerguide/iot-policy-variables.html) untuk mereferensikan AWS IoT sumber daya secara dinamis dalam kebijakan Anda.

### Izin MQTT

Pesan MQTT dikirim melalui broker AWS IoT pesan dan digunakan oleh perangkat untuk melakukan banyak tindakan, termasuk mengakses dan memodifikasi status bayangan dan status eksekusi pekerjaan. Kebijakan yang memberikan izin ke perangkat untuk menghubungkan, menerbitkan, atau berlangganan pesan MQTT harus membatasi tindakan ini ke sumber daya tertentu sebagai berikut:

#### Hubungkan

• tidak patuh:

arn:aws:iot:*region*:*account-id*:client/\*

Wildcard \* memungkinkan perangkat apa pun untuk AWS IoT terhubung.

arn:aws:iot:*region*:*account-id*:client/\${iot:ClientId}

Kecuali iot:Connection.Thing.IsAttached disetel ke true dalam kunci kondisi, ini setara dengan wildcard \* seperti pada contoh sebelumnya.

• sesuai:

```
\{ "Version": "2012-10-17", 
   "Statement": [ 
    \mathcal{L} "Effect": "Allow", 
        "Action": [ "iot:Connect" ], 
        "Resource": [ 
          "arn:aws:iot:region:account-id:client/${iot:Connection.Thing.ThingName}" 
        ], 
        "Condition": { 
          "Bool": { "iot:Connection.Thing.IsAttached": "true" } 
        } 
     } 
  \mathbf{I}}
```
Spesifikasi sumber daya berisi variabel yang cocok dengan nama perangkat yang digunakan untuk menghubungkan. Pernyataan kondisi selanjutnya membatasi izin dengan memeriksa bahwa sertifikat yang digunakan oleh klien MQTT cocok dengan yang dilampirkan pada benda dengan nama yang digunakan.

Publikasikan

• tidak patuh:

arn:aws:iot:*region*:*account-id*:topic/\$aws/things/\*/shadow/update

Ini memungkinkan perangkat untuk memperbarui bayangan perangkat apa pun (\* = semua perangkat).

arn:aws:iot:*region*:*account-id*:topic/\$aws/things/\*

Ini memungkinkan perangkat untuk membaca, memperbarui, atau menghapus bayangan perangkat apa pun.

• sesuai:

```
{ 
   "Version": "2012-10-17", 
   "Statement": [ 
     { 
        "Effect": "Allow", 
        "Action": [ "iot:Publish" ], 
        "Resource": [ 
          "arn:aws:iot:region:account-id:topic/$aws/things/
${iot:Connection.Thing.ThingName}/shadow/*" 
        ], 
     } 
   ]
}
```
Spesifikasi sumber daya berisi wildcard, tetapi hanya cocok dengan topik terkait bayangan untuk perangkat yang namanya digunakan untuk terhubung.

Langganan

• tidak patuh:

arn:aws:iot:*region*:*account-id*:topicfilter/\$aws/things/\*

Ini memungkinkan perangkat untuk berlangganan bayangan cadangan atau topik pekerjaan untuk semua perangkat.

arn:aws:iot:*region*:*account-id*:topicfilter/\$aws/things/\*

Sama seperti contoh sebelumnya, tetapi menggunakan wildcard #.

arn:aws:iot:*region*:*account-id*:topicfilter/\$aws/things/+/shadow/update

Ini memungkinkan perangkat untuk melihat pembaruan bayangan pada perangkat apa pun (+ = semua perangkat).

• sesuai:

```
\{ "Version": "2012-10-17", 
   "Statement": [ 
    \mathcal{L} "Effect": "Allow", 
       "Action": [ "iot:Subscribe" ],
        "Resource": [ 
          "arn:aws:iot:region:account-id:topicfilter/$aws/things/
${iot:Connection.Thing.ThingName}/shadow/*" 
          "arn:aws:iot:region:account-id:topicfilter/$aws/things/
${iot:Connection.Thing.ThingName}/jobs/*" 
       ], 
     } 
  \mathbf{I}}
```
Spesifikasi sumber daya berisi wildcard, tetapi hanya cocok dengan topik terkait bayangan dan topik terkait pekerjaan apa pun untuk perangkat yang namanya digunakan untuk terhubung.

Menerima

• sesuai:

arn:aws:iot:*region*:*account-id*:topic/\$aws/things/\*

Ini sesuai karena perangkat hanya dapat menerima pesan dari topik yang memiliki izin untuk berlangganan.

#### Izin bayangan dan pekerjaan

Kebijakan yang memberikan izin kepada perangkat untuk melakukan tindakan API guna mengakses atau memodifikasi bayangan perangkat atau data eksekusi pekerjaan harus membatasi tindakan ini ke sumber daya tertentu. Berikut ini adalah tindakan API:

- DeleteThingShadow
- GetThingShadow
- UpdateThingShadow
- DescribeJobExecution
- GetPendingJobExecutions
- StartNextPendingJobExecution
- UpdateJobExecution

Contoh

• tidak patuh:

arn:aws:iot:*region*:*account-id*:thing/\*

Ini memungkinkan perangkat untuk melakukan tindakan yang ditentukan pada hal apa pun.

• sesuai:

```
{ 
   "Version": "2012-10-17", 
   "Statement": [ 
     { 
        "Effect": "Allow", 
        "Action": [ 
            "iot:DeleteThingShadow", 
            "iot:GetThingShadow", 
            "iot:UpdateThingShadow", 
            "iot:DescribeJobExecution", 
            "iot:GetPendingJobExecutions", 
            "iot:StartNextPendingJobExecution", 
            "iot:UpdateJobExecution" 
        ], 
        "Resource": [ 
          "arn:aws:iot:region:account-id:/thing/MyThing1", 
          "arn:aws:iot:region:account-id:/thing/MyThing2" 
        ] 
     } 
   ]
}
```
Ini memungkinkan perangkat untuk melakukan tindakan yang ditentukan hanya pada dua hal.

# AWS IoT kebijakan berpotensi salah dikonfigurasi

AWS IoT Kebijakan diidentifikasi sebagai berpotensi salah konfigurasi. Kebijakan yang salah konfigurasi, termasuk kebijakan yang terlalu permisif, dapat menyebabkan insiden keamanan seperti mengizinkan perangkat mengakses sumber daya yang tidak diinginkan.

Pemeriksaan AWS IoT kebijakan yang berpotensi salah konfigurasi adalah peringatan bagi Anda untuk memastikan bahwa hanya tindakan yang dimaksudkan yang diizinkan sebelum memperbarui kebijakan.

Di CLI dan API, pemeriksaan ini muncul sebagai. IOT\_POLICY\_POTENTIAL\_MISCONFIGURATION\_CHECK

Tingkat keparahan: Sedang

### **Detail**

AWS IoT mengembalikan kode alasan berikut ketika pemeriksaan ini menemukan AWS IoT kebijakan yang berpotensi salah konfigurasi:

- POLICY\_CONTAINS\_MQTT\_WILDCARDS\_IN\_DENY\_STATEMENT
- TOPIC\_FILTERS\_INTENDED\_TO\_DENY\_ALLOWED\_USING\_WILDCARDS

## Mengapa itu penting

Kebijakan yang salah konfigurasi dapat menyebabkan konsekuensi yang tidak diinginkan dengan memberikan lebih banyak izin ke perangkat daripada yang diperlukan. Kami merekomendasikan pertimbangan kebijakan yang cermat untuk membatasi akses ke sumber daya dan mencegah ancaman keamanan.

Kebijakan berisi wildcard MQTT dalam contoh pernyataan penolakan

Pemeriksaan AWS IoT kebijakan yang berpotensi salah konfigurasi memeriksa karakter wildcard MQTT (+atau) dalam pernyataan penolakan. # Wildcard diperlakukan sebagai string literal oleh AWS IoT kebijakan dan dapat membuat kebijakan terlalu permisif.

Contoh berikut dimaksudkan untuk menolak berlangganan topik yang terkait building/ control\_room dengan menggunakan wildcard MQTT dalam kebijakan. # Namun, wildcard MQTT tidak memiliki arti wildcard dalam AWS IoT kebijakan dan perangkat dapat berlangganan. building/control\_room/data1

Pemeriksaan AWS IoT kebijakan yang berpotensi salah konfigurasi akan menandai kebijakan ini dengan kode POLICY\_CONTAINS\_MOTT\_WILDCARDS\_IN\_DENY\_STATEMENT alasan.

```
{ 
   "Version": "2012-10-17", 
   "Statement": [ 
     { 
       "Effect": "Allow", 
       "Action": "iot:Subscribe", 
       "Resource": "arn:aws:iot:region:account-id:topicfilter/building/*" 
     }, 
     { 
       "Effect": "Deny", 
       "Action": "iot:Subscribe", 
       "Resource": "arn:aws:iot:region:account-id:topicfilter/building/control_room/#" 
     }, 
     { 
       "Effect": "Allow", 
       "Action": "iot:Receive", 
       "Resource": "arn:aws:iot:region:account-id:topic/building/*" 
     } 
   ]
}
```
Berikut ini adalah contoh kebijakan yang dikonfigurasi dengan benar. Perangkat tidak memiliki izin untuk berlangganan subtopik building/control\_room/ dan tidak memiliki izin untuk menerima pesan dari subtopik. building/control\_room/

```
{
"Version": "2012-10-17", 
   "Statement": [ 
     { 
       "Effect": "Allow", 
       "Action": "iot:Subscribe", 
       "Resource": "arn:aws:region:account-id:topicfilter/building/*" 
     }, 
     { 
       "Effect": "Deny", 
       "Action": "iot:Subscribe",
```

```
 "Resource": "arn:aws:iot:region:account-id:topicfilter/building/control_room/*" 
     }, 
     { 
       "Effect": "Allow", 
       "Action": "iot:Receive", 
       "Resource": "arn:aws:iot:region:account-id:topic/building/*" 
     }, 
     { 
       "Effect": "Deny", 
       "Action": "iot:Receive", 
       "Resource": "arn:aws:iot:region:account-id:topic/building/control_room/*" 
     } 
  \mathbf{I}}
```
Filter topik dimaksudkan untuk menolak diizinkan menggunakan contoh wildcard

Contoh kebijakan berikut dimaksudkan untuk menolak berlangganan topik yang terkait dengan building/control\_room dengan menolak sumber daya. building/control\_room/\* Namun, perangkat dapat mengirim permintaan untuk berlangganan building/# dan menerima pesan dari semua topik yang terkaitbuilding, termasukbuilding/control\_room/data1.

Pemeriksaan AWS IoT kebijakan yang berpotensi salah konfigurasi akan menandai kebijakan ini dengan kode TOPIC\_FILTERS\_INTENDED\_TO\_DENY\_ALLOWED\_USING\_WILDCARDS alasan.

Contoh kebijakan berikut memiliki izin untuk menerima pesan padabuilding/control\_room topics:

```
{ 
   "Version": "2012-10-17", 
   "Statement": [ 
     { 
       "Effect": "Allow", 
       "Action": "iot:Subscribe", 
       "Resource": "arn:aws:iot:region:account-id:topicfilter/building/*" 
     }, 
     { 
       "Effect": "Deny", 
       "Action": "iot:Subscribe", 
       "Resource": "arn:aws:iot:region:account-id:topicfilter/building/control_room/*" 
     }, 
     { 
       "Effect": "Allow",
```
AWS IoT kebijakan berpotensi salah dikonfigurasi 92

```
 "Action": "iot:Receive", 
       "Resource": "arn:aws:iot:region:account-id:topic/building/*" 
     } 
   ]
}
```
Berikut ini adalah contoh kebijakan yang dikonfigurasi dengan benar. Perangkat tidak memiliki izin untuk berlangganan subtopik building/control\_room/ dan tidak memiliki izin untuk menerima pesan dari subtopik. building/control\_room/

```
{
"Version": "2012-10-17", 
   "Statement": [ 
    \{ "Effect": "Allow", 
       "Action": "iot:Subscribe", 
       "Resource": "arn:aws:iot:region:account-id:topicfilter/building/*" 
     }, 
     { 
       "Effect": "Deny", 
       "Action": "iot:Subscribe", 
       "Resource": "arn:aws:iot:region:account-id:topicfilter/building/control_room/*" 
     }, 
     { 
       "Effect": "Allow", 
       "Action": "iot:Receive", 
       "Resource": "arn:aws:iot:region:account-id:topic/building/*" 
     }, 
     { 
       "Effect": "Deny", 
       "Action": "iot:Receive", 
       "Resource": "arn:aws:iot:region:account-id:topic/building/control_room/*" 
     } 
   ]
}
```
#### **a** Note

Pemeriksaan ini mungkin melaporkan positif palsu. Kami menyarankan Anda mengevaluasi kebijakan yang ditandai dan menandai sumber daya positif palsu menggunakan penekanan audit.

## Bagaimana cara memperbaikinya

Pemeriksaan ini menandai kebijakan yang berpotensi salah konfigurasi sehingga mungkin ada positif palsu. Tandai positif palsu apa pun menggunakan [penekanan audit](#page-149-0) sehingga tidak ditandai di masa mendatang.

Anda juga dapat mengikuti langkah-langkah ini untuk memperbaiki kebijakan yang tidak patuh yang melekat pada hal-hal, grup benda, atau entitas lain:

1. Gunakan [CreatePolicyVersion](https://docs.aws.amazon.com/iot/latest/apireference/API_CreatePolicyVersion.html)untuk membuat versi kebijakan yang baru dan sesuai. Atur setAsDefault bendera ke true. (Ini membuat versi baru ini beroperasi untuk semua entitas yang menggunakan kebijakan.)

Untuk contoh membuat AWS IoT kebijakan untuk kasus penggunaan umum, lihat [Contoh](https://docs.aws.amazon.com/iot/latest/developerguide/pub-sub-policy.html) [kebijakan Publikasi/Berlangganan](https://docs.aws.amazon.com/iot/latest/developerguide/pub-sub-policy.html) di Panduan Pengembang AWS IoT Core .

2. Verifikasi bahwa semua perangkat terkait dapat terhubung AWS IoT. Jika perangkat tidak dapat terhubung, gunakan [SetPolicyVersionu](https://docs.aws.amazon.com/iot/latest/apireference/API_SetPolicyVersion.html)ntuk memutar kembali kebijakan default ke versi sebelumnya, merevisi kebijakan, dan coba lagi.

Anda dapat menggunakan tindakan mitigasi untuk:

- Terapkan tindakan REPLACE\_DEFAULT\_POLICY\_VERSION mitigasi pada temuan audit Anda untuk membuat perubahan ini.
- Terapkan tindakan PUBLISH\_FINDINGS\_TO\_SNS mitigasi jika Anda ingin menerapkan respons khusus sebagai respons terhadap pesan Amazon SNS.

Untuk informasi selengkapnya, lihat [Tindakan mitigasi.](#page-248-0)

Gunakan [variabel kebijakan IoT Core](https://docs.aws.amazon.com/iot/latest/developerguide/iot-policy-variables.html) di Panduan AWS IoT Core Pengembang untuk mereferensikan AWS IoT sumber daya secara dinamis dalam kebijakan Anda.

# Alias peran terlalu permisif

AWS IoT alias peran menyediakan mekanisme untuk perangkat yang terhubung untuk mengautentikasi AWS IoT menggunakan sertifikat X.509 dan kemudian mendapatkan AWS kredensil berumur pendek dari peran IAM yang terkait dengan alias peran. AWS IoT Izin untuk kredensyal ini harus dicakup menggunakan kebijakan akses dengan variabel konteks otentikasi. Jika kebijakan Anda tidak dikonfigurasi dengan benar, Anda dapat membiarkan diri Anda terkena eskalasi serangan

hak istimewa. Pemeriksaan audit ini memastikan bahwa kredensyal sementara yang disediakan oleh alias AWS IoT peran tidak terlalu permisif.

Pemeriksaan ini dipicu jika salah satu kondisi berikut ditemukan:

- Kebijakan ini memberikan izin administratif untuk layanan apa pun yang digunakan dalam satu tahun terakhir oleh alias peran ini (misalnya, "iot: \*", "dynamodb: \*", "iam: \*", dan seterusnya).
- Kebijakan ini menyediakan akses luas ke tindakan metadata, akses ke AWS IoT tindakan terbatas, atau akses luas ke tindakan bidang AWS IoT data.
- Kebijakan ini menyediakan akses ke layanan audit keamanan seperti "iam", "cloudtrail", "guardduty", "inspector", atau "trustedadvisor".

Pemeriksaan ini muncul seperti IOT\_ROLE\_ALIAS\_OVERLY\_PERMISSIVE\_CHECK pada CLI dan API.

Tingkat keparahan: Kritis

**Detail** 

Alasan berikut kode dikembalikan ketika pemeriksaan ini menemukan kebijakan IoT yang tidak sesuai:

- ALLOWS BROAD ACCESS TO USED SERVICES
- ALLOWS ACCESS TO SECURITY AUDITING SERVICES
- ALLOWS\_BROAD\_ACCESS\_TO\_IOT\_THING\_ADMIN\_READ\_ACTIONS
- ALLOWS ACCESS TO IOT NON THING ADMIN ACTIONS
- ALLOWS\_ACCESS\_TO\_IOT\_THING\_ADMIN\_WRITE\_ACTIONS
- ALLOWS\_BROAD\_ACCESS\_TO\_IOT\_DATA\_PLANE\_ACTIONS

## Mengapa itu penting

Dengan membatasi izin untuk yang diperlukan perangkat untuk melakukan operasi normalnya, Anda mengurangi risiko ke akun Anda jika perangkat dikompromikan.

### Bagaimana cara memperbaikinya

Ikuti langkah-langkah ini untuk memperbaiki kebijakan yang tidak patuh yang melekat pada hal-hal, grup benda, atau entitas lain:

1. Ikuti langkah-langkah dalam [Mengotorisasi panggilan langsung ke AWS layanan menggunakan](https://docs.aws.amazon.com/iot/latest/developerguide/authorizing-direct-aws.html) [penyedia AWS IoT Core kredensi](https://docs.aws.amazon.com/iot/latest/developerguide/authorizing-direct-aws.html) untuk menerapkan kebijakan yang lebih ketat ke alias peran Anda.

Anda dapat menggunakan tindakan mitigasi untuk:

• Terapkan tindakan PUBLISH\_FINDINGS\_TO\_SNS mitigasi jika Anda ingin menerapkan tindakan kustom sebagai respons terhadap pesan Amazon SNS.

Untuk informasi selengkapnya, lihat [Tindakan mitigasi.](#page-248-0)

## Alias peran memungkinkan akses ke layanan yang tidak digunakan

AWS IoT alias peran menyediakan mekanisme untuk perangkat yang terhubung untuk mengautentikasi AWS IoT menggunakan sertifikat X.509 dan kemudian mendapatkan AWS kredensil berumur pendek dari peran IAM yang terkait dengan alias peran. AWS IoT Izin untuk kredensyal ini harus dicakup menggunakan kebijakan akses dengan variabel konteks otentikasi. Jika kebijakan Anda tidak dikonfigurasi dengan benar, Anda dapat membiarkan diri Anda terkena eskalasi serangan hak istimewa. Pemeriksaan audit ini memastikan bahwa kredensyal sementara yang disediakan oleh alias AWS IoT peran tidak terlalu permisif.

Pemeriksaan ini dipicu jika alias peran memiliki akses ke layanan yang belum digunakan untuk AWS IoT perangkat dalam setahun terakhir. Misalnya, laporan audit jika Anda memiliki peran IAM yang terkait dengan alias peran yang hanya digunakan AWS IoT dalam satu tahun terakhir tetapi kebijakan yang dilampirkan pada peran tersebut juga memberikan izin untuk dan. "iam:getRole" "dynamodb:PutItem"

Pemeriksaan ini muncul seperti IOT\_ROLE\_ALIAS\_ALLOWS\_ACCESS\_TO\_UNUSED\_SERVICES\_CHECK pada CLI dan API.

Tingkat keparahan: Sedang

**Detail** 

Alasan berikut kode dikembalikan ketika pemeriksaan ini menemukan kebijakan yang tidak sesuai AWS IoT :

• ALLOWS\_ACCESS\_TO\_UNUSED\_SERVICES

## Mengapa itu penting

Dengan membatasi izin untuk layanan yang diperlukan perangkat untuk melakukan operasi normalnya, Anda mengurangi risiko ke akun Anda jika perangkat dikompromikan.

Bagaimana cara memperbaikinya

Ikuti langkah-langkah ini untuk memperbaiki kebijakan yang tidak patuh yang melekat pada hal-hal, grup benda, atau entitas lain:

1. Ikuti langkah-langkah dalam [Mengotorisasi panggilan langsung ke AWS layanan menggunakan](https://docs.aws.amazon.com/iot/latest/developerguide/authorizing-direct-aws.html) [penyedia AWS IoT Core kredensi](https://docs.aws.amazon.com/iot/latest/developerguide/authorizing-direct-aws.html) untuk menerapkan kebijakan yang lebih ketat ke alias peran Anda.

Anda dapat menggunakan tindakan mitigasi untuk:

• Terapkan tindakan PUBLISH\_FINDINGS\_TO\_SNS mitigasi jika Anda ingin menerapkan tindakan kustom sebagai respons terhadap pesan Amazon SNS.

Untuk informasi selengkapnya, lihat [Tindakan mitigasi.](#page-248-0)

## Sertifikat CA kedaluwarsa

Sertifikat CA kedaluwarsa dalam 30 hari atau telah kedaluwarsa.

Pemeriksaan ini muncul seperti CA\_CERTIFICATE\_EXPIRING\_CHECK pada CLI dan API.

Tingkat keparahan: Sedang

### **Detail**

Pemeriksaan ini berlaku untuk sertifikat CA yang ACTIVE atau PENDING\_TRANSFER.

Alasan berikut kode dikembalikan ketika cek ini menemukan sertifikat CA yang tidak sesuai:

- CERTIFICATE APPROACHING EXPIRATION
- CERTIFICATE PAST EXPIRATION

## Mengapa itu penting

Sertifikat CA yang kedaluwarsa tidak boleh digunakan untuk menandatangani sertifikat perangkat baru.

Bagaimana cara memperbaikinya

Konsultasikan praktik terbaik keamanan Anda untuk mengetahui cara melanjutkan. Anda mungkin ingin:

- 1. Daftarkan sertifikat CA baru dengan AWS IoT.
- 2. Pastikan Anda dapat menandatangani sertifikat perangkat menggunakan sertifikat CA baru.
- 3. Gunakan [UpdateCacertificate untuk menandai sertifikat CA](https://docs.aws.amazon.com/iot/latest/apireference/API_UpdateCACertificate.html) lama sebagai TIDAK AKTIF di. AWS IoT Anda juga dapat menggunakan tindakan mitigasi untuk melakukan hal berikut:
	- Terapkan tindakan UPDATE\_CA\_CERTIFICATE mitigasi pada temuan audit Anda untuk membuat perubahan ini.
	- Terapkan tindakan PUBLISH FINDINGS TO SNS mitigasi jika Anda ingin menerapkan respons khusus sebagai respons terhadap pesan Amazon SNS.

Untuk informasi selengkapnya, lihat [Tindakan mitigasi](#page-248-0).

# ID klien MQTT yang bertentangan

Beberapa perangkat terhubung menggunakan ID klien yang sama.

Pemeriksaan ini muncul seperti CONFLICTING\_CLIENT\_IDS\_CHECK pada CLI dan API.

Tingkat keparahan: Tinggi

### **Detail**

Beberapa koneksi dibuat menggunakan ID klien yang sama, menyebabkan perangkat yang sudah terhubung terputus. Spesifikasi MQTT hanya memungkinkan satu koneksi aktif per ID klien, jadi ketika perangkat lain terhubung menggunakan ID klien yang sama, itu akan mematikan koneksi sebelumnya.

Ketika dilakukan sebagai bagian dari audit sesuai permintaan, pemeriksaan ini melihat bagaimana ID klien digunakan untuk terhubung selama 31 hari sebelum dimulainya audit. Untuk audit terjadwal,

pemeriksaan ini melihat data dari terakhir kali audit dijalankan hingga saat instance audit ini dimulai. Jika Anda telah mengambil langkah-langkah untuk mengurangi kondisi ini selama waktu yang diperiksa, perhatikan kapan koneksi/pemutusan dibuat untuk menentukan apakah masalah berlanjut.

Kode alasan berikut dikembalikan saat pemeriksaan ini menemukan ketidakpatuhan:

### • DUPLICATE CLIENT ID ACROSS CONNECTIONS

Temuan yang dikembalikan oleh pemeriksaan ini juga mencakup ID klien yang digunakan untuk menghubungkan, ID utama, dan waktu pemutusan. Hasil terbaru terdaftar terlebih dahulu.

## Mengapa itu penting

Perangkat dengan ID yang bertentangan dipaksa untuk terus-menerus terhubung kembali, yang dapat mengakibatkan pesan hilang atau membuat perangkat tidak dapat terhubung.

Ini mungkin menunjukkan bahwa perangkat atau kredensyal perangkat telah dikompromikan, dan mungkin menjadi bagian dari serangan DDoS. Mungkin juga perangkat tidak dikonfigurasi dengan benar di akun atau perangkat memiliki koneksi yang buruk dan dipaksa untuk menyambung kembali beberapa kali per menit.

### Bagaimana cara memperbaikinya

Daftarkan setiap perangkat sebagai hal yang unik AWS IoT, dan gunakan nama benda sebagai ID klien untuk terhubung. Atau gunakan UUID sebagai ID klien saat menghubungkan perangkat melalui MQTT. Anda juga dapat menggunakan tindakan mitigasi untuk:

• Terapkan tindakan PUBLISH FINDINGS TO SNS mitigasi jika Anda ingin menerapkan respons khusus sebagai respons terhadap pesan Amazon SNS.

Untuk informasi selengkapnya, lihat [Tindakan mitigasi.](#page-248-0)

## Sertifikat perangkat kedaluwarsa

Sertifikat perangkat kedaluwarsa dalam 30 hari atau telah kedaluwarsa.

Pemeriksaan ini muncul seperti DEVICE\_CERTIFICATE\_EXPIRING\_CHECK pada CLI dan API.

### Tingkat keparahan: Sedang

## **Detail**

Pemeriksaan ini berlaku untuk sertifikat perangkat yang ACTIVE atau PENDING\_TRANSFER.

Alasan berikut kode dikembalikan ketika pemeriksaan ini menemukan sertifikat perangkat yang tidak sesuai:

- CERTIFICATE\_APPROACHING\_EXPIRATION
- CERTIFICATE PAST EXPIRATION

## Mengapa itu penting

Sertifikat perangkat tidak boleh digunakan setelah kedaluwarsa.

## Bagaimana cara memperbaikinya

Konsultasikan praktik terbaik keamanan Anda untuk mengetahui cara melanjutkan. Anda mungkin ingin:

- 1. Berikan sertifikat baru dan lampirkan ke perangkat.
- 2. Verifikasi bahwa sertifikat baru valid dan perangkat dapat menggunakannya untuk terhubung.
- 3. Gunakan [UpdateCertificate](https://docs.aws.amazon.com/iot/latest/apireference/API_UpdateCertificate.html)untuk menandai sertifikat lama sebagai TIDAK AKTIF di AWS IoT. Anda juga dapat menggunakan tindakan mitigasi untuk:
	- Terapkan tindakan UPDATE DEVICE CERTIFICATE mitigasi pada temuan audit Anda untuk membuat perubahan ini.
	- Terapkan tindakan ADD\_THINGS\_TO\_THING\_GROUP mitigasi untuk menambahkan perangkat ke grup tempat Anda dapat mengambil tindakan terhadapnya.
	- Terapkan tindakan PUBLISH FINDINGS TO SNS mitigasi jika Anda ingin menerapkan respons khusus sebagai respons terhadap pesan Amazon SNS.

Untuk informasi selengkapnya, lihat [Tindakan mitigasi](#page-248-0).

4. Lepaskan sertifikat lama dari perangkat. (Lihat [DetachThingPrincipal\)](https://docs.aws.amazon.com/iot/latest/apireference/API_DetachThingPrincipal.html).

# Sertifikat perangkat yang dicabut masih aktif

Sertifikat perangkat yang dicabut masih aktif.

Pemeriksaan ini muncul seperti REVOKED\_DEVICE\_CERTIFICATE\_STILL\_ACTIVE\_CHECK pada CLI dan API.

Tingkat keparahan: Sedang

**Detail** 

Sertifikat perangkat ada dalam [daftar pencabutan sertifikat](https://en.wikipedia.org/wiki/Certificate_revocation_list) CA, tetapi masih aktif. AWS IoT

Pemeriksaan ini berlaku untuk sertifikat perangkat yang ACTIVE atau PENDING\_TRANSFER.

Kode alasan berikut dikembalikan saat pemeriksaan ini menemukan ketidakpatuhan:

• CERTIFICATE\_REVOKED\_BY\_ISSUER

## Mengapa itu penting

Sertifikat perangkat biasanya dicabut karena telah disusupi. Ada kemungkinan bahwa itu belum dicabut AWS IoT karena kesalahan atau pengawasan.

### Bagaimana cara memperbaikinya

Verifikasi bahwa sertifikat perangkat belum dikompromikan. Jika sudah, ikuti praktik terbaik keamanan Anda untuk mengurangi situasi. Anda mungkin ingin:

- 1. Menyediakan sertifikat baru untuk perangkat.
- 2. Verifikasi bahwa sertifikat baru valid dan perangkat dapat menggunakannya untuk terhubung.
- 3. Gunakan [UpdateCertificate](https://docs.aws.amazon.com/iot/latest/apireference/API_UpdateCertificate.html)untuk menandai sertifikat lama sebagai REVOKED in AWS IoT. Anda juga dapat menggunakan tindakan mitigasi untuk:
	- Terapkan tindakan UPDATE\_DEVICE\_CERTIFICATE mitigasi pada temuan audit Anda untuk membuat perubahan ini.
	- Terapkan tindakan ADD\_THINGS\_TO\_THING\_GROUP mitigasi untuk menambahkan perangkat ke grup tempat Anda dapat mengambil tindakan terhadapnya.
	- Terapkan tindakan PUBLISH FINDINGS TO SNS mitigasi jika Anda ingin menerapkan respons khusus sebagai respons terhadap pesan Amazon SNS.

Untuk informasi selengkapnya, lihat [Tindakan mitigasi](#page-248-0).

4. Lepaskan sertifikat lama dari perangkat. (Lihat [DetachThingPrincipal\)](https://docs.aws.amazon.com/iot/latest/apireference/API_DetachThingPrincipal.html).
# Pencatatan dinonaktifkan

AWS IoT log tidak diaktifkan di Amazon CloudWatch. Memverifikasi logging V1 dan V2.

Pemeriksaan ini muncul seperti LOGGING\_DISABLED\_CHECK pada CLI dan API.

Tingkat keparahan: Rendah

### **Detail**

Kode alasan berikut dikembalikan saat pemeriksaan ini menemukan ketidakpatuhan:

• LOGGING DISABLED

## Mengapa itu penting

AWS IoT log in CloudWatch memberikan visibilitas ke dalam perilaku AWS IoT, termasuk kegagalan otentikasi dan koneksi dan pemutusan tak terduga yang mungkin menunjukkan bahwa perangkat telah disusupi.

Bagaimana cara memperbaikinya

Aktifkan AWS IoT log in CloudWatch. Lihat [Logging dan Monitoring](https://docs.aws.amazon.com/iot/latest/developerguide/security-logging.html) di Panduan AWS IoT Core Pengembang. Anda juga dapat menggunakan tindakan mitigasi untuk:

- Terapkan tindakan ENABLE\_IOT\_LOGGING mitigasi pada temuan audit Anda untuk membuat perubahan ini.
- Terapkan tindakan PUBLISH\_FINDINGS\_TO\_SNS mitigasi jika Anda ingin menerapkan respons khusus sebagai respons terhadap pesan Amazon SNS.

Untuk informasi selengkapnya, lihat [Tindakan mitigasi.](#page-248-0)

# Perintah audit

# Mengelola setelan audit

Gunakan UpdateAccountAuditConfiguration untuk mengonfigurasi pengaturan audit untuk akun Anda. Perintah ini memungkinkan Anda untuk mengaktifkan pemeriksaan yang Anda inginkan tersedia untuk audit, mengatur pemberitahuan opsional, dan mengonfigurasi izin.

Periksa pengaturan ini denganDescribeAccountAuditConfiguration.

Gunakan DeleteAccountAuditConfiguration untuk menghapus pengaturan audit Anda. Ini mengembalikan semua nilai default, dan secara efektif menonaktifkan audit karena semua pemeriksaan dinonaktifkan secara default.

UpdateAccountAuditConfiguration

Mengkonfigurasi atau mengkonfigurasi ulang pengaturan audit Device Defender untuk akun ini. Pengaturan mencakup cara notifikasi audit dikirimkan dan pemeriksaan audit mana yang diaktifkan atau dinonaktifkan.

Sinopsis

```
aws iot update-account-audit-configuration \ 
     [--role-arn \; \text{value}]\ \setminus [--audit-notification-target-configurations <value>] \ 
      [--audit-check-configurations <value>] \ 
     [--{\text{cli}}-{\text{input}}-{\text{json}} \times {\text{value}}] \ [--generate-cli-skeleton]
```
## cli-input-jsonformat

```
{ 
   "roleArn": "string", 
   "auditNotificationTargetConfigurations": { 
     "string": { 
        "targetArn": "string", 
        "roleArn": "string", 
        "enabled": "boolean" 
     } 
   }, 
   "auditCheckConfigurations": { 
     "string": { 
        "enabled": "boolean" 
     } 
   }
}
```
## **cli-input-json**Bidang

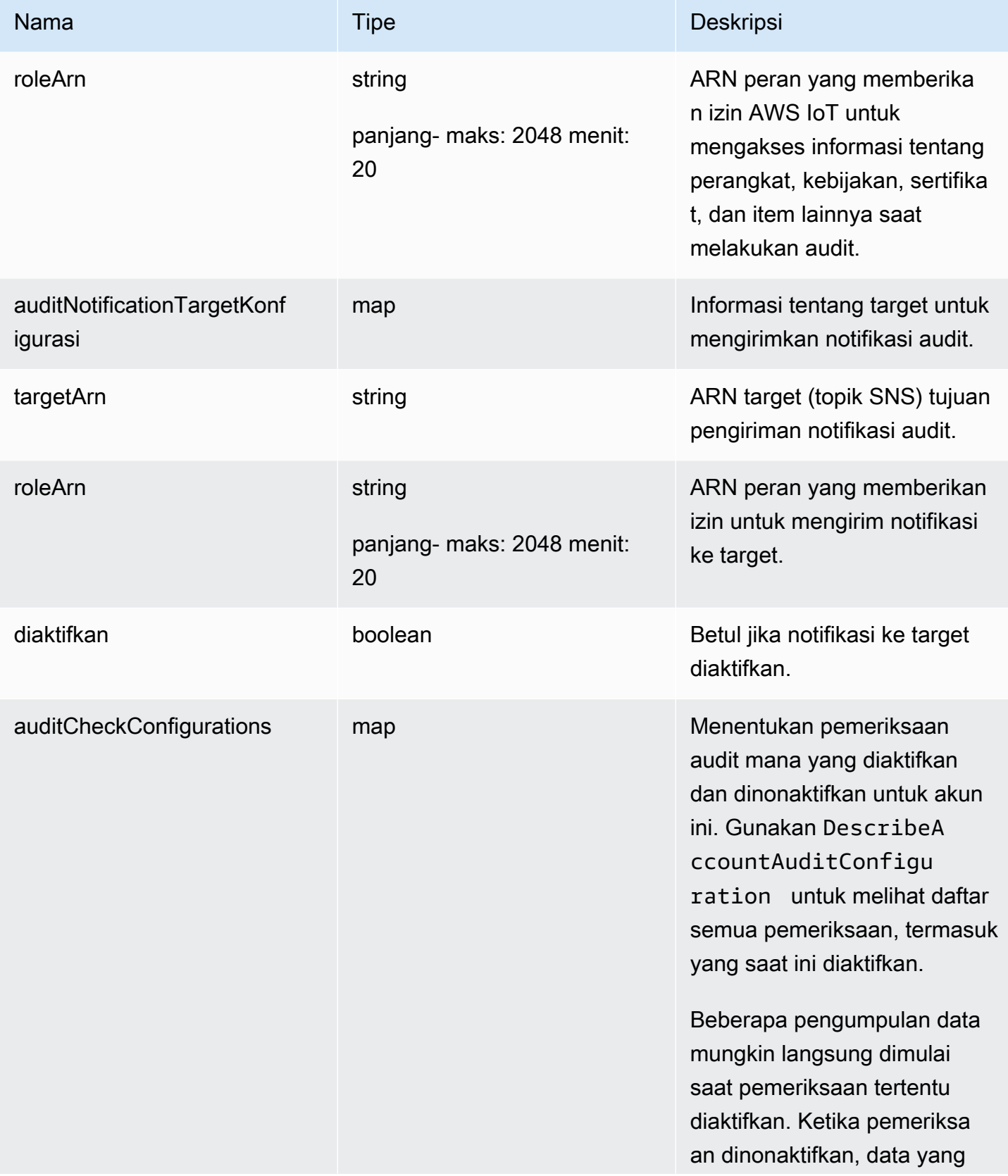

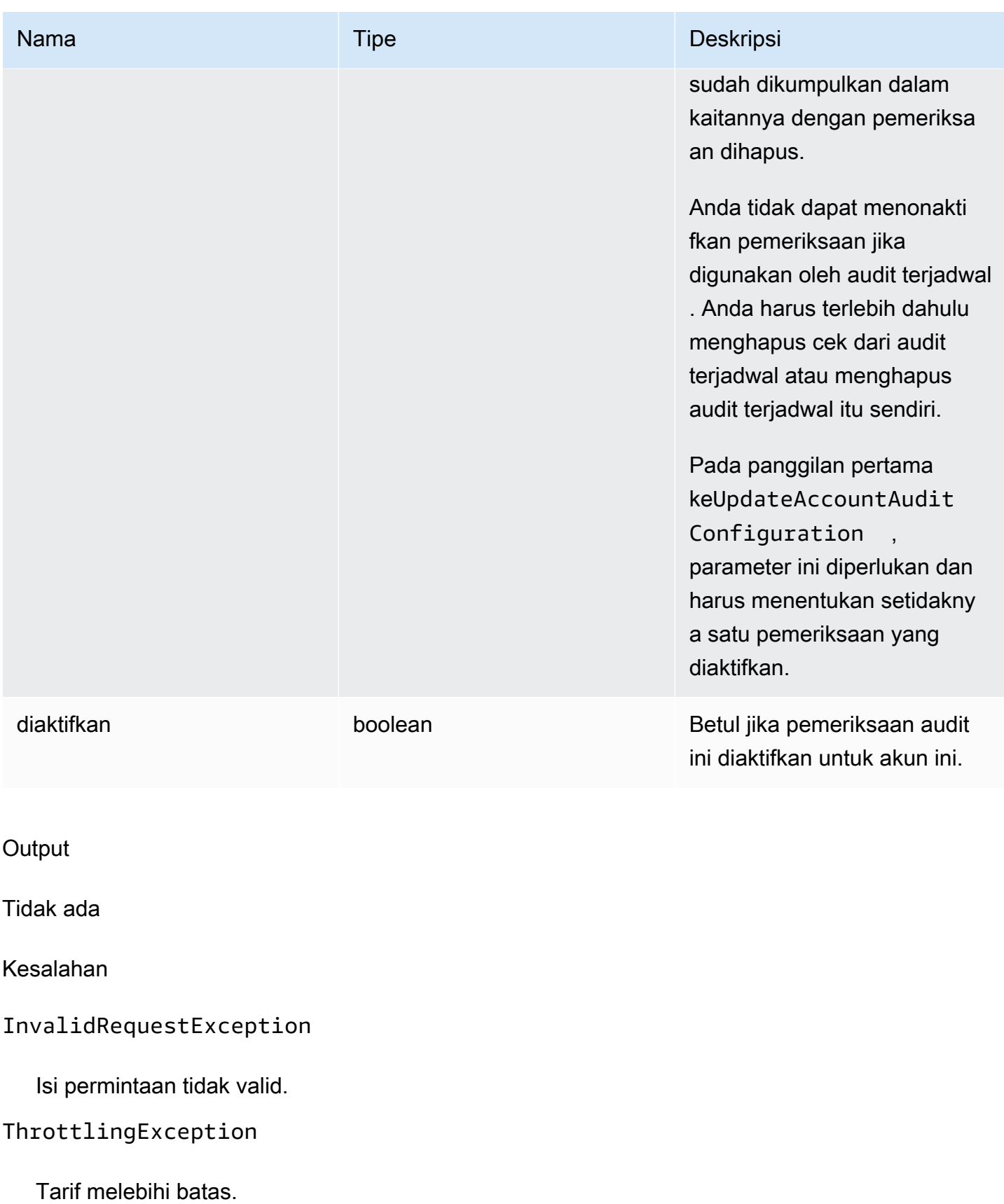

### InternalFailureException

Terjadi kesalahan tak terduga.

## DescribeAccountAuditConfiguration

Mendapat informasi tentang pengaturan audit Device Defender untuk akun ini. Pengaturan mencakup cara notifikasi audit dikirimkan dan pemeriksaan audit mana yang diaktifkan atau dinonaktifkan.

Sinopsis

```
aws iot describe-account-audit-configuration \ 
     [--{\text{clip}} - {\text{input}} - {\text{json}} \times {\text{value}}] [--generate-cli-skeleton]
```
### cli-input-jsonformat

{ }

### **Output**

```
{ 
   "roleArn": "string", 
   "auditNotificationTargetConfigurations": { 
     "string": { 
        "targetArn": "string", 
        "roleArn": "string", 
        "enabled": "boolean" 
     } 
   }, 
   "auditCheckConfigurations": { 
     "string": { 
        "enabled": "boolean" 
     } 
   }
}
```
## Bidang keluaran CLI

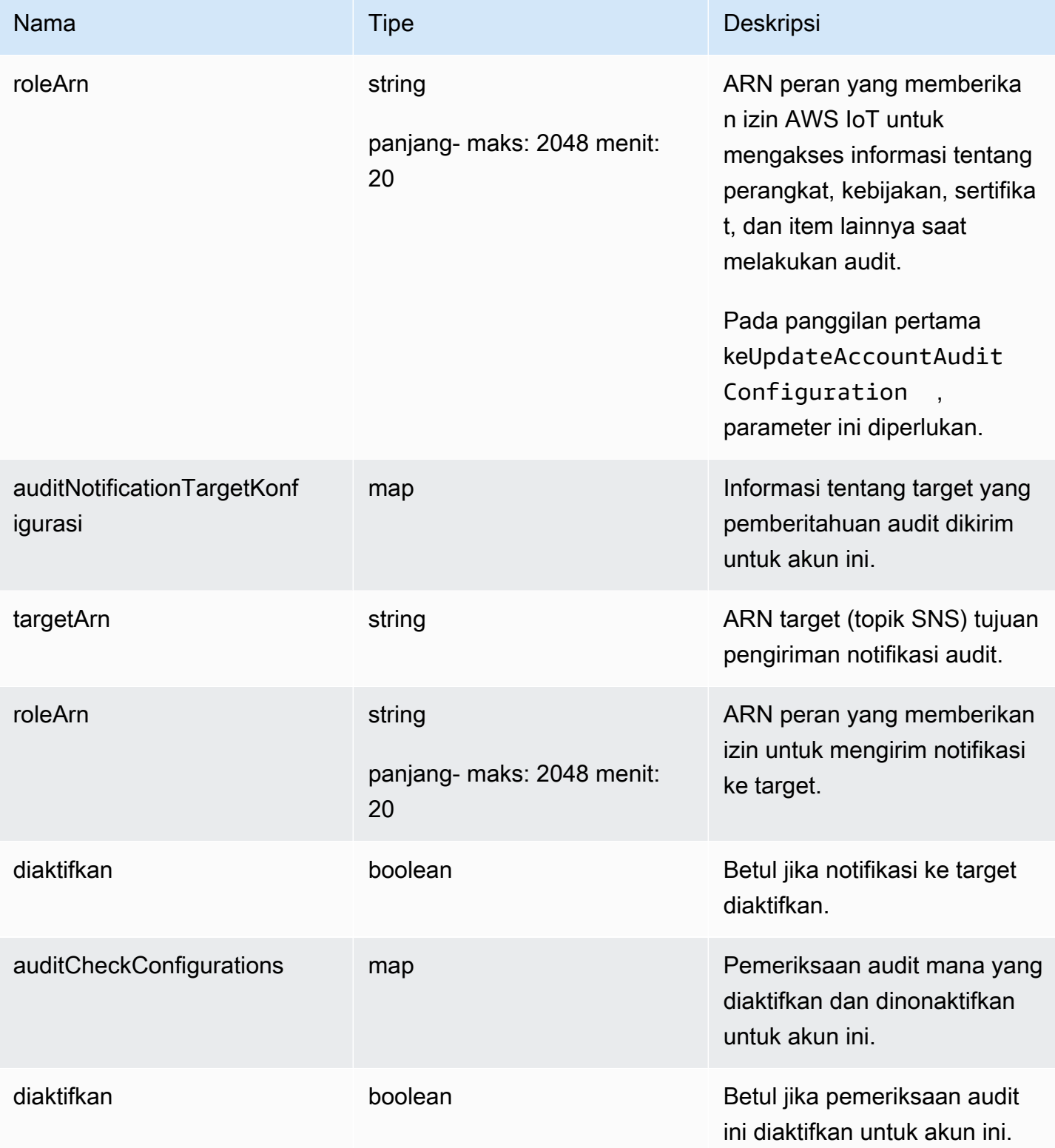

## Kesalahan

#### ThrottlingException

Tarif melebihi batas.

InternalFailureException

Terjadi kesalahan tak terduga.

## DeleteAccountAuditConfiguration

Mengembalikan pengaturan default untuk audit Device Defender untuk akun ini. Setiap data konfigurasi yang Anda masukkan dihapus dan semua pemeriksaan audit diatur ulang ke dinonaktifkan.

Sinopsis

```
aws iot delete-account-audit-configuration \ 
    [--delete-scheduled-audits | --no-delete-scheduled-audits] \
     [--cli-input-json <value>] \ 
     [--generate-cli-skeleton]
```
#### cli-input-jsonformat

```
{ 
   "deleteScheduledAudits": "boolean"
}
```
### **cli-input-json**Bidang

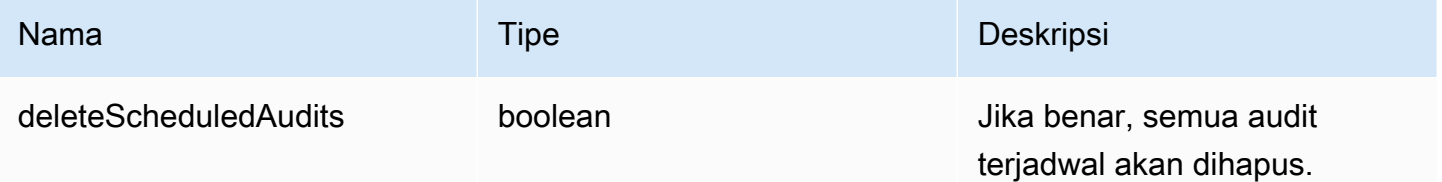

#### **Output**

#### Tidak ada

#### Kesalahan

#### InvalidRequestException

Isi permintaan tidak valid.

ResourceNotFoundException

Sumber daya yang ditentukan tidak ada.

ThrottlingException

Tarif melebihi batas.

InternalFailureException

Terjadi kesalahan tak terduga.

## Jadwalkan audit

Gunakan CreateScheduledAudit untuk membuat satu atau lebih audit terjadwal. Perintah ini memungkinkan Anda menentukan pemeriksaan yang ingin Anda lakukan selama audit dan seberapa sering audit harus dijalankan.

Melacak audit terjadwal Anda dengan ListScheduledAudits danDescribeScheduledAudit.

Ubah audit terjadwal yang ada dengan UpdateScheduledAudit atau hapus denganDeleteScheduledAudit.

### CreateScheduledAudit

Membuat audit terjadwal yang dijalankan pada interval waktu tertentu.

#### **Sinopsis**

```
aws iot create-scheduled-audit \ 
      --frequency <value> \ 
     [--day-of-month \sim value>]\ \ [--day-of-week <value>] \ 
      --target-check-names <value> \ 
     [- - \text{tags } \text{~value} > ] \ \ \}--scheduled-audit-name <value> \
     [--{\text{cli}}-{\text{input}}-{\text{json}} \times {\text{value}}] \ [--generate-cli-skeleton]
```
### cli-input-jsonformat

```
{ 
   "frequency": "string", 
   "dayOfMonth": "string", 
   "dayOfWeek": "string", 
   "targetCheckNames": [ 
     "string" 
   ], 
   "tags": [ 
     { 
      "Key": "string",
       "Value": "string" 
     } 
   ], 
   "scheduledAuditName": "string"
}
```
### **cli-input-json**Bidang

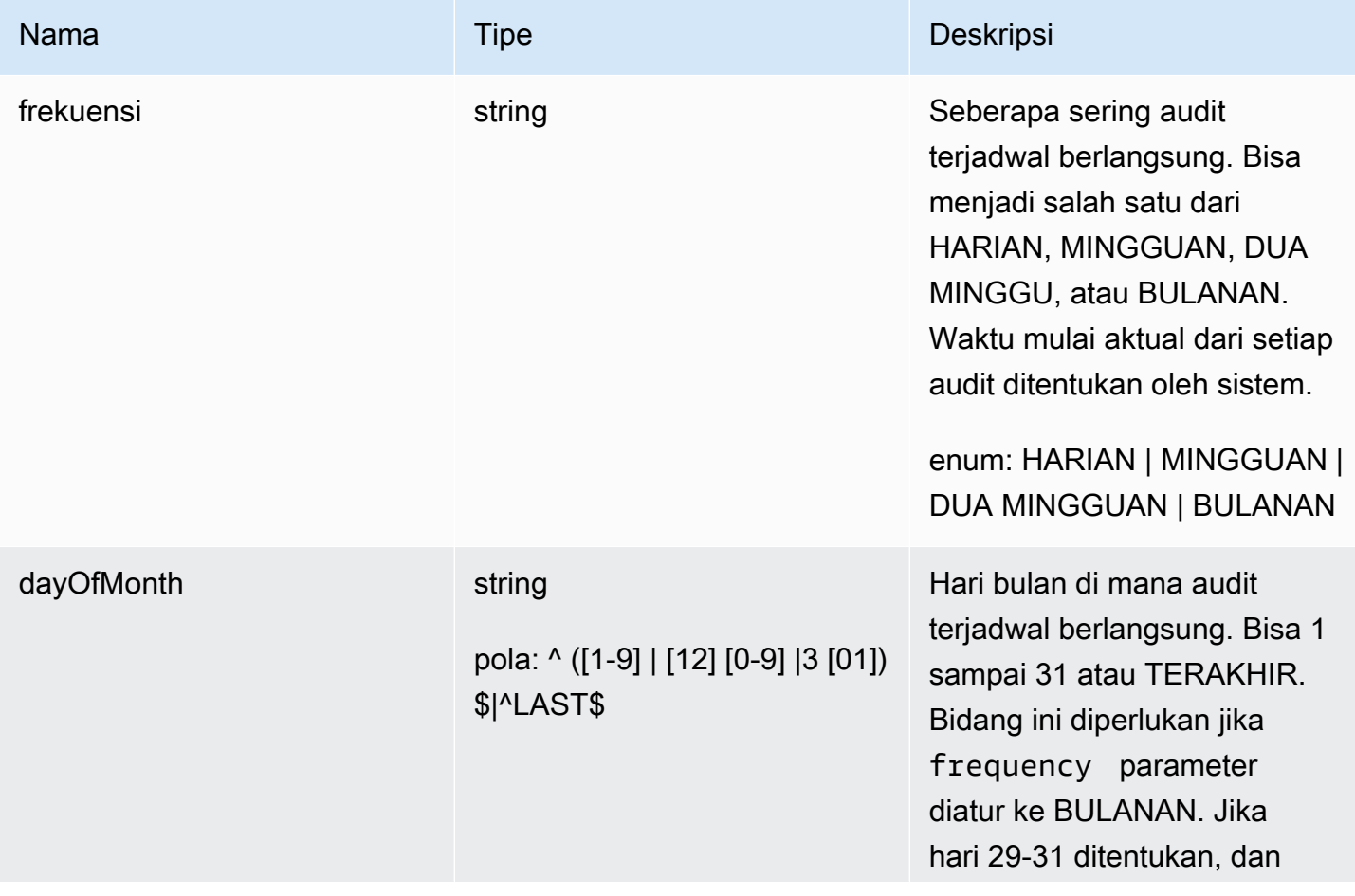

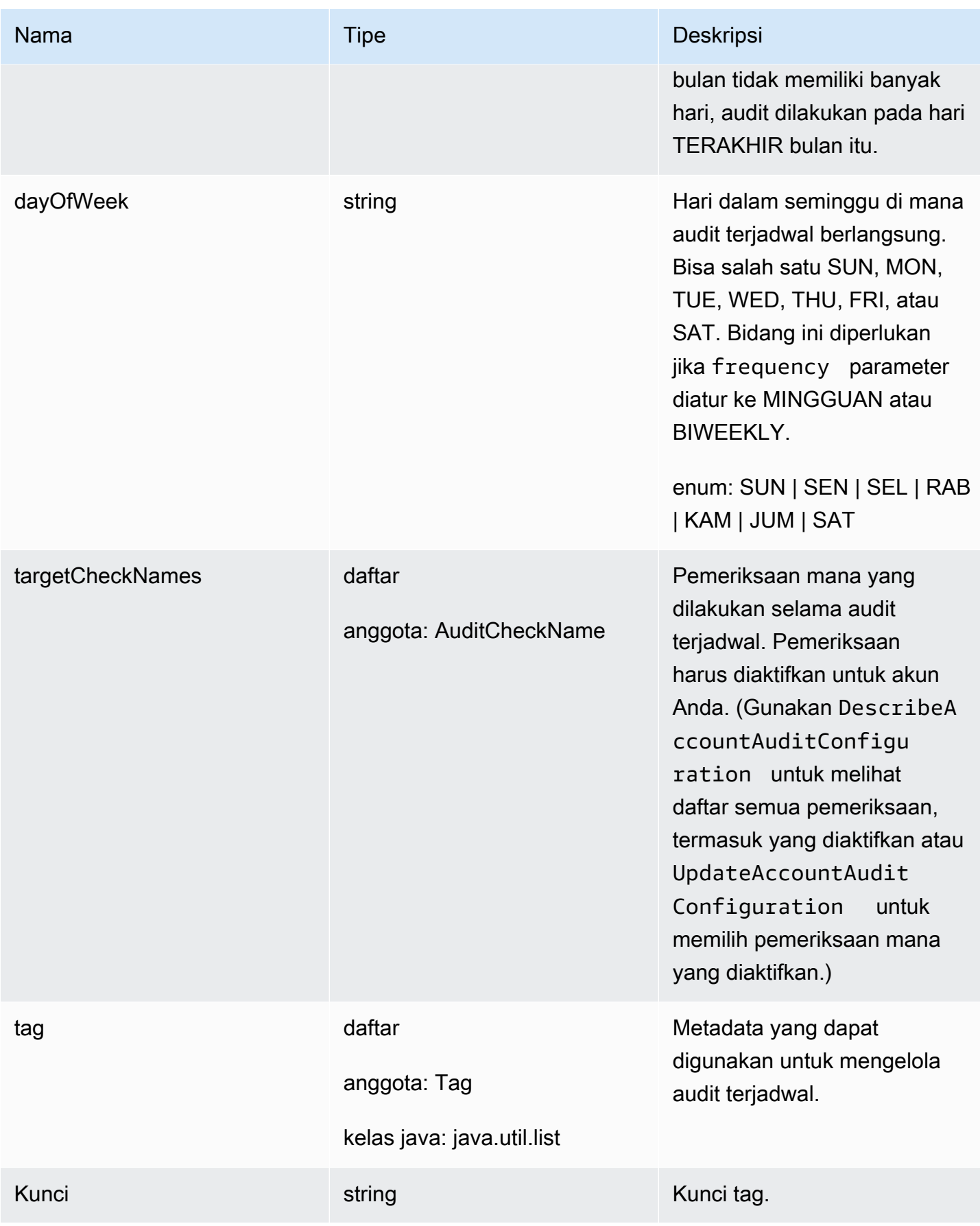

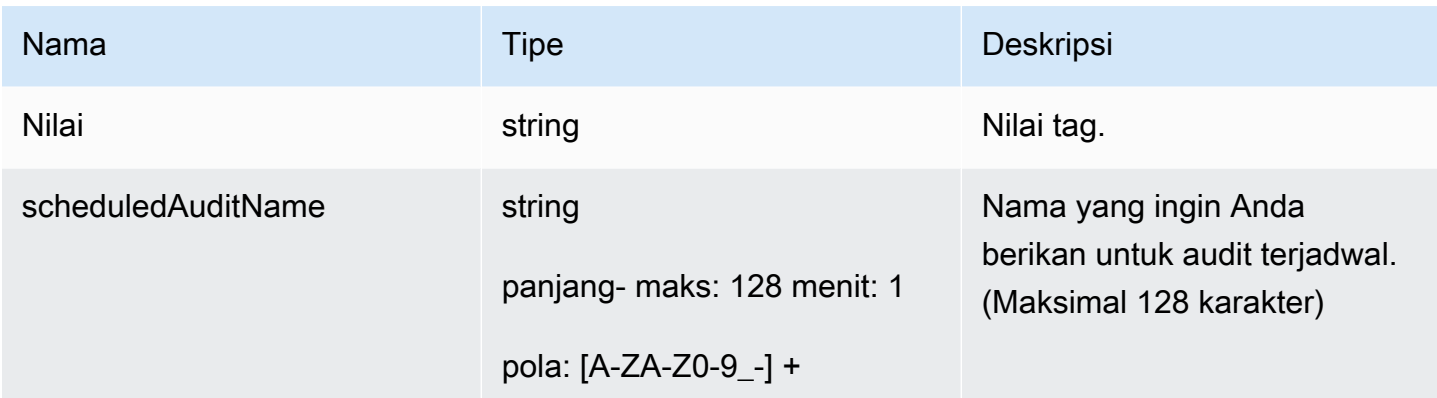

### **Output**

```
{ 
   "scheduledAuditArn": "string"
}
```
## Bidang keluaran CLI

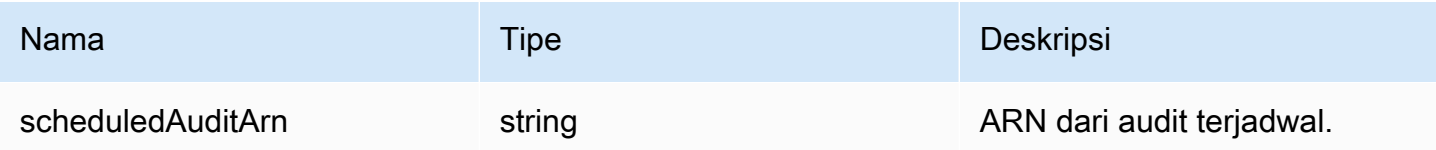

Kesalahan

InvalidRequestException

Isi permintaan tidak valid.

ThrottlingException

Tarif melebihi batas.

InternalFailureException

Terjadi kesalahan tak terduga.

LimitExceededException

Batas telah terlampaui.

## ListScheduledAudits

Daftar semua audit terjadwal Anda.

### Sinopsis

```
aws iot list-scheduled-audits \ 
     [--next-token <value>] \ 
    [--max-results <value>] \
     [--cli-input-json <value>] \ 
     [--generate-cli-skeleton]
```
### cli-input-jsonformat

```
{ 
   "nextToken": "string", 
   "maxResults": "integer"
}
```
## **cli-input-json**Bidang

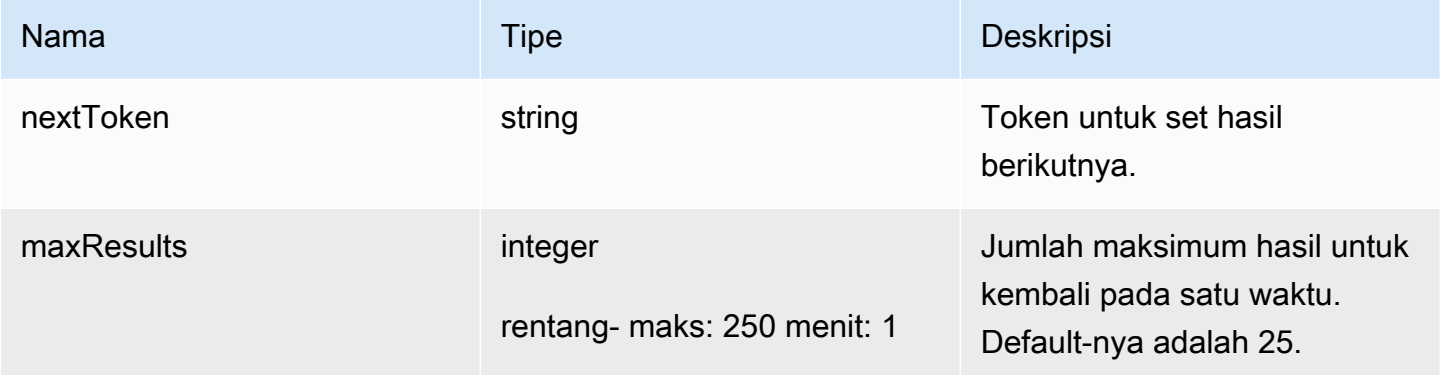

## **Output**

```
{ 
   "scheduledAudits": [ 
     { 
        "scheduledAuditName": "string", 
        "scheduledAuditArn": "string", 
       "frequency": "string", 
        "dayOfMonth": "string", 
       "dayOfWeek": "string" 
     }
```

```
 ], 
   "nextToken": "string"
}
```
## Bidang keluaran CLI

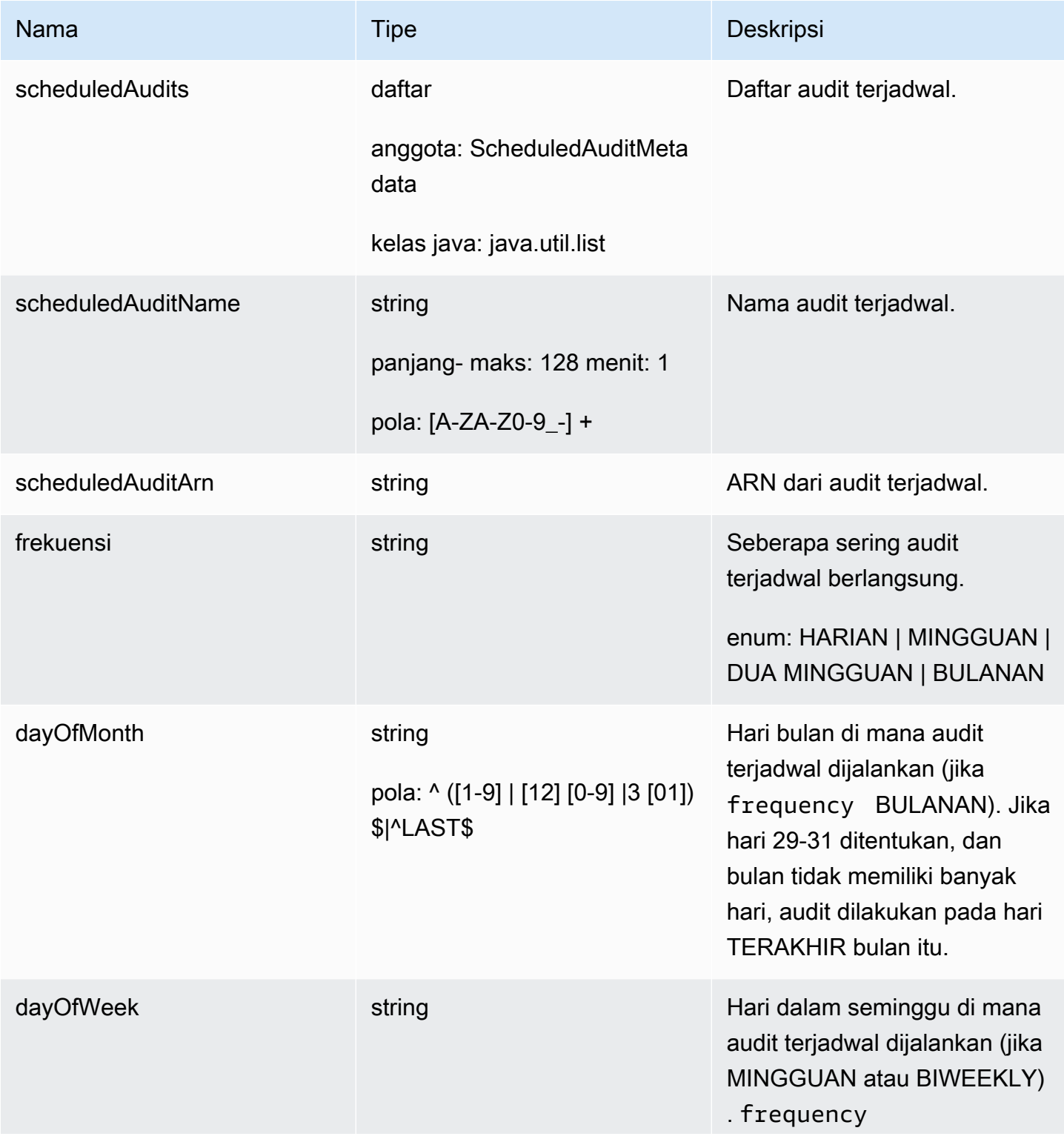

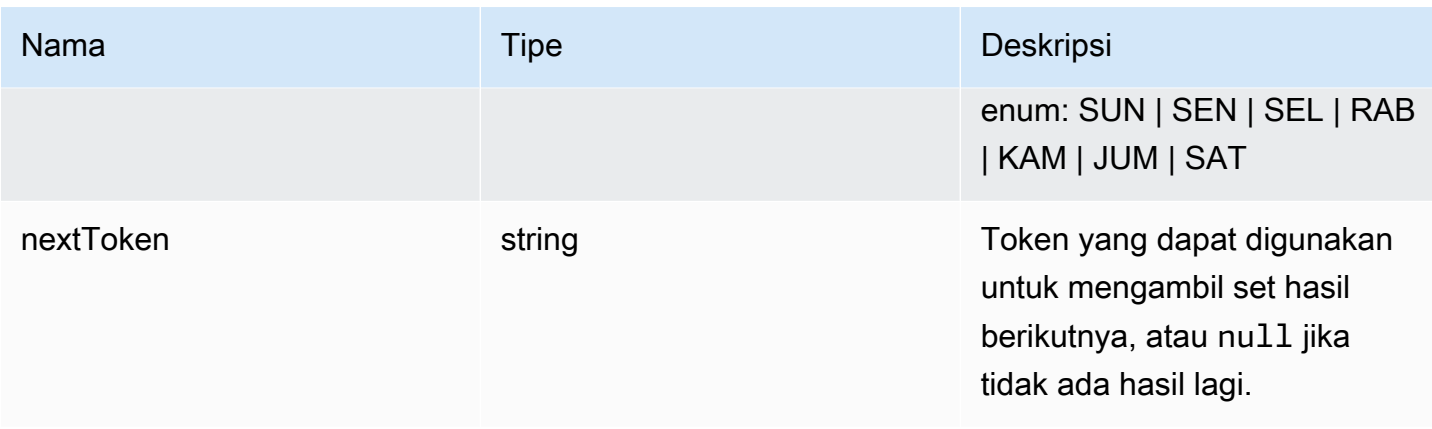

### Kesalahan

InvalidRequestException

Isi permintaan tidak valid.

ThrottlingException

Tarif melebihi batas.

```
InternalFailureException
```
Terjadi kesalahan tak terduga.

## DescribeScheduledAudit

Mendapat informasi tentang audit terjadwal.

Sinopsis

```
aws iot describe-scheduled-audit \ 
    --scheduled-audit-name <value> \
     [--cli-input-json <value>] \ 
     [--generate-cli-skeleton]
```
### cli-input-jsonformat

```
{ 
   "scheduledAuditName": "string"
}
```
## **cli-input-json**Bidang

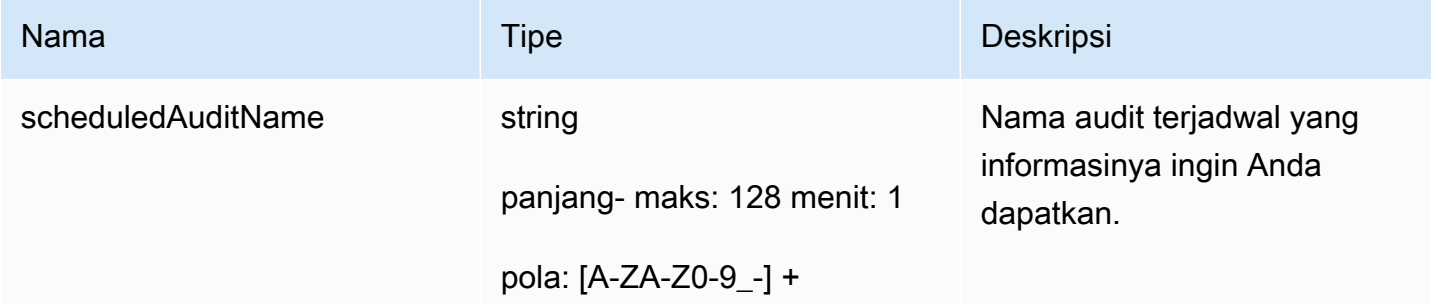

### **Output**

```
{ 
   "frequency": "string", 
   "dayOfMonth": "string", 
   "dayOfWeek": "string", 
   "targetCheckNames": [ 
     "string" 
   ], 
   "scheduledAuditName": "string", 
   "scheduledAuditArn": "string"
}
```
### Bidang keluaran CLI

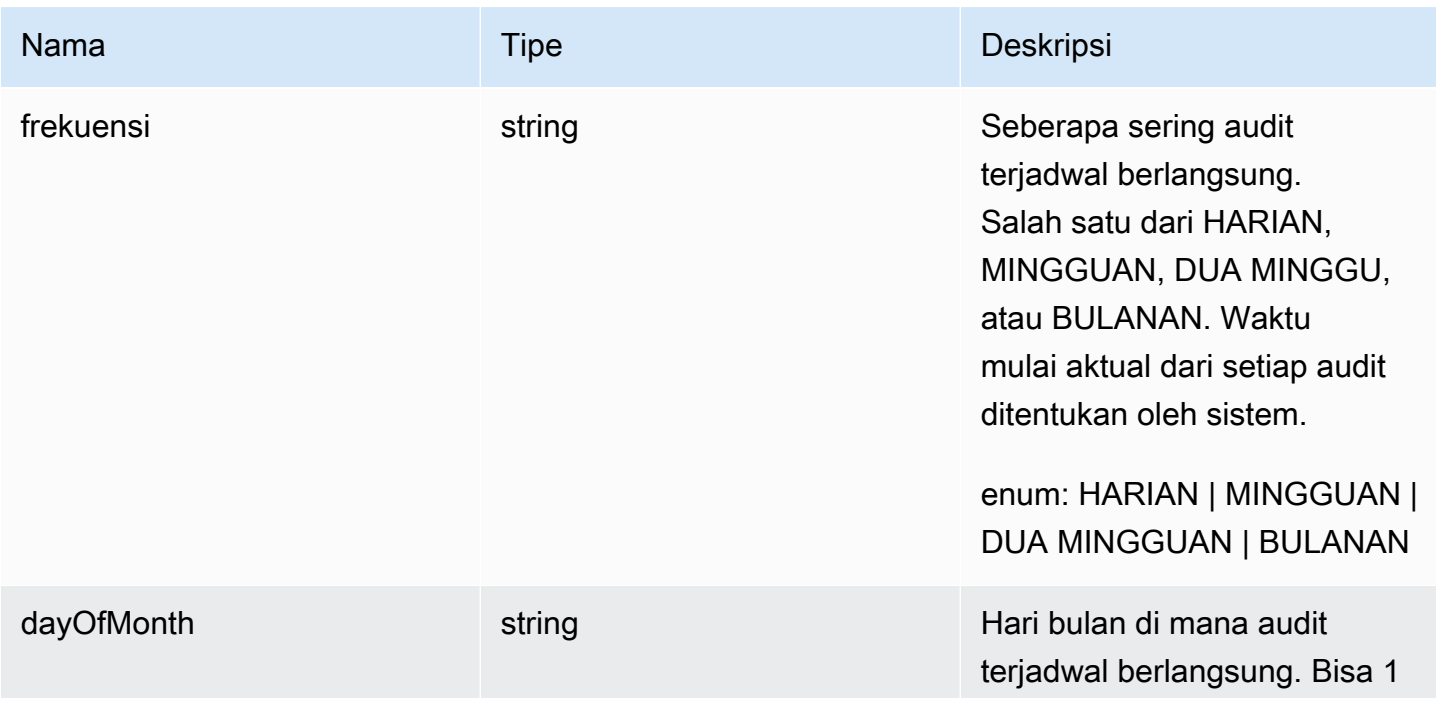

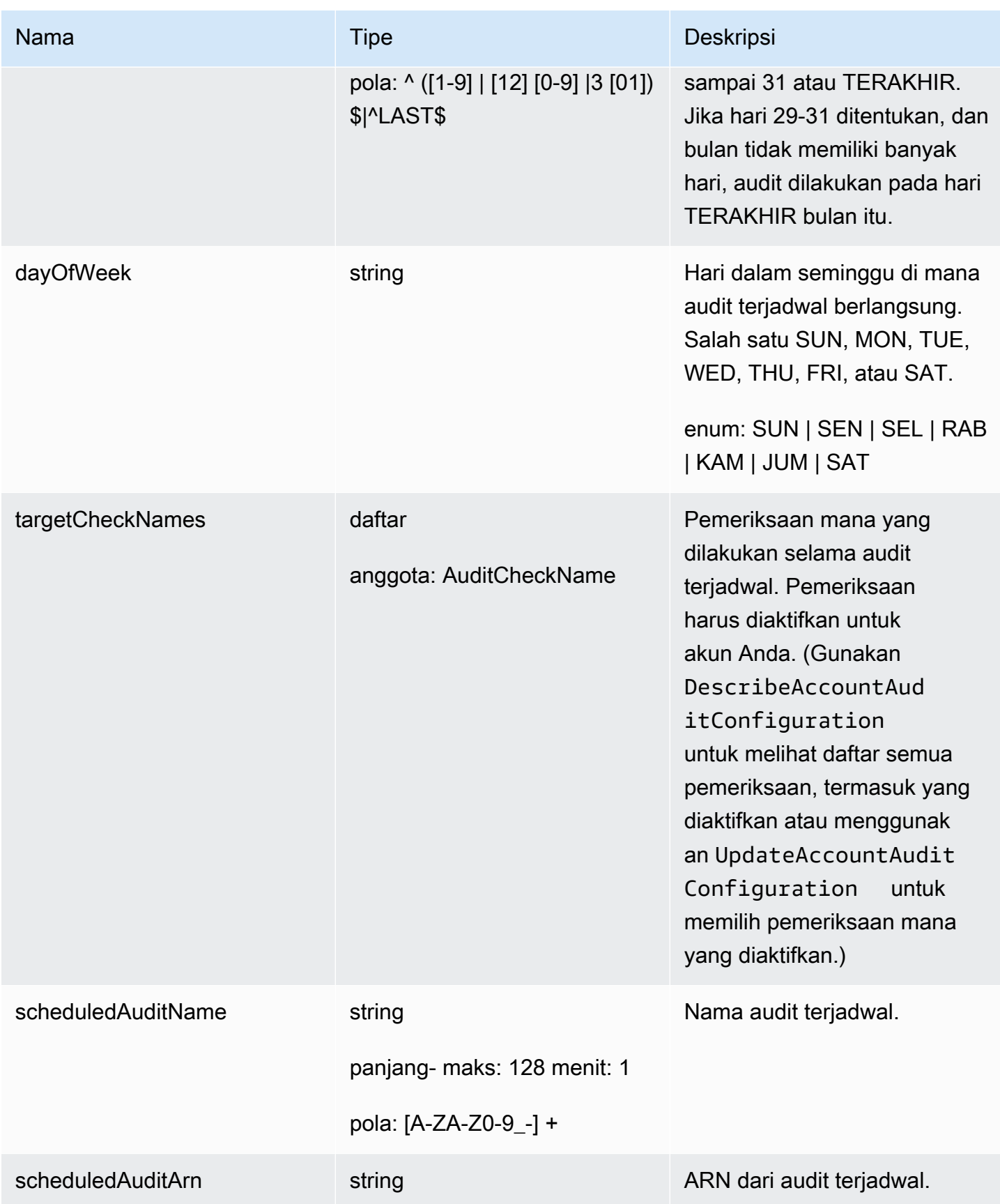

#### Kesalahan

InvalidRequestException

Isi permintaan tidak valid.

ResourceNotFoundException

Sumber daya yang ditentukan tidak ada.

### ThrottlingException

Tarif melebihi batas.

```
InternalFailureException
```
Terjadi kesalahan tak terduga.

## UpdateScheduledAudit

Memperbarui audit terjadwal, termasuk pemeriksaan mana yang dilakukan dan seberapa sering audit berlangsung.

#### Sinopsis

```
aws iot update-scheduled-audit \ 
     [--frequency <value>] \ 
     [--day-of-month <value>] \ 
     [--day-of-week <value>] \ 
     [--target-check-names <value>] \ 
    --scheduled-audit-name <value> \
     [--cli-input-json <value>] \ 
     [--generate-cli-skeleton]
```
### cli-input-jsonformat

```
{ 
   "frequency": "string", 
   "dayOfMonth": "string", 
   "dayOfWeek": "string", 
   "targetCheckNames": [ 
     "string"
```

```
AWS IoT Device Defender Panduan Pengembang AWS IoT Device Defender Panduan Pengembang AWS IoT Device Defender
```

```
 ], 
   "scheduledAuditName": "string"
}
```
## **cli-input-json**Bidang

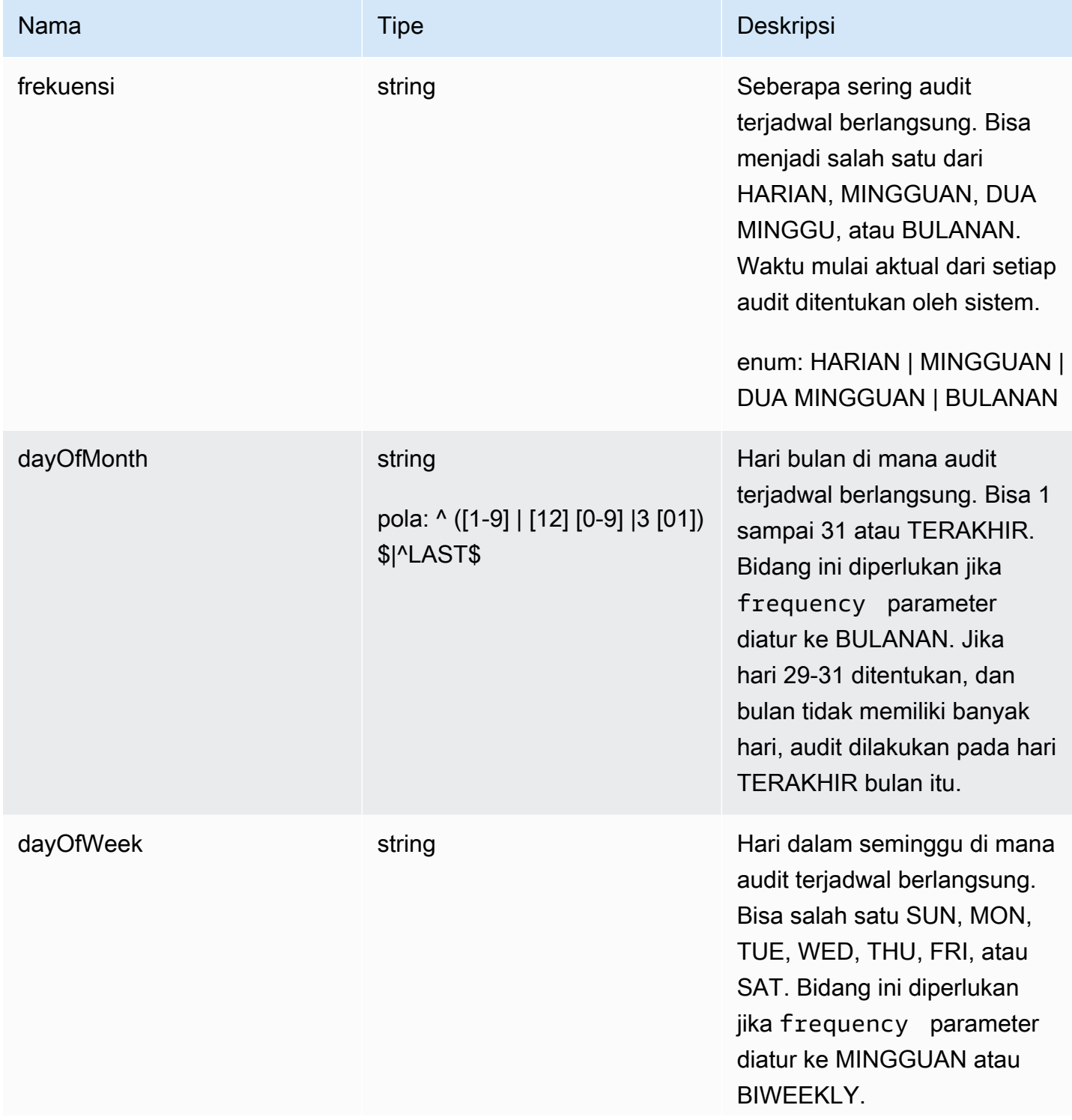

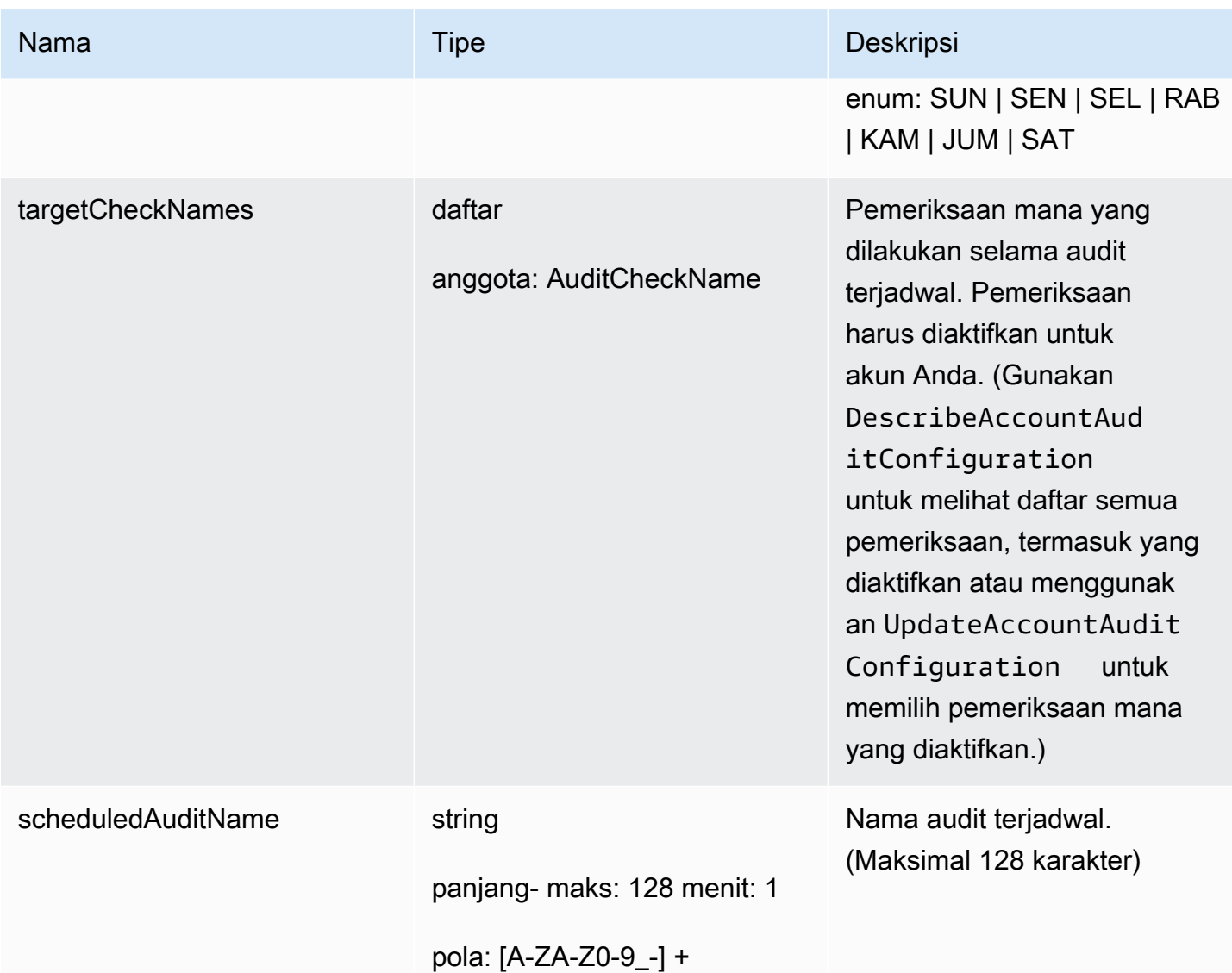

# Output

```
{ 
   "scheduledAuditArn": "string"
}
```
## Bidang keluaran CLI

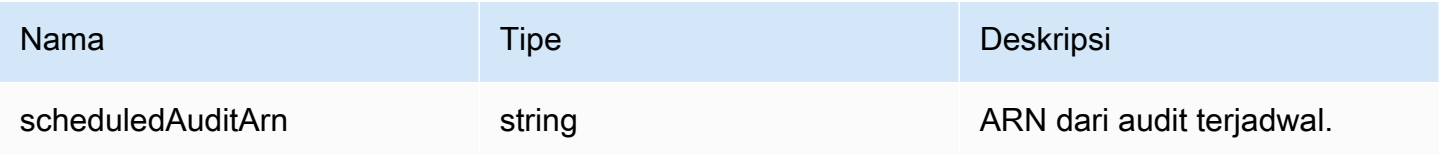

#### Kesalahan

InvalidRequestException

Isi permintaan tidak valid.

ResourceNotFoundException

Sumber daya yang ditentukan tidak ada.

### ThrottlingException

Tarif melebihi batas.

```
InternalFailureException
```
Terjadi kesalahan tak terduga.

## DeleteScheduledAudit

Menghapus audit terjadwal.

### Sinopsis

```
aws iot delete-scheduled-audit \ 
      --scheduled-audit-name <value> \ 
     [--{\text{clip}} - {\text{input}} - {\text{json}} \times {\text{value}}] [--generate-cli-skeleton]
```
### cli-input-jsonformat

```
{ 
   "scheduledAuditName": "string"
}
```
## **cli-input-json**Bidang

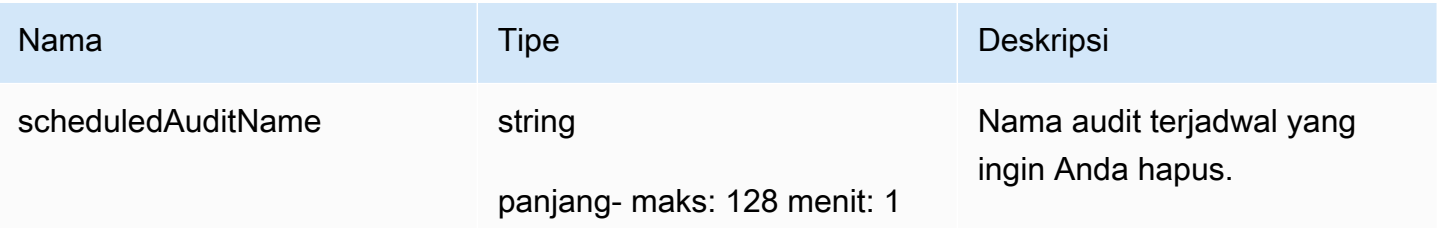

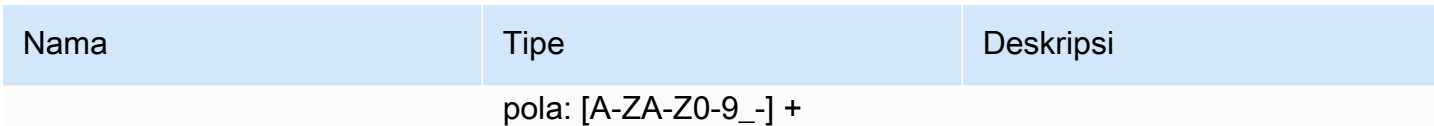

**Output** 

Tidak ada

Kesalahan

InvalidRequestException

Isi permintaan tidak valid.

ResourceNotFoundException

Sumber daya yang ditentukan tidak ada.

ThrottlingException

Tarif melebihi batas.

```
InternalFailureException
```
Terjadi kesalahan tak terduga.

# Jalankan audit On-Demand

Gunakan StartOnDemandAuditTask untuk menentukan pemeriksaan yang ingin Anda lakukan dan segera memulai audit yang berjalan.

StartOnDemandAuditTask

Memulai audit Device Defender sesuai permintaan.

Sinopsis

```
aws iot start-on-demand-audit-task \ 
     --target-check-names <value> \
     [--{\text{clip}} - {\text{input}} - {\text{json}} \times {\text{value}}] [--generate-cli-skeleton]
```
### cli-input-jsonformat

```
{ 
   "targetCheckNames": [ 
     "string" 
   ]
}
```
## **cli-input-json**Bidang

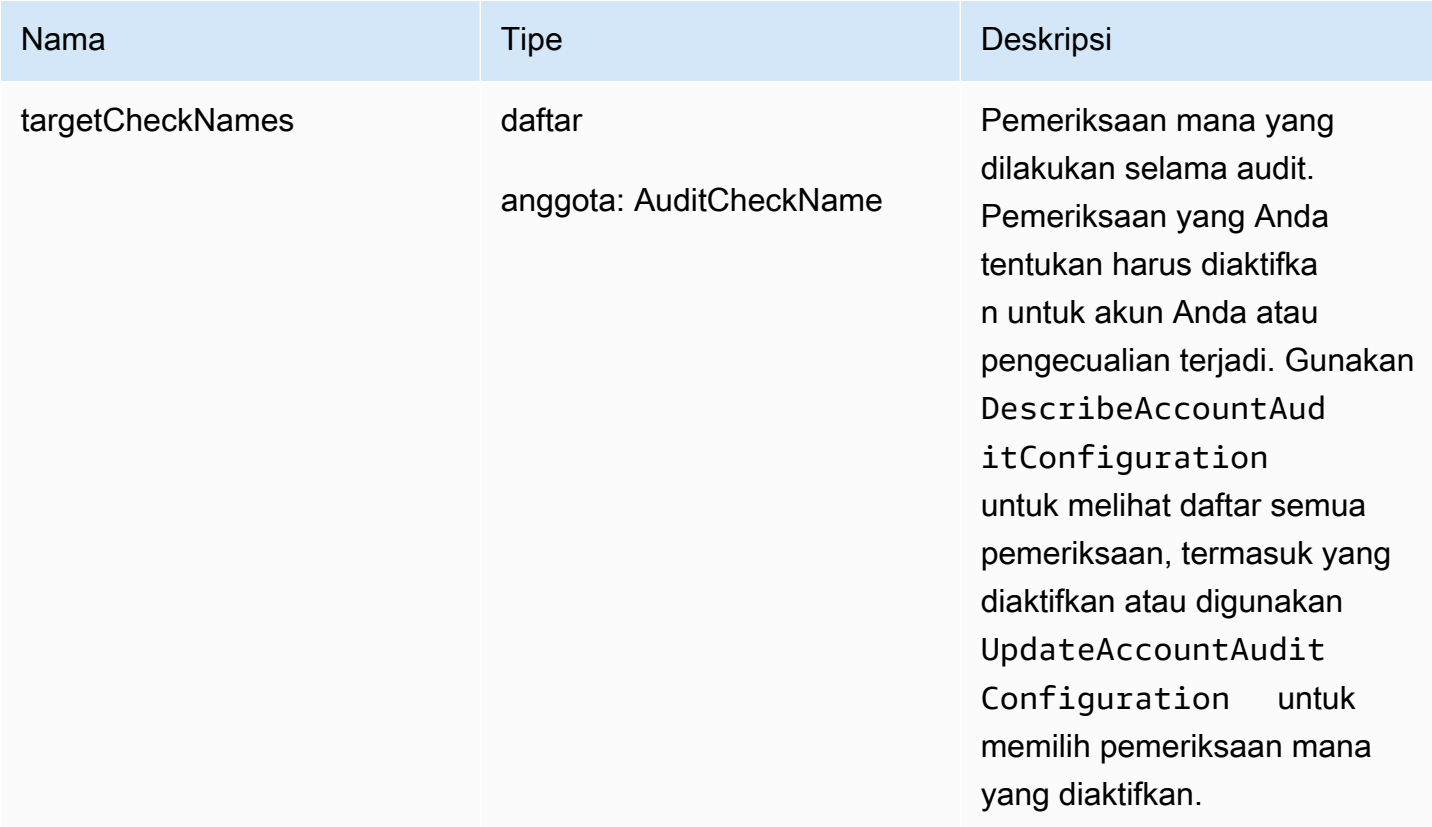

### **Output**

```
{ 
   "taskId": "string"
}
```
## Bidang keluaran CLI

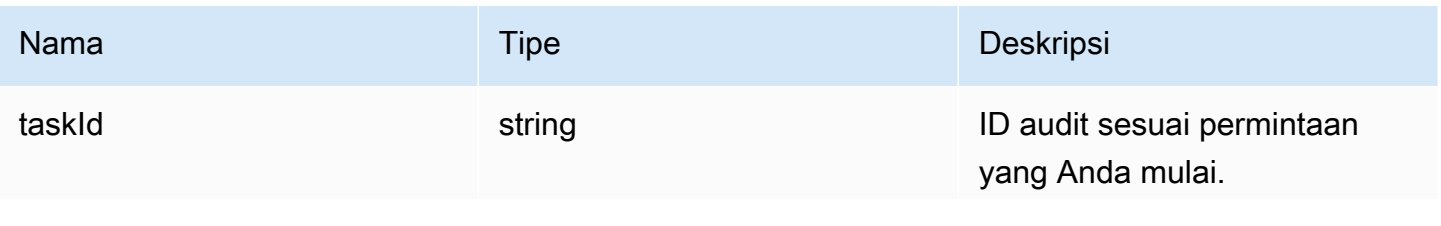

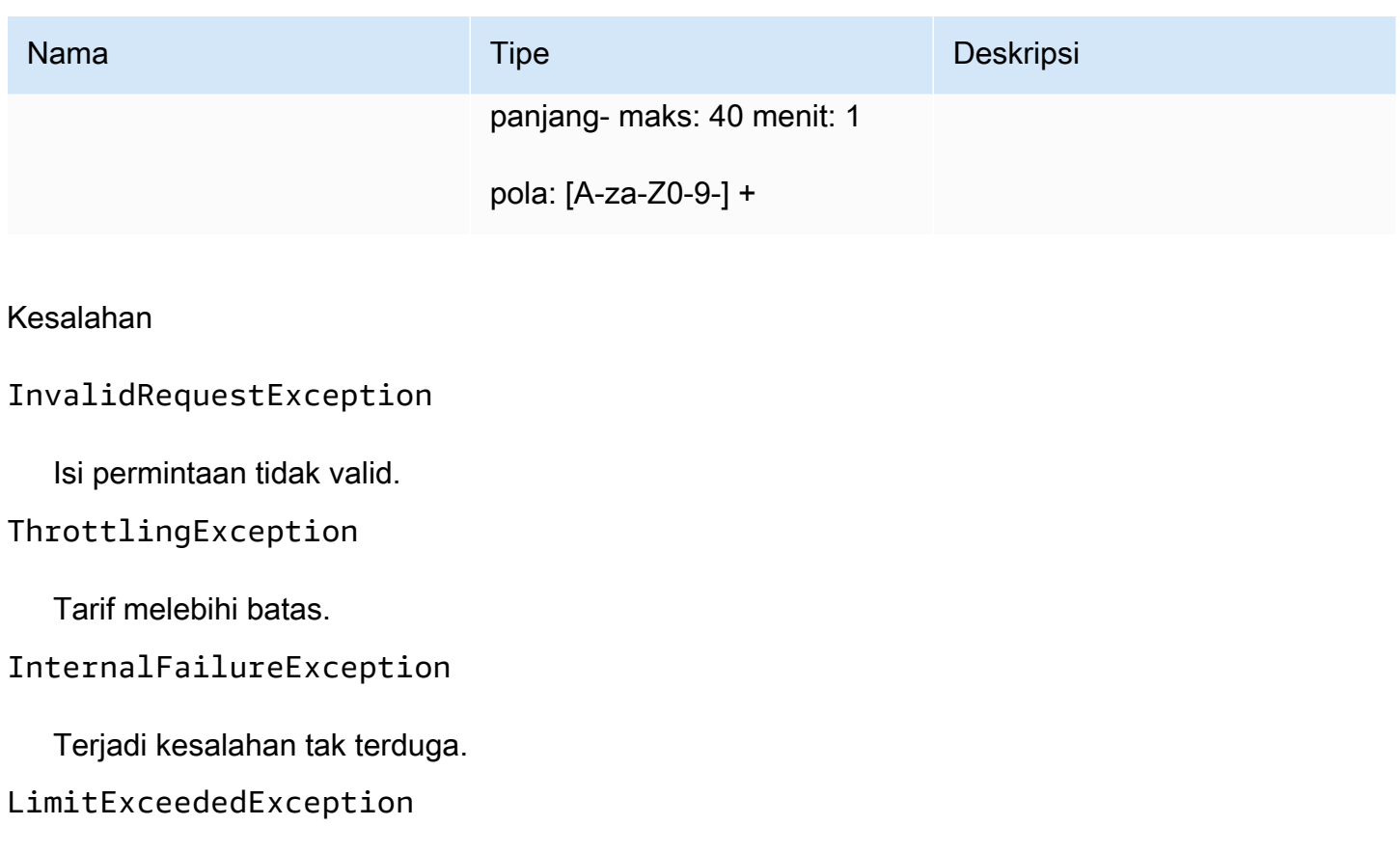

Batas telah terlampaui.

# Mengelola contoh audit

Gunakan DescribeAuditTask untuk mendapatkan informasi tentang contoh audit tertentu. Jika sudah berjalan, hasilnya termasuk pemeriksaan mana yang gagal dan mana yang lolos, yang tidak dapat diselesaikan oleh sistem, dan jika audit masih berlangsung, yang masih dikerjakan.

Gunakan ListAuditTasks untuk menemukan audit yang dijalankan selama interval waktu tertentu.

Gunakan CancelAuditTask untuk menghentikan audit yang sedang berlangsung.

## DescribeAuditTask

Mendapat informasi tentang audit Device Defender.

**Sinopsis** 

```
aws iot describe-audit-task \ 
     --task-id <value> \
```

```
[--{\text{clip}} - {\text{input}} - {\text{json}} \times {\text{value}}] [--generate-cli-skeleton]
```
#### cli-input-jsonformat

```
{ 
   "taskId": "string"
}
```
### **cli-input-json**Bidang

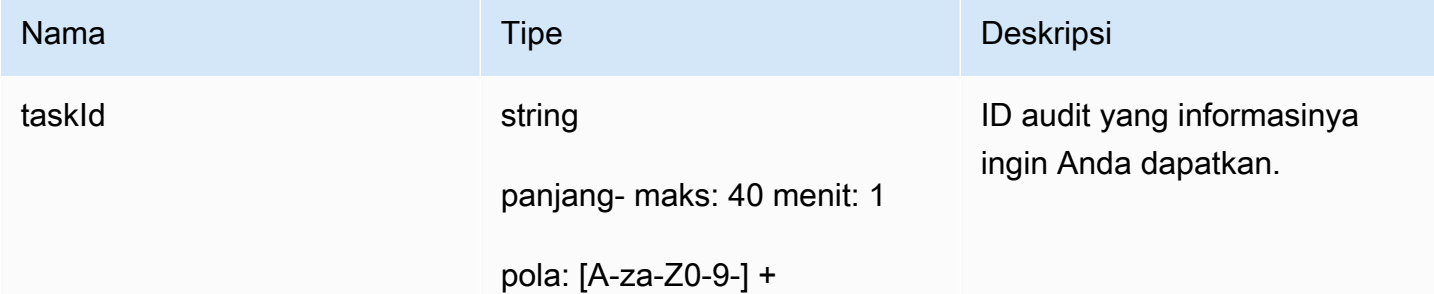

#### **Output**

```
{ 
   "taskStatus": "string", 
   "taskType": "string", 
   "taskStartTime": "timestamp", 
   "taskStatistics": { 
     "totalChecks": "integer", 
     "inProgressChecks": "integer", 
     "waitingForDataCollectionChecks": "integer", 
     "compliantChecks": "integer", 
     "nonCompliantChecks": "integer", 
     "failedChecks": "integer", 
     "canceledChecks": "integer" 
   }, 
   "scheduledAuditName": "string", 
   "auditDetails": { 
     "string": { 
       "checkRunStatus": "string", 
       "checkCompliant": "boolean", 
       "totalResourcesCount": "long", 
       "nonCompliantResourcesCount": "long", 
       "errorCode": "string",
```

```
 "message": "string" 
      } 
   }
}
```
## Bidang keluaran CLI

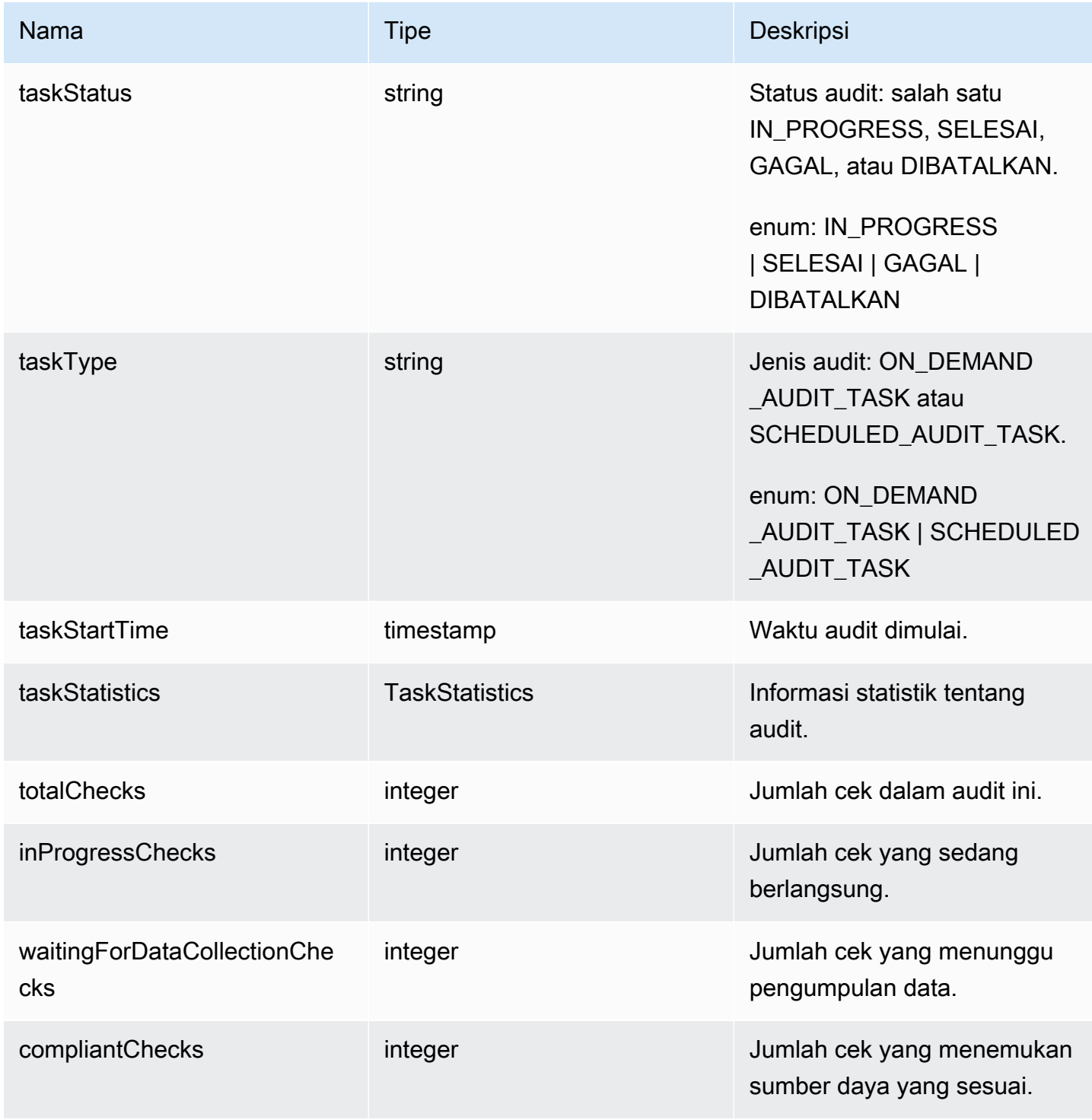

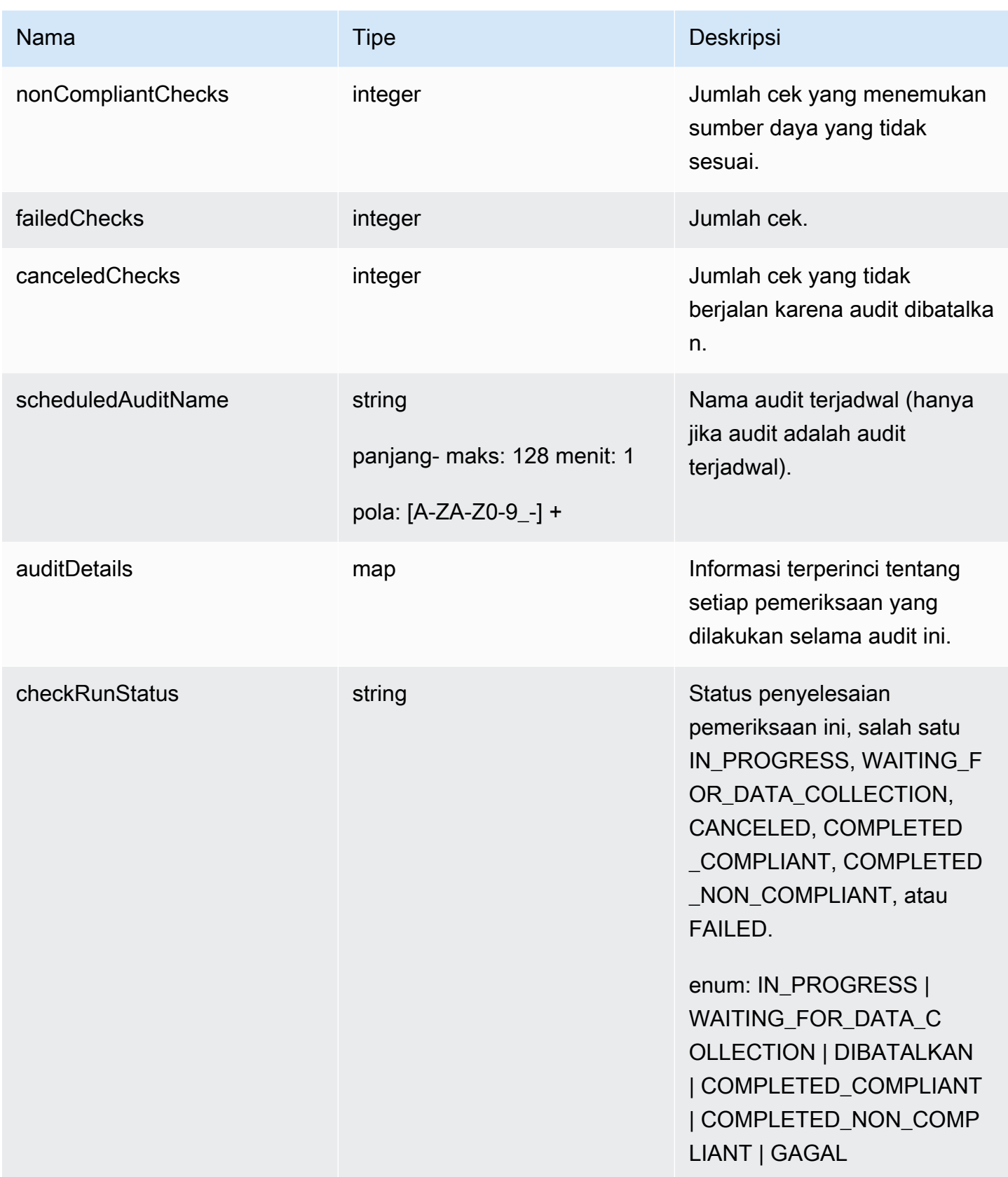

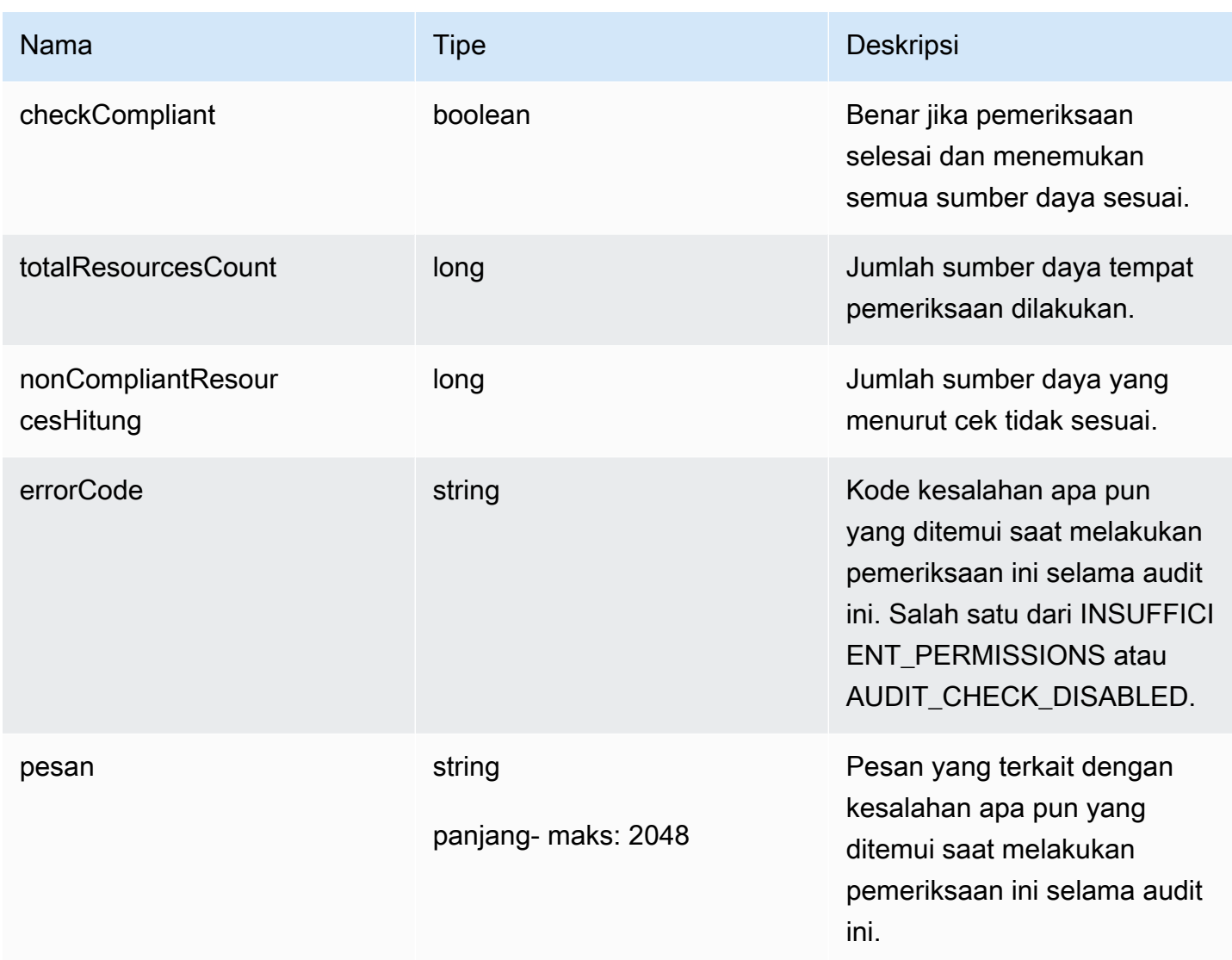

#### Kesalahan

InvalidRequestException

Isi permintaan tidak valid.

ResourceNotFoundException

Sumber daya yang ditentukan tidak ada.

ThrottlingException

Tarif melebihi batas.

InternalFailureException

Terjadi kesalahan tak terduga.

## **ListAuditTasks**

Daftar audit Device Defender yang telah dilakukan selama periode waktu tertentu.

Sinopsis

```
aws iot list-audit-tasks \ 
      --start-time <value> \ 
      --end-time <value> \ 
      [--task-type <value>] \ 
      [--task-status <value>] \ 
      [--next-token <value>] \ 
     [--max-results <value>] \
     [--{\text{clip}} - {\text{input}} - {\text{json}} \times {\text{value}}] [--generate-cli-skeleton]
```
cli-input-jsonformat

```
{ 
   "startTime": "timestamp", 
   "endTime": "timestamp", 
   "taskType": "string", 
   "taskStatus": "string", 
   "nextToken": "string", 
   "maxResults": "integer"
}
```
## **cli-input-json**Bidang

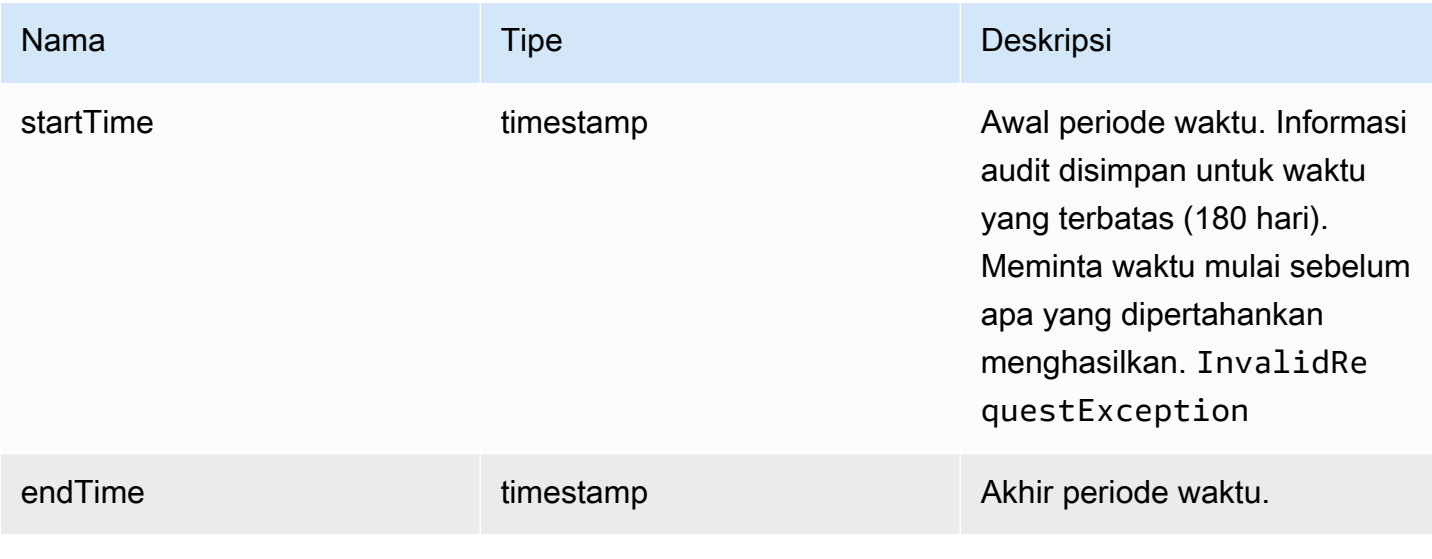

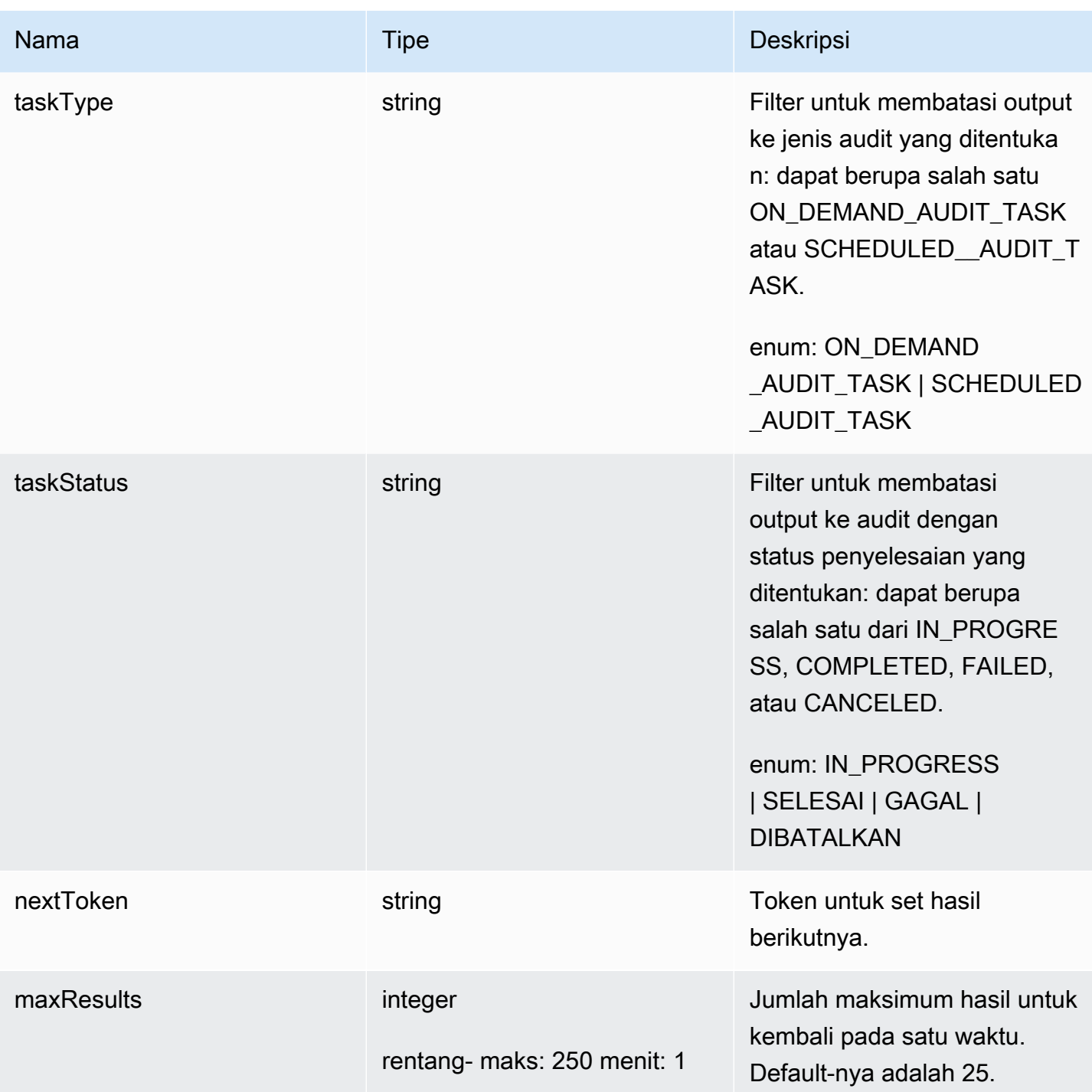

# Output

```
{ 
   "tasks": [ 
     { 
        "taskId": "string",
```

```
 "taskStatus": "string", 
        "taskType": "string" 
     } 
   ], 
   "nextToken": "string"
}
```
## Bidang keluaran CLI

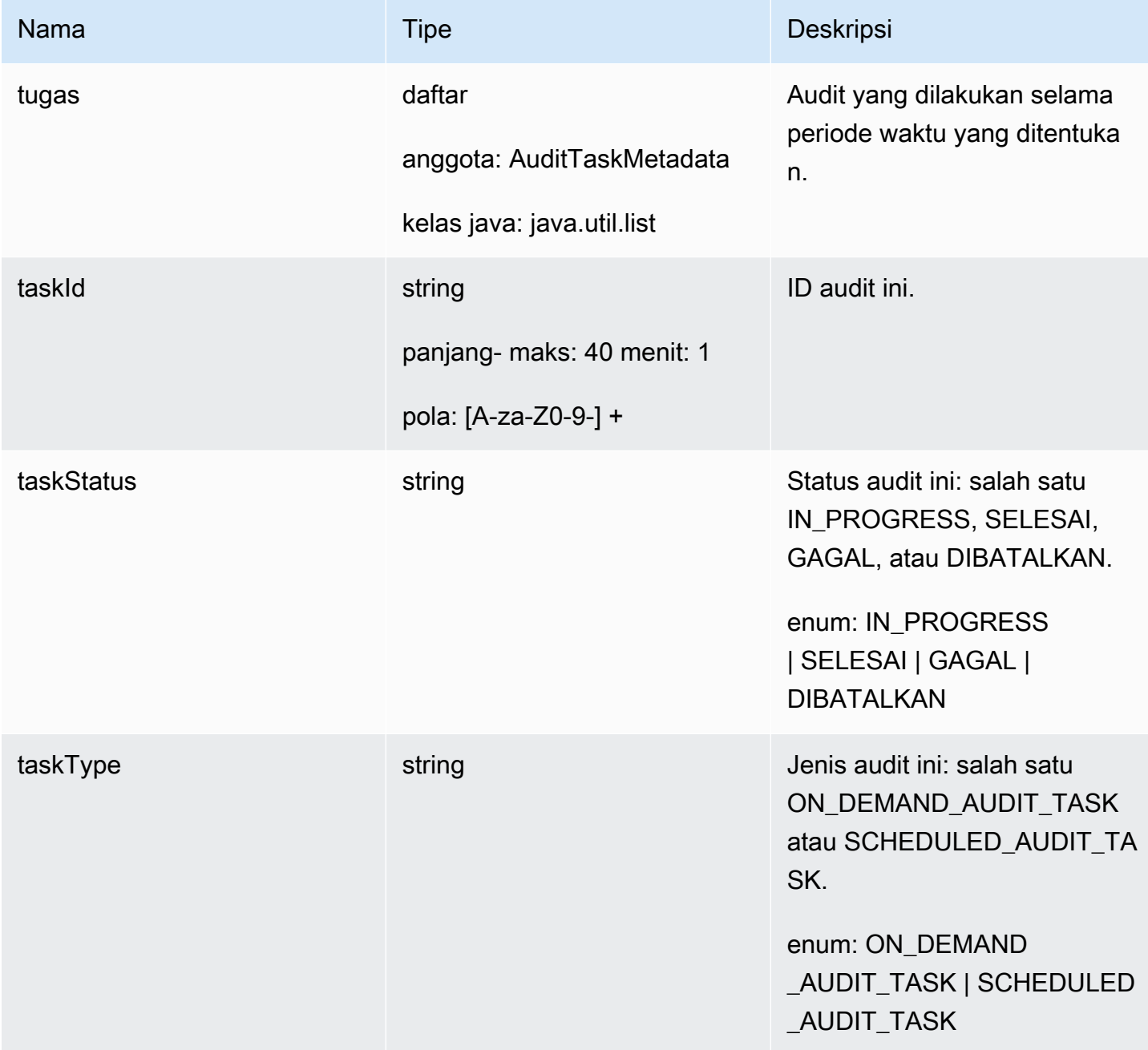

AWS IoT Device Defender Panduan Pengembang AWS IoT Device Defender

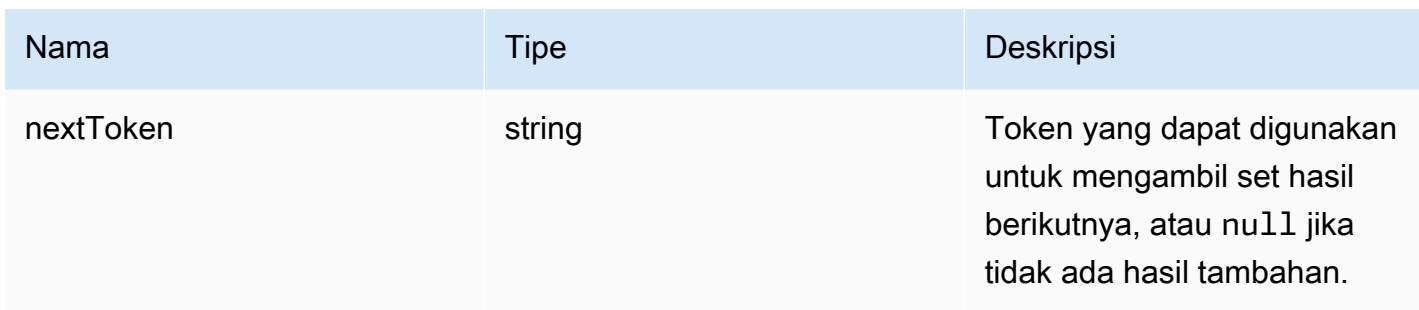

Kesalahan

InvalidRequestException

Isi permintaan tidak valid.

ThrottlingException

Tarif melebihi batas.

InternalFailureException

Terjadi kesalahan tak terduga.

### CancelAuditTask

Membatalkan audit yang sedang berlangsung. Audit dapat dijadwalkan atau sesuai permintaan. Jika audit tidak sedang berlangsung, InvalidRequestException terjadi.

Sinopsis

```
aws iot cancel-audit-task \ 
    --task-id <value> \
     [--cli-input-json <value>] \ 
     [--generate-cli-skeleton]
```
#### cli-input-jsonformat

```
{ 
   "taskId": "string"
}
```
## **cli-input-json**Bidang

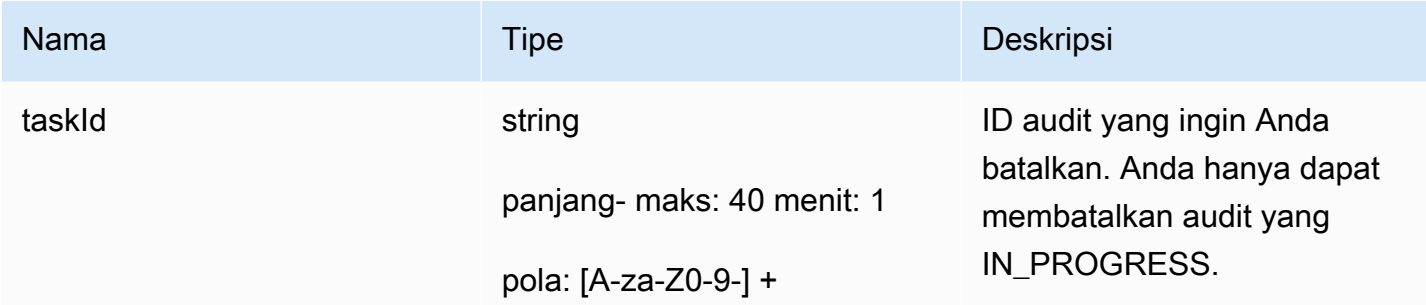

**Output** 

Tidak ada

Kesalahan

#### ResourceNotFoundException

Sumber daya yang ditentukan tidak ada.

#### InvalidRequestException

Isi permintaan tidak valid.

#### ThrottlingException

Tarif melebihi batas.

InternalFailureException

Terjadi kesalahan tak terduga.

## Periksa hasil audit

Gunakan ListAuditFindings untuk melihat hasil audit. Anda dapat memfilter hasil berdasarkan jenis pemeriksaan, sumber daya tertentu, atau waktu audit. Anda dapat menggunakan informasi ini untuk mengurangi masalah yang ditemukan.

Anda dapat menentukan tindakan mitigasi dan menerapkannya pada temuan dari audit Anda. Untuk informasi selengkapnya, lihat [Tindakan mitigasi](#page-248-0).

# ListAuditFindings

Daftar temuan (hasil) audit Device Defender atau audit yang dilakukan selama periode waktu tertentu. (Temuan dipertahankan selama 180 hari.)

**Sinopsis** 

```
aws iot list-audit-findings \ 
     [- - \text{task-id} \times \text{value}] \setminus [--check-name <value>] \ 
      [--resource-identifier <value>] \ 
      [--max-results <value>] \ 
      [--next-token <value>] \ 
     [--start-time \times value>]\ \setminus[--end-time \{~value\}] \ \ \backslash[--{\text{cli}}-{\text{input}}-{\text{json}} \sim {\text{value}}] [--generate-cli-skeleton]
```
cli-input-jsonformat

```
{ 
   "taskId": "string", 
   "checkName": "string", 
   "resourceIdentifier": { 
     "deviceCertificateId": "string", 
     "caCertificateId": "string", 
     "cognitoIdentityPoolId": "string", 
     "clientId": "string", 
     "policyVersionIdentifier": { 
        "policyName": "string", 
        "policyVersionId": "string" 
     }, 
     "roleAliasArn": "string", 
     "account": "string" 
   }, 
   "maxResults": "integer", 
   "nextToken": "string", 
   "startTime": "timestamp", 
   "endTime": "timestamp"
}
```
## **cli-input-json**Bidang

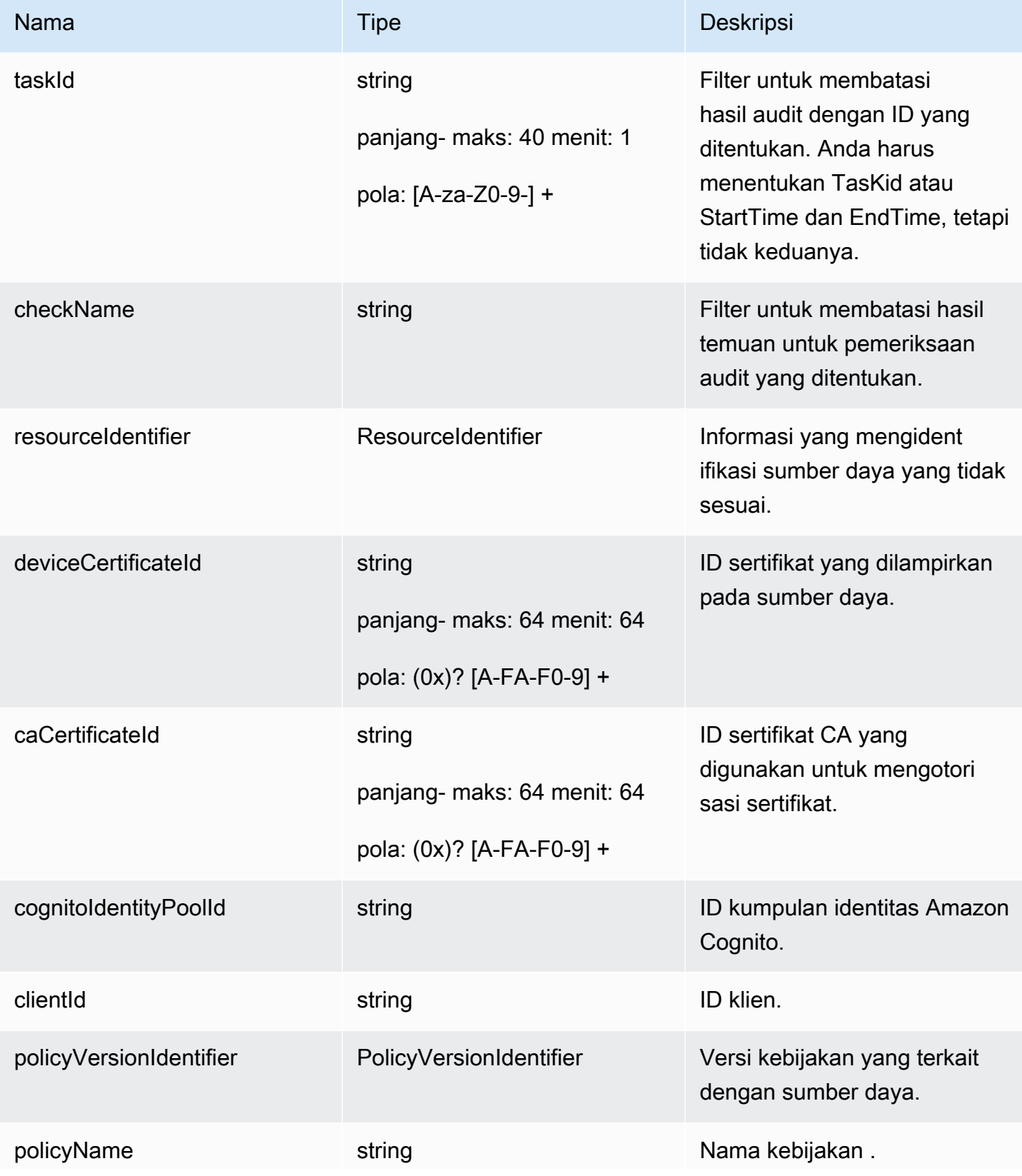

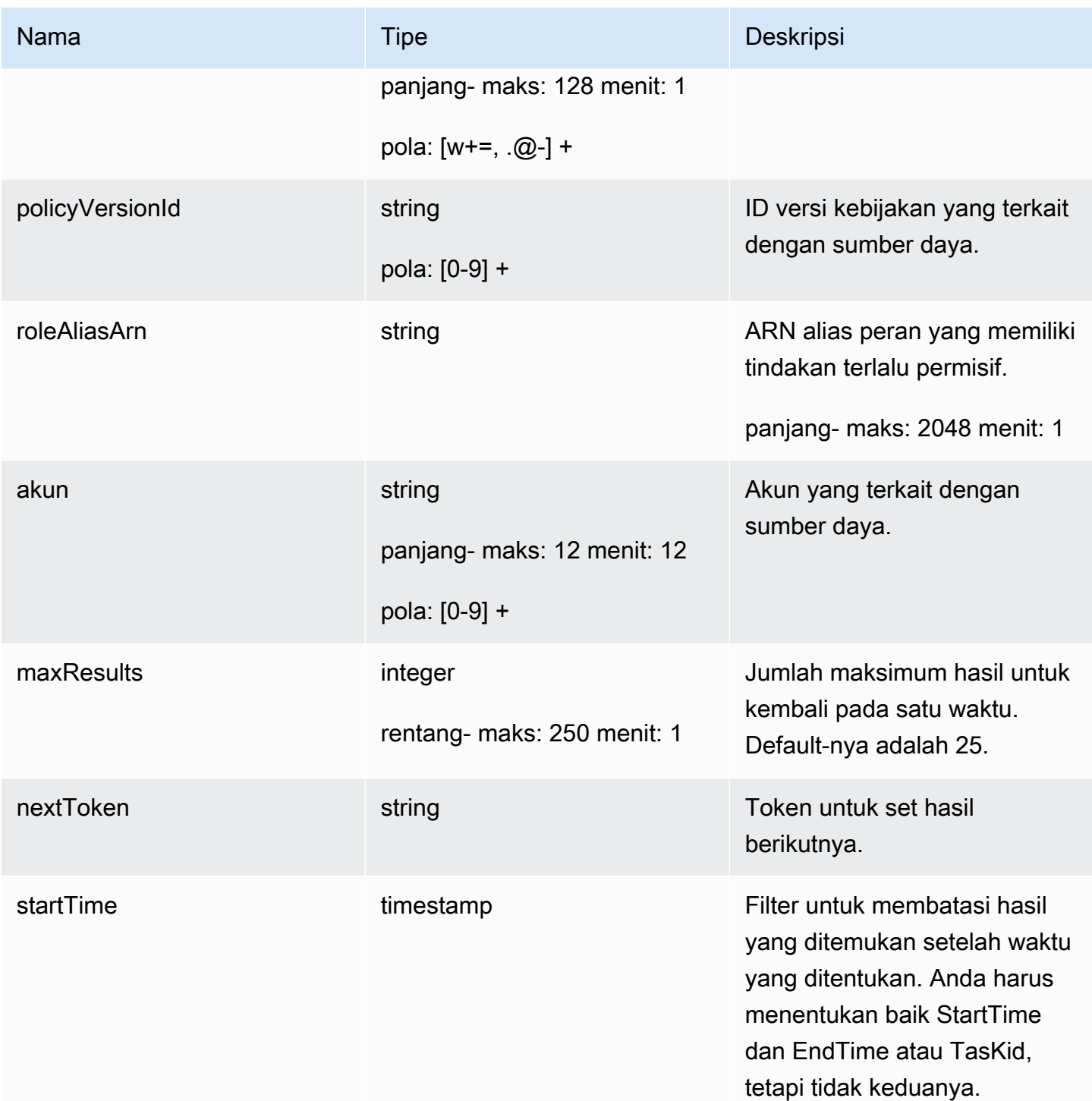

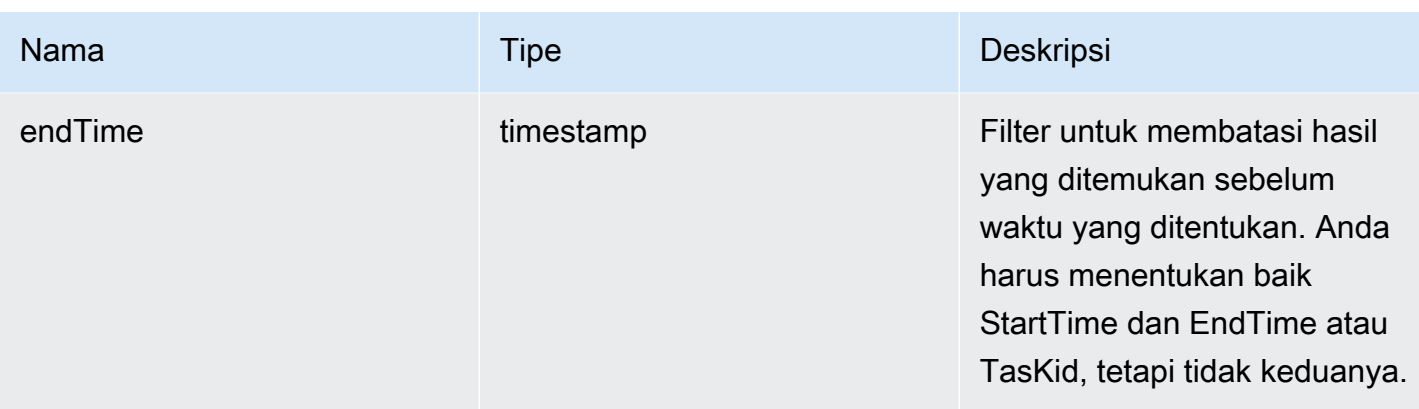

#### **Output**

```
{ 
   "findings": [ 
     { 
       "taskId": "string", 
       "checkName": "string", 
       "taskStartTime": "timestamp", 
       "findingTime": "timestamp", 
       "severity": "string", 
       "nonCompliantResource": { 
          "resourceType": "string", 
          "resourceIdentifier": { 
            "deviceCertificateId": "string", 
            "caCertificateId": "string", 
            "cognitoIdentityPoolId": "string", 
            "clientId": "string", 
            "policyVersionIdentifier": { 
              "policyName": "string", 
              "policyVersionId": "string" 
            }, 
            "account": "string" 
          }, 
          "additionalInfo": { 
            "string": "string" 
         } 
       }, 
       "relatedResources": [ 
          { 
            "resourceType": "string", 
            "resourceIdentifier": { 
              "deviceCertificateId": "string",
```
```
 "caCertificateId": "string", 
               "cognitoIdentityPoolId": "string", 
              "clientId": "string", 
               "iamRoleArn": "string", 
               "policyVersionIdentifier": { 
                 "policyName": "string", 
                 "policyVersionId": "string" 
              }, 
              "account": "string" 
            }, 
            "roleAliasArn": "string", 
            "additionalInfo": { 
               "string": "string" 
            } 
          } 
       ], 
        "reasonForNonCompliance": "string", 
        "reasonForNonComplianceCode": "string" 
     } 
   ], 
   "nextToken": "string"
}
```
### Bidang keluaran CLI

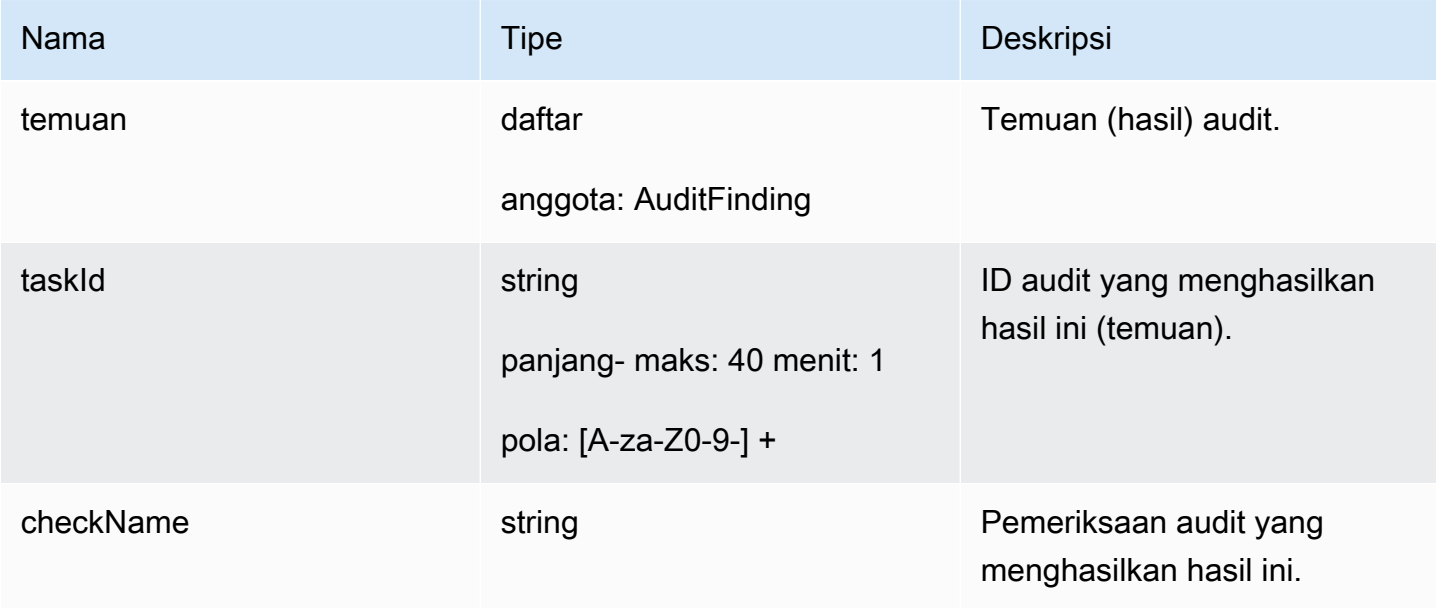

AWS IoT Device Defender **Panduan Pengembang AWS IoT Device Defender** Panduan Pengembang AWS IoT Device Defender

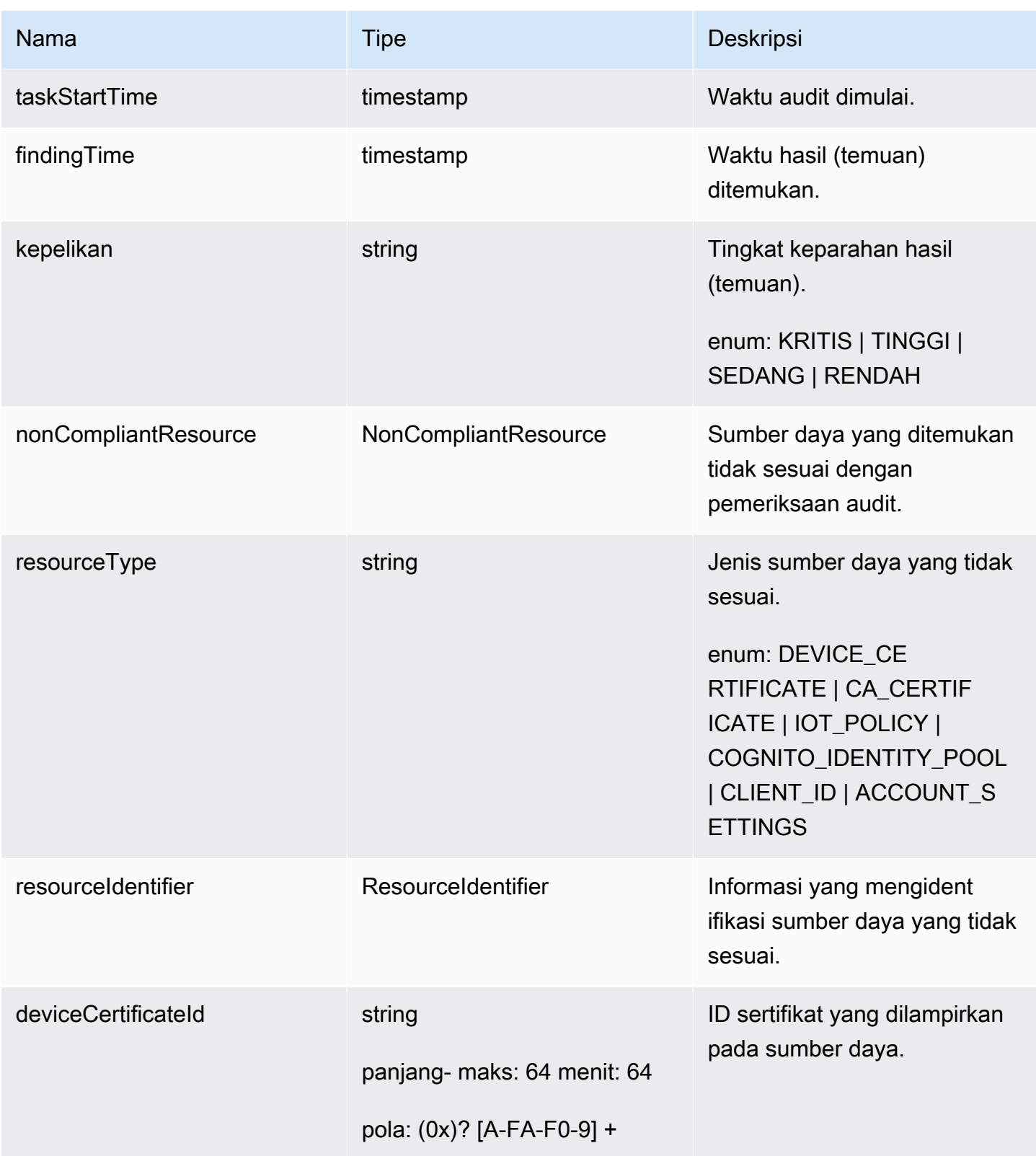

AWS IoT Device Defender **Panduan Pengembang AWS IoT Device Defender** Panduan Pengembang AWS IoT Device Defender

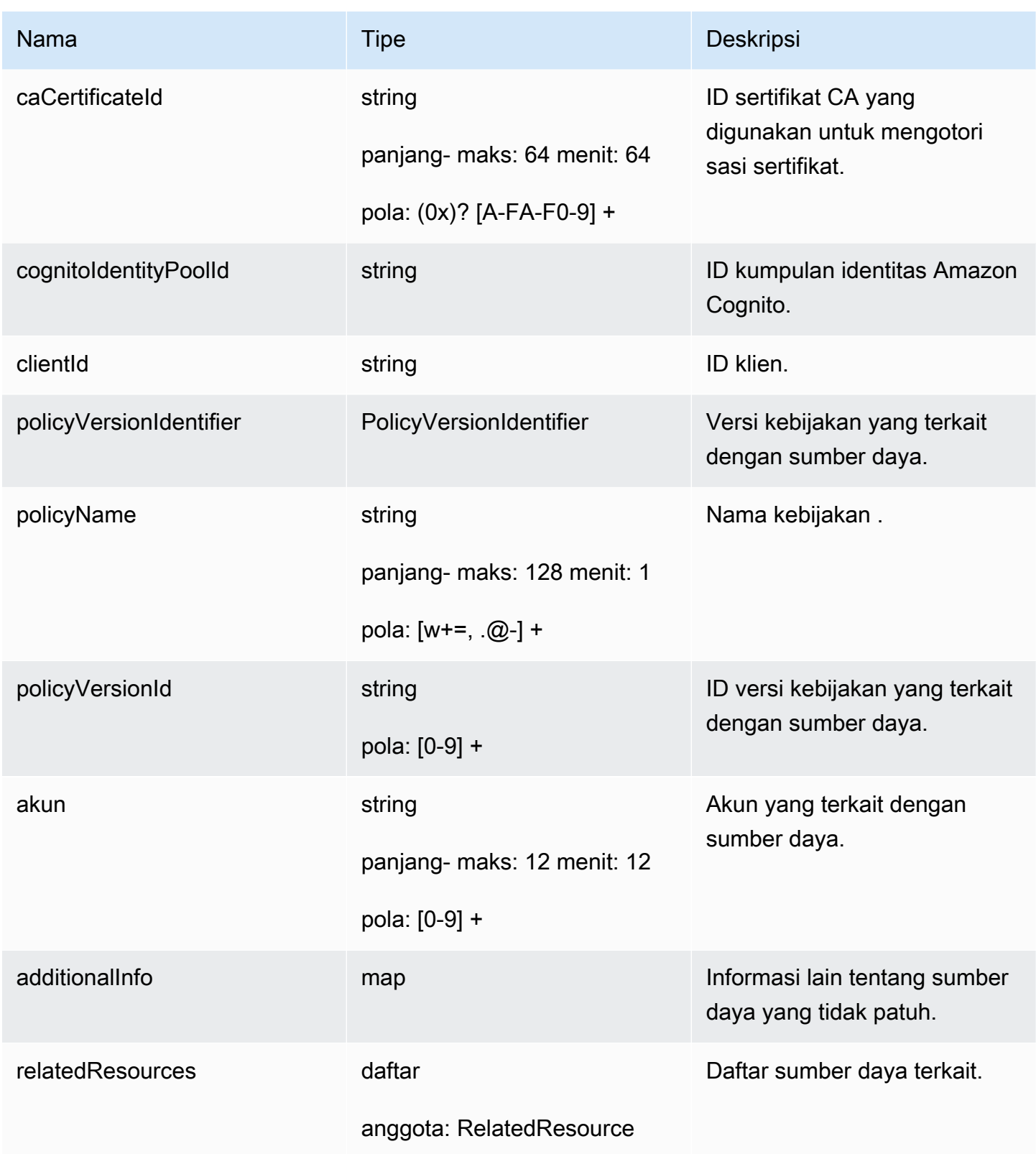

AWS IoT Device Defender **Panduan Pengembang AWS IoT Device Defender** Panduan Pengembang AWS IoT Device Defender

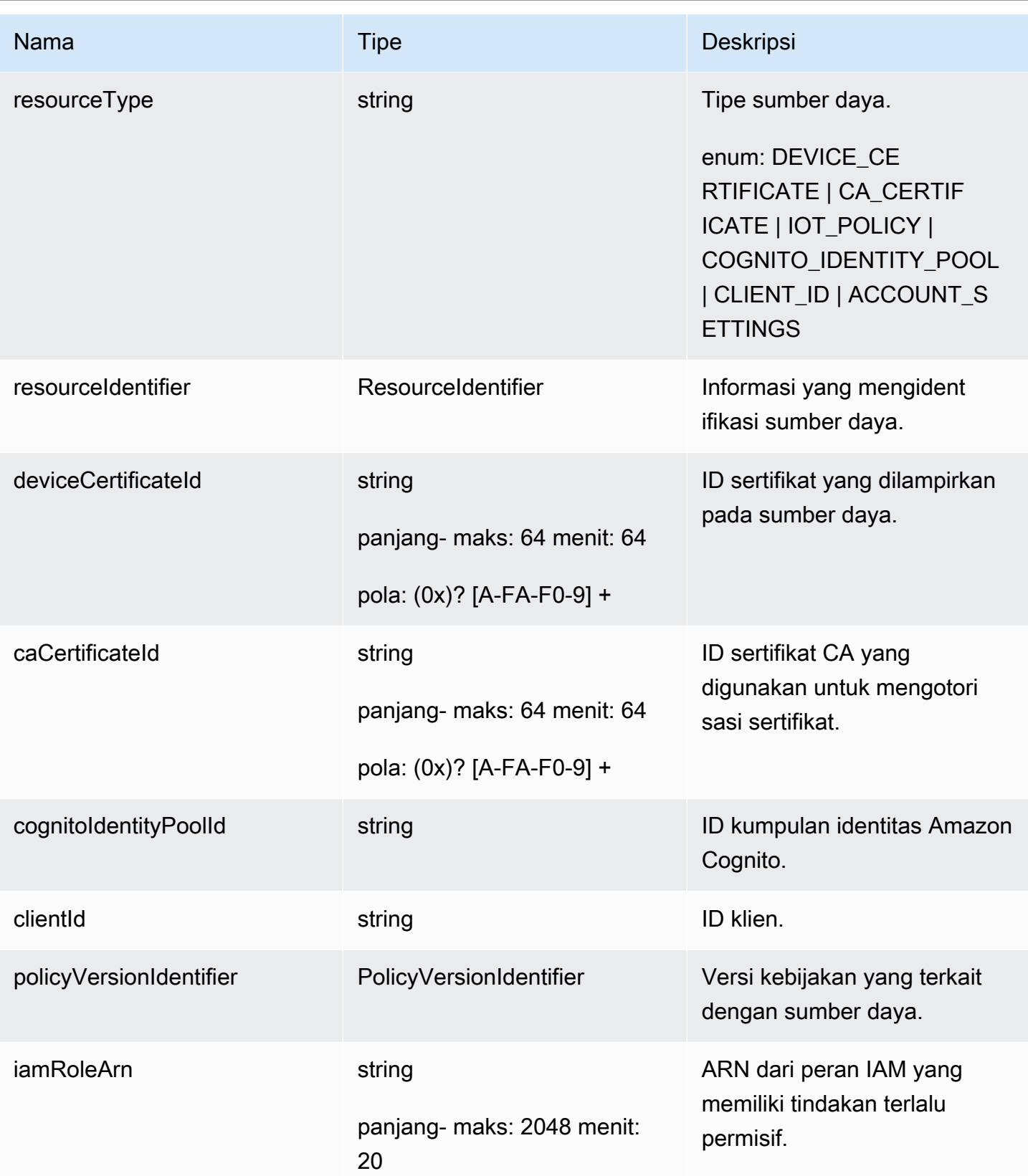

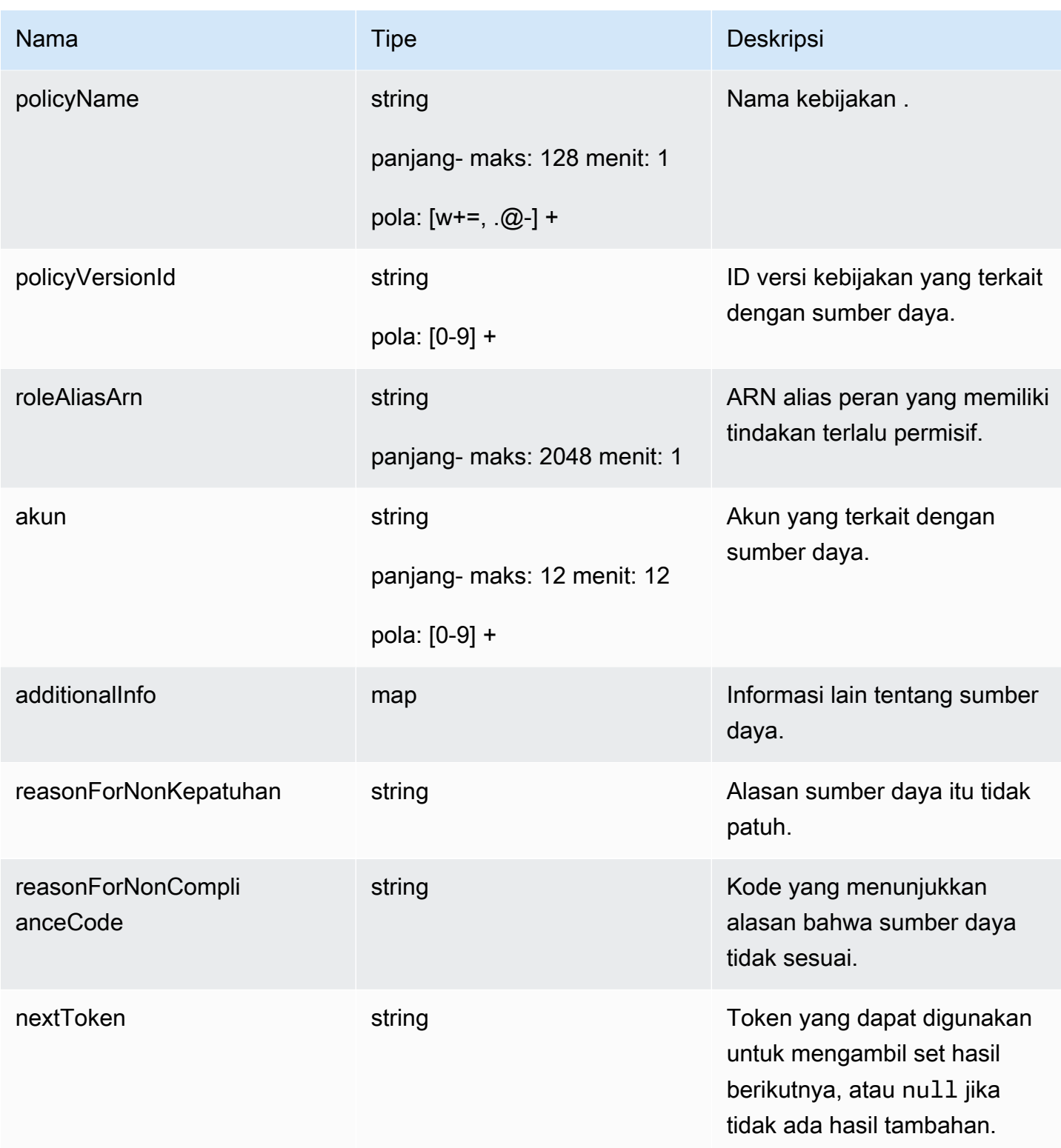

### Kesalahan

InvalidRequestException

Isi permintaan tidak valid.

ThrottlingException

Tarif melebihi batas.

InternalFailureException

Terjadi kesalahan tak terduga.

# Audit menemukan penekanan

Saat Anda menjalankan audit, audit melaporkan temuan untuk semua sumber daya yang tidak sesuai. Ini berarti laporan audit Anda mencakup temuan untuk sumber daya tempat Anda bekerja untuk mengurangi masalah dan juga sumber daya yang diketahui tidak sesuai, seperti perangkat pengujian atau rusak. Audit terus melaporkan temuan untuk sumber daya yang tetap tidak patuh dalam proses audit berturut-turut, yang dapat menambahkan informasi yang tidak diinginkan ke laporan Anda. Penindasan temuan audit memungkinkan Anda untuk menekan atau menyaring temuan untuk jangka waktu tertentu hingga sumber daya diperbaiki, atau tanpa batas waktu untuk sumber daya yang terkait dengan pengujian atau perangkat yang rusak.

### **a** Note

Tindakan mitigasi tidak akan tersedia untuk temuan audit yang ditekan. Untuk informasi selengkapnya tentang tindakan mitigasi, lihat. [Tindakan mitigasi](#page-248-0)

Untuk informasi tentang kuota penekanan pencarian audit, lihat Titik akhir dan kuota [AWS IoT Device](https://docs.aws.amazon.com/general/latest/gr/iot_device_defender.html)  [Defender](https://docs.aws.amazon.com/general/latest/gr/iot_device_defender.html).

### Bagaimana audit menemukan penekanan bekerja

Saat Anda membuat penindasan temuan audit untuk sumber daya yang tidak sesuai, laporan audit dan notifikasi Anda berperilaku berbeda.

Laporan audit Anda akan menyertakan bagian baru yang mencantumkan semua temuan yang ditekan terkait dengan laporan tersebut. Temuan yang ditekan tidak akan dipertimbangkan ketika kami mengevaluasi apakah pemeriksaan audit sesuai atau tidak. Jumlah sumber daya yang

ditekan juga dikembalikan untuk setiap pemeriksaan audit saat Anda menggunakan [describe-audit](https://docs.aws.amazon.com/cli/latest/reference/iot/describe-audit-task.html)[taskp](https://docs.aws.amazon.com/cli/latest/reference/iot/describe-audit-task.html)erintah di antarmuka baris perintah (CLI).

Untuk pemberitahuan audit, temuan yang ditekan tidak dipertimbangkan ketika kami mengevaluasi apakah pemeriksaan audit sesuai atau tidak. Jumlah sumber daya yang ditekan juga disertakan dalam setiap pemberitahuan pemeriksaan audit yang AWS IoT Device Defender diterbitkan ke Amazon dan CloudWatch Amazon Simple Notification Service (Amazon SNS).

### Cara menggunakan penekanan pencarian audit di konsol

Untuk menekan temuan dari laporan audit

Prosedur berikut menunjukkan cara membuat penekanan pencarian audit di AWS IoT konsol.

- 1. Di [AWS IoT konsol,](https://console.aws.amazon.com/iot) di panel navigasi, perluas Defend, lalu pilih Audit, Results.
- 2. Pilih laporan audit yang ingin Anda tinjau.

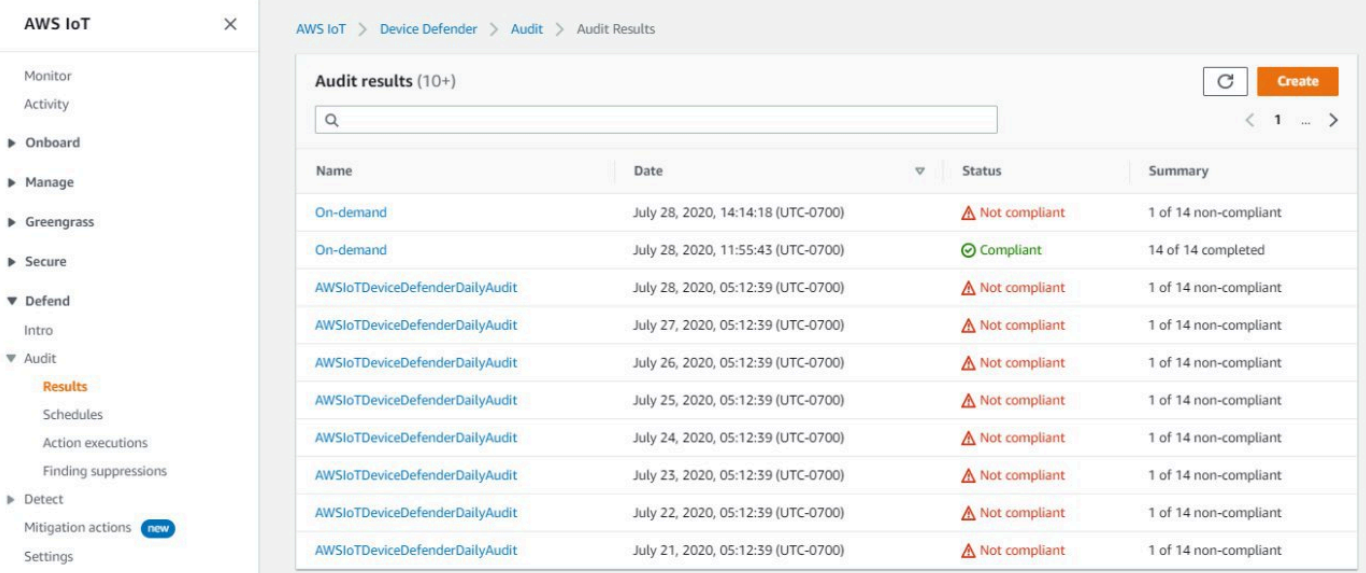

3. Di bagian Pemeriksaan tidak sesuai, di bawah Centang nama, pilih pemeriksaan audit yang Anda minati.

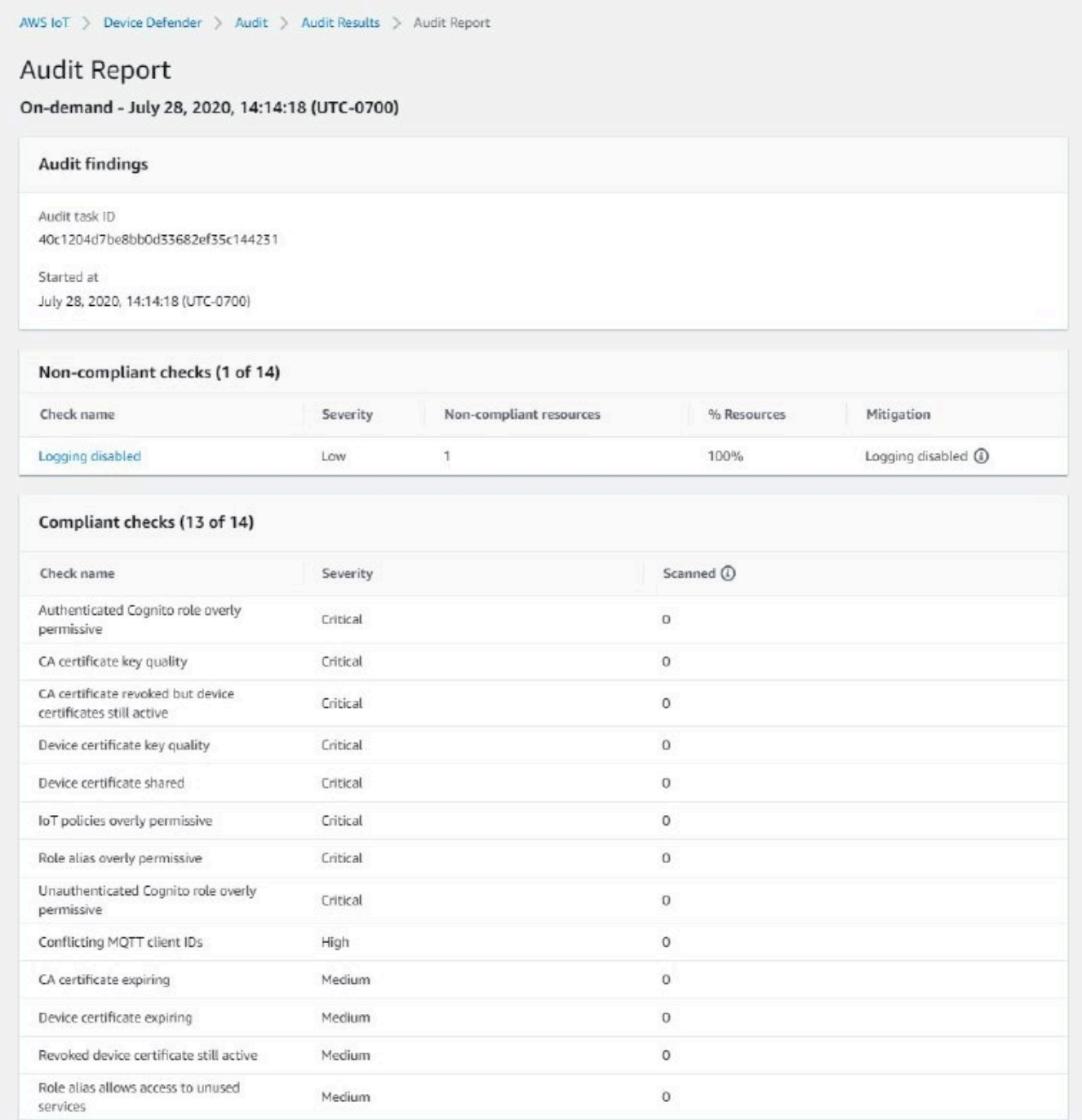

4. Pada layar detail pemeriksaan audit, jika ada temuan yang tidak ingin Anda lihat, pilih tombol opsi di sebelah temuan. Selanjutnya, pilih Tindakan, lalu pilih jumlah waktu yang Anda inginkan agar penindasan pencarian audit Anda bertahan.

### **a** Note

Di konsol, Anda dapat memilih 1 minggu, 1 bulan, 3 bulan, 6 bulan, atau Tanpa batas waktu sebagai tanggal kedaluwarsa untuk penindasan temuan audit Anda. Jika Anda ingin menetapkan tanggal kedaluwarsa tertentu, Anda dapat melakukannya hanya di CLI atau API. Penindasan temuan audit juga dapat dibatalkan kapan saja terlepas dari tanggal kedaluwarsa.

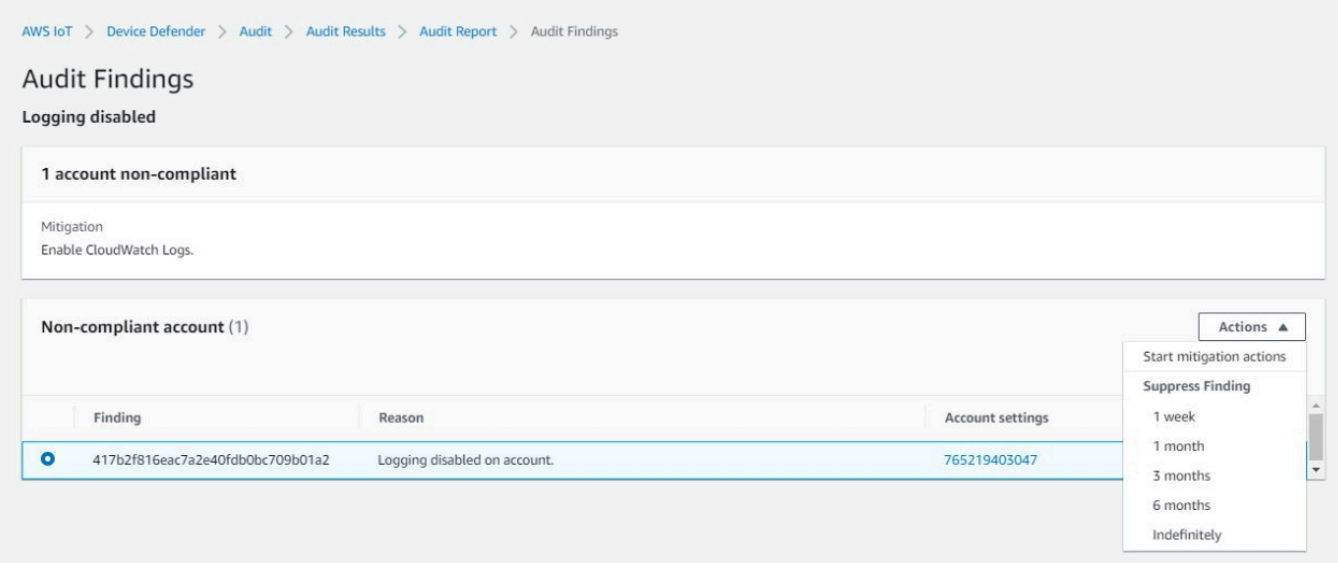

5. Konfirmasikan detail penekanan, lalu pilih Aktifkan penekanan.

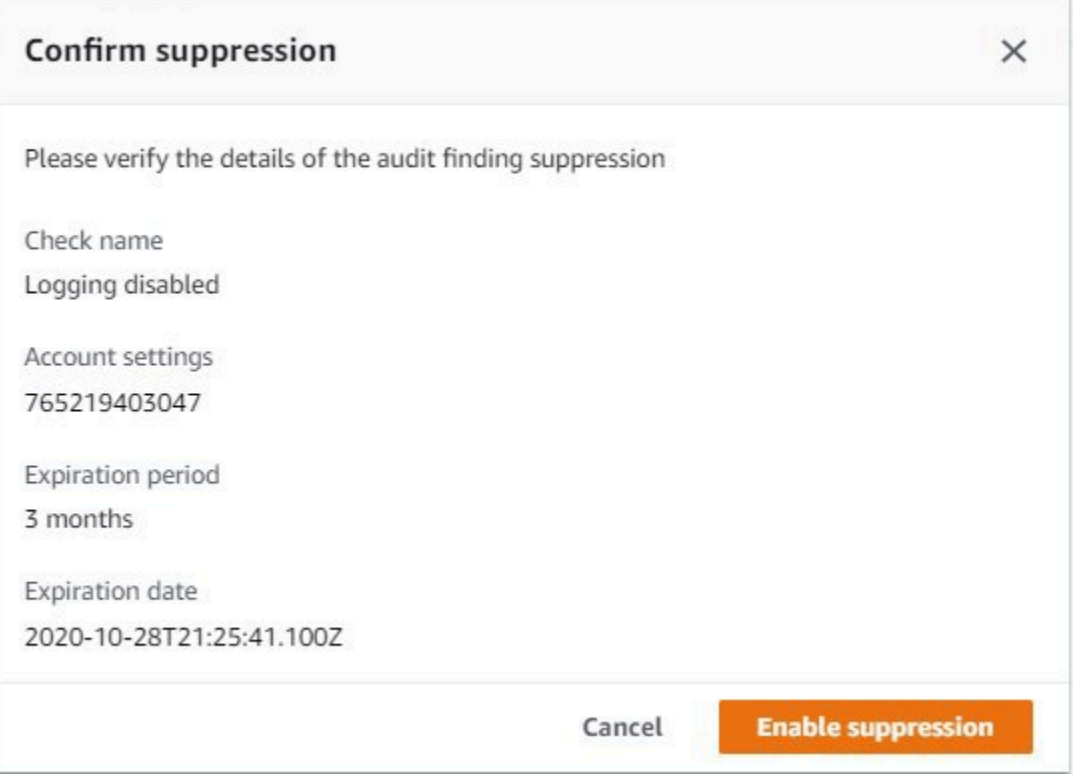

6. Setelah Anda membuat penindasan temuan audit, sebuah spanduk muncul yang mengonfirmasi penindasan temuan audit Anda telah dibuat.

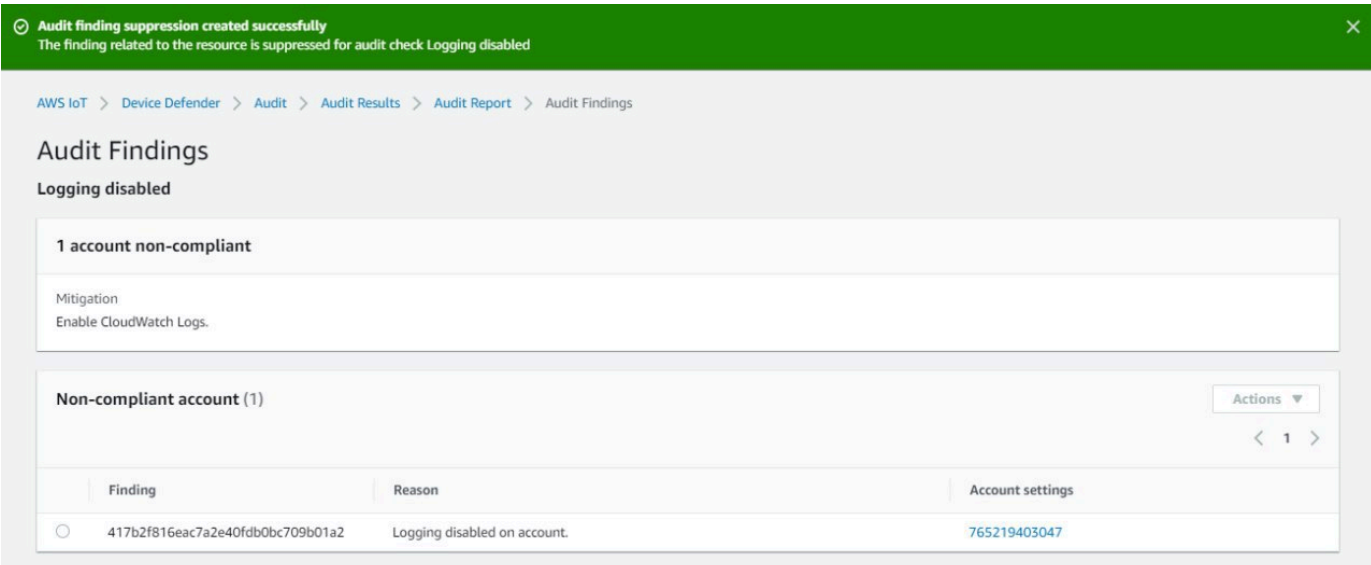

Untuk melihat temuan Anda yang ditekan dalam laporan audit

- 1. Di [AWS IoT konsol,](https://console.aws.amazon.com/iot) di panel navigasi, perluas Defend, lalu pilih Audit, Results.
- 2. Pilih laporan audit yang ingin Anda tinjau.

### 3. Di bagian Temuan Tertekan, lihat temuan audit mana yang telah ditekan untuk laporan audit pilihan Anda.

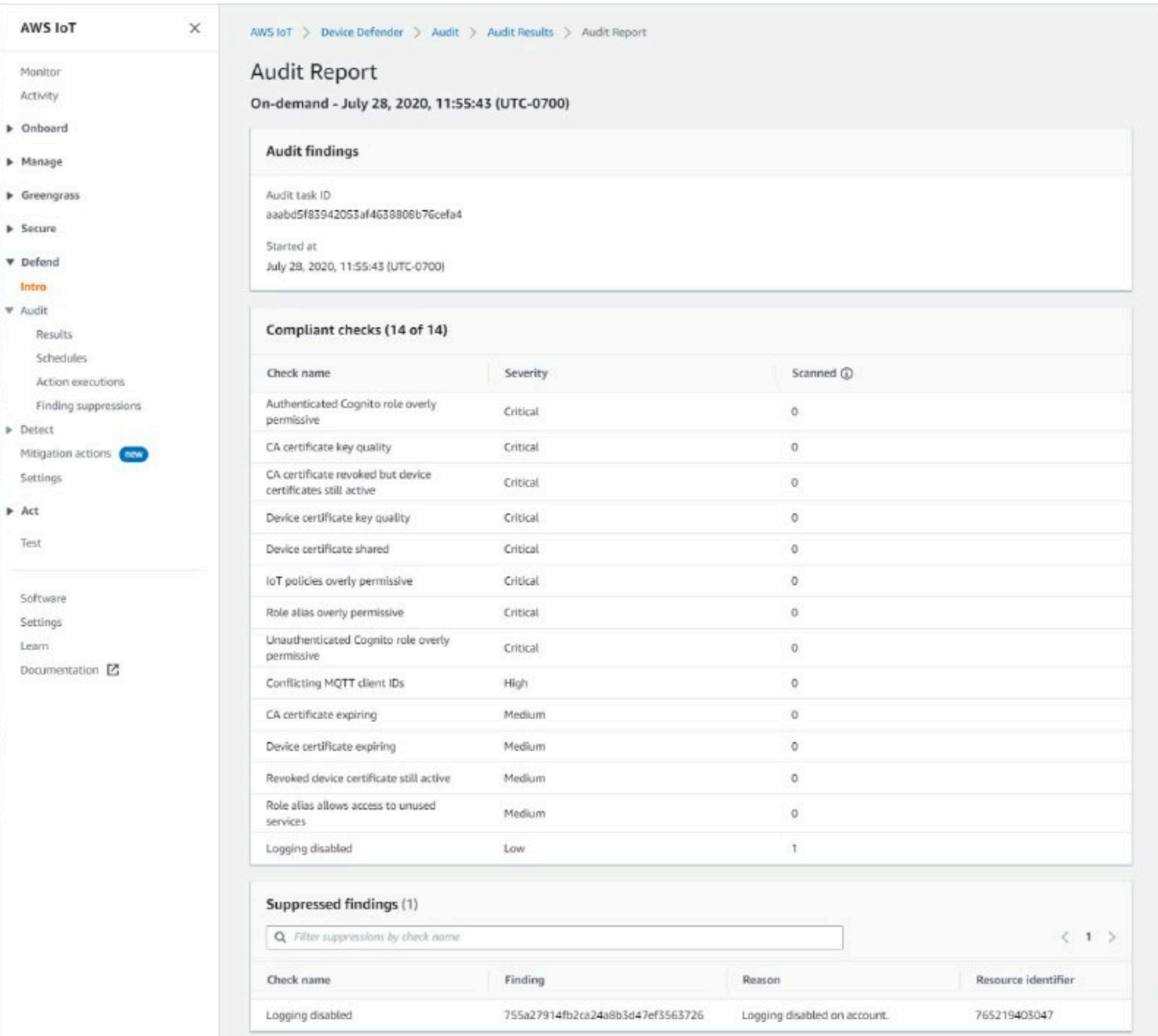

Untuk membuat daftar penindasan temuan audit Anda

• Di [AWS IoT konsol,](https://console.aws.amazon.com/iot) di panel navigasi, perluas Defend, lalu pilih Audit, Finding suppressions.

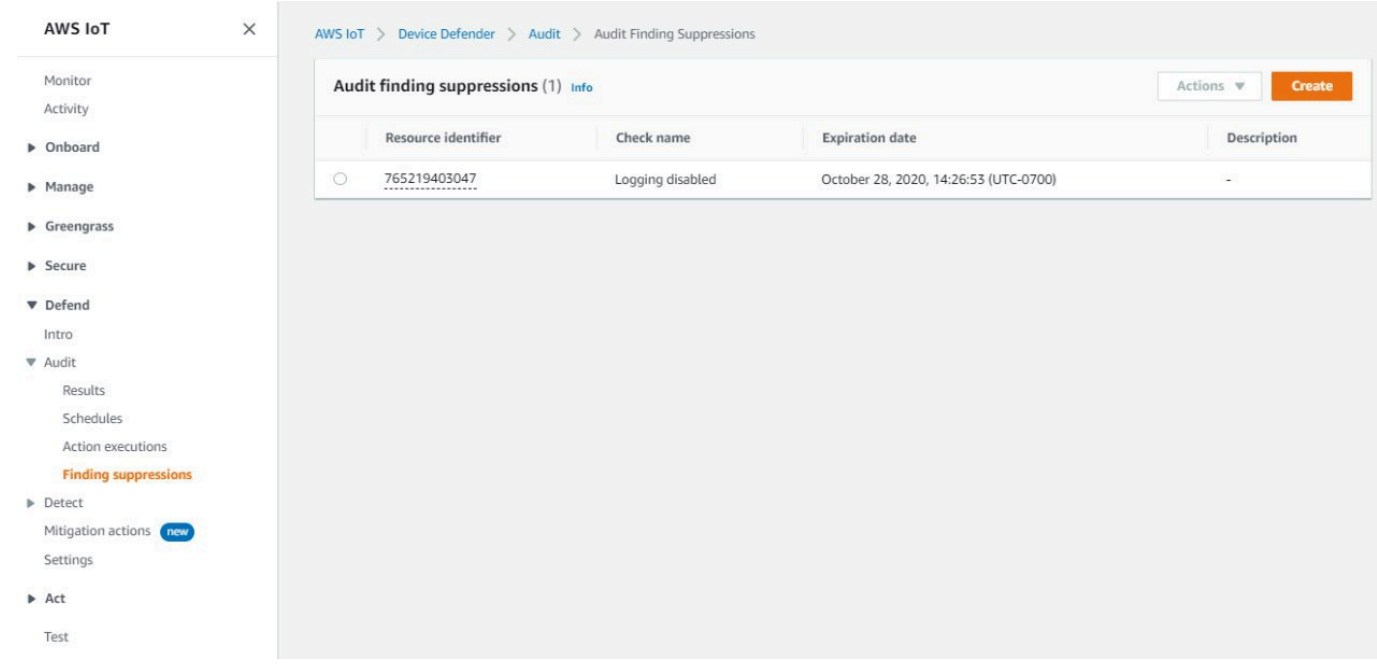

Untuk mengedit penindasan temuan audit Anda

- 1. Di [AWS IoT konsol,](https://console.aws.amazon.com/iot) di panel navigasi, perluas Defend, lalu pilih Audit, Finding suppressions.
- 2. Pilih tombol opsi di sebelah penekanan pencarian audit yang ingin Anda edit. Selanjutnya, pilih Tindakan, Edit.
- 3. Pada jendela Edit audit Finding suppression, Anda dapat mengubah durasi Suppression atau Description (opsional).

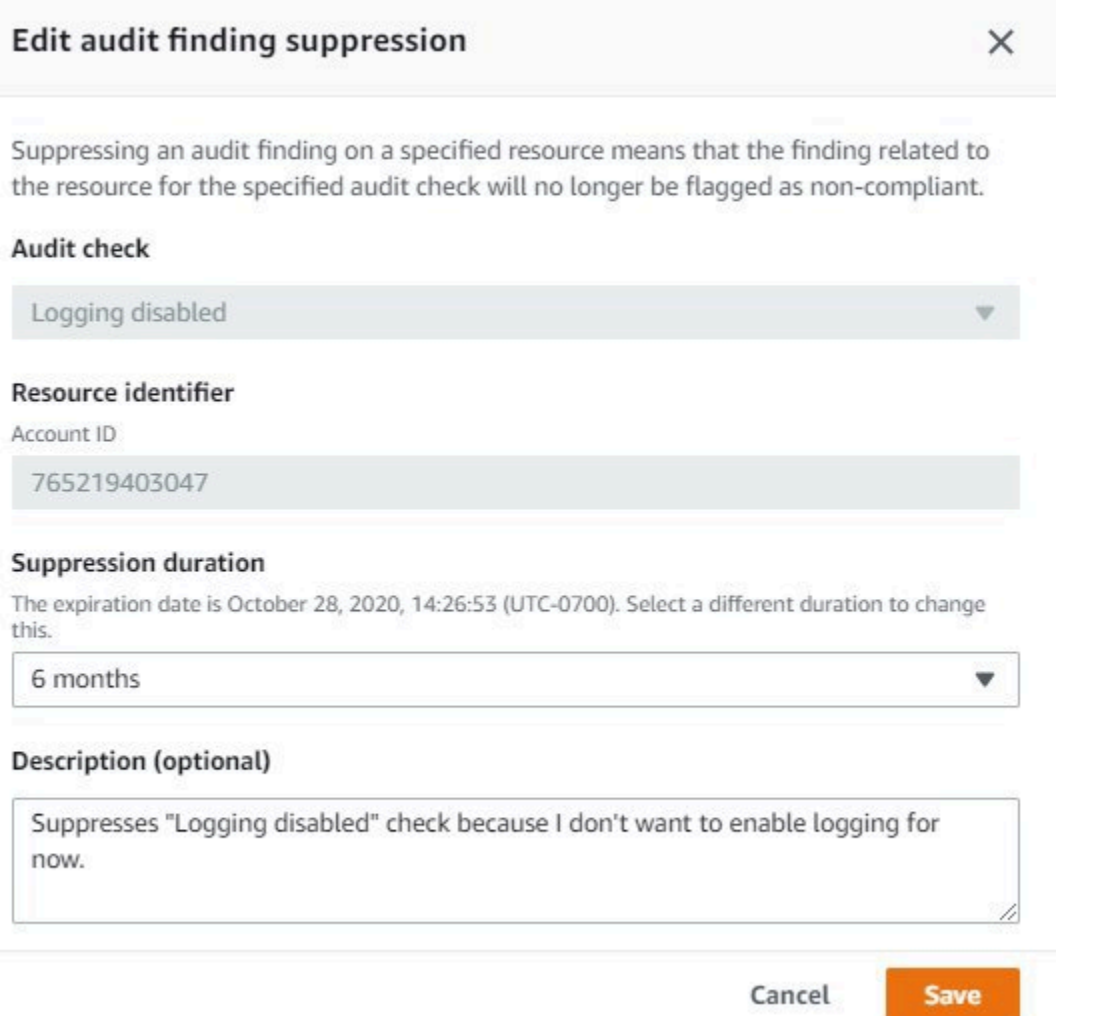

4. Setelah Anda membuat perubahan, pilih Simpan. Jendela Finding suppressions terbuka.

Untuk menghapus penindasan temuan audit

- 1. Di [AWS IoT konsol,](https://console.aws.amazon.com/iot) di panel navigasi, perluas Defend, lalu pilih Audit, Finding suppressions.
- 2. Pilih tombol opsi di sebelah penekanan pencarian audit yang ingin Anda hapus, lalu pilih Tindakan, Hapus.
- 3. Pada jendela Hapus penindasan pencarian audit, **delete** masukkan kotak teks untuk mengonfirmasi penghapusan Anda, lalu pilih Hapus. Jendela Finding suppressions terbuka.

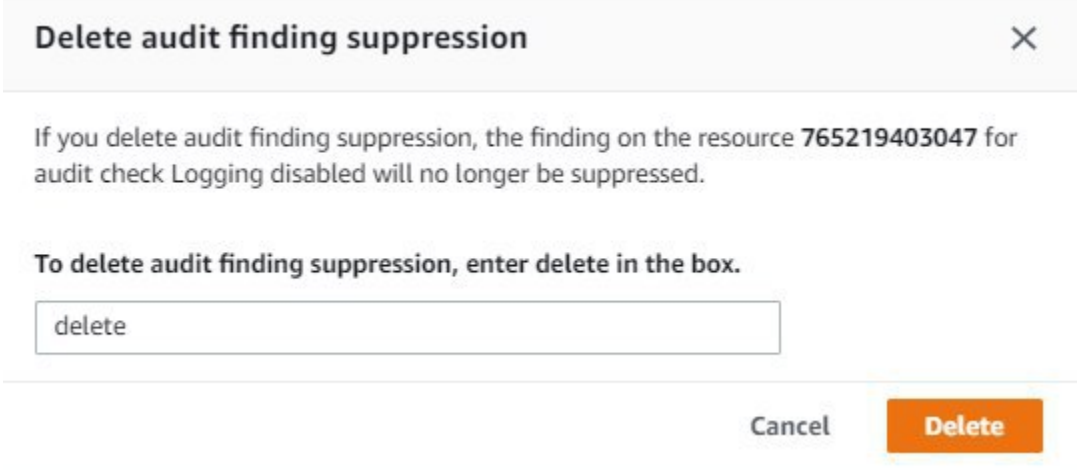

### Cara menggunakan penekanan temuan audit di CLI

Anda dapat menggunakan perintah CLI berikut untuk membuat dan mengelola penekanan pencarian audit.

- [create-audit-suppression](https://docs.aws.amazon.com/cli/latest/reference/iot/create-audit-suppression.html)
- [describe-audit-suppression](https://docs.aws.amazon.com/cli/latest/reference/iot/describe-audit-suppression.html)
- [update-audit-suppression](https://docs.aws.amazon.com/cli/latest/reference/iot/update-audit-suppression.html)
- [delete-audit-suppression](https://docs.aws.amazon.com/cli/latest/reference/iot/delete-audit-suppression.html)
- [list-audit-suppressions](https://docs.aws.amazon.com/cli/latest/reference/iot/list-audit-suppressions.html)

Masukan resource-identifier Anda tergantung pada temuan check-name Anda menekan. Rincian tabel berikut yang memeriksa memerlukan yang resource-identifier untuk membuat dan mengedit penekanan.

#### **a** Note

Perintah penindasan tidak menunjukkan mematikan audit. Audit akan tetap berjalan di AWS IoT perangkat Anda. Penekanan hanya berlaku untuk temuan audit.

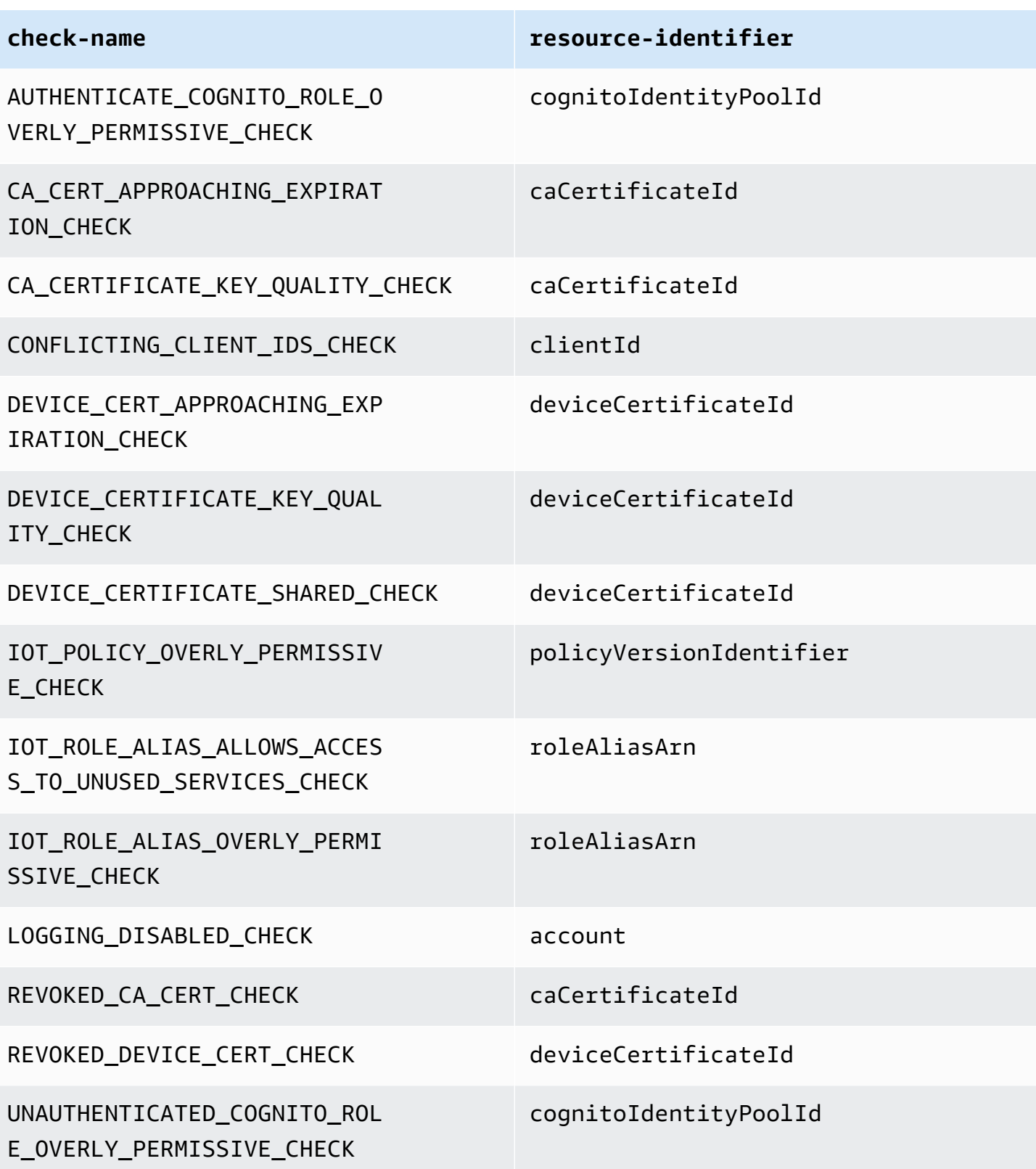

Untuk membuat dan menerapkan penindasan temuan audit

Prosedur berikut menunjukkan kepada Anda cara membuat penekanan temuan audit di AWS CLI.

• Gunakan create-audit-suppression perintah untuk membuat penindasan temuan audit. Contoh berikut membuat penekanan temuan audit untuk Akun AWS *123456789012* berdasarkan pemeriksaan Logging dinonaktifkan.

```
aws iot create-audit-suppression \ 
     --check-name LOGGING_DISABLED_CHECK \ 
     --resource-identifier account=123456789012 \ 
     --client-request-token 28ac32c3-384c-487a-a368-c7bbd481f554 \ 
     --suppress-indefinitely \ 
     --description "Suppresses logging disabled check because I don't want to enable 
  logging for now."
```
Tidak ada output untuk perintah ini.

# Audit menemukan API penekan

API berikut dapat digunakan untuk membuat dan mengelola penekanan pencarian audit.

- [CreateAuditSuppression](https://docs.aws.amazon.com/iot/latest/apireference/API_CreateAuditSuppression.html)
- [DescribeAuditSuppression](https://docs.aws.amazon.com/iot/latest/apireference/API_DescribeAuditSuppression.html)
- [UpdateAuditSuppression](https://docs.aws.amazon.com/iot/latest/apireference/API_UpdateAuditSuppression.html)
- [DeleteAuditSuppression](https://docs.aws.amazon.com/iot/latest/apireference/API_DeleteAuditSuppression.html)
- [ListAuditSuppressions](https://docs.aws.amazon.com/iot/latest/apireference/API_ListAuditSuppressions.html)

Untuk memfilter temuan audit tertentu, Anda dapat menggunakan [ListAuditFindingsA](https://docs.aws.amazon.com/iot/latest/apireference/API_ListAuditFindings.html)PI.

# Mendeteksi

AWS IoT Device Defender Detect memungkinkan Anda mengidentifikasi perilaku tidak biasa yang mungkin menunjukkan perangkat yang disusupi dengan memantau perilaku perangkat Anda. Menggunakan kombinasi metrik sisi cloud (dari AWS IoT) dan metrik sisi perangkat (dari agen yang Anda instal di perangkat), Anda dapat mendeteksi:

- Perubahan pola koneksi.
- Perangkat yang berkomunikasi dengan titik akhir yang tidak sah atau tidak dikenal.
- Perubahan pola lalu lintas perangkat masuk dan keluar.

Anda membuat profil keamanan, yang berisi definisi perilaku perangkat yang diharapkan, dan menetapkannya ke grup perangkat atau ke semua perangkat di armada Anda. AWS IoT Device Defender Detect menggunakan profil keamanan ini untuk mendeteksi anomali dan mengirim alarm melalui CloudWatch metrik Amazon dan notifikasi Amazon Simple Notification Service.

AWS IoT Device Defender Deteksi dapat mendeteksi masalah keamanan yang sering ditemukan di perangkat yang terhubung:

- Lalu lintas dari perangkat ke alamat IP berbahaya yang diketahui atau ke titik akhir yang tidak sah yang menunjukkan kemungkinan saluran perintah dan kontrol berbahaya.
- Lalu lintas anomali, seperti lonjakan lalu lintas keluar, yang menunjukkan perangkat berpartisipasi dalam DDoS.
- Perangkat dengan antarmuka manajemen jarak jauh dan port yang dapat diakses dari jarak jauh.
- Lonjakan tingkat pesan yang dikirim ke akun Anda (misalnya, dari perangkat jahat yang dapat mengakibatkan biaya per pesan yang berlebihan).

Kasus penggunaan:

Ukur permukaan serangan

Anda dapat menggunakan AWS IoT Device Defender Detect untuk mengukur permukaan serangan perangkat Anda. Misalnya, Anda dapat mengidentifikasi perangkat dengan port layanan yang sering menjadi target kampanye serangan (layanan telnet berjalan pada port 23/2323, layanan SSH yang berjalan pada port 22, layanan HTTP/S yang berjalan pada port 80/443/8080/8081). Meskipun port layanan ini mungkin memiliki alasan yang sah untuk digunakan pada perangkat, mereka juga biasanya merupakan bagian dari permukaan serangan untuk musuh dan membawa risiko terkait. Setelah AWS IoT Device Defender Deteksi alarm Anda ke permukaan serangan, Anda dapat meminimalkannya (dengan menghilangkan layanan jaringan yang tidak digunakan) atau menjalankan penilaian tambahan untuk mengidentifikasi kelemahan keamanan (misalnya, telnet dikonfigurasi dengan kata sandi umum, default, atau lemah).

Mendeteksi anomali perilaku perangkat dengan kemungkinan penyebab akar keamanan

Anda dapat menggunakan AWS IoT Device Defender Detect untuk mengingatkan Anda terhadap metrik perilaku perangkat yang tidak terduga (jumlah port terbuka, jumlah koneksi, port terbuka yang tidak terduga, koneksi ke alamat IP yang tidak terduga) yang mungkin menunjukkan pelanggaran keamanan. Misalnya, jumlah koneksi TCP yang lebih tinggi dari yang diharapkan mungkin menunjukkan perangkat sedang digunakan untuk serangan DDoS. Proses mendengarkan pada port selain yang Anda harapkan mungkin menunjukkan pintu belakang yang dipasang pada perangkat untuk remote control. Anda dapat menggunakan AWS IoT Device Defender Detect untuk menyelidiki kesehatan armada perangkat Anda dan memverifikasi asumsi keamanan Anda (misalnya, tidak ada perangkat yang mendengarkan pada port 23 atau 2323).

Anda dapat mengaktifkan deteksi ancaman berbasis pembelajaran mesin (ML) untuk secara otomatis mengidentifikasi potensi ancaman.

Mendeteksi perangkat yang tidak dikonfigurasi dengan benar

Lonjakan jumlah atau ukuran pesan yang dikirim dari perangkat ke akun Anda mungkin menunjukkan perangkat yang tidak dikonfigurasi dengan benar. Perangkat semacam itu dapat meningkatkan biaya per pesan Anda. Demikian pula, perangkat dengan banyak kegagalan otorisasi mungkin memerlukan kebijakan yang dikonfigurasi ulang.

# Memantau perilaku perangkat yang tidak terdaftar

AWS IoT Device Defender Deteksi memungkinkan untuk mengidentifikasi perilaku yang tidak biasa untuk perangkat yang tidak terdaftar dalam AWS IoT registri. Anda dapat menentukan profil keamanan yang spesifik untuk salah satu jenis target berikut:

- Semua perangkat
- Semua perangkat terdaftar (hal-hal dalam AWS IoT registri)
- Semua perangkat yang tidak terdaftar

### • Perangkat dalam kelompok benda

Profil keamanan mendefinisikan serangkaian perilaku yang diharapkan untuk perangkat di akun Anda dan menentukan tindakan yang harus diambil saat anomali terdeteksi. Profil keamanan harus dilampirkan ke target yang paling spesifik untuk memberi Anda kontrol terperinci atas perangkat mana yang sedang dievaluasi terhadap profil itu.

Perangkat yang tidak terdaftar harus menyediakan pengenal klien MQTT yang konsisten atau nama benda (untuk perangkat yang melaporkan metrik perangkat) selama masa pakai perangkat sehingga semua pelanggaran dan metrik dikaitkan dengan perangkat yang sama.

### **A** Important

Pesan yang dilaporkan oleh perangkat ditolak jika nama benda berisi karakter kontrol atau jika nama benda lebih panjang dari 128 byte karakter yang dikodekan UTF-8.

# Kasus penggunaan keamanan

Bagian ini menjelaskan berbagai jenis serangan yang mengancam armada perangkat Anda dan metrik yang disarankan yang dapat Anda gunakan untuk memantau serangan ini. Sebaiknya gunakan anomali metrik sebagai titik awal untuk menyelidiki masalah keamanan, tetapi Anda tidak boleh mendasarkan penentuan ancaman keamanan apa pun hanya pada anomali metrik.

Untuk menyelidiki alarm anomali, korelasikan detail alarm dengan informasi kontekstual lainnya seperti atribut perangkat, tren historis metrik perangkat, tren historis metrik Profil Keamanan, metrik khusus, dan log untuk menentukan apakah ada ancaman keamanan.

# Kasus penggunaan sisi cloud

Device Defender dapat memantau kasus penggunaan berikut di sisi AWS IoT cloud.

Pencurian kekayaan intelektual:

Pencurian kekayaan intelektual melibatkan pencurian kekayaan intelektual seseorang atau perusahaan, termasuk rahasia dagang, perangkat keras, atau perangkat lunak. Ini sering terjadi selama tahap pembuatan perangkat. Pencurian kekayaan intelektual dapat datang dalam bentuk pembajakan, pencurian perangkat, atau pencurian sertifikat perangkat. Pencurian kekayaan

intelektual berbasis cloud dapat terjadi karena adanya kebijakan yang mengizinkan akses yang tidak diinginkan ke sumber daya IoT. Anda harus meninjau [kebijakan IoT](https://docs.aws.amazon.com/iot/latest/developerguide/iot-policies.html) Anda dan mengaktifkan [pemeriksaan Audit yang terlalu permisif untuk mengidentifikasi kebijakan yang terlalu permisif.](https://docs.aws.amazon.com/iot/latest/developerguide/device-defender-audit-checks.html)

### Metrik terkait:

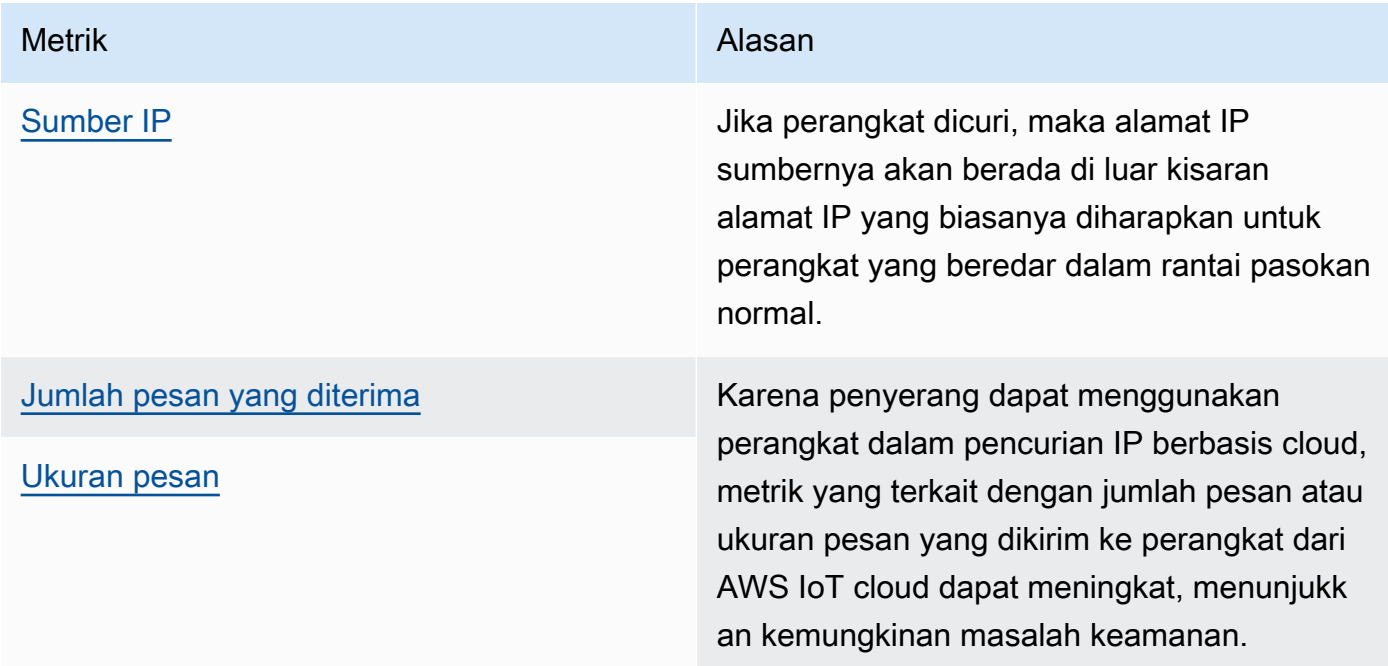

Eksfiltrasi data berbasis MQTT:

Eksfiltrasi data terjadi ketika aktor jahat melakukan transfer data yang tidak sah dari penyebaran IoT atau dari perangkat. Penyerang meluncurkan jenis serangan ini melalui MQTT terhadap sumber data sisi cloud.

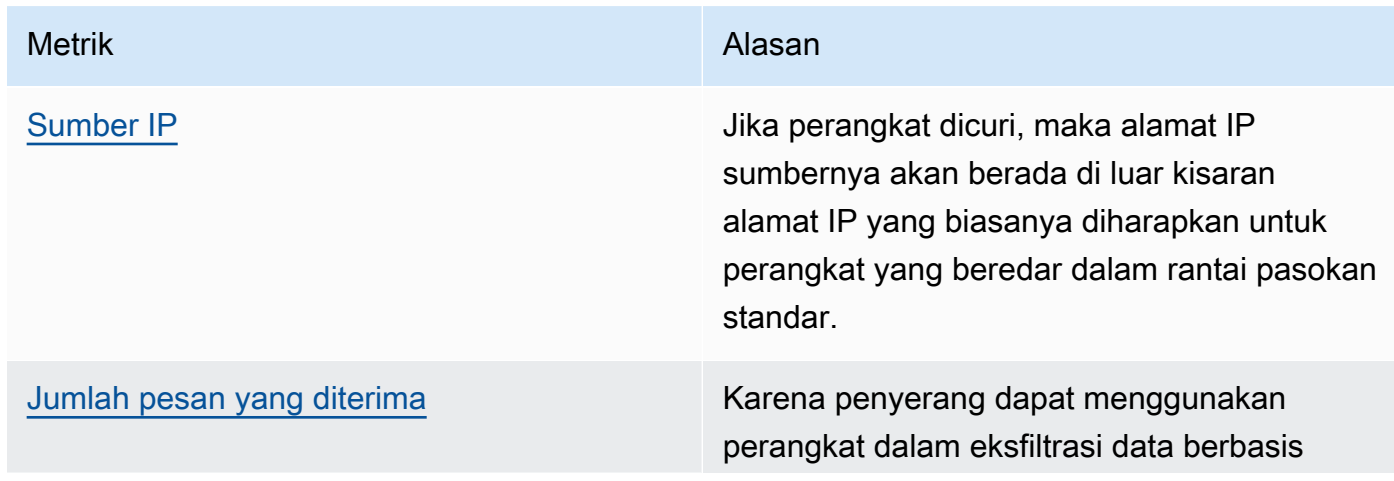

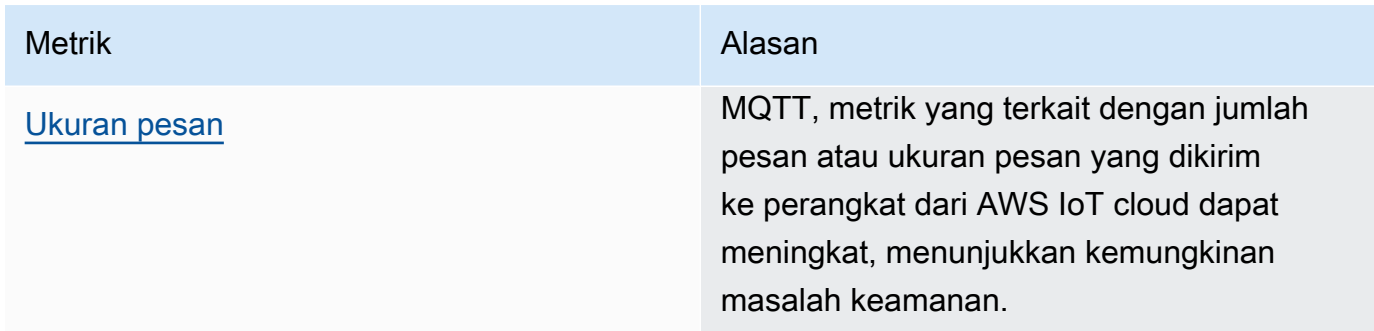

Peniruan identitas:

Serangan peniruan identitas adalah di mana penyerang berpose sebagai entitas yang dikenal atau tepercaya dalam upaya untuk mengakses layanan AWS IoT sisi cloud, aplikasi, data, atau terlibat dalam perintah dan kontrol perangkat IoT.

Metrik terkait:

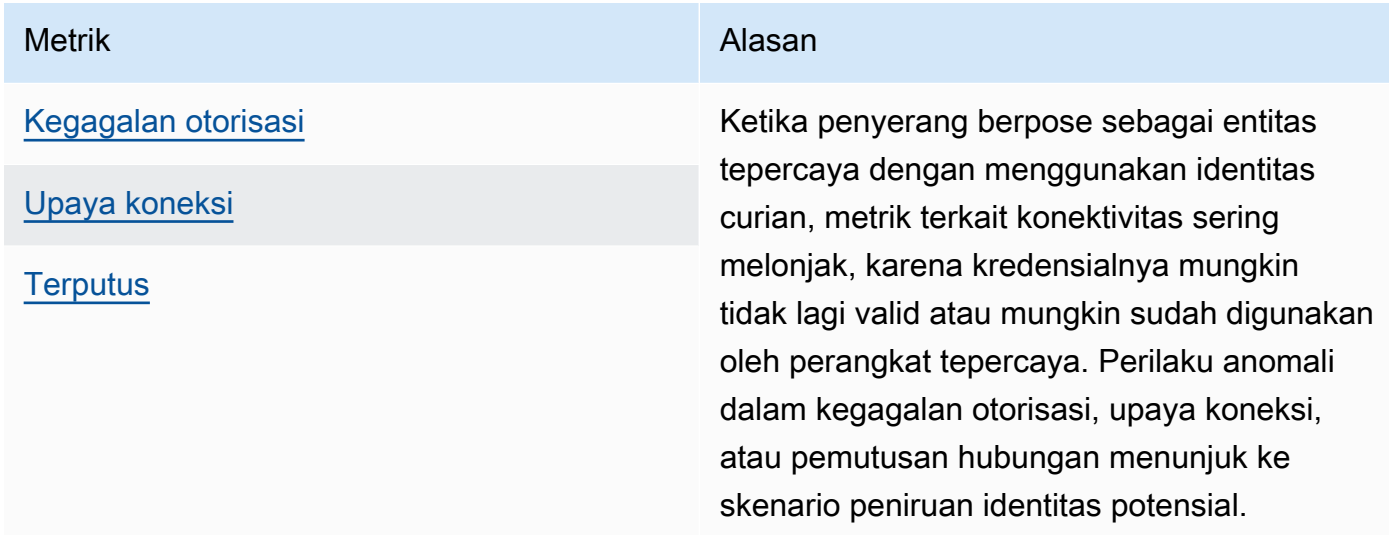

Penyalahgunaan Infrastruktur Cloud:

Penyalahgunaan layanan AWS IoT cloud terjadi saat menerbitkan atau berlangganan topik dengan volume pesan tinggi atau dengan pesan dalam ukuran besar. Kebijakan yang terlalu permisif atau eksploitasi kerentanan perangkat untuk perintah dan kontrol juga dapat menyebabkan penyalahgunaan infrastruktur cloud. Salah satu tujuan utama serangan ini adalah untuk meningkatkan AWS tagihan Anda. Anda harus meninjau [kebijakan IoT](https://docs.aws.amazon.com/iot/latest/developerguide/iot-policies.html) Anda dan mengaktifkan [pemeriksaan Audit yang terlalu permisif untuk mengidentifikasi kebijakan yang](https://docs.aws.amazon.com/iot/latest/developerguide/device-defender-audit-checks.html)  [terlalu permisif.](https://docs.aws.amazon.com/iot/latest/developerguide/device-defender-audit-checks.html)

#### Metrik terkait:

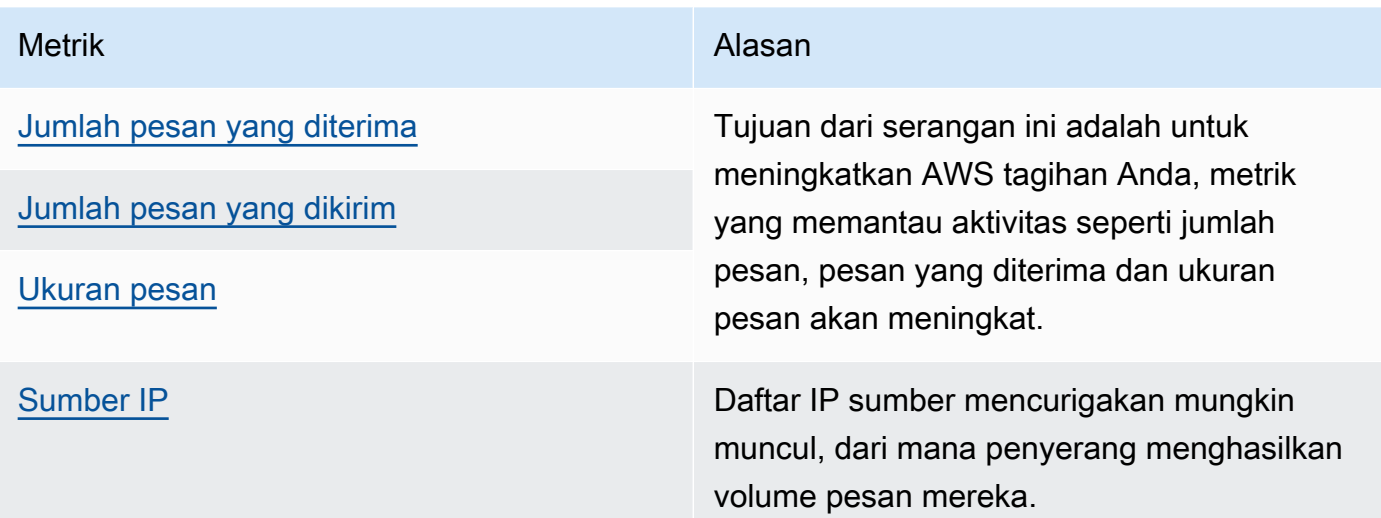

# Kasus penggunaan sisi perangkat

Device Defender dapat memantau kasus penggunaan berikut di sisi perangkat Anda.

D enial-of-service serangan:

Serangan denial-of-service (DoS) ditujukan untuk mematikan perangkat atau jaringan, membuat perangkat atau jaringan tidak dapat diakses oleh pengguna yang dituju. Serangan DoS memblokir akses dengan membanjiri target dengan lalu lintas, atau mengirimkannya permintaan yang memulai sistem melambat atau menyebabkan sistem gagal. Perangkat IoT Anda dapat digunakan dalam serangan DoS.

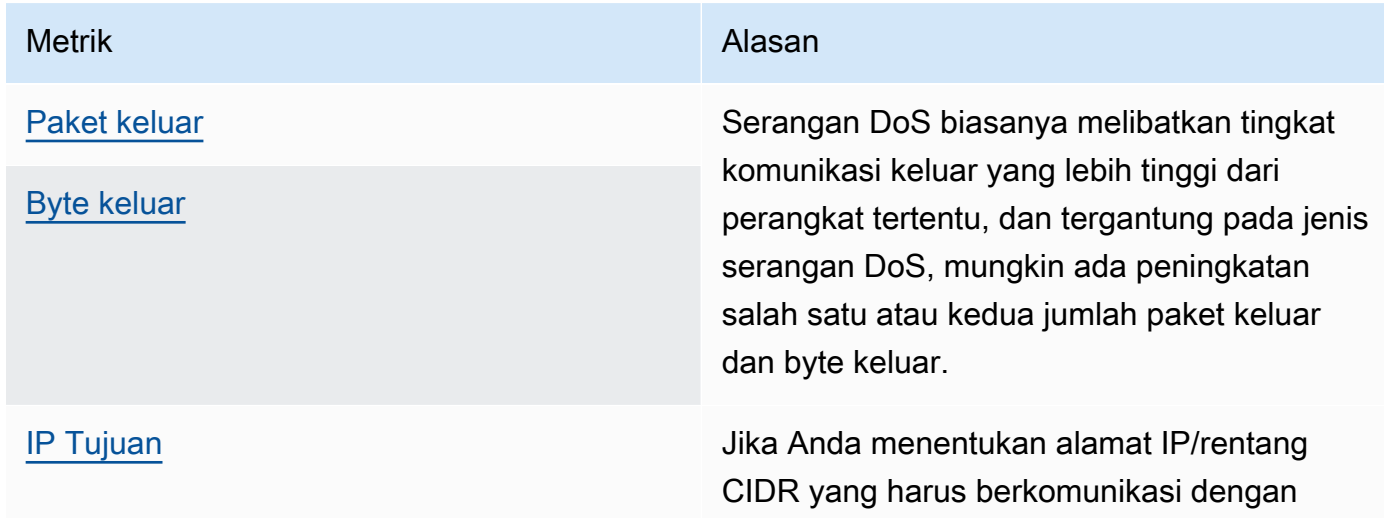

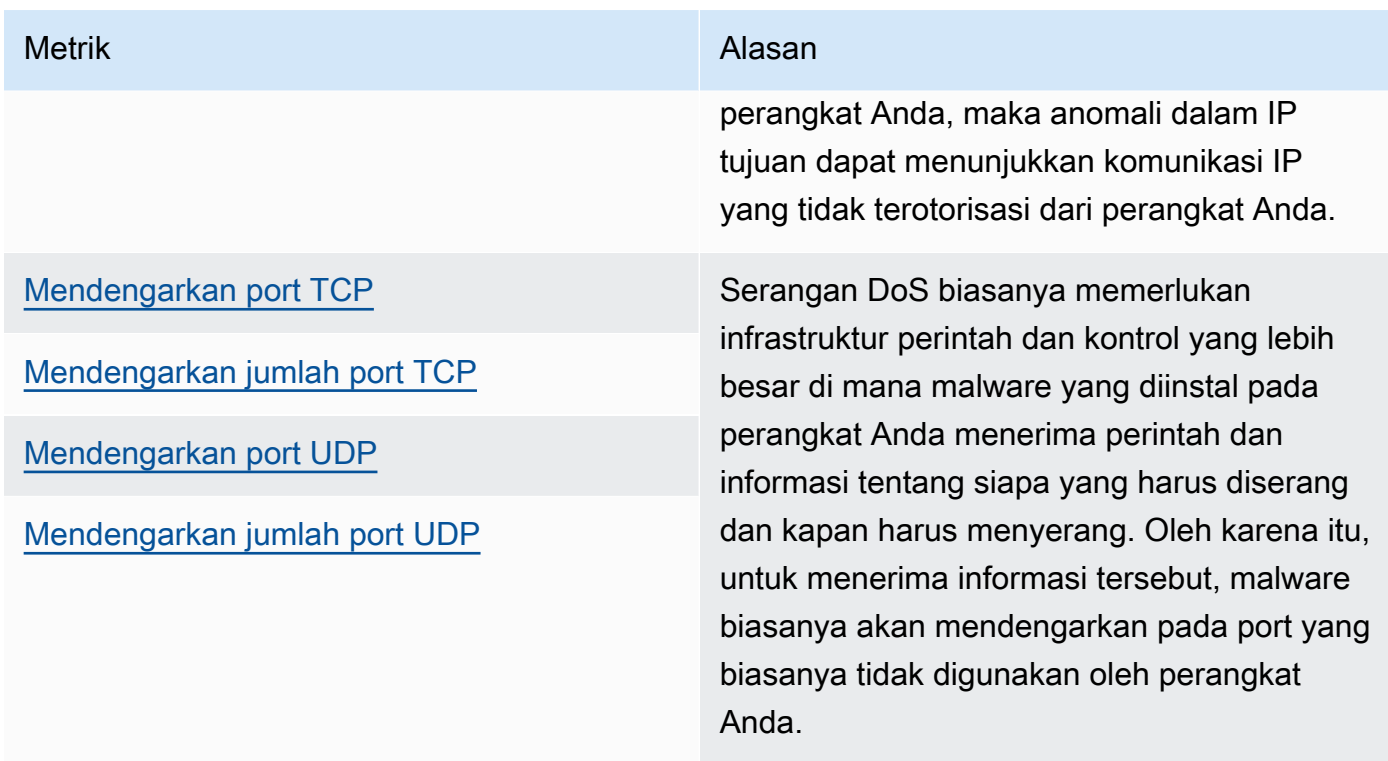

Eskalasi ancaman lateral:

Eskalasi ancaman lateral biasanya dimulai dengan penyerang mendapatkan akses ke satu titik jaringan, misalnya perangkat yang terhubung. Penyerang kemudian mencoba untuk meningkatkan tingkat hak istimewa mereka, atau akses mereka ke perangkat lain melalui metode seperti kredensi curian atau eksploitasi kerentanan.

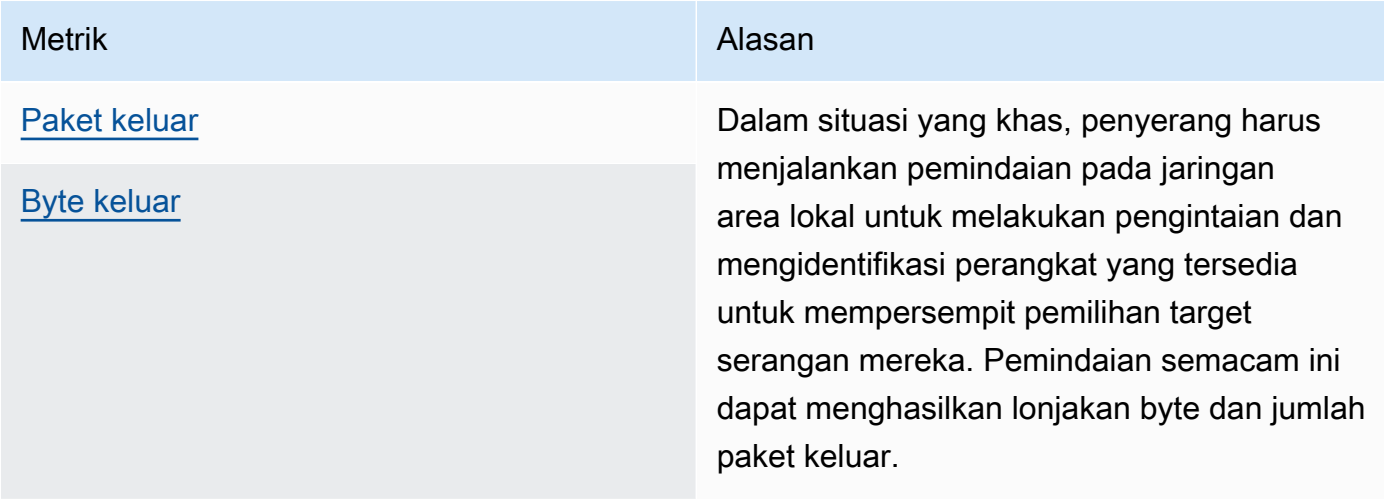

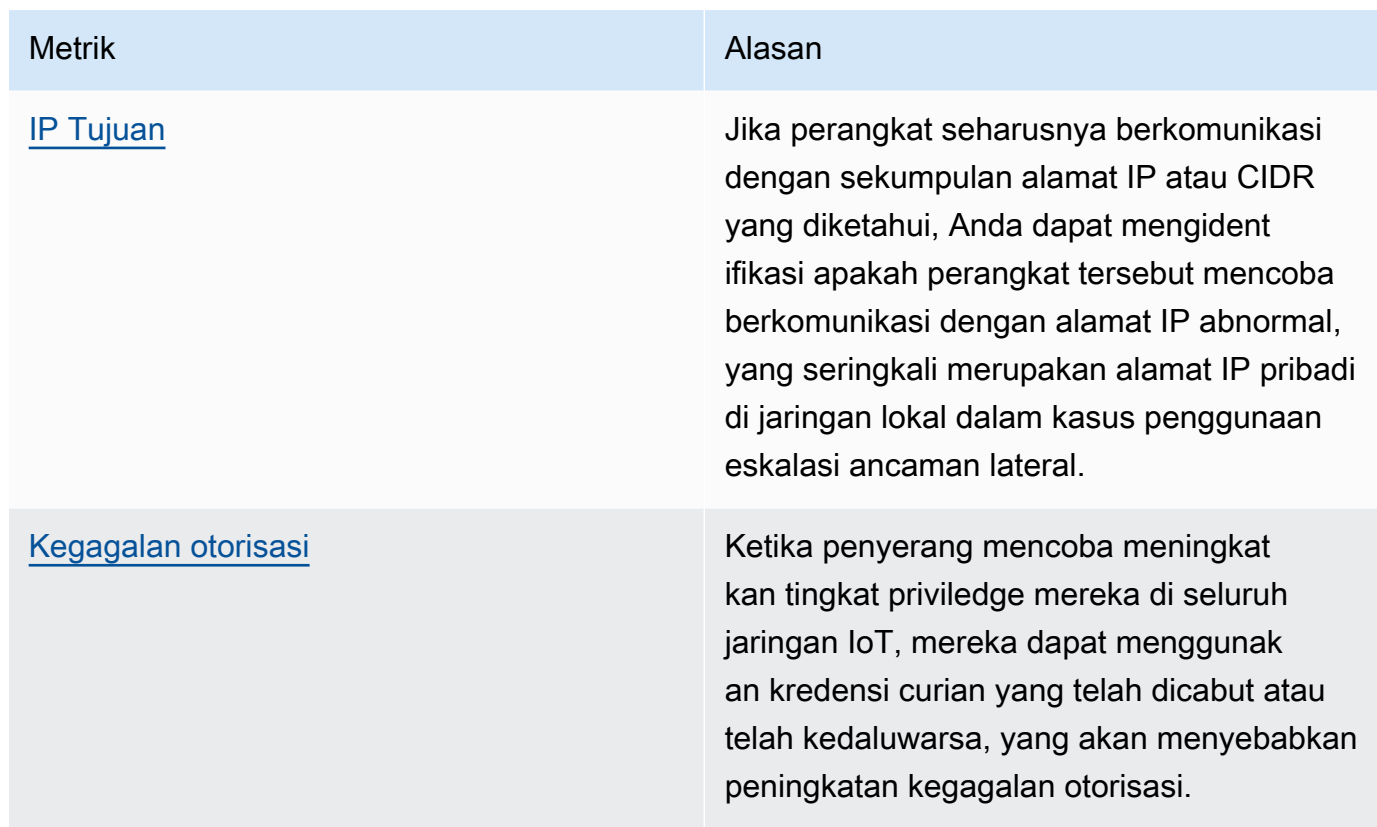

### Eksfiltrasi atau pengawasan data:

Eksfiltrasi data terjadi ketika malware atau aktor jahat melakukan transfer data yang tidak sah dari perangkat atau titik akhir jaringan. Eksfiltrasi data biasanya melayani dua tujuan untuk penyerang, memperoleh data atau kekayaan intelektual, atau melakukan pengintaian jaringan. Surveillance berarti bahwa kode berbahaya digunakan untuk memantau aktivitas pengguna untuk tujuan mencuri kredensi dan mengumpulkan informasi. Metrik di bawah ini dapat memberikan titik awal untuk menyelidiki salah satu jenis serangan.

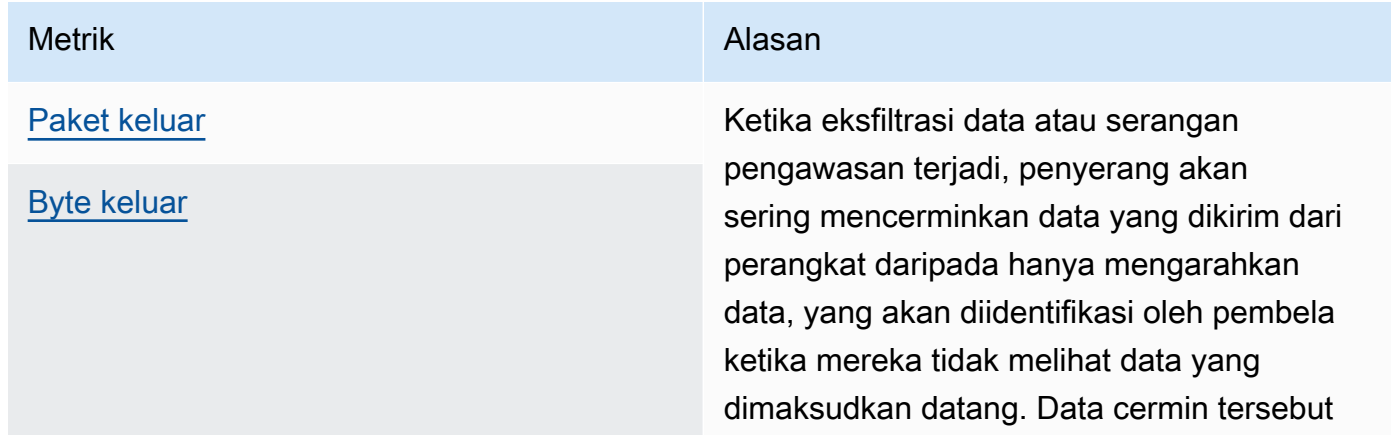

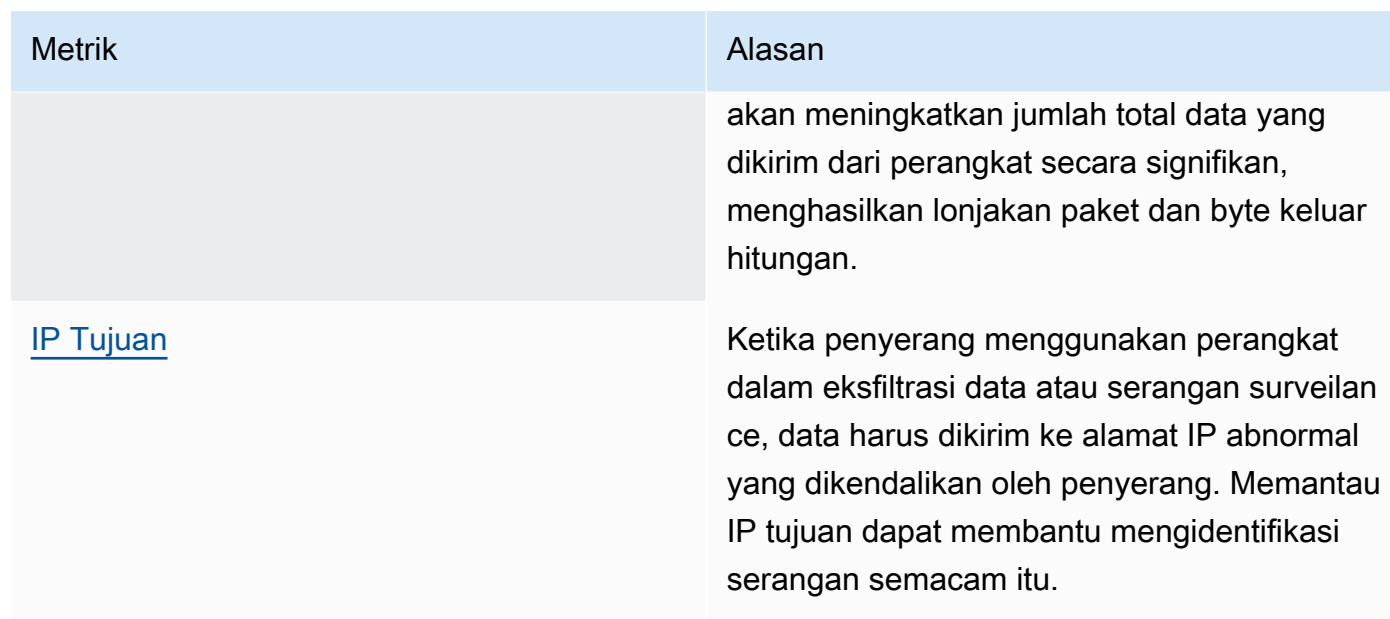

### Penambangan Cryptocurrency

Penyerang memanfaatkan kekuatan pemrosesan dari perangkat untuk menambang cryptocurrency. Crypto-mining adalah proses komputasi intensif, biasanya membutuhkan komunikasi jaringan dengan rekan dan kolam penambangan lainnya.

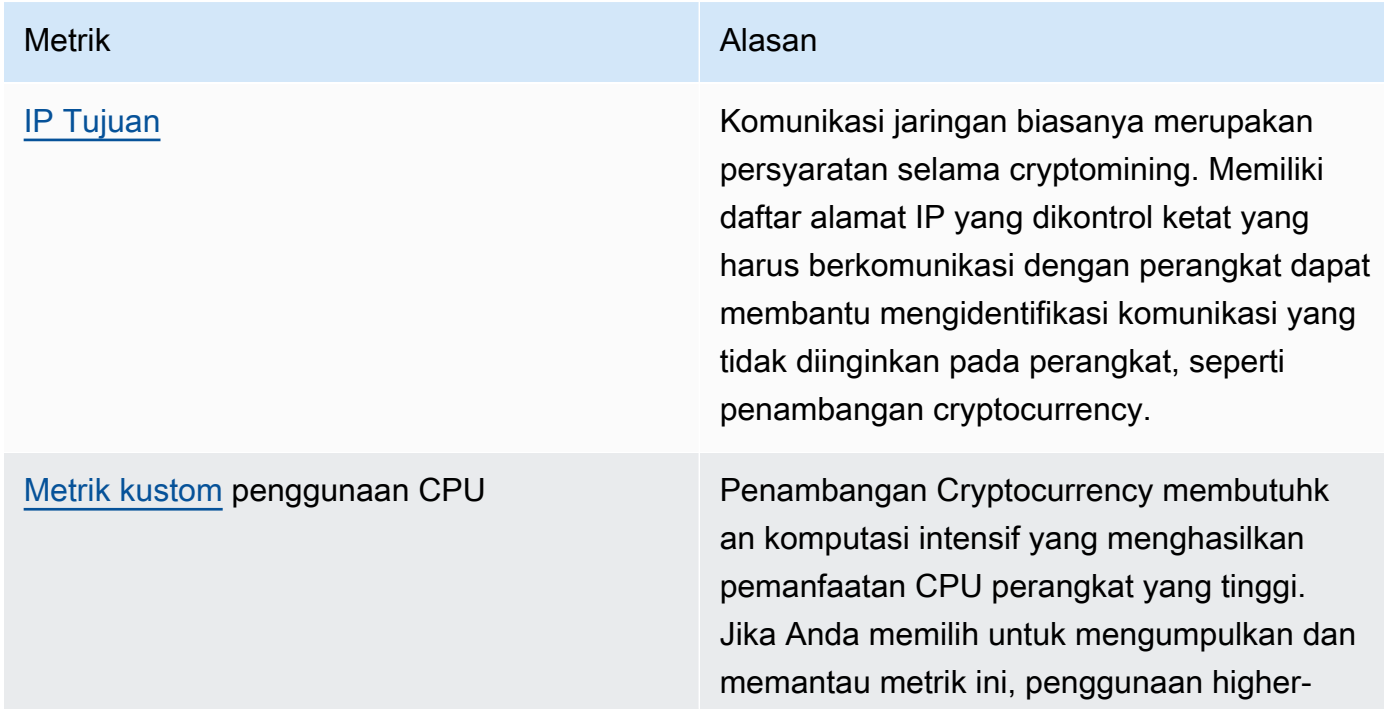

Metrik Alasan and Alasan Alasan and Alasan and Alasan and Alasan and Alasan and Alasan and Alasan and Alasan a

than-normal CPU bisa menjadi indikator aktivitas penambangan kripto.

Perintah dan kontrol, malware dan ransomware

Malware atau ransomware membatasi kontrol Anda atas perangkat Anda, dan membatasi fungsionalitas perangkat Anda. Dalam kasus serangan ransomware, akses data akan hilang karena enkripsi yang digunakan ransomware.

Metrik terkait:

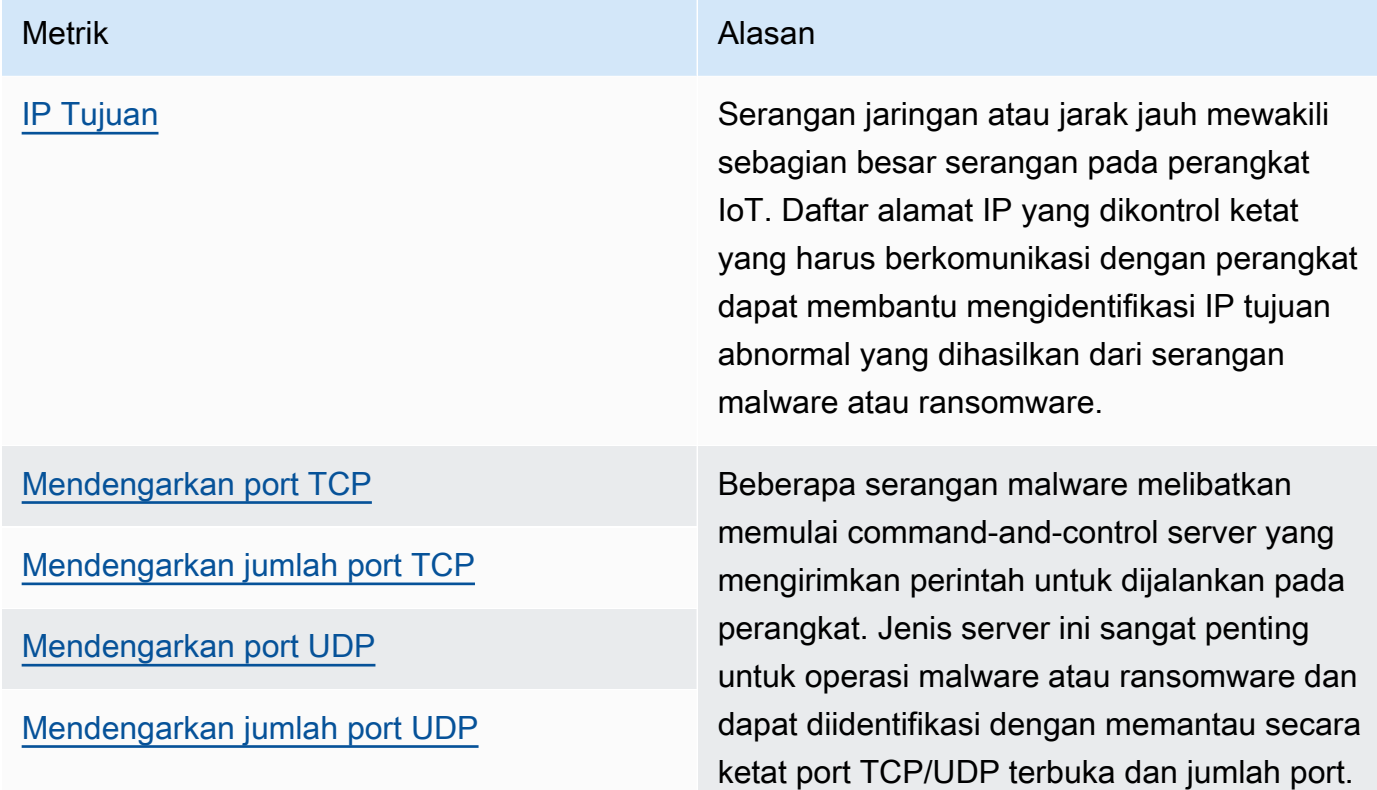

# Konsep

### metrik

AWS IoT Device Defender Deteksi menggunakan metrik untuk mendeteksi perilaku anomali perangkat. AWS IoT Device Defender Detect membandingkan nilai metrik yang dilaporkan dengan nilai yang diharapkan yang Anda berikan. Metrik ini dapat diambil dari dua sumber: metrik sisi cloud dan metrik sisi perangkat. ML Detect mendukung 6 metrik sisi cloud dan 7 metrik sisi perangkat. Untuk daftar metrik yang didukung untuk Deteksi ML, liha[tMetrik yang didukung](#page-178-0).

Perilaku abnormal pada AWS IoT jaringan terdeteksi dengan menggunakan metrik sisi cloud seperti jumlah kegagalan otorisasi, atau jumlah atau ukuran pesan yang dikirim atau diterima perangkat. AWS IoT

AWS IoT Device Defender Detect juga dapat mengumpulkan, mengumpulkan, dan memantau data metrik yang dihasilkan oleh AWS IoT perangkat (misalnya, port yang didengarkan perangkat, jumlah byte atau paket yang dikirim, atau koneksi TCP perangkat).

Anda dapat menggunakan AWS IoT Device Defender Deteksi dengan metrik sisi cloud saja. Untuk menggunakan metrik sisi perangkat, Anda harus terlebih dahulu menerapkan AWS IoT SDK di perangkat atau gateway perangkat yang AWS IoT terhubung untuk mengumpulkan metrik dan mengirimkannya. AWS IoT Lihat [Mengirim metrik dari perangkat.](#page-211-0)

### Profil Keamanan

Profil Keamanan mendefinisikan perilaku anomali untuk sekelompok perangkat ([grup benda](https://docs.aws.amazon.com/iot/latest/developerguide/thing-groups.html) [statis\)](https://docs.aws.amazon.com/iot/latest/developerguide/thing-groups.html) atau untuk semua perangkat di akun Anda, dan menentukan tindakan yang harus diambil ketika anomali terdeteksi. Anda dapat menggunakan perintah AWS IoT konsol atau API untuk membuat Profil Keamanan dan mengaitkannya dengan sekelompok perangkat. AWS IoT Device Defender Deteksi mulai merekam data terkait keamanan dan menggunakan perilaku yang ditentukan dalam Profil Keamanan untuk mendeteksi anomali dalam perilaku perangkat.

### tingkah laku

Perilaku memberitahu AWS IoT Device Defender Deteksi bagaimana mengenali ketika perangkat melakukan sesuatu yang anomali. Tindakan perangkat apa pun yang tidak cocok dengan perilaku akan memicu peringatan. Perilaku Deteksi Aturan terdiri dari metrik dan nilai absolut atau ambang statistik dengan operator (misalnya, kurang dari atau sama dengan, lebih besar dari atau sama dengan), yang menggambarkan perilaku perangkat yang diharapkan. Perilaku Deteksi ML terdiri dari metrik dan konfigurasi Deteksi ML, yang mengatur model ML untuk mempelajari perilaku normal perangkat.

### Model ML

Model ML adalah model pembelajaran mesin yang dibuat untuk memantau setiap perilaku yang dikonfigurasi pelanggan. Model ini melatih pola data metrik dari kelompok perangkat yang ditargetkan dan menghasilkan tiga ambang kepercayaan anomali (tinggi, sedang, dan rendah) untuk perilaku berbasis metrik. Ini menyimpulkan anomali berdasarkan data metrik yang tertelan di tingkat perangkat. Dalam konteks Detect ML, satu model ML dibuat untuk mengevaluasi satu perilaku berbasis metrik. Untuk informasi selengkapnya, lihat [Deteksi ML.](#page-175-0)

### tingkat kepercayaan

ML Detect mendukung tiga tingkat kepercayaan:High,Medium, danLow. Highkepercayaan diri berarti sensitivitas rendah dalam evaluasi perilaku anomali dan seringkali jumlah alarm yang lebih rendah. Mediumkepercayaan diri berarti sensitivitas dan Low kepercayaan sedang berarti sensitivitas tinggi dan seringkali jumlah alarm yang lebih tinggi.

### dimensi

Anda dapat menentukan dimensi untuk menyesuaikan ruang lingkup perilaku. Misalnya, Anda dapat menentukan dimensi filter topik yang menerapkan perilaku ke topik MQTT yang cocok dengan pola. Untuk informasi tentang mendefinisikan dimensi untuk digunakan dalam Profil Keamanan, lihat [CreateDimension.](https://docs.aws.amazon.com/iot/latest/apireference/API_CreateDimension.html)

### alarm

Ketika anomali terdeteksi, pemberitahuan alarm dapat dikirim melalui CloudWatch metrik (lihat [Memantau AWS IoT alarm dan metrik menggunakan CloudWatch Amazon](https://docs.aws.amazon.com/iot/latest/developerguide/monitoring-cloudwatch.html) di Panduan AWS IoT Core Pengembang) atau pemberitahuan SNS. Pemberitahuan alarm juga ditampilkan di AWS IoT konsol bersama dengan informasi tentang alarm, dan riwayat alarm untuk perangkat. Alarm juga dikirim ketika perangkat yang dipantau berhenti menunjukkan perilaku anomali atau ketika telah menyebabkan alarm tetapi berhenti melaporkan untuk waktu yang lama.

### status verifikasi alarm

Setelah alarm dibuat, Anda dapat memverifikasi alarm sebagai True positive, Benign positive, False positive, atau Unknown. Anda juga dapat menambahkan deskripsi ke status verifikasi alarm Anda. Anda dapat melihat, mengatur, dan memfilter AWS IoT Device Defender alarm dengan menggunakan salah satu dari empat status verifikasi. Anda dapat menggunakan status verifikasi alarm dan deskripsi terkait untuk memberi tahu anggota tim Anda. Ini membantu tim Anda untuk mengambil tindakan tindak lanjut, misalnya, melakukan tindakan mitigasi pada alarm positif sejati, melewatkan alarm positif jinak, atau melanjutkan penyelidikan pada alarm Tidak Dikenal. Status verifikasi default untuk semua alarm tidak diketahui.

### penindasan alarm

Kelola Deteksi notifikasi SNS alarm dengan menyetel pemberitahuan perilaku ke on atausuppressed. Menekan alarm tidak menghentikan Deteksi dari melakukan evaluasi perilaku perangkat; Deteksi terus menandai perilaku anomali sebagai alarm pelanggaran. Namun, alarm

yang ditekan tidak akan diteruskan untuk pemberitahuan SNS. Mereka hanya dapat diakses melalui AWS IoT konsol atau API.

# Perilaku

Profil Keamanan berisi serangkaian perilaku. Setiap perilaku berisi metrik yang menentukan perilaku normal untuk grup perangkat atau untuk semua perangkat di akun Anda. Perilaku terbagi dalam dua kategori: Aturan Mendeteksi perilaku dan perilaku Deteksi ML. Dengan perilaku Deteksi Aturan, Anda menentukan bagaimana perangkat Anda harus berperilaku sedangkan Detect L menggunakan model ML yang dibangun pada data perangkat historis untuk mengevaluasi bagaimana perangkat Anda seharusnya berperilaku.

Profil Keamanan dapat berupa salah satu dari dua jenis ambang batas: ML atau berbasis Aturan. Profil Keamanan ML secara otomatis mendeteksi anomali operasional dan keamanan tingkat perangkat di seluruh armada Anda dengan belajar dari data sebelumnya. Profil Keamanan berbasis aturan mengharuskan Anda menetapkan aturan statis secara manual untuk memantau perilaku perangkat Anda.

Berikut ini menjelaskan beberapa bidang yang digunakan dalam definisi abehavior:

Umum untuk Mendeteksi Aturan dan Deteksi ML

### **name**

Nama untuk perilaku.

### **metric**

Nama metrik yang digunakan (yaitu, apa yang diukur dengan perilaku).

### **consecutiveDatapointsToAlarm**

Jika perangkat melanggar perilaku untuk jumlah titik data berturut-turut yang ditentukan, alarm terjadi. Jika tidak ditentukan, default-nya adalah 1.

### **consecutiveDatapointsToClear**

Jika alarm telah terjadi dan perangkat yang menyinggung tidak lagi melanggar perilaku untuk jumlah titik data berturut-turut yang ditentukan, alarm dihapus. Jika tidak ditentukan, default-nya adalah 1.

### **threshold type**

Profil Keamanan dapat berupa salah satu dari dua jenis ambang batas: berbasis ML atau Aturan. Profil Keamanan ML secara otomatis mendeteksi anomali operasional dan keamanan tingkat perangkat di seluruh armada Anda dengan belajar dari data sebelumnya. Profil Keamanan berbasis aturan mengharuskan Anda menetapkan aturan statis secara manual untuk memantau perilaku perangkat Anda.

### **alarm suppressions**

Anda dapat mengelola Deteksi alarm Amazon SNS notifikasi dengan menyetel notifikasi perilaku ke on atau. suppressed Menekan alarm tidak menghentikan Deteksi dari melakukan evaluasi perilaku perangkat; Deteksi terus menandai perilaku anomali sebagai alarm pelanggaran. Namun, alarm yang ditekan tidak diteruskan untuk notifikasi Amazon SNS. Mereka hanya dapat diakses melalui AWS IoT konsol atau API.

### Aturan Mendeteksi

### dimension

Anda dapat menentukan dimensi untuk menyesuaikan ruang lingkup perilaku. Misalnya, Anda dapat menentukan dimensi filter topik yang menerapkan perilaku ke topik MQTT yang cocok dengan pola. Untuk menentukan dimensi untuk digunakan dalam Profil Keamanan, lihat [CreateDimension.](https://docs.aws.amazon.com/iot/latest/apireference/API_CreateDimension.html) Hanya berlaku untuk Deteksi Aturan.

### criteria

Kriteria yang menentukan apakah perangkat berperilaku normal sehubungan dengan metric.

### **a** Note

Di AWS IoT konsol, Anda dapat memilih Peringatkan saya untuk diberi tahu melalui Amazon SNS AWS IoT Device Defender ketika mendeteksi bahwa perangkat berperilaku anomali.

### comparisonOperator

Operator yang menghubungkan hal yang diukur (metric) dengan kriteria (valueataustatisticalThreshold).

Nilai yang mungkin adalah: "kurang dari", "less-than-equals", "lebih besar dari", "greater-thanequals"," in-cidr-set "," not-in-cidr-set ", dan""in-port-set. not-in-port-set Tidak semua operator valid untuk setiap metrik. Operator untuk set dan port CIDR hanya untuk digunakan dengan metrik yang melibatkan entitas tersebut.

### value

Nilai yang akan dibandingkan dengan metric. Tergantung pada jenis metrik, ini harus berisi count (nilai), cidrs (daftar CIDR), atau ports (daftar port).

### statisticalThreshold

Ambang batas statistik dimana pelanggaran perilaku ditentukan. Bidang ini berisi statistic bidang yang memiliki nilai yang mungkin berikut: "p0", "p0.1", "p0.01", "p1", "p10", "p50", "p90", "p99", "p99.9", "p99.99", atau "p100".

Ini statistic menunjukkan persentil. Ini menyelesaikan nilai yang dengannya kepatuhan terhadap perilaku ditentukan. Metrik dikumpulkan satu kali atau beberapa kali selama durasi yang ditentukan (durationSeconds) dari semua perangkat pelaporan yang terkait dengan Profil Keamanan ini, dan persentil dihitung berdasarkan data tersebut. Setelah itu, pengukuran dikumpulkan untuk perangkat dan diakumulasikan selama durasi yang sama. Jika nilai yang dihasilkan untuk perangkat jatuh di atas atau di bawah (comparisonOperator) nilai yang terkait dengan persentil yang ditentukan, maka perangkat dianggap sesuai dengan perilaku. Jika tidak, perangkat melanggar perilaku.

[Persentil](https://en.wikipedia.org/wiki/Percentile) menunjukkan persentase dari semua pengukuran yang dianggap berada di bawah nilai terkait. Misalnya, jika nilai yang terkait dengan "p90" (persentil ke-90) adalah 123, maka 90% dari semua pengukuran berada di bawah 123.

### durationSeconds

Gunakan ini untuk menentukan periode waktu di mana perilaku dievaluasi, untuk kriteria yang memiliki dimensi waktu (misalnya,NUM\_MESSAGES\_SENT). Untuk perbandingan statisticalThreshhold metrik, ini adalah periode waktu di mana pengukuran dikumpulkan untuk semua perangkat untuk menentukan statisticalThreshold nilai, dan kemudian untuk setiap perangkat untuk menentukan peringkat perilakunya dalam perbandingan.

### Deteksi ML

### ML Detect confidence

ML Detect mendukung tiga tingkat kepercayaan:High,Medium, danLow. Highkepercayaan berarti sensitivitas rendah dalam evaluasi perilaku anomali dan seringkali jumlah alarm yang lebih rendah, Medium kepercayaan berarti sensitivitas sedang, dan kepercayaan Low diri berarti sensitivitas tinggi dan seringkali jumlah alarm yang lebih tinggi.

# <span id="page-175-0"></span>Deteksi ML

Dengan Machine learning Detect (Detect), Anda membuat Profil Keamanan yang menggunakan pembelajaran mesin untuk mempelajari perilaku perangkat yang diharapkan dengan secara otomatis membuat model berdasarkan data perangkat historis, dan menetapkan profil ini ke grup perangkat atau semua perangkat di armada Anda. AWS IoT Device Defender kemudian mengidentifikasi anomali dan memicu alarm menggunakan model ML.

Untuk informasi tentang cara memulai dengan Detect ML, lihat[Panduan Deteksi ML](#page-20-0).

Bab ini berisi bagian-bagian berikut:

- [Gunakan kasus Deteksi ML](#page-175-1)
- [Cara kerja Detect Detect](#page-176-0)
- [Persyaratan minimum](#page-176-1)
- [Batasan](#page-177-0)
- [Menandai positif palsu dan status verifikasi lainnya di alarm](#page-178-1)
- [Metrik yang didukung](#page-178-0)
- [Kuota layanan](#page-179-0)
- [Perintah CLI Deteksi CLI](#page-179-1)
- [API Deteksi ML](#page-179-2)
- [Menjeda atau menghapus Profil Keamanan Deteksi ML](#page-180-0)

# <span id="page-175-1"></span>Gunakan kasus Deteksi ML

Anda dapat menggunakan Detect ML untuk memantau perangkat armada Anda ketika sulit untuk mengatur perilaku perangkat yang diharapkan. Misalnya, untuk memantau jumlah metrik pemutusan,

mungkin tidak jelas apa yang dianggap sebagai ambang batas yang dapat diterima. Dalam hal ini, Anda dapat mengaktifkan Detect Detect untuk mengidentifikasi titik data metrik pemutusan anomali berdasarkan data historis yang dilaporkan dari perangkat.

Kasus penggunaan lain dari Detect ML adalah untuk memantau perilaku perangkat yang berubah secara dinamis dari waktu ke waktu. ML Detect secara berkala mempelajari perilaku perangkat dinamis yang diharapkan berdasarkan perubahan pola data dari perangkat. Misalnya, volume pesan perangkat yang dikirim dapat bervariasi antara hari kerja dan akhir pekan, dan deteksi HTML akan mempelajari perilaku dinamis ini.

# <span id="page-176-0"></span>Cara kerja Detect Detect

[Dengan menggunakan Detect, Anda dapat membuat perilaku untuk mengidentifikasi anomali](#page-178-0) [operasional dan keamanan di 6 metrik sisi cloud dan 7 metrik sisi perangkat.](#page-178-0) Setelah periode pelatihan model awal, MLDetect menyegarkan model setiap hari berdasarkan data 14 hari berikutnya. Ini memantau titik data untuk metrik ini dengan model ML dan memicu alarm jika anomali terdeteksi.

Deteksi ML berfungsi paling baik jika Anda melampirkan Profil Keamanan ke kumpulan perangkat dengan perilaku serupa yang diharapkan. Misalnya, jika beberapa perangkat Anda digunakan di rumah pelanggan dan perangkat lain di kantor bisnis, pola perilaku perangkat mungkin berbeda secara signifikan antara kedua grup. Anda dapat mengatur perangkat ke dalam grup hal perangkat rumahan dan grup benda perangkat kantor. Untuk kemanjuran deteksi anomali terbaik, lampirkan setiap grup benda ke Profil Keamanan Deteksi ML yang terpisah.

Sementara L Detect sedang membangun model awal, itu membutuhkan 14 hari dan minimal 25.000 titik data per metrik selama periode 14 hari berikutnya untuk menghasilkan model. Setelah itu, ia memperbarui model setiap hari ada jumlah minimum titik data metrik. Jika persyaratan minimum tidak terpenuhi, L Detect mencoba membangun model pada hari berikutnya, dan akan mencoba lagi setiap hari selama 30 hari ke depan sebelum menghentikan model untuk evaluasi.

# <span id="page-176-1"></span>Persyaratan minimum

Untuk pelatihan dan pembuatan model ML awal, MLDetect memiliki persyaratan minimum berikut.

Periode pelatihan minimum

Dibutuhkan 14 hari untuk model awal dibangun. Setelah itu, model menyegarkan setiap hari dengan data metrik dari periode trailing 14 hari.

#### Total titik data minimum

Titik data minimum yang diperlukan untuk membangun model ML adalah 25.000 titik data per metrik selama 14 hari terakhir. Untuk pelatihan berkelanjutan dan penyegaran model, MLDetect mengharuskan titik data minimum dipenuhi dari perangkat yang dipantau. Ini kira-kira setara dengan pengaturan berikut:

- 60 perangkat terhubung dan memiliki aktivitas pada AWS IoT interval 45 menit.
- 40 perangkat dengan interval 30 menit.
- 15 perangkat dengan interval 10 menit.
- 7 perangkat dengan interval 5 menit.

Target grup perangkat

Untuk mengumpulkan data, Anda harus memiliki hal-hal dalam kelompok hal target untuk Profil Keamanan.

Setelah model awal dibuat, model ML disegarkan setiap hari dan membutuhkan setidaknya 25.000 titik data untuk periode trailing 14 hari.

### <span id="page-177-0"></span>Batasan

Anda dapat menggunakan Detect ML dengan dimensi pada metrik sisi cloud berikut:

- [Kegagalan otorisasi \(aws:num-authorization-failures\)](#page-217-0)
- [Pesan diterima \(aws:num-messages-received\)](#page-215-0)
- [Pesan terkirim \(aws:num-messages-sent\)](#page-214-0)
- [Ukuran pesan \(aws:message-byte-size\)](#page-212-0)

Metrik berikut tidak didukung dengan Detect ML.

Metrik sisi cloud tidak didukung dengan Detect Detect:

• [Sumber IP \(aws:source-ip-address\)](#page-219-0)

Metrik sisi perangkat tidak didukung dengan Detect L:

• IP Tujuan () [aws:destination-ip-addresses](#page-199-0)

- Mendengarkan port TCP () aws: listening-tcp-ports
- Mendengarkan port UDP () aws: listening-udp-ports

<span id="page-178-1"></span>Metrik khusus hanya mendukung jenis angka.

### Menandai positif palsu dan status verifikasi lainnya di alarm

Jika Anda memverifikasi bahwa alarm Deteksi ML adalah positif palsu melalui investigasi, Anda dapat mengatur status verifikasi alarm ke False positive. Ini dapat membantu Anda dan tim Anda mengidentifikasi alarm yang tidak perlu Anda tanggapi. Anda juga dapat menandai alarm sebagai True positive, Benign positive, atau Unknown.

Anda dapat menandai alarm melalui [AWS IoT Device Defender konsol](https://docs.aws.amazon.com/iot/latest/developerguide/detect-HowToHowTo.html) atau dengan menggunakan aksi [PutVerificationStateOnViolationA](https://docs.aws.amazon.com/iot/latest/apireference/API_PutVerificationStateOnViolation.html)PI.

# <span id="page-178-0"></span>Metrik yang didukung

Anda dapat menggunakan metrik sisi cloud berikut dengan Detect ML:

- [Kegagalan otorisasi \(aws:num-authorization-failures\)](#page-217-0)
- [Upaya koneksi \(aws:num-connection-attempts\)](#page-219-1)
- [Terputus \(aws:num-disconnects\)](#page-221-0)
- [Ukuran pesan \(aws:message-byte-size\)](#page-212-0)
- [Pesan terkirim \(aws:num-messages-sent\)](#page-214-0)
- [Pesan diterima \(aws:num-messages-received\)](#page-215-0)

Anda dapat menggunakan metrik sisi perangkat berikut dengan Detect Detect:

- Byte keluar () [aws:all-bytes-out](#page-189-0)
- Byte di () [aws:all-bytes-in](#page-191-0)
- Mendengarkan jumlah port TCP () [aws:num-listening-tcp-ports](#page-192-0)
- Mendengarkan jumlah port UDP () [aws:num-listening-udp-ports](#page-194-0)
- Paket keluar () aws: all-packets-out
- Paket di () [aws:all-packets-in](#page-197-0)

#### • Jumlah koneksi TCP yang mapan () [aws:num-established-tcp-connections](#page-201-0)

### <span id="page-179-0"></span>Kuota layanan

Untuk informasi tentang kuota dan batas layanan Deteksi ML, lihat [AWS IoT Device Defender titik](https://docs.aws.amazon.com/general/latest/gr/iot_device_defender.html)  [akhir dan](https://docs.aws.amazon.com/general/latest/gr/iot_device_defender.html) kuota.

# <span id="page-179-1"></span>Perintah CLI Deteksi CLI

Anda dapat menggunakan perintah CLI berikut untuk membuat dan mengelola Detect Detect.

- [create-security-profile](https://docs.aws.amazon.com/cli/latest/reference/iot/create-security-profile.html)
- [attach-security-profile](https://docs.aws.amazon.com/cli/latest/reference/iot/attach-security-profile.html)
- [list-security-profiles](https://docs.aws.amazon.com/cli/latest/reference/iot/list-security-profiles.html)
- [describe-security-profile](https://docs.aws.amazon.com/cli/latest/reference/iot/describe-security-profile.html)
- [update-security-profile](https://docs.aws.amazon.com/cli/latest/reference/iot/update-security-profile.html)
- [delete-security-profile](https://docs.aws.amazon.com/cli/latest/reference/iot/delete-security-profile.html)
- [get-behavior-model-training-ringkasan](https://docs.aws.amazon.com/cli/latest/reference/iot/get-behavior-model-training-summaries.html)
- [list-active-violations](https://docs.aws.amazon.com/cli/latest/reference/iot/list-active-violations.html)
- [list-violation-events](https://docs.aws.amazon.com/cli/latest/reference/iot/list-violation-events.html)

# <span id="page-179-2"></span>API Deteksi ML

API berikut dapat digunakan untuk membuat dan mengelola Profil Keamanan Deteksi ML.

- [CreateSecurityProfile](https://docs.aws.amazon.com/iot/latest/apireference/API_CreateSecurityProfile.html)
- [AttachSecurityProfile](https://docs.aws.amazon.com/iot/latest/apireference/API_AttachSecurityProfile.html)
- [ListSecurityProfiles](https://docs.aws.amazon.com/iot/latest/apireference/API_ListSecurityProfiles.html)
- [DescribeSecurityProfile](https://docs.aws.amazon.com/iot/latest/apireference/API_DescribeSecurityProfile.html)
- [UpdateSecurityProfile](https://docs.aws.amazon.com/iot/latest/apireference/API_UpdateSecurityProfile.html)
- [DeleteSecurityProfile](https://docs.aws.amazon.com/iot/latest/apireference/API_DeleteSecurityProfile.html)
- [GetBehaviorModelTrainingSummaries](https://docs.aws.amazon.com/iot/latest/apireference/API_GetBehaviorModelTrainingSummaries.html)
- [ListActiveViolations](https://docs.aws.amazon.com/iot/latest/apireference/API_ListActiveViolations.html)
- **[ListViolationEvents](https://docs.aws.amazon.com/iot/latest/apireference/API_ListViolationEvents.html)**
- [PutVerificationStateOnViolation](https://docs.aws.amazon.com/iot/latest/apireference/API_PutVerificationStateOnViolation.html)

## Menjeda atau menghapus Profil Keamanan Deteksi ML

Anda dapat menjeda Profil Keamanan Deteksi ML untuk menghentikan pemantauan perilaku perangkat secara sementara, atau menghapus Profil Keamanan Deteksi ML Anda untuk menghentikan pemantauan perilaku perangkat untuk jangka waktu yang lama.

Jeda Profil Keamanan Deteksi ML dengan menggunakan konsol

Untuk menjeda Profil Keamanan Deteksi ML menggunakan konsol, Anda harus terlebih dahulu memiliki grup benda kosong. Untuk membuat grup benda kosong, lihat [Grup benda statis](https://docs.aws.amazon.com/iot/latest/developerguide/thing-groups.html) di Panduan AWS IoT Core Pengembang. Jika Anda telah membuat grup benda kosong, maka tetapkan grup benda kosong sebagai target Profil Keamanan Deteksi ML.

#### **a** Note

Anda perlu menetapkan target Profil Keamanan Anda kembali ke grup perangkat dengan perangkat dalam waktu 30 hari, atau Anda tidak akan dapat mengaktifkan kembali Profil Keamanan.

Hapus Profil Keamanan Deteksi ML dengan menggunakan konsol

Untuk menghapus Profil Keamanan, ikuti langkah-langkah berikut:

- 1. Di AWS IoT konsol navigasikan ke bilah sisi dan pilih bagian Pertahankan.
- 2. Di bawah Pertahankan, pilih Deteksi dan kemudian Profil Keamanan.
- 3. Pilih Profil Keamanan Deteksi ML yang ingin Anda hapus.
- 4. Pilih Tindakan, lalu dari opsi, pilih Hapus.

#### **a** Note

Setelah Profil Keamanan Deteksi ML dihapus, Anda tidak akan dapat mengaktifkan kembali Profil Keamanan.

Jeda Profil Keamanan Deteksi ML dengan menggunakan CLI

Untuk menjeda Profil Keamanan Deteksi ML dengan menggunakan CLI, gunakan detachsecurity-security-profile perintah:

```
$aws iot detach-security-profile --security-profile-name SecurityProfileName --
security-profile-target-arn arn:aws:iot:us-east-1:123456789012:all/registered-things
```
#### **a** Note

Opsi ini hanya tersedia di AWS CLI. Mirip dengan alur kerja konsol, Anda perlu menetapkan target Profil Keamanan kembali ke grup perangkat dengan perangkat dalam waktu 30 hari, atau Anda tidak akan dapat mengaktifkan kembali Profil Keamanan. Untuk melampirkan Profil Keamanan ke grup perangkat, gunakan [attach-security](https://docs.aws.amazon.com/cli/latest/reference/iot/attach-security-profile.html)[profile](https://docs.aws.amazon.com/cli/latest/reference/iot/attach-security-profile.html)perintah.

Hapus Profil Keamanan Deteksi ML dengan menggunakan CLI

Anda dapat menghapus Profil Keamanan dengan menggunakan delete-security-profile perintah di bawah ini:

delete-security-profile --security-profile-name *SecurityProfileName*

#### **a** Note

Setelah Profil Keamanan Deteksi ML dihapus, Anda tidak akan dapat mengaktifkan kembali Profil Keamanan.

# Metrik-metrik kustom

Dengan metrik AWS IoT Device Defender khusus, Anda dapat menentukan dan memantau metrik yang unik untuk armada atau kasus penggunaan Anda, seperti jumlah perangkat yang terhubung ke gateway Wi-Fi, tingkat pengisian daya untuk baterai, atau jumlah siklus daya untuk colokan pintar. Perilaku metrik kustom didefinisikan dalam Profil Keamanan, yang menentukan perilaku yang diharapkan untuk sekelompok perangkat (grup benda) atau untuk semua perangkat. Anda

dapat memantau perilaku dengan mengatur alarm, yang dapat Anda gunakan untuk mendeteksi dan merespons masalah yang spesifik pada perangkat.

Bab ini berisi bagian-bagian berikut:

- [Cara menggunakan metrik khusus di konsol](#page-182-0)
- [Cara menggunakan metrik khusus dari CLI](#page-184-0)
- [Perintah CLI metrik khusus](#page-188-0)
- [API metrik khusus](#page-189-0)

# <span id="page-182-0"></span>Cara menggunakan metrik khusus di konsol

### **Tutorial**

- [AWS IoT Device Defender Agen SDK \(Python\)](#page-182-1)
- [Buat metrik khusus dan tambahkan ke Profil Keamanan](#page-182-2)
- [Lihat detail metrik khusus](#page-183-0)
- [Perbarui metrik khusus](#page-184-1)
- [Hapus metrik khusus](#page-184-2)

## <span id="page-182-1"></span>AWS IoT Device Defender Agen SDK (Python)

Untuk memulai, unduh AWS IoT Device Defender agen sampel Agen SDK (Python). Agen mengumpulkan metrik dan menerbitkan laporan. Setelah metrik sisi perangkat dipublikasikan, Anda dapat melihat metrik yang dikumpulkan dan menentukan ambang batas untuk menyiapkan alarm. Petunjuk untuk menyiapkan agen perangkat tersedia di Device [Defender Agent SDK \(Python\)](https://github.com/aws-samples/aws-iot-device-defender-agent-sdk-python/blob/master/README.rst) Readme.AWS IoT Untuk informasi selengkapnya, lihat [AWS IoT Device Defender Agen SDK](https://github.com/aws-samples/aws-iot-device-defender-agent-sdk-python) [\(Python\)](https://github.com/aws-samples/aws-iot-device-defender-agent-sdk-python).

## <span id="page-182-2"></span>Buat metrik khusus dan tambahkan ke Profil Keamanan

Prosedur berikut menunjukkan cara membuat metrik khusus di konsol.

- 1. Di [AWS IoT konsol,](https://console.aws.amazon.com/iot) di panel navigasi, perluas Defend, lalu pilih Detect, Metrics.
- 2. Pada halaman Metrik kustom, pilih Buat.
- 3. Pada halaman Buat metrik kustom, lakukan hal berikut.
- 1. Di bawah Nama, masukkan nama untuk metrik kustom Anda. Anda tidak dapat mengubah nama ini setelah membuat metrik kustom.
- 2. Di bawah Nama tampilan (opsional), Anda dapat memasukkan nama ramah untuk metrik kustom Anda. Itu tidak harus unik dan dapat dimodifikasi setelah pembuatan.
- 3. Di bawah Jenis, pilih jenis metrik yang ingin Anda pantau. Jenis metrik termasuk daftar string,, daftar nomor ip-address-list, dan angka. Jenis tidak dapat dimodifikasi setelah pembuatan.

## **a** Note

Deteksi ML hanya memungkinkan jenis nomor.

4. Di bawah Tag, Anda dapat memilih tag yang akan dikaitkan dengan sumber daya.

Setelah selesai, pilih Konfirmasi.

- 4. Setelah membuat metrik kustom, halaman Metrik kustom akan muncul, di mana Anda dapat melihat metrik kustom yang baru dibuat.
- 5. Selanjutnya, Anda perlu menambahkan metrik kustom Anda ke Profil Keamanan. Di [AWS IoT](https://console.aws.amazon.com/iot)  [konsol,](https://console.aws.amazon.com/iot) di panel navigasi, perluas Defend, lalu pilih Detect, Security profiles.
- 6. Pilih Profil Keamanan yang ingin Anda tambahkan metrik kustom.
- 7. Pilih Tindakan, Edit.
- 8. Pilih Metrik Tambahan untuk dipertahankan, lalu pilih metrik kustom Anda. Pilih Berikutnya di layar berikut hingga Anda mencapai halaman Konfirmasi. Pilih Simpan dan Lanjutkan. Setelah metrik kustom Anda berhasil ditambahkan, halaman detail Profil Keamanan akan muncul.

### **a** Note

Statistik persentil tidak tersedia untuk metrik ketika nilai metrik merupakan angka negatif.

## <span id="page-183-0"></span>Lihat detail metrik khusus

Prosedur berikut menunjukkan cara melihat detail metrik kustom di konsol.

- 1. Di [AWS IoT konsol,](https://console.aws.amazon.com/iot) di panel navigasi, perluas Defend, lalu pilih Detect, Metrics.
- 2. Pilih nama Metrik dari metrik kustom yang ingin Anda lihat detailnya.

### <span id="page-184-1"></span>Perbarui metrik khusus

Prosedur berikut menunjukkan cara memperbarui metrik khusus di konsol.

- 1. Di [AWS IoT konsol,](https://console.aws.amazon.com/iot) di panel navigasi, perluas Defend, lalu pilih Detect, Metrics.
- 2. Pilih tombol opsi di sebelah metrik khusus yang ingin Anda perbarui. Kemudian, untuk Tindakan, pilih Edit.
- 3. Pada halaman Perbarui metrik kustom, Anda dapat mengedit nama tampilan dan menghapus atau menambahkan tag.
- 4. Setelah selesai, pilih Perbarui. Halaman metrik kustom.

### <span id="page-184-2"></span>Hapus metrik khusus

Prosedur berikut menunjukkan cara menghapus metrik khusus di konsol.

- 1. Pertama, hapus metrik kustom Anda dari Profil Keamanan yang direferensikan. Anda dapat melihat Profil Keamanan mana yang berisi metrik kustom Anda di halaman detail metrik kustom Anda. Di [AWS IoT konsol](https://console.aws.amazon.com/iot), di panel navigasi, perluas Defend, lalu pilih Detect, Metrics.
- 2. Pilih metrik khusus yang ingin Anda hapus. Hapus metrik kustom dari Profil Keamanan apa pun yang tercantum di bawah Profil Keamanan pada halaman detail metrik kustom.
- 3. Di [AWS IoT konsol,](https://console.aws.amazon.com/iot) di panel navigasi, perluas Defend, lalu pilih Detect, Metrics.
- 4. Pilih tombol opsi di sebelah metrik khusus yang ingin Anda hapus. Kemudian, untuk Tindakan, pilih Hapus.
- 5. Di Apakah Anda yakin ingin menghapus metrik khusus? pesan, pilih Hapus metrik kustom.

### **A** Warning

Setelah menghapus metrik kustom, Anda kehilangan semua data yang terkait dengan metrik. Tindakan ini tidak dapat dibatalkan.

# <span id="page-184-0"></span>Cara menggunakan metrik khusus dari CLI

#### **Tutorial**

- [AWS IoT Device Defender Agen SDK \(Python\)](#page-185-0)
- [Buat metrik khusus dan tambahkan ke Profil Keamanan](#page-185-1)
- [Lihat detail metrik khusus](#page-186-0)
- [Perbarui metrik khusus](#page-187-0)
- [Hapus metrik khusus](#page-187-1)

## <span id="page-185-0"></span>AWS IoT Device Defender Agen SDK (Python)

Untuk memulai, unduh AWS IoT Device Defender agen sampel Agen SDK (Python). Agen mengumpulkan metrik dan menerbitkan laporan. Setelah metrik sisi perangkat dipublikasikan, Anda dapat melihat metrik yang dikumpulkan dan menentukan ambang batas untuk menyiapkan alarm. Petunjuk untuk menyiapkan agen perangkat tersedia di Device [Defender Agent SDK \(Python\)](https://github.com/aws-samples/aws-iot-device-defender-agent-sdk-python/blob/master/README.rst) Readme.AWS IoT Untuk informasi selengkapnya, lihat [AWS IoT Device Defender Agen SDK](https://github.com/aws-samples/aws-iot-device-defender-agent-sdk-python) [\(Python\)](https://github.com/aws-samples/aws-iot-device-defender-agent-sdk-python).

### <span id="page-185-1"></span>Buat metrik khusus dan tambahkan ke Profil Keamanan

Prosedur berikut menunjukkan cara membuat metrik khusus dan menambahkannya ke Profil Keamanan dari CLI.

1. Gunakan [create-custom-metric](https://docs.aws.amazon.com/cli/latest/reference/iot/create-custom-metric.html) perintah untuk membuat metrik kustom Anda. Contoh berikut membuat metrik khusus yang mengukur persentase baterai.

```
aws iot create-custom-metric \ 
     --metric-name "batteryPercentage" \ 
     --metric-type "number" \ 
     --display-name "Remaining battery percentage." \ 
     --region us-east-1
     --client-request-token "02ccb92b-33e8-4dfa-a0c1-35b181ed26b0" \
```
Output:

```
{ 
     "metricName": "batteryPercentage", 
     "metricArn": "arn:aws:iot:us-
east-1:1234564789012:custommetric/batteryPercentage"
}
```
2. Setelah membuat metrik kustom, Anda dapat menambahkan metrik kustom ke profil yang ada menggunakan [update-security-profile](https://docs.aws.amazon.com/cli/latest/reference/iot/update-security-profile.html) atau membuat profil keamanan baru untuk menambahkan metrik kustom untuk digunakan[create-security-profile](https://docs.aws.amazon.com/cli/latest/reference/iot/create-security-profile.html). *Di* 

*sini, kami membuat profil keamanan baru yang disebut BatteryUsage untuk menambahkan metrik kustom BatteryPercentage baru kami.* Kami juga menambahkan metrik Rules Detect yang disebut *CellularBandwidth*.

```
aws iot create-security-profile \ 
     --security-profile-name batteryUsage \ 
     --security-profile-description "Shows how much battery is left in percentile." 
 \setminus --behaviors "[{\"name\":\"great-than-75\",\"metric\":\"batteryPercentage\",
\"criteria\":{\"comparisonOperator\":\"greater-than\",\"value\":{\"number
\":75},\"consecutiveDatapointsToAlarm\":5,\"consecutiveDatapointsToClear
\":1}},{\"name\":\"cellularBandwidth\",\"metric\":\"aws:message-byte-size\",
\"criteria\":{\"comparisonOperator\":\"less-than\",\"value\":{\"count\":128},
\"consecutiveDatapointsToAlarm\":1,\"consecutiveDatapointsToClear\":1}}]" \ 
     --region us-east-1
```
Output:

```
{ 
     "securityProfileArn": "arn:aws:iot:us-east-1:1234564789012:securityprofile/
batteryUsage", 
     "securityProfileName": "batteryUsage"
}
```
#### **a** Note

Statistik persentil tidak tersedia untuk metrik ketika nilai metrik merupakan angka negatif.

## <span id="page-186-0"></span>Lihat detail metrik khusus

Prosedur berikut menunjukkan kepada Anda cara melihat detail untuk metrik khusus dari CLI.

• Gunakan [list-custom-metrics](https://docs.aws.amazon.com/cli/latest/reference/iot/list-custom-metrics.html) perintah untuk melihat semua metrik kustom Anda.

```
aws iot list-custom-metrics \ 
     --region us-east-1
```
Hasil akhir dari perintah ini adalah sebagai berikut.

```
{ 
      "metricNames": [ 
            "batteryPercentage" 
     \mathbb{I}}
```
## <span id="page-187-0"></span>Perbarui metrik khusus

Prosedur berikut menunjukkan cara memperbarui metrik khusus dari CLI.

• Gunakan [update-custom-metric](https://docs.aws.amazon.com/cli/latest/reference/iot/update-custom-metric.html) perintah untuk memperbarui metrik khusus. Contoh berikut memperbaruidisplay-name.

```
aws iot update-custom-metric \ 
     --metric-name batteryPercentage \ 
     --display-name 'remaining battery percentage on device' \ 
     --region us-east-1
```
Hasil akhir dari perintah ini adalah sebagai berikut.

```
{ 
     "metricName": "batteryPercentage", 
     "metricArn": "arn:aws:iot:us-
east-1:1234564789012:custommetric/batteryPercentage", 
     "metricType": "number", 
     "displayName": "remaining battery percentage on device", 
     "creationDate": "2020-11-17T23:01:35.110000-08:00", 
     "lastModifiedDate": "2020-11-17T23:02:12.879000-08:00"
}
```
## <span id="page-187-1"></span>Hapus metrik khusus

Prosedur berikut menunjukkan cara menghapus metrik khusus dari CLI.

1. Untuk menghapus metrik kustom, pertama-tama hapus dari Profil Keamanan apa pun yang dilampirkan. Gunakan [list-security-profiles](https://docs.aws.amazon.com/cli/latest/reference/iot/list-security-profiles.html) perintah untuk melihat Profil Keamanan dengan metrik khusus tertentu.

2. Untuk menghapus metrik kustom dari Profil Keamanan, gunakan [update-security](https://docs.aws.amazon.com/cli/latest/reference/iot/update-security-profiles.html)[profiles](https://docs.aws.amazon.com/cli/latest/reference/iot/update-security-profiles.html) perintah. Masukkan semua informasi yang ingin Anda simpan, tetapi kecualikan metrik khusus.

```
aws iot update-security-profile \ 
   --security-profile-name batteryUsage \ 
   --behaviors "[{\"name\":\"cellularBandwidth\",\"metric\":\"aws:message-byte-size
\",\"criteria\":{\"comparisonOperator\":\"less-than\",\"value\":{\"count\":128},
\"consecutiveDatapointsToAlarm\":1,\"consecutiveDatapointsToClear\":1}}]"
```
Hasil akhir dari perintah ini adalah sebagai berikut.

```
{ 
   "behaviors": [{\"name\":\"cellularBandwidth\",\"metric\":\"aws:message-byte-size
\",\"criteria\":{\"comparisonOperator\":\"less-than\",\"value\":{\"count\":128},
\"consecutiveDatapointsToAlarm\":1,\"consecutiveDatapointsToClear\":1}}], 
   "securityProfileName": "batteryUsage", 
   "lastModifiedDate": 2020-11-17T23:02:12.879000-09:00, 
   "securityProfileDescription": "Shows how much battery is left in percentile.", 
   "version": 2, 
   "securityProfileArn": "arn:aws:iot:us-east-1:1234564789012:securityprofile/
batteryUsage", 
   "creationDate": 2020-11-17T23:02:12.879000-09:00
}
```
3. Setelah metrik kustom terlepas, gunakan [delete-custom-metric](https://docs.aws.amazon.com/cli/latest/reference/iot/delete-custom-metric.html) perintah untuk menghapus metrik kustom.

```
aws iot delete-custom-metric \ 
   --metric-name batteryPercentage \ 
   --region us-east-1
```
Output dari perintah ini terlihat seperti berikut

HTTP 200

# <span id="page-188-0"></span>Perintah CLI metrik khusus

Anda dapat menggunakan perintah CLI berikut untuk membuat dan mengelola metrik kustom.

- [create-custom-metric](https://docs.aws.amazon.com/cli/latest/reference/iot/create-custom-metric.html)
- [describe-custom-metric](https://docs.aws.amazon.com/cli/latest/reference/iot/describe-custom-metric.html)
- [list-custom-metrics](https://docs.aws.amazon.com/cli/latest/reference/iot/list-custom-metrics.html)
- [update-custom-metric](https://docs.aws.amazon.com/cli/latest/reference/iot/update-custom-metric.html)
- [delete-custom-metric](https://docs.aws.amazon.com/cli/latest/reference/iot/delete-custom-metric.html)
- [list-security-profiles](https://docs.aws.amazon.com/cli/latest/reference/iot/list-security-profiles.html)

## <span id="page-189-0"></span>API metrik khusus

API berikut dapat digunakan untuk membuat dan mengelola metrik kustom.

- [CreateCustomMetric](https://docs.aws.amazon.com/iot/latest/apireference/API_CreateCustomMetric.html)
- [DescribeCustomMetric](https://docs.aws.amazon.com/iot/latest/apireference/API_DescribeCustomMetric.html)
- [ListCustomMetrics](https://docs.aws.amazon.com/iot/latest/apireference/API_ListCustomMetrics.html)
- [UpdateCustomMetric](https://docs.aws.amazon.com/iot/latest/apireference/API_UpdateCustomMetric.html)
- [DeleteCustomMetric](https://docs.aws.amazon.com/iot/latest/apireference/API_DeleteCustomMetric.html)
- [ListSecurityProfiles](https://docs.aws.amazon.com/iot/latest/apireference/API_ListSecurityProfiles.html)

# Metrik sisi perangkat

Saat membuat Profil Keamanan, Anda dapat menentukan perilaku yang diharapkan perangkat IoT Anda dengan mengonfigurasi perilaku dan ambang batas untuk metrik yang dihasilkan oleh perangkat IoT. Berikut ini adalah metrik sisi perangkat, yang merupakan metrik dari agen yang Anda instal di perangkat Anda.

## Byte keluar () **aws:all-bytes-out**

Jumlah byte keluar dari perangkat selama periode waktu tertentu.

Gunakan metrik ini untuk menentukan jumlah maksimum atau minimum lalu lintas keluar yang harus dikirim perangkat, diukur dalam byte, dalam periode waktu tertentu.

Kompatibel dengan: Aturan Deteksi | Deteksi Deteksi

Operator: kurang dari | | lebih besar-dari less-than-equals | greater-than-equals

Nilai: bilangan bulat non-negatif

Unit: byte

Durasi: bilangan bulat non-negatif. Nilai yang valid adalah 300, 600, 900, 1800, atau 3600 detik.

#### Example

```
{ 
   "name": "TCP outbound traffic", 
   "metric": "aws:all-bytes-out", 
   "criteria": { 
     "comparisonOperator": "less-than-equals", 
     "value": { 
       "count": 4096 
     }, 
     "durationSeconds": 300, 
     "consecutiveDatapointsToAlarm": 1, 
     "consecutiveDatapointsToClear": 1 
   }, 
   "suppressAlerts": true
}
```
Example Contoh menggunakan **statisticalThreshold**

```
{ 
   "name": "TCP outbound traffic", 
   "metric": "aws:all-bytes-out", 
   "criteria": { 
     "comparisonOperator": "less-than-equals", 
     "statisticalThreshold": { 
        "statistic": "p50" 
     }, 
     "durationSeconds": 900, 
     "consecutiveDatapointsToAlarm": 1, 
     "consecutiveDatapointsToClear": 1 
   }, 
   "suppressAlerts": true
}
```
Example Contoh menggunakan Detect Detect

{

```
 "name": "Outbound traffic ML behavior", 
   "metric": "aws:all-bytes-out", 
   "criteria": { 
     "consecutiveDatapointsToAlarm": 1, 
     "consecutiveDatapointsToClear": 1, 
     "mlDetectionConfig": { 
       "confidenceLevel": "HIGH" 
     } 
   }, 
   "suppressAlerts": true
}
```
# Byte di () **aws:all-bytes-in**

Jumlah byte masuk ke perangkat selama periode waktu tertentu.

Gunakan metrik ini untuk menentukan jumlah maksimum atau minimum lalu lintas masuk yang harus diterima perangkat, diukur dalam byte, dalam periode waktu tertentu.

Kompatibel dengan: Aturan Deteksi | Deteksi Deteksi

Operator: kurang dari | | lebih besar-dari less-than-equals | greater-than-equals

Nilai: bilangan bulat non-negatif

Unit: byte

Durasi: bilangan bulat non-negatif. Nilai yang valid adalah 300, 600, 900, 1800, atau 3600 detik.

Example

```
{ 
   "name": "TCP inbound traffic", 
   "metric": "aws:all-bytes-in", 
   "criteria": { 
     "comparisonOperator": "less-than-equals", 
     "value": { 
       "count": 4096 
     }, 
     "durationSeconds": 300, 
     "consecutiveDatapointsToAlarm": 1, 
     "consecutiveDatapointsToClear": 1 
   }, 
   "suppressAlerts": true
```
}

### Example Contoh menggunakan **statisticalThreshold**

```
\left\{ \right. "name": "TCP inbound traffic", 
   "metric": "aws:all-bytes-in", 
   "criteria": { 
     "comparisonOperator": "less-than-equals", 
     "statisticalThreshold": { 
        "statistic": "p90" 
     }, 
     "durationSeconds": 300, 
     "consecutiveDatapointsToAlarm": 1, 
     "consecutiveDatapointsToClear": 1 
   }, 
   "suppressAlerts": true
}
```
Example Contoh menggunakan Detect Detect

```
{ 
   "name": "Inbound traffic ML behavior", 
   "metric": "aws:all-bytes-in", 
   "criteria": { 
     "consecutiveDatapointsToAlarm": 1, 
     "consecutiveDatapointsToClear": 1, 
     "mlDetectionConfig": { 
       "confidenceLevel": "HIGH" 
     } 
   }, 
   "suppressAlerts": true
}
```
# Mendengarkan jumlah port TCP () **aws:num-listening-tcp-ports**

Jumlah port TCP yang didengarkan perangkat.

Gunakan metrik ini untuk menentukan jumlah maksimum port TCP yang harus dipantau setiap perangkat.

Kompatibel dengan: Aturan Deteksi | Deteksi Deteksi

Unit: kegagalan

Operator: kurang dari | | lebih besar-dari less-than-equals | greater-than-equals

Nilai: bilangan bulat non-negatif

Unit: kegagalan

Durasi: bilangan bulat non-negatif. Nilai yang valid adalah 300, 600, 900, 1800, atau 3600 detik.

Example

```
{ 
   "name": "Max TCP Ports", 
   "metric": "aws:num-listening-tcp-ports", 
   "criteria": { 
     "comparisonOperator": "less-than-equals", 
     "value": { 
       "count": 5 
     }, 
     "durationSeconds": 300, 
     "consecutiveDatapointsToAlarm": 1, 
     "consecutiveDatapointsToClear": 1 
   }, 
   "suppressAlerts": true
}
```
Example Contoh menggunakan **statisticalThreshold**

```
{ 
   "name": "Max TCP Ports", 
   "metric": "aws:num-listening-tcp-ports", 
   "criteria": { 
     "comparisonOperator": "less-than-equals", 
     "statisticalThreshold": { 
       "statistic": "p50" 
     }, 
     "durationSeconds": 300, 
     "consecutiveDatapointsToAlarm": 1, 
     "consecutiveDatapointsToClear": 1 
   }, 
   "suppressAlerts": true
}
```
#### Example Contoh menggunakan deteksi ML

```
{ 
   "name": "Max TCP Port ML behavior", 
   "metric": "aws:num-listening-tcp-ports", 
   "criteria": { 
     "consecutiveDatapointsToAlarm": 1, 
     "consecutiveDatapointsToClear": 1, 
     "mlDetectionConfig": { 
       "confidenceLevel": "HIGH" 
     } 
   }, 
   "suppressAlerts": true
}
```
# Mendengarkan jumlah port UDP () **aws:num-listening-udp-ports**

Jumlah port UDP yang didengarkan perangkat.

Gunakan metrik ini untuk menentukan jumlah maksimum port UDP yang harus dipantau setiap perangkat.

Kompatibel dengan: Aturan Deteksi | Deteksi Deteksi

Unit: kegagalan

Operator: kurang dari | | lebih besar-dari less-than-equals | greater-than-equals

Nilai: bilangan bulat non-negatif

Unit: kegagalan

Durasi: bilangan bulat non-negatif. Nilai yang valid adalah 300, 600, 900, 1800, atau 3600 detik.

Example

```
{ 
   "name": "Max UDP Ports", 
   "metric": "aws:num-listening-udp-ports", 
   "criteria": { 
     "comparisonOperator": "less-than-equals", 
     "value": { 
       "count": 5 
     },
```

```
 "durationSeconds": 300, 
     "consecutiveDatapointsToAlarm": 1, 
     "consecutiveDatapointsToClear": 1 
   }, 
   "suppressAlerts": true
}
```
Example Contoh menggunakan **statisticalThreshold**

```
{ 
   "name": "Max UDP Ports", 
   "metric": "aws:num-listening-udp-ports", 
   "criteria": { 
     "comparisonOperator": "less-than-equals", 
     "statisticalThreshold": { 
       "statistic": "p50" 
     }, 
     "durationSeconds": 300, 
     "consecutiveDatapointsToAlarm": 1, 
     "consecutiveDatapointsToClear": 1 
   }, 
   "suppressAlerts": true
}
```
Example Contoh menggunakan Detect Detect

```
{ 
   "name": "Max UPD Port ML behavior", 
   "metric": "aws:num-listening-tcp-ports", 
   "criteria": { 
   "consecutiveDatapointsToAlarm": 1, 
   "consecutiveDatapointsToClear": 1, 
   "mlDetectionConfig": { 
     "confidenceLevel": "HIGH" 
    } 
 }, 
   "suppressAlerts": true
}
```
# Paket keluar () **aws:all-packets-out**

Jumlah paket keluar dari perangkat selama periode waktu tertentu.

Gunakan metrik ini untuk menentukan jumlah maksimum atau minimum total lalu lintas keluar yang harus dikirim perangkat dalam periode waktu tertentu.

Kompatibel dengan: Aturan Deteksi | Deteksi Deteksi

Operator: kurang dari | | lebih besar-dari less-than-equals | greater-than-equals

Nilai: bilangan bulat non-negatif

Unit: paket

Durasi: bilangan bulat non-negatif. Nilai yang valid adalah 300, 600, 900, 1800, atau 3600 detik.

Example

```
{ 
   "name": "TCP outbound traffic", 
   "metric": "aws:all-packets-out", 
   "criteria": { 
     "comparisonOperator": "less-than-equals", 
     "value": { 
       "count": 100 
     }, 
     "durationSeconds": 300, 
     "consecutiveDatapointsToAlarm": 1, 
     "consecutiveDatapointsToClear": 1 
   }, 
   "suppressAlerts": true
}
```
Example Contoh menggunakan **statisticalThreshold**

```
{ 
   "name": "TCP outbound traffic", 
   "metric": "aws:all-packets-out", 
   "criteria": { 
     "comparisonOperator": "less-than-equals", 
     "statisticalThreshold": { 
       "statistic": "p90" 
     }, 
     "durationSeconds": 300, 
     "consecutiveDatapointsToAlarm": 1, 
     "consecutiveDatapointsToClear": 1 
   },
```
}

```
 "suppressAlerts": true
```
Example Contoh menggunakan Detect Detect

```
{ 
   "name": "Outbound sent ML behavior", 
   "metric": "aws:all-packets-out", 
   "criteria": { 
     "consecutiveDatapointsToAlarm": 1, 
     "consecutiveDatapointsToClear": 1, 
     "mlDetectionConfig": { 
       "confidenceLevel": "HIGH" 
     } 
   }, 
   "suppressAlerts": true
}
```
# Paket di () **aws:all-packets-in**

Jumlah paket inbound ke perangkat selama periode waktu tertentu.

Gunakan metrik ini untuk menentukan jumlah maksimum atau minimum total lalu lintas masuk yang harus diterima perangkat dalam periode waktu tertentu.

Kompatibel dengan: Rule Detect | Detect Detect

Operator: kurang dari | | lebih besar-dari less-than-equals | greater-than-equals

Nilai: bilangan bulat non-negatif

Unit: paket

Durasi: bilangan bulat non-negatif. Nilai yang valid adalah 300, 600, 900, 1800 atau 3600 detik.

Example

```
{ 
   "name": "TCP inbound traffic", 
   "metric": "aws:all-packets-in", 
   "criteria": { 
     "comparisonOperator": "less-than-equals", 
     "value": {
```

```
 "count": 100 
     }, 
     "durationSeconds": 300, 
     "consecutiveDatapointsToAlarm": 1, 
     "consecutiveDatapointsToClear": 1 
   }, 
   "suppressAlerts": true
}
```
#### Example

Contoh menggunakan statisticalThreshold

```
{ 
   "name": "TCP inbound traffic", 
   "metric": "aws:all-packets-in", 
   "criteria": { 
     "comparisonOperator": "less-than-equals", 
     "statisticalThreshold": { 
        "statistic": "p90" 
     }, 
     "durationSeconds": 300, 
     "consecutiveDatapointsToAlarm": 1, 
     "consecutiveDatapointsToClear": 1 
   }, 
   "suppressAlerts": true
}
```
Example Contoh menggunakan Detect Detect

```
{ 
   "name": "Inbound sent ML behavior", 
   "metric": "aws:all-packets-in", 
   "criteria": { 
     "consecutiveDatapointsToAlarm": 1, 
     "consecutiveDatapointsToClear": 1, 
     "mlDetectionConfig": { 
       "confidenceLevel": "HIGH" 
     } 
   }, 
   "suppressAlerts": true
}
```
# IP Tujuan () **aws:destination-ip-addresses**

Satu set tujuan IP.

Gunakan metrik ini untuk menentukan satu set Routing Antar-Domain Tanpa Kelas (CIDR) yang diizinkan (sebelumnya disebut daftar putih) atau ditolak (sebelumnya disebut sebagai daftar hitam) Classless Inter-Domain Routing (CIDR) dari mana setiap perangkat harus atau tidak boleh terhubung. AWS IoT

Kompatibel dengan: Aturan Deteksi

Operator: in-cidr-set | not-in-cidr-set

Nilai: daftar CIDR

Satuan: n/a

Example

```
{ 
   "name": "Denied source IPs", 
   "metric": "aws:destination-ip-address", 
   "criteria": { 
     "comparisonOperator": "not-in-cidr-set", 
     "value": { 
       "cidrs": [ "12.8.0.0/16", "15.102.16.0/24" ] 
     } 
   }, 
   "suppressAlerts": true
}
```
# Mendengarkan port TCP () **aws:listening-tcp-ports**

Port TCP yang didengarkan perangkat.

Gunakan metrik ini untuk menentukan satu set port TCP yang diizinkan (sebelumnya disebut sebagai daftar putih) atau ditolak (sebelumnya disebut daftar hitam) port TCP di mana setiap perangkat harus atau tidak boleh mendengarkan.

Kompatibel dengan: Aturan Deteksi

Operator: in-port-set | not-in-port-set

Nilai: daftar port

#### Satuan: n/a

#### Example

```
{ 
   "name": "Listening TCP Ports", 
   "metric": "aws:listening-tcp-ports", 
   "criteria": { 
     "comparisonOperator": "in-port-set", 
     "value": { 
        "ports": [ 443, 80 ] 
     } 
   }, 
   "suppressAlerts": true
}
```
# Mendengarkan port UDP () **aws:listening-udp-ports**

Port UDP yang didengarkan perangkat.

Gunakan metrik ini untuk menentukan satu set port UDP yang diizinkan (sebelumnya disebut sebagai daftar putih) atau ditolak (sebelumnya disebut daftar hitam) port UDP di mana setiap perangkat harus atau tidak boleh mendengarkan.

Kompatibel dengan: Aturan Deteksi

Operator: in-port-set | not-in-port-set

Nilai: daftar port

Satuan: n/a

Example

```
{ 
   "name": "Listening UDP Ports", 
   "metric": "aws:listening-udp-ports", 
   "criteria": { 
     "comparisonOperator": "in-port-set", 
     "value": { 
       "ports": [ 1025, 2000 ] 
     }
```
}

}

# Jumlah koneksi TCP yang mapan () **aws:num-established-tcpconnections**

Jumlah koneksi TCP untuk perangkat.

Gunakan metrik ini untuk menentukan jumlah maksimum atau minimum koneksi TCP aktif yang harus dimiliki setiap perangkat (Semua status TCP).

Kompatibel dengan: Aturan Deteksi | Deteksi Deteksi

Operator: kurang dari | | lebih besar-dari less-than-equals | greater-than-equals

Nilai: bilangan bulat non-negatif

Unit: koneksi

Example

```
{ 
   "name": "TCP Connection Count", 
   "metric": "aws:num-established-tcp-connections", 
   "criteria": { 
     "comparisonOperator": "less-than-equals", 
     "value": { 
       "count": 3 
     }, 
     "consecutiveDatapointsToAlarm": 1, 
     "consecutiveDatapointsToClear": 1 
   }, 
   "suppressAlerts": true
}
```
Example Contoh menggunakan **statisticalThreshold**

```
{ 
   "name": "TCP Connection Count", 
   "metric": "aws:num-established-tcp-connections", 
   "criteria": { 
     "comparisonOperator": "less-than-equals", 
     "statisticalThreshold": {
```

```
 "statistic": "p90" 
     }, 
     "durationSeconds": 900, 
     "consecutiveDatapointsToAlarm": 1, 
     "consecutiveDatapointsToClear": 1 
   }, 
   "suppressAlerts": true
}
```
Example Contoh menggunakan Detect Detect

```
{ 
   "name": "Connection count ML behavior", 
   "metric": "aws:num-established-tcp-connections", 
   "criteria": { 
     "consecutiveDatapointsToAlarm": 1, 
     "consecutiveDatapointsToClear": 1, 
     "mlDetectionConfig": { 
       "confidenceLevel": "HIGH" 
     } 
   }, 
   "suppressAlerts": true
}
```
# Spesifikasi dokumen metrik perangkat

### Struktur keseluruhan

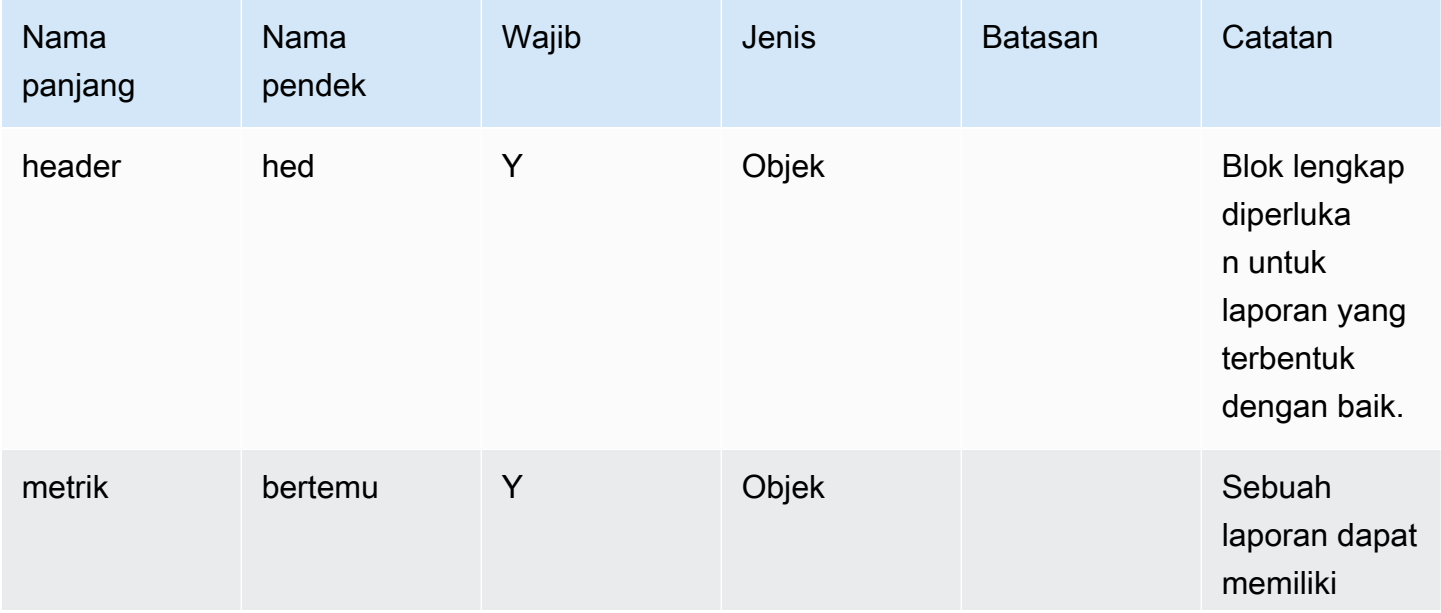

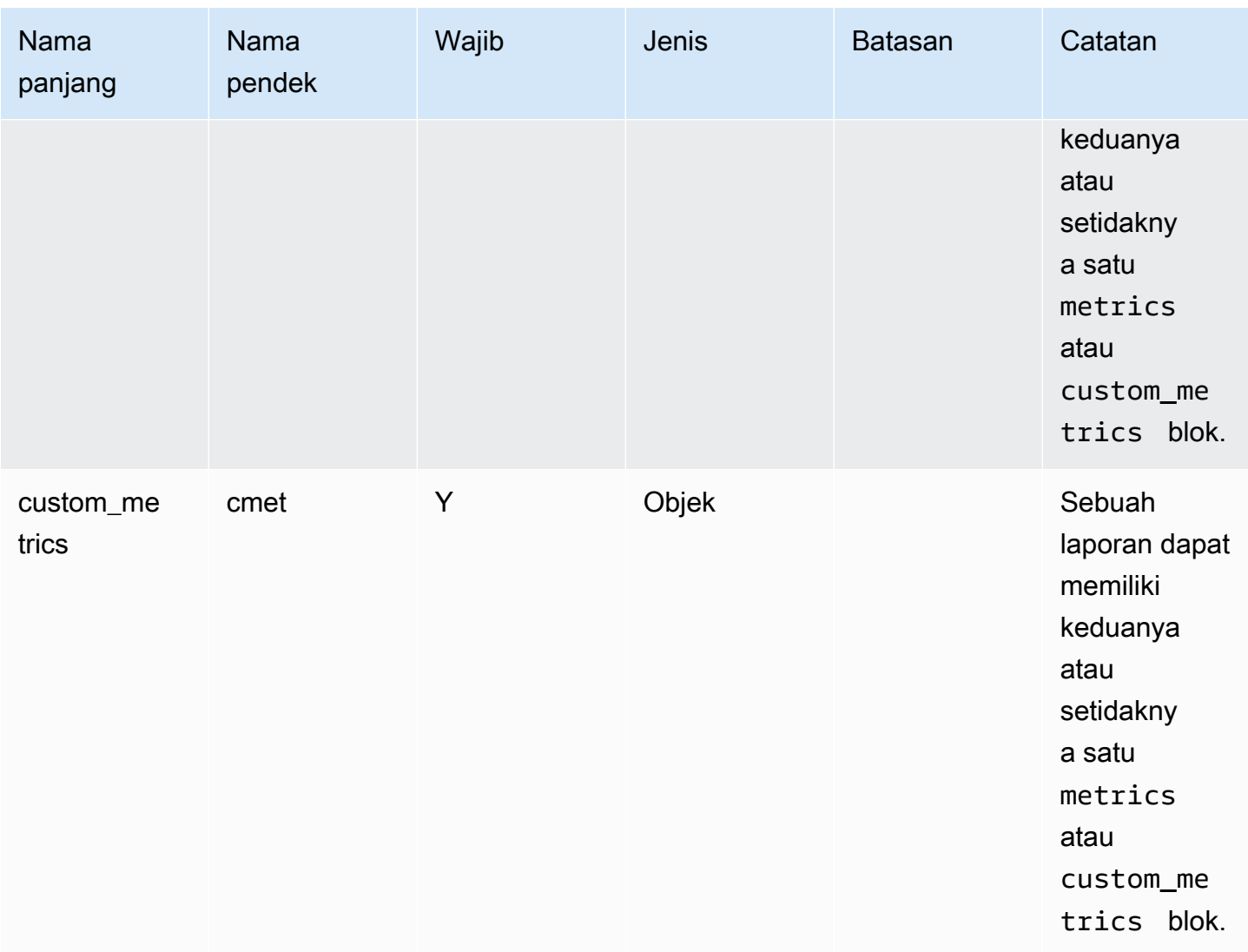

### Blok header

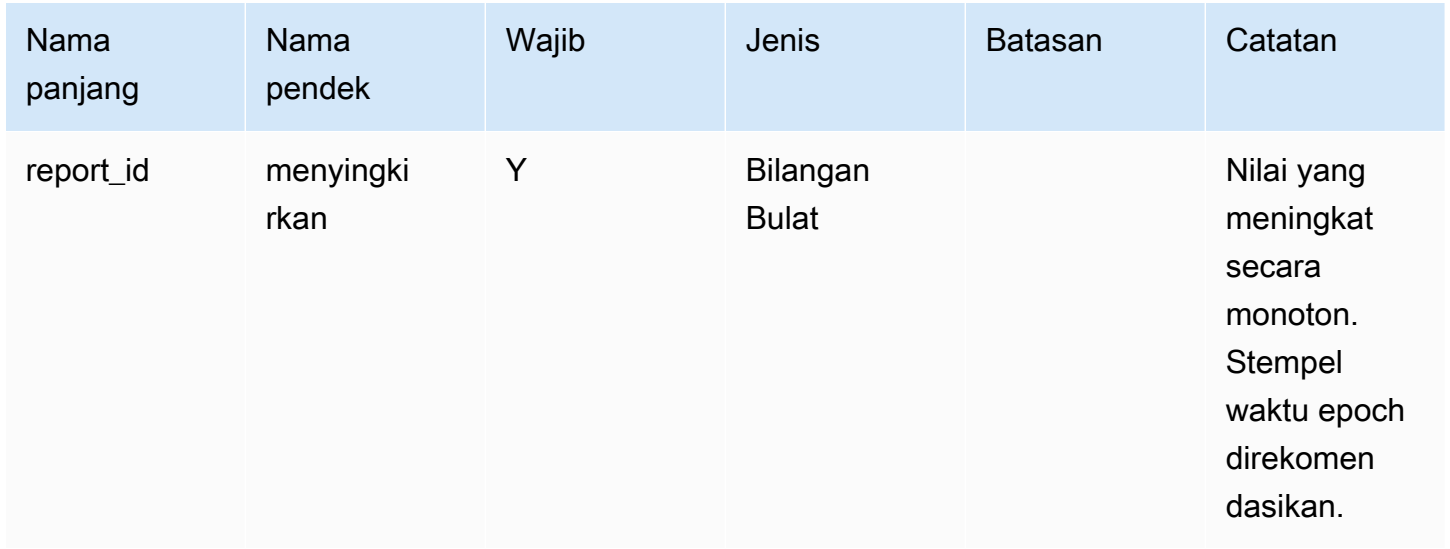

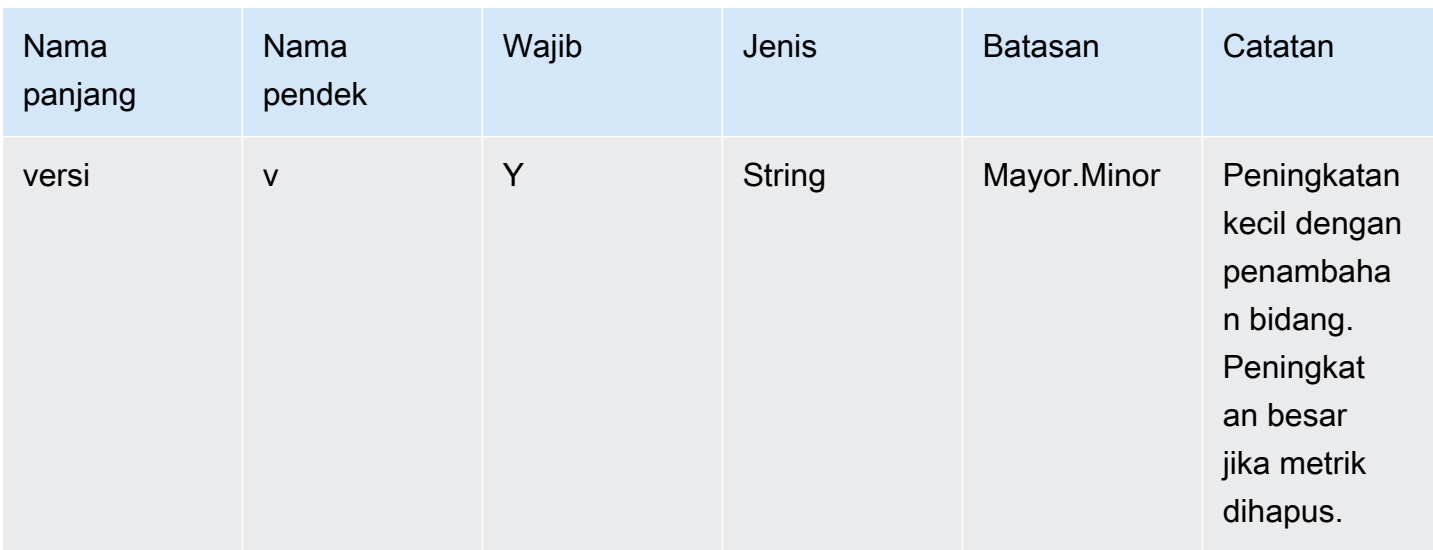

### Blok metrik:

## Koneksi TCP

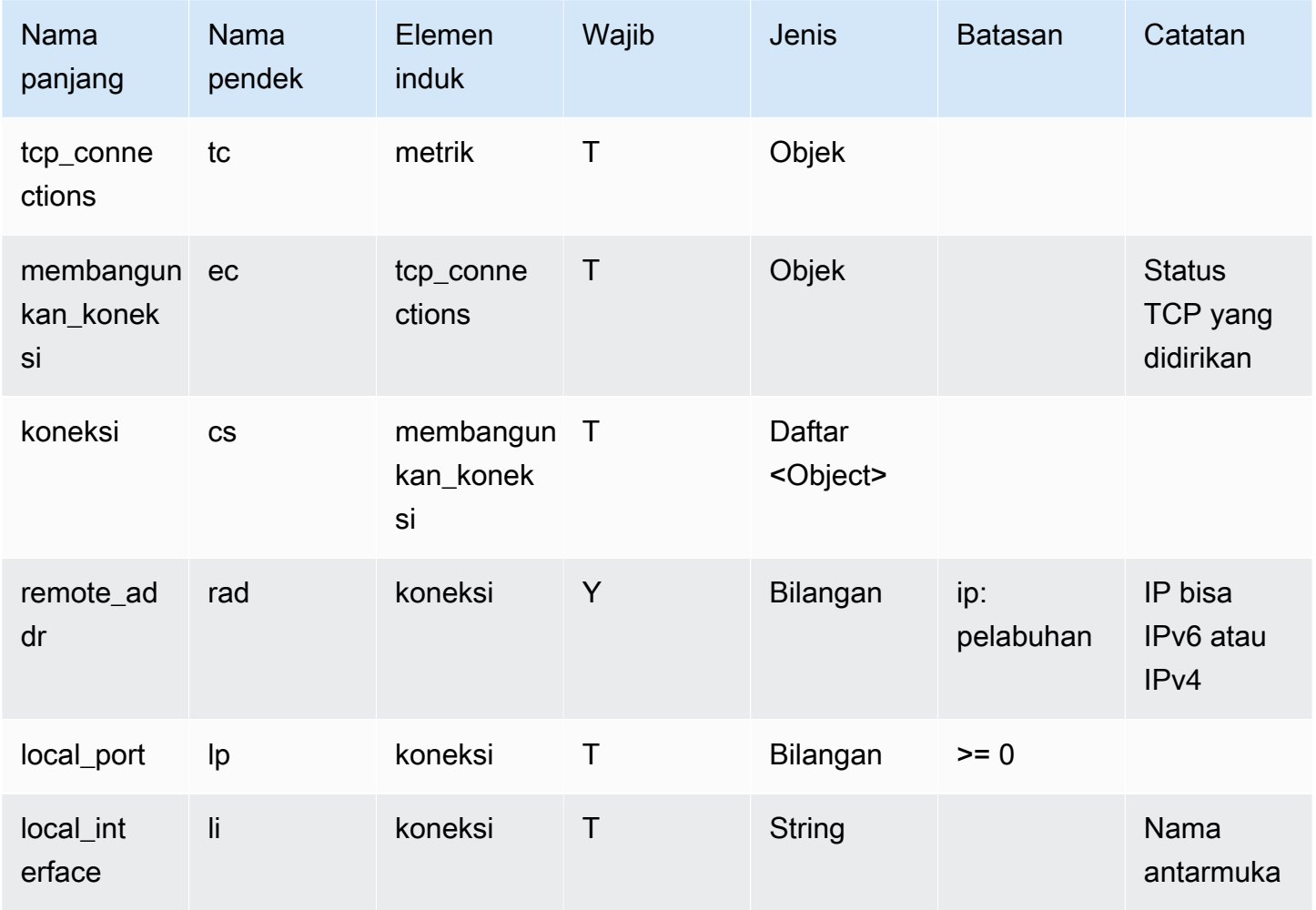

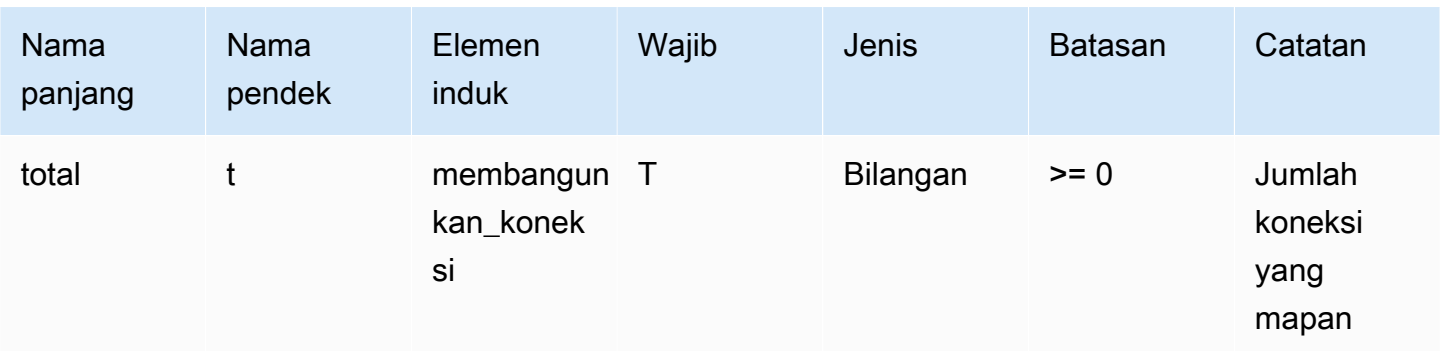

# Mendengarkan port TCP

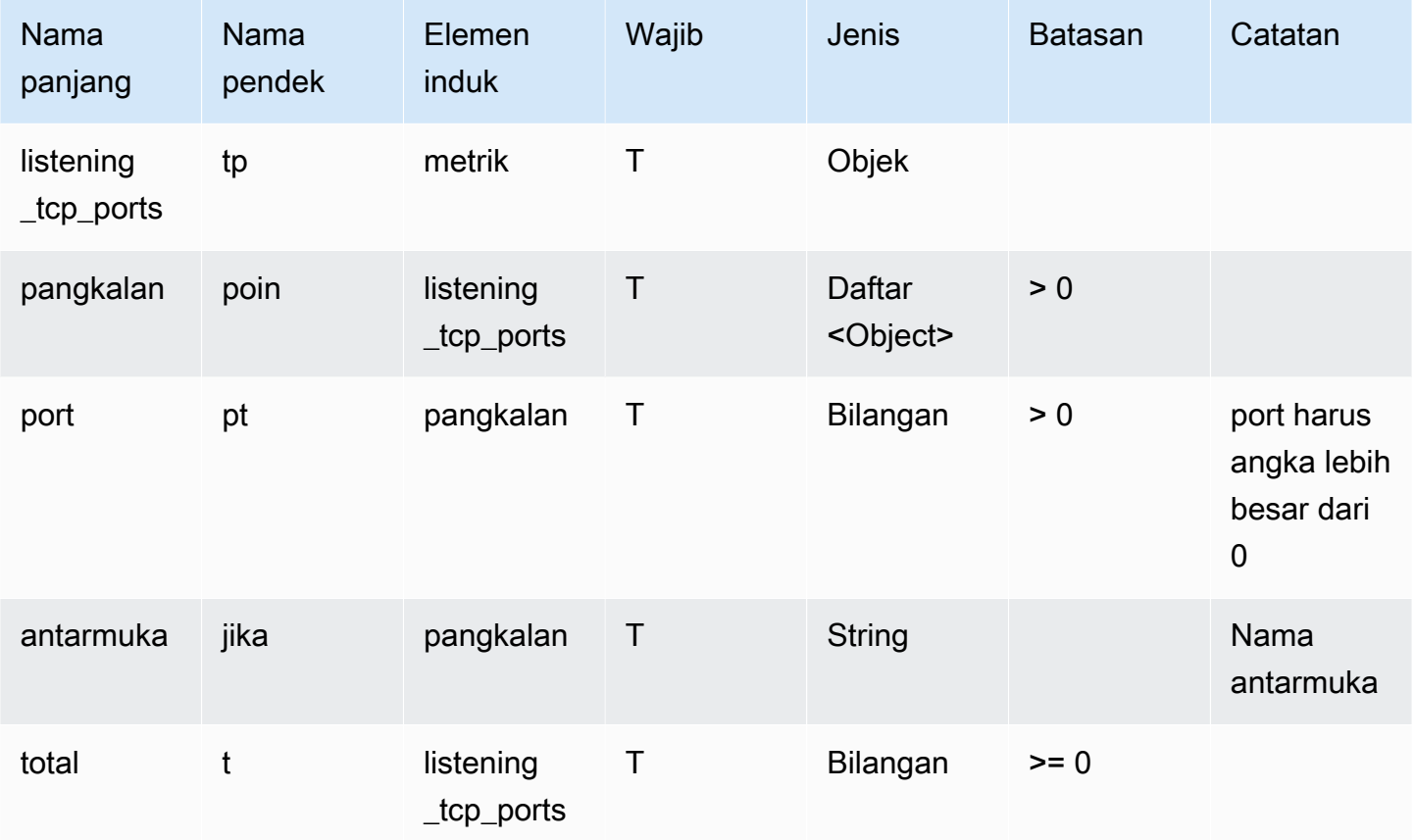

## Mendengarkan port UDP

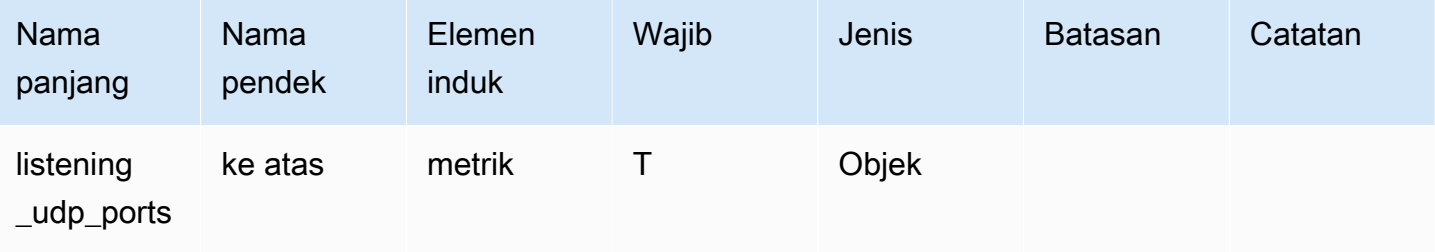

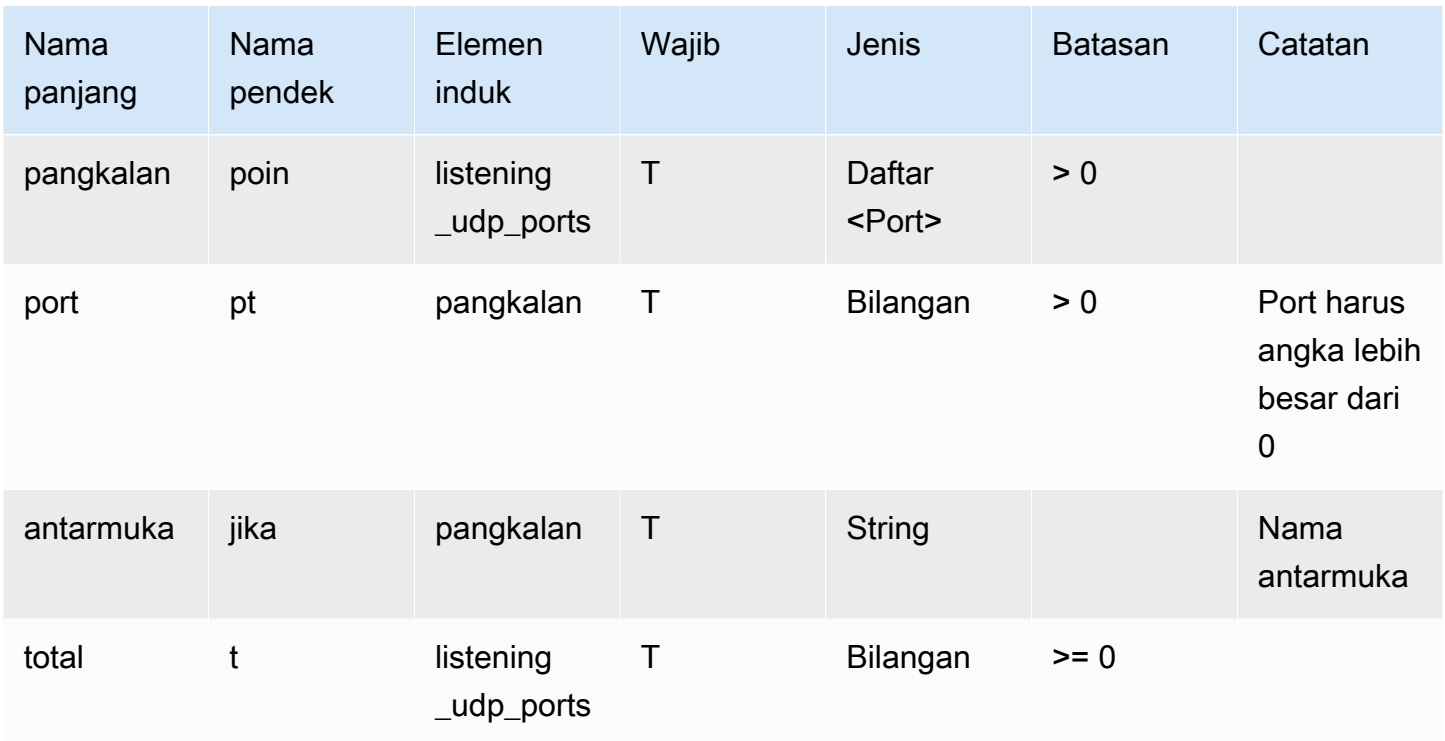

## Statistik jaringan

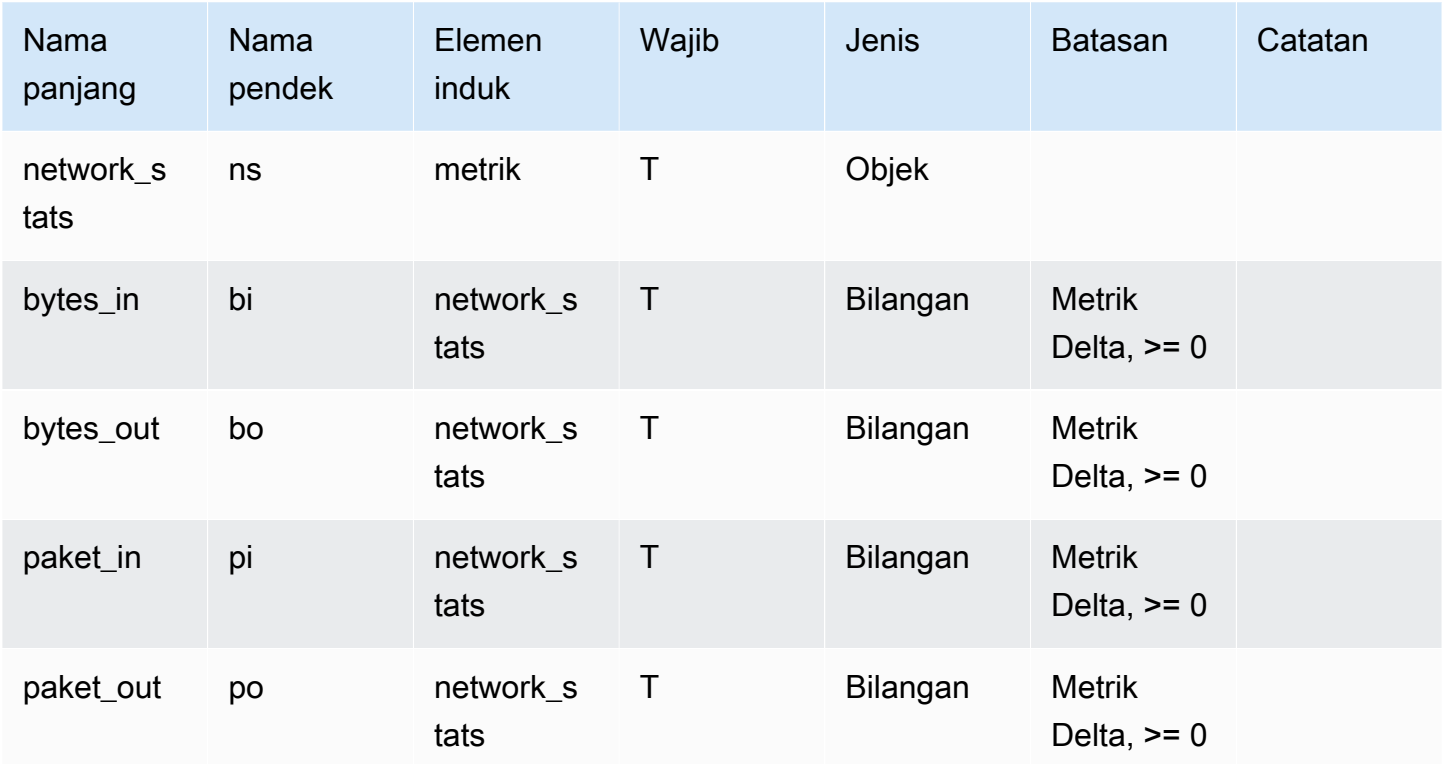

#### Example

Struktur JSON berikut menggunakan nama panjang.

```
{ 
   "header": { 
      "report_id": 1530304554, 
      "version": "1.0" 
   }, 
   "metrics": { 
      "listening_tcp_ports": { 
        "ports": [ 
          { 
             "interface": "eth0", 
             "port": 24800 
          }, 
          { 
             "interface": "eth0", 
             "port": 22 
          }, 
          { 
             "interface": "eth0", 
             "port": 53 
          } 
        ], 
        "total": 3 
      }, 
      "listening_udp_ports": { 
        "ports": [ 
          { 
             "interface": "eth0", 
             "port": 5353 
          }, 
          { 
             "interface": "eth0", 
             "port": 67 
          } 
        ], 
        "total": 2 
      }, 
      "network_stats": { 
        "bytes_in": 29358693495, 
        "bytes_out": 26485035, 
        "packets_in": 10013573555,
```

```
 "packets_out": 11382615 
     }, 
     "tcp_connections": { 
        "established_connections": { 
          "connections": [ 
            { 
               "local_interface": "eth0", 
               "local_port": 80, 
               "remote_addr": "192.168.0.1:8000" 
            }, 
            { 
               "local_interface": "eth0", 
               "local_port": 80, 
               "remote_addr": "192.168.0.1:8000" 
            } 
          ], 
          "total": 2 
       } 
     } 
   }, 
   "custom_metrics": { 
     "MyMetricOfType_Number": [ 
       { 
          "number": 1 
       } 
     ], 
     "MyMetricOfType_NumberList": [ 
       { 
          "number_list": [ 
            1, 
            2, 
 3 
          ] 
       } 
     ], 
     "MyMetricOfType_StringList": [ 
       { 
          "string_list": [ 
            "value_1", 
            "value_2" 
          ] 
       } 
     ], 
     "MyMetricOfType_IpList": [
```

```
 { 
            "ip_list": [ 
               "172.0.0.0", 
               "172.0.0.10" 
            ] 
         } 
      ] 
    }
}
```
Example Contoh struktur JSON menggunakan nama pendek

```
{ 
   "hed": { 
      "rid": 1530305228, 
     "v": "1.0" 
   }, 
   "met": { 
      "tp": { 
        "pts": [ 
           { 
             "if": "eth0", 
             "pt": 24800 
           }, 
           { 
             "if": "eth0", 
             "pt": 22 
           }, 
           { 
             "if": "eth0", 
             "pt": 53 
           } 
        ], 
        "t": 3 
      }, 
      "up": { 
        "pts": [ 
           { 
             "if": "eth0", 
             "pt": 5353 
           }, 
           { 
              "if": "eth0",
```

```
 "pt": 67 
        } 
      ], 
      "t": 2 
   }, 
   "ns": { 
      "bi": 29359307173, 
     "bo": 26490711, 
      "pi": 10014614051, 
      "po": 11387620 
   }, 
   "tc": { 
      "ec": { 
         "cs": [ 
           { 
             "li": "eth0", 
             "lp": 80, 
             "rad": "192.168.0.1:8000" 
           }, 
           { 
             "li": "eth0", 
             "lp": 80, 
             "rad": "192.168.0.1:8000" 
           } 
        ], 
        "t": 2 
      } 
   } 
 }, 
 "cmet": { 
   "MyMetricOfType_Number": [ 
      { 
        "number": 1 
      } 
   ], 
   "MyMetricOfType_NumberList": [ 
      { 
        "number_list": [ 
           1, 
           2, 
           3 
        ] 
      } 
   ],
```

```
 "MyMetricOfType_StringList": [ 
         { 
           "string_list": [ 
              "value_1", 
              "value_2" 
           ] 
         } 
      ], 
      "MyMetricOfType_IpList": [ 
         { 
           "ip_list": [ 
              "172.0.0.0", 
              "172.0.0.10" 
           ] 
         } 
      ] 
   }
}
```
## Mengirim metrik dari perangkat

AWS IoT Device Defender Detect dapat mengumpulkan, mengumpulkan, dan memantau data metrik yang dihasilkan oleh AWS IoT perangkat untuk mengidentifikasi perangkat yang menunjukkan perilaku abnormal. Bagian ini menunjukkan cara mengirim metrik dari perangkat ke AWS IoT Device Defender perangkat.

Anda harus menerapkan AWS IoT SDK versi dua dengan aman di perangkat atau gateway perangkat yang AWS IoT terhubung untuk mengumpulkan metrik sisi perangkat. Lihat daftar lengkap SDK [di](https://docs.aws.amazon.com/iot/latest/developerguide/iot-sdks.html)  [sini](https://docs.aws.amazon.com/iot/latest/developerguide/iot-sdks.html).

Anda dapat menggunakan AWS IoT Device Client untuk mempublikasikan metrik karena menyediakan agen tunggal yang mencakup fitur yang ada di keduanya AWS IoT Device Defender dan Manajemen AWS IoT Perangkat. Fitur-fitur ini termasuk pekerjaan, tunneling aman, penerbitan AWS IoT Device Defender metrik, dan banyak lagi.

Anda mempublikasikan metrik sisi perangkat ke [topik yang dicadangkan](https://docs.aws.amazon.com/iot/latest/developerguide/reserved-topics.html#reserved-topics-device-defender) AWS IoT Device Defender untuk dikumpulkan dan AWS IoT dievaluasi.

Menggunakan Klien AWS IoT Perangkat untuk mempublikasikan metrik

Untuk menginstal AWS IoT Device Client, Anda dapat mengunduhnya dari [Github.](https://github.com/awslabs/aws-iot-device-client) Setelah menginstal AWS IoT Device Client pada perangkat yang ingin Anda kumpulkan data sisi perangkat, Anda harus mengonfigurasinya untuk mengirim metrik sisi perangkat. AWS IoT Device Defender Verifikasi bahwa [file konfigurasi AWS IoT](https://github.com/awslabs/aws-iot-device-client/blob/main/config-template.json) Device Client memiliki parameter berikut yang ditetapkan di device-defender bagian:

```
 "device-defender": { 
       "enabled": true, 
       "interval-in-seconds": 300 
  }
```
### **A** Warning

Anda harus mengatur interval waktu minimal 300 detik. Jika Anda menyetel interval waktu menjadi kurang dari 300 detik, data metrik Anda mungkin dibatasi.

Setelah memperbarui konfigurasi, Anda dapat membuat profil dan perilaku keamanan di AWS IoT Device Defender konsol untuk memantau metrik yang dipublikasikan perangkat Anda ke cloud. Anda dapat menemukan metrik yang dipublikasikan di AWS IoT Core konsol dengan memilih Pertahankan, Deteksi, dan kemudian Metrik.

# Metrik sisi awan

Saat membuat Profil Keamanan, Anda dapat menentukan perilaku yang diharapkan perangkat IoT Anda dengan mengonfigurasi perilaku dan ambang batas untuk metrik yang dihasilkan oleh perangkat IoT. Berikut ini adalah metrik sisi cloud, yang merupakan metrik dari. AWS IoT

## Ukuran pesan (aws:message-byte-size)

Jumlah byte dalam pesan. Gunakan metrik ini untuk menentukan ukuran maksimum atau minimum (dalam byte) dari setiap pesan yang dikirimkan dari perangkat ke AWS IoT.

Kompatibel dengan: Aturan Deteksi | Deteksi Deteksi

Operator: kurang dari | | lebih besar-dari less-than-equals | greater-than-equals

Nilai: bilangan bulat non-negatif

Unit: byte

#### Example

```
{ 
   "name": "Max Message Size", 
   "metric": "aws:message-byte-size", 
   "criteria": { 
     "comparisonOperator": "less-than-equals", 
     "value": { 
       "count": 1024 
     }, 
     "consecutiveDatapointsToAlarm": 1, 
     "consecutiveDatapointsToClear": 1 
   }, 
   "suppressAlerts": true
}
```
Example Contoh menggunakan **statisticalThreshold**

```
{ 
   "name": "Large Message Size", 
   "metric": "aws:message-byte-size", 
   "criteria": { 
     "comparisonOperator": "less-than-equals", 
     "statisticalThreshold": { 
       "statistic": "p90" 
     }, 
     "durationSeconds": 300, 
     "consecutiveDatapointsToAlarm": 1, 
     "consecutiveDatapointsToClear": 1 
   }, 
   "suppressAlerts": true
}
```
Example Contoh menggunakan Detect Detect

```
{ 
   "name": "Message size ML behavior", 
   "metric": "aws:message-byte-size", 
   "criteria": { 
   "consecutiveDatapointsToAlarm": 1, 
   "consecutiveDatapointsToClear": 1,
```

```
 "mlDetectionConfig": { 
     "confidenceLevel": "HIGH" 
    } 
  }, 
   "suppressAlerts": true
}
```
Alarm terjadi untuk perangkat jika selama tiga periode lima menit berturut-turut, alarm mengirimkan pesan di mana ukuran kumulatif lebih dari yang diukur untuk 90 persen dari semua perangkat lain yang melaporkan perilaku Profil Keamanan ini.

## Pesan terkirim (aws:num-messages-sent)

Jumlah pesan yang dikirim oleh perangkat selama periode waktu tertentu.

Gunakan metrik ini untuk menentukan jumlah maksimum atau minimum pesan yang dapat dikirim antara AWS IoT dan setiap perangkat dalam jangka waktu tertentu.

Kompatibel dengan: Aturan Deteksi | Deteksi Deteksi

Operator: kurang dari | | lebih besar-dari less-than-equals | greater-than-equals

Nilai: bilangan bulat non-negatif

Unit: pesan

Durasi: bilangan bulat non-negatif. Nilai yang valid adalah 300, 600, 900, 1800, atau 3600 detik.

Example

```
{ 
   "name": "Out bound message count", 
   "metric": "aws:num-messages-sent", 
   "criteria": { 
     "comparisonOperator": "less-than-equals", 
     "value": { 
       "count": 50 
     }, 
     "durationSeconds": 300, 
     "consecutiveDatapointsToAlarm": 1,
```

```
 "consecutiveDatapointsToClear": 1 
     }, 
   "suppressAlerts": true
}
```
Example Contoh menggunakan **statisticalThreshold**

```
{ 
   "name": "Out bound message rate", 
   "metric": "aws:num-messages-sent", 
   "criteria": { 
     "comparisonOperator": "less-than-equals", 
     "statisticalThreshold": { 
       "statistic": "p99" 
     }, 
     "durationSeconds": 300, 
     "consecutiveDatapointsToAlarm": 1, 
     "consecutiveDatapointsToClear": 1 
   }, 
   "suppressAlerts": true
}
```
Example Contoh menggunakan Detect Detect

```
{ 
   "name": "Messages sent ML behavior", 
   "metric": "aws:num-messages-sent", 
   "criteria": { 
     "consecutiveDatapointsToAlarm": 1, 
     "consecutiveDatapointsToClear": 1, 
     "mlDetectionConfig": { 
       "confidenceLevel": "HIGH" 
     } 
   }, 
   "suppressAlerts": true
}
```
# Pesan diterima (aws:num-messages-received)

Jumlah pesan yang diterima oleh perangkat selama periode waktu tertentu.
Gunakan metrik ini untuk menentukan jumlah maksimum atau minimum pesan yang dapat diterima antara AWS IoT dan setiap perangkat dalam jangka waktu tertentu.

Kompatibel dengan: Aturan Deteksi | Deteksi Deteksi

Operator: kurang dari | | lebih besar-dari less-than-equals | greater-than-equals

Nilai: bilangan bulat non-negatif

Unit: pesan

Durasi: bilangan bulat non-negatif. Nilai yang valid adalah 300, 600, 900, 1800, atau 3600 detik.

Example

```
{ 
   "name": "In bound message count", 
   "metric": "aws:num-messages-received", 
   "criteria": { 
     "comparisonOperator": "less-than-equals", 
     "value": { 
       "count": 50 
     }, 
     "durationSeconds": 300, 
     "consecutiveDatapointsToAlarm": 1, 
     "consecutiveDatapointsToClear": 1 
     }, 
   "suppressAlerts": true
}
```
Example Contoh menggunakan **statisticalThreshold**

```
{ 
   "name": "In bound message rate", 
   "metric": "aws:num-messages-received", 
   "criteria": { 
     "comparisonOperator": "less-than-equals", 
     "statisticalThreshold": { 
       "statistic": "p99" 
     }, 
     "durationSeconds": 300, 
     "consecutiveDatapointsToAlarm": 1, 
     "consecutiveDatapointsToClear": 1
```

```
 }, 
   "suppressAlerts": true
}
```
Example Contoh menggunakan Detect Detect

```
{ 
   "name": "Messages received ML behavior", 
   "metric": "aws:num-messages-received", 
   "criteria": { 
     "consecutiveDatapointsToAlarm": 1, 
     "consecutiveDatapointsToClear": 1, 
     "mlDetectionConfig": { 
       "confidenceLevel": "HIGH" 
     } 
   }, 
   "suppressAlerts": true
}
```
### Kegagalan otorisasi (aws:num-authorization-failures)

Gunakan metrik ini untuk menentukan jumlah maksimum kegagalan otorisasi yang diizinkan untuk setiap perangkat dalam periode waktu tertentu. Kegagalan otorisasi terjadi ketika permintaan dari perangkat ke AWS IoT ditolak (misalnya, jika perangkat mencoba mempublikasikan ke topik yang tidak memiliki izin yang memadai).

Kompatibel dengan: Aturan Deteksi | Deteksi Deteksi

Unit: kegagalan

Operator: kurang dari | | lebih besar-dari less-than-equals | greater-than-equals

Nilai: bilangan bulat non-negatif

Durasi: bilangan bulat non-negatif. Nilai yang valid adalah 300, 600, 900, 1800, atau 3600 detik.

Example

```
{ 
   "name": "Authorization Failures", 
   "metric": "aws:num-authorization-failures", 
   "criteria": {
```

```
 "comparisonOperator": "less-than", 
     "value": { 
        "count": 5 
     }, 
     "durationSeconds": 300, 
     "consecutiveDatapointsToAlarm": 1, 
     "consecutiveDatapointsToClear": 1 
   }, 
   "suppressAlerts": true
}
```
Example Contoh menggunakan **statisticalThreshold**

```
{ 
   "name": "Authorization Failures", 
   "metric": "aws:num-authorization-failures", 
   "criteria": { 
     "comparisonOperator": "less-than-equals", 
     "statisticalThreshold": { 
       "statistic": "p50" 
     }, 
     "durationSeconds": 300, 
     "consecutiveDatapointsToAlarm": 1, 
     "consecutiveDatapointsToClear": 1 
   }, 
   "suppressAlerts": true
}
```
Example Contoh menggunakan Detect Detect

```
{ 
   "name": "Authorization failures ML behavior", 
   "metric": "aws:num-authorization-failures", 
   "criteria": { 
     "consecutiveDatapointsToAlarm": 1, 
     "consecutiveDatapointsToClear": 1, 
     "mlDetectionConfig": { 
       "confidenceLevel": "HIGH" 
     } 
   }, 
   "suppressAlerts": true
}
```
### Sumber IP (aws:source-ip-address)

Alamat IP dari mana perangkat terhubung ke AWS IoT.

Gunakan metrik ini untuk menentukan satu set Routing Antar-Domain Tanpa Kelas (CIDR) yang diizinkan (sebelumnya disebut daftar putih) atau ditolak (sebelumnya disebut sebagai daftar hitam) Classless Inter-Domain Routing (CIDR) dari mana setiap perangkat harus atau tidak boleh terhubung. AWS IoT

Kompatibel dengan: Aturan Deteksi

Operator: in-cidr-set | not-in-cidr-set

Nilai: daftar CIDR

Satuan: n/a

Example

```
{ 
   "name": "Denied source IPs", 
   "metric": "aws:source-ip-address", 
   "criteria": { 
     "comparisonOperator": "not-in-cidr-set", 
     "value": { 
       "cidrs": [ "12.8.0.0/16", "15.102.16.0/24" ] 
     } 
   }, 
   "suppressAlerts": true
}
```
### Upaya koneksi (aws:num-connection-attempts)

Berapa kali perangkat mencoba membuat koneksi dalam periode waktu tertentu.

Gunakan metrik ini untuk menentukan jumlah maksimum atau minimum upaya koneksi untuk setiap perangkat. Upaya yang berhasil dan tidak berhasil dihitung.

Kompatibel dengan: Aturan Deteksi | Deteksi Deteksi

Operator: kurang dari | | lebih besar-dari less-than-equals | greater-than-equals

Nilai: bilangan bulat non-negatif

Unit: upaya koneksi

Durasi: bilangan bulat non-negatif. Nilai yang valid adalah 300, 600, 900, 1800, atau 3600 detik.

#### Example

```
{ 
   "name": "Connection Attempts", 
   "metric": "aws:num-connection-attempts", 
   "criteria": { 
     "comparisonOperator": "less-than-equals", 
     "value": { 
       "count": 5 
     }, 
     "durationSeconds": 600, 
     "consecutiveDatapointsToAlarm": 1, 
     "consecutiveDatapointsToClear": 1 
   }, 
   "suppressAlerts": true
}
```
Example Contoh menggunakan **statisticalThreshold**

```
{ 
   "name": "Connection Attempts", 
   "metric": "aws:num-connection-attempts", 
   "criteria": { 
     "comparisonOperator": "less-than-equals", 
     "statisticalThreshold": { 
        "statistic": "p10" 
     }, 
     "durationSeconds": 300, 
     "consecutiveDatapointsToAlarm": 1, 
     "consecutiveDatapointsToClear": 1 
   }, 
   "suppressAlerts": true
}
```
Example Contoh menggunakan Detect Detect

{

Upaya koneksi (aws:num-connection-attempts) 214

```
 "name": "Connection attempts ML behavior", 
   "metric": "aws:num-connection-attempts", 
   "criteria": { 
     "consecutiveDatapointsToAlarm": 1, 
     "consecutiveDatapointsToClear": 1, 
     "mlDetectionConfig": { 
       "confidenceLevel": "HIGH" 
     } 
   }, 
   "suppressAlerts": false
}
```
### Terputus (aws:num-disconnects)

Berapa kali perangkat terputus AWS IoT selama periode waktu tertentu.

Gunakan metrik ini untuk menentukan jumlah maksimum atau minimum kali perangkat terputus AWS IoT selama periode waktu tertentu.

Kompatibel dengan: Aturan Deteksi | Deteksi Deteksi

Operator: kurang dari | | lebih besar-dari less-than-equals | greater-than-equals

Nilai: bilangan bulat non-negatif

Unit: terputus

Durasi: bilangan bulat non-negatif. Nilai yang valid adalah 300, 600, 900, 1800, atau 3600 detik.

Example

```
{ 
   "name": "Disconnections", 
   "metric": "aws:num-disconnects", 
   "criteria": { 
     "comparisonOperator": "less-than-equals", 
     "value": { 
       "count": 5 
     }, 
     "durationSeconds": 600, 
     "consecutiveDatapointsToAlarm": 1, 
     "consecutiveDatapointsToClear": 1 
   },
```
}

"suppressAlerts": true

Example Contoh menggunakan **statisticalThreshold**

```
{ 
   "name": "Disconnections", 
   "metric": "aws:num-disconnects", 
   "criteria": { 
     "comparisonOperator": "less-than-equals", 
     "statisticalThreshold": { 
       "statistic": "p10" 
     }, 
     "durationSeconds": 300, 
     "consecutiveDatapointsToAlarm": 1, 
     "consecutiveDatapointsToClear": 1 
   }, 
   "suppressAlerts": true
}
```
Example Contoh menggunakan Detect Detect

```
{ 
   "name": "Disconnects ML behavior", 
   "metric": "aws:num-disconnects", 
   "criteria": { 
     "consecutiveDatapointsToAlarm": 1, 
     "consecutiveDatapointsToClear": 1, 
     "mlDetectionConfig": { 
       "confidenceLevel": "HIGH" 
     } 
   }, 
   "suppressAlerts": true
}
```
### Durasi pemutusan (aws:disconnect-duration)

Durasi di mana perangkat tetap terputus dari AWS IoT.

Gunakan metrik ini untuk menentukan durasi maksimum dari AWS IoT mana perangkat tetap terputus.

```
Durasi pemutusan (aws:disconnect-duration) 216
```
Kompatibel dengan: Aturan Deteksi

Operator: kurang dari | less-than-equals

Nilai: bilangan bulat non-negatif (dalam menit)

#### Example

```
\{"name": "DisconnectDuration", 
   "metric": "aws:disconnect-duration", 
   "criteria": {
"comparisonOperator": "less-than-equals", 
     "value": {
"count": 5 
     } 
   }, 
   "suppressAlerts": true
}
```
## Deteksi ekspor metrik

Dengan ekspor metrik, Anda dapat mengekspor metrik sisi cloud, sisi perangkat, atau kustom dari AWS IoT Device Defender dan mempublikasikannya ke topik MQTT yang Anda konfigurasikan. Fitur ini mendukung ekspor massal metrik Detect, yang tidak hanya memungkinkan pelaporan dan analisis data yang lebih efisien, tetapi juga membantu mengontrol biaya. Anda dapat memilih topik MQTT Anda sebagai Topik Ingest Dasar AWS IoT Aturan atau membuat dan berlangganan topik MQTT Anda sendiri. Konfigurasikan ekspor metrik dengan menggunakan AWS IoT Device Defender konsol, API, atau CLI. Fitur ini tersedia di semua [AWS Wilayah](https://aws.amazon.com/about-aws/global-infrastructure/regional-product-services/) AWS IoT Device Defender jika tersedia.

Ilustrasi berikut menunjukkan bagaimana Anda dapat mengonfigurasi AWS IoT Device Defender untuk mengekspor metrik. Diagram pertama menunjukkan cara mengonfigurasi metrik ekspor pada topik Basic Ingest. Anda kemudian dapat merutekan metrik yang diekspor ke berbagai tujuan yang didukung oleh AWS IoT Aturan. Diagram kedua menunjukkan cara mengkonfigurasi AWS IoT Device Defender untuk mempublikasikan data ke topik MQTT. Klien MQTT kemudian berlangganan topik itu. Anda dapat menjalankan klien MQTT dalam wadah di Amazon Elastic Container Service, Lambda, atau instans Amazon EC2 yang berlangganan topik MQTT yang sama. Setiap kali AWS IoT Device Defender mempublikasikan data, klien MQTT menerima dan memprosesnya. Untuk informasi selengkapnya, lihat topik [MQTT.](https://docs.aws.amazon.com/iot/latest/developerguide/topics.html)

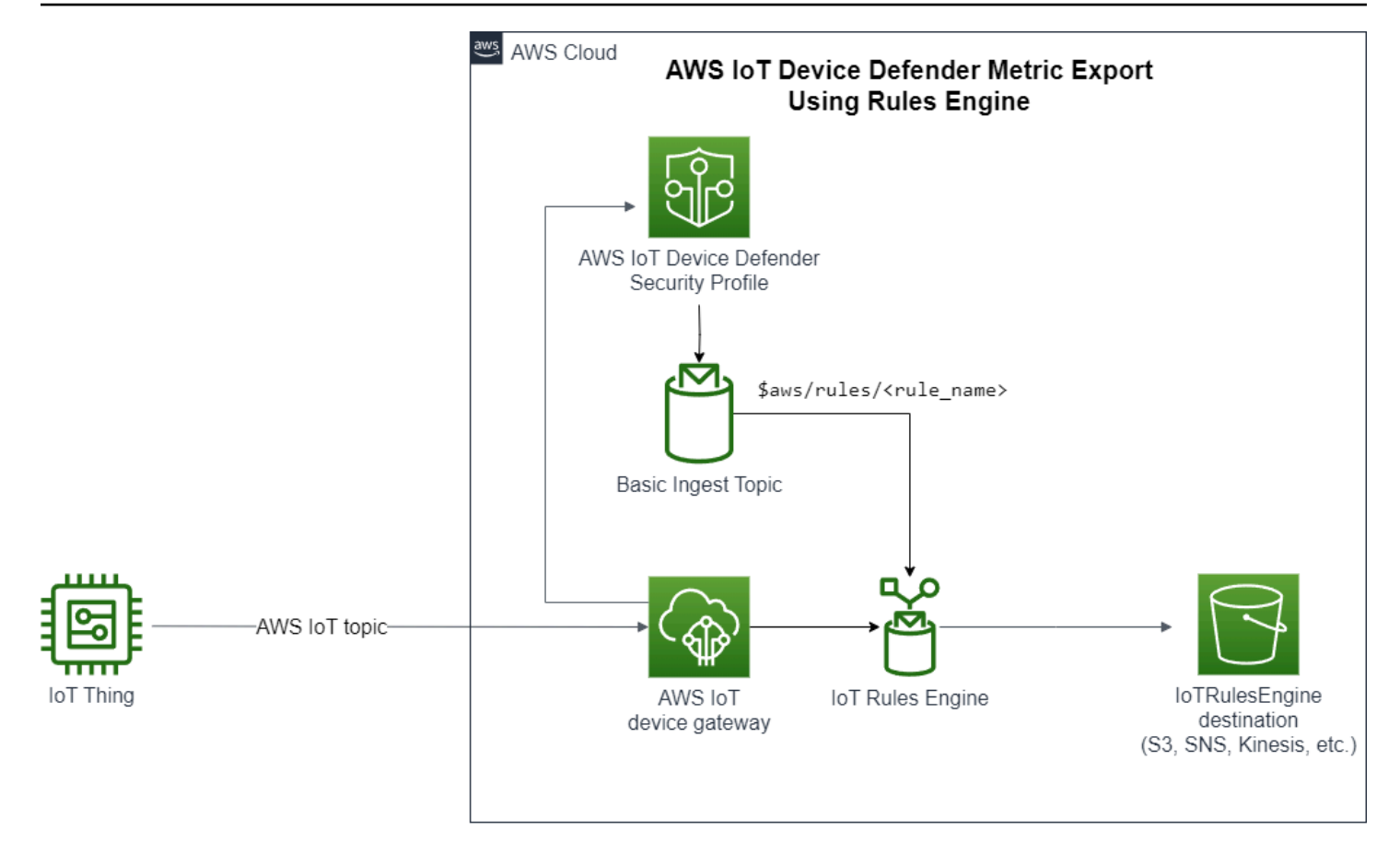

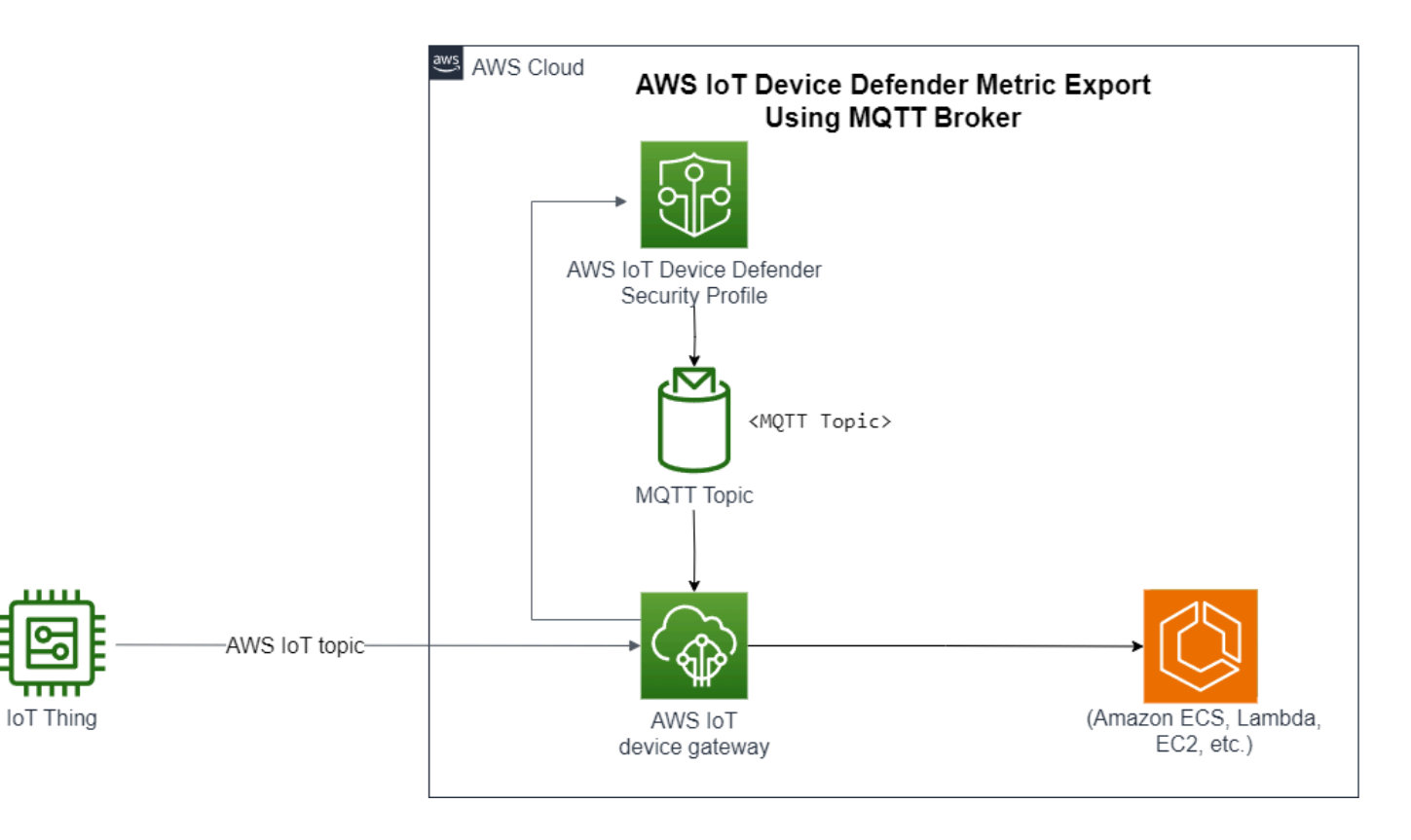

### Bagaimana mendeteksi ekspor metrik bekerja

Saat menyiapkan profil keamanan, Anda memilih metrik untuk diekspor dan menentukan topik MQTT. Anda juga mengonfigurasi peran IAM yang memberikan AWS IoT Device Defender Deteksi izin yang diperlukan untuk memublikasikan pesan ke topik MQTT yang dikonfigurasi. Anda dapat mengonfigurasi topik MQTT Ingest Dasar AWS IoT Aturan dan mengirim metrik yang diekspor ke tujuan yang didukung Aturan. AWS IoT Untuk petunjuk tentang cara menyiapkan dan mengonfigurasi AWS IoT Aturan, lihat [Aturan untuk AWS IoT](https://docs.aws.amazon.com/iot/latest/developerguide/iot-rules.html) di Panduan AWS IoT Pengembang.

AWS IoT Device Defender Mendeteksi nilai metrik batch untuk setiap metrik yang dikonfigurasi dan menerbitkannya ke topik MQTT yang dikonfigurasi secara berkala. Kecuali untuk ukuran byte pesan dan ukuran byte total, metrik sisi cloud digabungkan dengan menjumlahkan nilai metrik untuk durasi batch. Metrik kustom dan sisi perangkat tidak digabungkan. Untuk ukuran byte pesan, nilai ekspor adalah ukuran byte minimum, maksimum, dan total untuk durasi batch. Untuk durasi pemutusan sambungan, nilai ekspor adalah durasi pemutusan—dalam hitungan detik— untuk semua perangkat yang dilacak. Ini terjadi setiap interval satu jam dan juga untuk koneksi atau peristiwa pemutusan. Untuk perangkat yang terhubung atau acara koneksi, nilainya nol. Untuk informasi selengkapnya tentang metrik sisi cloud, metrik sisi perangkat, dan metrik khusus, lihat topik berikut di Panduan Pengembang:AWS IoT Device Defender

- [Metrik-metrik kustom](https://docs.aws.amazon.com/iot/latest/developerguide/dd-detect-custom-metrics.html)
- [Metrik sisi awan](https://docs.aws.amazon.com/iot/latest/developerguide/detect-cloud-side-metrics.html)
- [Metrik sisi perangkat](https://docs.aws.amazon.com/iot/latest/developerguide/detect-device-side-metrics.html)

Anda dapat mengekspor metrik batch ke tujuan yang berbeda dengan AWS IoT Aturan. Untuk daftar tujuan yang didukung, lihat [tindakan AWS IoT aturan.](https://docs.aws.amazon.com/iot/latest/developerguide/iot-rule-actions.html) Untuk mengirim metrik individual dalam pesan ekspor batch ke tujuan yang didukung, gunakan opsi BatchMode untuk tindakan aturan. AWS IoT Jika tujuan AWS IoT Aturan pilihan Anda tidak memiliki batchMode dukungan, Anda masih dapat mengirim metrik individual dalam pesan batch dengan menggunakan tindakan perantara seperti Lambda atau Kinesis Data Streams.

### Skema ekspor metrik

Lihat skema berikut untuk data ekspor metrik batch.

```
{ 
  "version": "1.0",
```

```
 "metrics": [ 
 \left\{ \right. "name": "{metricName}", 
  "thing": "{thingName}", 
  "value": { 
  # a list of Classless Inter-Domain Routings (CIDR) specifying metric 
# source-ip-address and destination-ip-address 
  "cidrs": ["string"], 
  # a single metric value for cloud/device metrics 
  "count": number, 
  # a single metric value for custom metric 
  "number": number, 
  # a list of numbers for custom metrics 
  "numbers": [number], 
  # a list of ports for cloud/device metrics 
  "ports": [number], 
  # a list of strings for custom metrics 
  "strings": ["string"] 
  }, 
  # In some rare cases we may send multiple values for the same thing, metric and 
  timestamp. 
  # When there are multiple values, please use the value with highest version number 
  # and discard other values. 
  "version": number, 
  # For cloud-side metrics, this is the time when AWS IoT Device Defender Detect 
  aggregates the 
  # metrics data received from AWS IoT. 
  # For device-side and custom metrics, this is the time at which the metrics data 
  # is reported by the devices. 
  "timestamp": number, 
  # The dimension parameters are optional. It's set only if 
  # the metrics are configured with a dimension in the security profile. 
  "dimension": { 
  "name": "{dimensionName}", 
  "operator": "{dimensionOperator}" 
  } 
 } 
 ]
}
```
## Deteksi harga ekspor metrik

Saat memublikasikan metrik sisi cloud, sisi perangkat, atau kustom ke topik MQTT yang dikonfigurasi, Anda tidak akan dikenakan biaya untuk langkah proses ekspor ini. Namun, pada langkah selanjutnya ketika Anda mentransfer metrik yang dipublikasikan ke tujuan pilihan Anda, dengan menggunakan Rules Engine atau Messaging, Anda akan dikenakan biaya berdasarkan metode transfer yang Anda pilih. AWS IoT Device Defender menerbitkan metrik batch ke topik MQTT sebagai pesan tunggal yang berisi data metrik untuk beberapa perangkat, yang membantu mengontrol biaya. Untuk informasi selengkapnya mengenai harga, lihat [Kalkulator AWS Harga.](https://calculator.aws/#/addService)

### Izin

Bagian ini berisi informasi tentang cara menyiapkan peran dan kebijakan IAM yang diperlukan untuk mengelola Ekspor metrik AWS IoT Device Defender Deteksi. Untuk informasi selengkapnya, lihat [Panduan Pengguna IAM.](https://docs.aws.amazon.com/IAM/latest/UserGuide/)

Berikan izin AWS IoT Device Defender deteksi untuk mempublikasikan pesan ke topik MQTT

Jika Anda mengaktifkan ekspor metrik [CreateSecurityProfile](https://docs.aws.amazon.com/iot/latest/apireference/API_CreateSecurityProfile.html), Anda harus menentukan peran IAM dengan dua kebijakan: kebijakan izin dan kebijakan kepercayaan. Kebijakan izin memberikan izin untuk AWS IoT Device Defender memublikasikan pesan yang menyertakan metrik ke topik MQTT. Kebijakan kepercayaan memberikan AWS IoT Device Defender izin untuk mengambil peran yang diperlukan.

Kebijakan izin

```
{ 
   "Version":"2012-10-17", 
   "Statement":[ 
        { 
           "Effect":"Allow", 
           "Action":[ 
             "iot:Publish" 
          ], 
           "Resource":[ 
             "arn:aws:iot:region:account-id:topic/your-topic-name" 
           ] 
      } 
   ]
```
Kebijakan kepercayaan

```
{ 
   "Version": "2012-10-17", 
   "Statement": [ 
     { 
        "Sid": "", 
        "Effect": "Allow", 
        "Principal": { 
          "Service": "iot.amazonaws.com" 
        }, 
        "Action": "sts:AssumeRole" 
     } 
   ]
}
```
Lulus kebijakan peran

Anda juga memerlukan kebijakan izin IAM yang dilampirkan ke pengguna IAM yang memungkinkan pengguna untuk meneruskan peran. Lihat [Memberikan Izin Pengguna untuk Meneruskan Peran AWS](https://docs.aws.amazon.com/IAM/latest/UserGuide/id_roles_use_passrole.html) [ke Layanan](https://docs.aws.amazon.com/IAM/latest/UserGuide/id_roles_use_passrole.html).

```
{ 
   "Version": "2012-10-17", 
   "Statement": [ 
     { 
        "Sid": "", 
        "Effect": "Allow", 
        "Action": [ 
             "iam:GetRole", 
             "iam:PassRole" 
        ], 
        "Resource": "arn:aws:iam::account-id:role/Role_To_Pass" 
     } 
   ]
}
```
### Menyiapkan Deteksi ekspor metrik di konsol AWS IoT

Buat, lihat, dan edit profil keamanan baru yang menyertakan ekspor metrik di konsol.

#### Prasyarat

Sebelum menyiapkan Deteksi ekspor metrik, pastikan Anda memiliki prasyarat berikut:

- IAM role. Untuk informasi selengkapnya tentang membuat peran IAM, lihat [Membuat peran IAM](https://docs.aws.amazon.com/IAM/latest/UserGuide/id_roles_create.html) di Panduan Pengguna IAM.
- AWS Akun yang dapat Anda masuki sebagai pengguna AWS Identity and Access Management (IAM) dengan izin yang benar. Untuk informasi selengkapnya tentang AWS IoT Device Defender Mendeteksi izin, lihat [Izin](https://docs.aws.amazon.com/iot/latest/developerguide/device-defender-detect-permissions.html) di Panduan AWS IoT Core Pengembang.

Membuat profil keamanan baru dengan ekspor metrik (konsol)

Untuk mengekspor data perilaku metrik, pertama-tama konfigurasikan profil keamanan untuk menyertakan pengekspor metrik. Prosedur berikut merinci cara menyiapkan profil keamanan berbasis aturan yang mencakup ekspor metrik Deteksi.

Untuk membuat profil keamanan baru dengan ekspor metrik

- 1. Buka [konsol AWS IoT.](https://console.aws.amazon.com/iot) Pada bilah navigasi, perluas Keamanan, Deteksi, Profil keamanan.
- 2. Untuk Buat Profil Keamanan, pilih Buat profil Deteksi anomali berbasis Aturan.
- 3. Untuk menentukan properti profil keamanan Anda, masukkan nama Profil Keamanan Anda dan, untuk Target, pilih grup perangkat yang akan ditargetkan untuk anomali. (Opsional) Sertakan deskripsi dan tag untuk memberi label AWS sumber daya. Pilih Berikutnya.
- 4. Untuk Metrik, pilih metrik untuk menentukan perilaku perangkat. Anda dapat menentukan ambang batas perilaku untuk mengingatkan Anda ketika perangkat Anda tidak memenuhi harapan perilaku.
- 5. Untuk menerima peringatan untuk anomali perilaku, pilih Kirim peringatan (tentukan perilaku metrik), lalu tentukan nama dan kondisi Perilaku. Untuk mempertahankan metrik tanpa peringatan, pilih Jangan kirim peringatan (pertahankan metrik). Pilih Berikutnya.
- 6. Untuk mengonfigurasi ekspor metrik, pilih Aktifkan ekspor metrik.
- 7. Masukkan nama topik MQTT untuk mempublikasikan data metrik Anda. AWS IoT Core Pilih peran IAM untuk memberikan AWS IoT izin ": Publikasikan AWS IoT" untuk mempublikasikan pesan ke topik yang dikonfigurasi. Pilih metrik yang ingin Anda ekspor, lalu pilih Berikutnya.

#### **a** Note

Gunakan garis miring ke depan untuk mewakili informasi hierarkis saat memasukkan nama topik MQTT Anda. Misalnya, \$aws/rules/rule-name/.

- 8. Untuk mengirim peringatan yang dikirim ke AWS konsol Anda saat perangkat melanggar perilaku yang ditetapkan, pilih atau buat topik Amazon SNS dan peran IAM. Pilih Berikutnya.
- 9. Tinjau konfigurasi Anda, lalu pilih Berikutnya.

Melihat dan mengedit detail profil keamanan (konsol)

Untuk melihat dan mengedit detail profil keamanan

- 1. Buka [konsol AWS IoT.](https://console.aws.amazon.com/iot) Pada bilah navigasi, perluas Keamanan, Deteksi, Profil keamanan.
- 2. Pilih profil keamanan yang Anda buat untuk menyertakan ekspor metrik, lalu untuk Tindakan, pilih Edit.
- 3. Di bawah Target, pilih grup perangkat target yang ingin Anda edit, lalu pilih Berikutnya.
- 4. Untuk mengedit konfigurasi perilaku metrik, pilih Alert me (Tentukan perilaku metrik) dan kemudian tentukan kondisi saat perilaku metrik terpenuhi. Pilih Berikutnya.
- 5. Untuk menonaktifkan konfigurasi ekspor metrik, pilih Matikan metrik ekspor. Pilih Berikutnya.
- 6. Untuk mengonfigurasi Amazon SNS agar mengirim peringatan ke AWS IoT konsol Anda saat perangkat melanggar perilaku yang ditetapkan, pilih atau buat topik Amazon SNS dan peran IAM. Pilih Berikutnya.
- 7. Tinjau konfigurasi Anda, lalu pilih Berikutnya.

## Membuat profil keamanan untuk mengaktifkan ekspor metrik

Gunakan create-security-profile perintah untuk membuat profil keamanan Anda dan mengaktifkan ekspor metrik.

Untuk membuat profil keamanan dengan ekspor metrik

1. Untuk mengaktifkan ekspor metrik dan menunjukkan apakah Detect perlu mengekspor metrik yang sesuai, tetapkan nilai exportMetric sebagai true di keduanya danBehavior. AdditionalMetricsToRetainV2

2. Sertakan nilai untukMetricsExportConfig. Ini menentukan topik MQTT dan peran Nama Sumber Daya Amazon (ARN) yang diperlukan untuk ekspor metrik.

#### **a** Note

Ekspor metrik mendukung topik MQTT yang tidak dipesan (reguler). Untuk topik cadangan yang dimulai dengan\$, hanya topik Aturan (\$ AWS/aturan/Rulename) yang didukung. Untuk detail selengkapnya, lihat [Topik yang dipesan](https://docs.aws.amazon.com/iot/latest/developerguide/reserved-topics.html).

```
aws iot create-security-profile \ 
     --security-profile-name CreateSecurityProfileWithMetricsExport \ 
     --security-profile-description "create security profile with metrics export 
  enabled" \ 
     --behaviors "[{\"name\":\"BehaviorNumAuthz\",\"metric\":\"aws:num-authorization-
failures\",\"criteria\":{\"comparisonOperator\":\"less-than\",\"value\":{\"count
\":5}, \"consecutiveDatapointsToAlarm\":1,\"consecutiveDatapointsToClear\":1,
\"durationSeconds\":300},\"exportMetric\":true}]" \ 
     --metrics-export-config "{\"mqttTopic\":\"\$aws/rules/metricsExportRule\",\"roleArn
\":\"arn:aws:iam::123456789012:role/iot-test-role\"}" \ 
     --region us-east-1
```
Output:

```
{ 
     "securityProfileName": "CreateSecurityProfileWithMetricsExport", 
     "securityProfileArn": "arn:aws:iot:us-east-1:123456789012:securityprofile/
CreateSecurityProfileWithMetricsExport"
}
```
### Memperbarui profil keamanan untuk mengaktifkan ekspor metrik (CLI)

Gunakan update-security-profile perintah untuk memperbarui profil keamanan yang ada dan mengaktifkan ekspor metrik.

Untuk memperbarui profil keamanan untuk mengaktifkan ekspor metrik

1. Untuk mengaktifkan ekspor metrik dan menunjukkan apakah Detect perlu mengekspor metrik yang sesuai, tetapkan nilai exportMetric sebagai true di keduanya danBehavior. AdditionalMetricsToRetainV2

2. Sertakan nilai untukMetricsExportConfig. Ini menentukan topik dan peran MQTT Nama Sumber Daya Amazon ARN) yang diperlukan untuk ekspor metrik.

#### **a** Note

Sertakan mqttTopic sehingga AWS IoT Device Defender Detect dapat mempublikasikan pesan. Peran ARN memiliki izin untuk mempublikasikan pesan MQTT, setelah itu AWS IoT Device Defender Detect dapat mengambil peran dan mempublikasikan pesan atas nama Anda.

#### aws iot update-security-profile \

```
 --security-profile-name UpdateSecurityProfileWithMetricsExport \ 
     --security-profile-description "update an existing security profile to enable 
 metrics export" \ 
     --behaviors "[{\"name\":\"BehaviorNumAuthz\",\"metric\":\"aws:num-authorization-
failures\",\"criteria\":{\"comparisonOperator\":\"less-than\",\"value\":{\"count
\":5}, \"consecutiveDatapointsToAlarm\":1,\"consecutiveDatapointsToClear\":1,
\"durationSeconds\":300},\"exportMetric\":true}]" \ 
     --metrics-export-config "{\"mqttTopic\":\"\$aws/rules/metricsExportRule\",\"roleArn
\":\"arn:aws:iam::123456789012:role/iot-test-role\"}" \
```

```
 --region us-east-1
```
Output:

```
{ 
     "securityProfileName": "UpdateSecurityProfileWithMetricsExport", 
     "securityProfileArn": "arn:aws:iot:us-east-1:123456789012:securityprofile/
UpdateSecurityProfileWithMetricsExport", 
     "securityProfileDescription": "update an existing security profile to enable 
  metrics export", 
     "behaviors": [ 
         { 
              "name": "BehaviorNumAuthz", 
              "metric": "aws:num-authorization-failures", 
              "criteria": { 
                  "comparisonOperator": "less-than", 
                  "value": { 
                      "count": 5 
                  }, 
                  "durationSeconds": 300,
```

```
 "consecutiveDatapointsToAlarm": 1, 
                  "consecutiveDatapointsToClear": 1 
              }, 
              "exportMetric": true 
         } 
     ], 
     "version": 2, 
     "creationDate": "2023-11-09T16:18:37.183000-08:00", 
     "lastModifiedDate": "2023-11-09T16:20:15.486000-08:00", 
     "metricsExportConfig": { 
         "mqttTopic": "$aws/rules/metricsExportRule", 
         "roleArn": "arn:aws:iam::123456789012:role/iot-test-role" 
     }
}
```
### Memperbarui profil keamanan untuk mematikan ekspor metrik (CLI)

Gunakan update-security-profile perintah untuk memperbarui profil keamanan yang ada dan mematikan ekspor metrik.

Untuk memperbarui profil keamanan untuk menonaktifkan ekspor metrik

• Untuk memperbarui profil keamanan Anda dan menghapus konfigurasi ekspor metrik, gunakan perintah--delete-metrics-export-config.

```
aws iot update-security-profile \ 
    --security-profile-name UpdateSecurityProfileToDisableMetricsExport \
     --security-profile-description "update an existing security profile to disable 
  metrics export" \ 
     --behaviors "[{\"name\":\"BehaviorNumAuthz\",\"metric\":\"aws:num-authorization-
failures\",\"criteria\":{\"comparisonOperator\":\"less-than\",\"value\":{\"count
\":5}, \"consecutiveDatapointsToAlarm\":1,\"consecutiveDatapointsToClear\":1,
\"durationSeconds\":300}}]" \ 
     --delete-metrics-export-config \ 
     --region us-east-1
```
Output:

{

```
 "securityProfileName": "UpdateSecurityProfileToDisableMetricsExport",
```

```
 "securityProfileArn": "arn:aws:iot:us-east-1:123456789012:securityprofile/
UpdateSecurityProfileWithMetricsExport", 
     "securityProfileDescription": "update an existing security profile to disable 
  metrics export", 
     "behaviors": [ 
         { 
              "name": "BehaviorNumAuthz", 
              "metric": "aws:num-authorization-failures", 
              "criteria": { 
                  "comparisonOperator": "less-than", 
                  "value": { 
                      "count": 5 
\qquad \qquad \text{ } "durationSeconds": 300, 
                  "consecutiveDatapointsToAlarm": 1, 
                  "consecutiveDatapointsToClear": 1 
 } 
         } 
     ], 
     "version": 2, 
     "creationDate": "2023-11-09T16:18:37.183000-08:00", 
     "lastModifiedDate": "2023-11-09T16:31:16.265000-08:00"
}
```
Untuk informasi selengkapnya, lihat [Mendeteksi Perintah](https://docs.aws.amazon.com/iot/latest/developerguide/DetectCommands.html) di Panduan AWS IoT Pengembang.

## Metrik mengekspor perintah CLI

Anda dapat menggunakan perintah CLI berikut untuk membuat dan mengelola ekspor metrik Deteksi.

- [CreateSecurityProfile](https://docs.aws.amazon.com/cli/latest/reference/iot/create-security-profile.html)
- [UpdateSecurityProfile](https://docs.aws.amazon.com/cli/latest/reference/iot/update-security-profile.html)
- [DescribeSecurityProfile](https://docs.aws.amazon.com/cli/latest/reference/iot/describe-security-profile.html)

## Operasi API ekspor metrik

Anda dapat menggunakan operasi API berikut untuk membuat dan mengelola ekspor metrik Deteksi.

- [CreateSecurityProfile](https://docs.aws.amazon.com/iot/latest/apireference/API_CreateSecurityProfile.html)
- [UpdateSecurityProfile](https://docs.aws.amazon.com/iot/latest/apireference/API_UpdateSecurityProfile.html)
- [DescribeSecurityProfile](https://docs.aws.amazon.com/iot/latest/apireference/API_DescribeSecurityProfile.html)

# Metrik pelingkupan dalam profil keamanan menggunakan dimensi

Dimensi adalah atribut yang dapat Anda tentukan untuk mendapatkan data yang lebih tepat tentang metrik dan perilaku di profil keamanan Anda. Anda menentukan ruang lingkup dengan memberikan nilai atau pola yang digunakan sebagai filter. Misalnya, Anda dapat menentukan dimensi filter topik yang menerapkan metrik hanya untuk topik MQTT yang cocok dengan nilai tertentu, seperti "data/ bulb/+/activity". Untuk informasi tentang menentukan dimensi yang dapat Anda gunakan di profil keamanan Anda, lihat [CreateDimension](https://docs.aws.amazon.com/iot/latest/apireference/API_CreateDimension.html).

Nilai dimensi mendukung wildcard MQTT. Wildcard MQTT membantu Anda berlangganan beberapa topik secara bersamaan. Ada dua jenis wildcard: single-level (+) dan (# multi-level). Misalnya, nilai dimensi Data/bulb/+/activity membuat langganan yang cocok dengan semua topik yang ada pada tingkat yang sama dengan+. Nilai dimensi juga mendukung variabel substitusi ID klien MQTT \$ {iot:}. ClientId

Dimensi tipe TOPIC\_FILTER kompatibel dengan kumpulan metrik sisi awan berikut:

- Jumlah kegagalan otorisasi
- Ukuran byte pesan
- Jumlah pesan yang diterima
- Jumlah pesan yang dikirim
- Alamat IP sumber (hanya tersedia untuk Deteksi Aturan)

## Cara menggunakan dimensi di konsol

Untuk membuat dan menerapkan dimensi ke perilaku profil keamanan

- 1. Buka [konsol AWS IoT.](https://console.aws.amazon.com/iot) Di panel navigasi, perluas Keamanan, Deteksi, lalu pilih Profil keamanan.
- 2. Pada halaman Profil Keamanan, pilih Buat Profil Keamanan, lalu pilih Buat profil Deteksi anomali berbasis Aturan. Atau, untuk menerapkan dimensi ke profil keamanan berbasis Aturan yang ada, pilih profil keamanan dan pilih Edit.
- 3. Pada halaman Tentukan properti profil keamanan, masukkan nama untuk profil keamanan.
- 4. Pilih grup perangkat yang ingin Anda targetkan untuk anomali.
- 5. Pilih Berikutnya.
- 6. Pada halaman Konfigurasi perilaku metrik, pilih salah satu dimensi metrik sisi awan di bawah Jenis metrik.
- 7. Untuk perilaku Metrik, pilih Kirim peringatan (tentukan perilaku metrik) untuk menentukan perilaku metrik yang diharapkan.
- 8. Pilih kapan Anda ingin diberi tahu untuk perilaku perangkat yang tidak biasa.
- 9. Pilih Berikutnya.
- 10. Tinjau konfigurasi profil keamanan dan pilih Buat.

#### Untuk melihat alarm Anda

- 1. Buka [konsol AWS IoT.](https://console.aws.amazon.com/iot) Di panel navigasi, perluas Keamanan, Deteksi, lalu pilih Alarm.
- 2. Di kolom Nama benda, pilih hal untuk melihat informasi tentang apa yang menyebabkan alarm.

#### Untuk melihat dan memperbarui dimensi Anda

- 1. Buka [konsol AWS IoT.](https://console.aws.amazon.com/iot) Di panel navigasi, perluas Keamanan, Deteksi, lalu pilih Dimensi.
- 2. Pilih dimensi dan pilih Edit.
- 3. Edit dimensi dan pilih Perbarui.

#### Untuk menghapus dimensi

- 1. Buka [konsol AWS IoT.](https://console.aws.amazon.com/iot) Di panel navigasi, perluas Keamanan, Deteksi, lalu pilih Dimensi.
- 2. Sebelum menghapus dimensi, Anda harus menghapus perilaku metrik yang mereferensikan dimensi. Konfirmasikan bahwa dimensi tidak dilampirkan ke profil keamanan dengan memeriksa kolom Profil Keamanan. Jika dimensi dilampirkan ke profil keamanan, buka halaman Profil keamanan di sebelah kiri, dan edit profil keamanan tempat dimensi dilampirkan. Kemudian Anda dapat melanjutkan dengan menghapus perilaku. Jika Anda ingin menghapus dimensi lain, ikuti langkah-langkah di bagian ini.
- 3. Pilih dimensi dan pilih Hapus.
- 4. Masukkan nama dimensi untuk mengonfirmasi, lalu pilih Hapus.

### Cara menggunakan dimensi pada AWS CLI

Untuk membuat dan menerapkan dimensi ke perilaku profil keamanan

1. Pertama buat dimensi sebelum melampirkannya ke profil keamanan. Gunakan [CreateDimensionp](https://docs.aws.amazon.com/iot/latest/apireference/API_CreateDimension.html)erintah untuk membuat dimensi:

```
aws iot create-dimension \ 
   --name TopicFilterForAuthMessages \ 
   --type TOPIC_FILTER \ 
   --string-values device/+/auth
```
Output dari perintah ini terlihat seperti berikut:

```
{ 
     "arn": "arn:aws:iot:us-west-2:123456789012:dimension/
TopicFilterForAuthMessages", 
     "name": "TopicFilterForAuthMessages"
}
```
2. Tambahkan dimensi ke profil keamanan yang ada dengan menggunakan [UpdateSecurityProfile](https://docs.aws.amazon.com/iot/latest/apireference/API_UpdateSecurityProfile.html), atau tambahkan dimensi ke profil keamanan baru dengan menggunakan [CreateSecurityProfile](https://docs.aws.amazon.com/iot/latest/apireference/API_CreateSecurityProfile.html). Dalam contoh berikut, kami membuat profil keamanan baru yang memeriksa apakah pesan TopicFilterForAuthMessages berada di bawah 128 byte, dan mempertahankan jumlah pesan yang dikirim ke topik non-auth.

```
aws iot create-security-profile \ 
   --security-profile-name ProfileForConnectedDevice \ 
   --security-profile-description "Check to see if messages to 
  TopicFilterForAuthMessages are under 128 bytes and retains the number of messages 
  sent to non-auth topics." \ 
   --behaviors "[{\"name\":\"CellularBandwidth\",\"metric\":\"aws:message-byte-size
\",\"criteria\":{\"comparisonOperator\":\"less-than\",\"value\":{\"count\":128},
\"consecutiveDatapointsToAlarm\":1,\"consecutiveDatapointsToClear\":1}},{\"name
\":\"Authorization\",\"metric\":\"aws:num-authorization-failures\",\"criteria\":
{\"comparisonOperator\":\"less-than\",\"value\":{\"count\":10},\"durationSeconds
\":300,\"consecutiveDatapointsToAlarm\":1,\"consecutiveDatapointsToClear\":1}}]" \ 
   --additional-metrics-to-retain-v2 "[{\"metric\": \"aws:num-authorization-failures
\",\"metricDimension\": {\"dimensionName\": \"TopicFilterForAuthMessages\",
\"operator\": \"NOT_IN\"}}]"
```
Output dari perintah ini terlihat seperti berikut:

```
{ 
     "securityProfileArn": "arn:aws:iot:us-west-2:1234564789012:securityprofile/
ProfileForConnectedDevice", 
     "securityProfileName": "ProfileForConnectedDevice"
```
}

Untuk menghemat waktu, Anda juga dapat memuat parameter dari file alih-alih mengetiknya sebagai nilai parameter baris perintah. Untuk informasi selengkapnya, lihat [Memuat AWS](https://docs.aws.amazon.com/cli/latest/userguide/cli-usage-parameters-file.html)  [CLI Parameter dari File.](https://docs.aws.amazon.com/cli/latest/userguide/cli-usage-parameters-file.html) Berikut ini menunjukkan behavior parameter dalam format JSON diperluas:

```
\Gamma { 
     "criteria": { 
        "comparisonOperator": "less-than", 
        "consecutiveDatapointsToAlarm": 1, 
        "consecutiveDatapointsToClear": 1, 
        "value": { 
          "count": 128 
       } 
     }, 
     "metric": "aws:message-byte-size", 
     "metricDimension": { 
        "dimensionName:": "TopicFilterForAuthMessages" 
     }, 
     "name": "CellularBandwidth" 
   }
]
```
Atau gunakan [CreateSecurityProfilem](https://docs.aws.amazon.com/iot/latest/apireference/API_CreateSecurityProfile.html)enggunakan dimensi dengan MLseperti contoh berikut:

```
aws iot create-security-profile --security-profile-name ProfileForConnectedDeviceML 
 \setminus --security-profile-description "Check to see if messages to 
 TopicFilterForAuthMessages are abnormal" \ 
   --behaviors "[{\"name\":\"test1\",\"metric\":\"aws:message-byte-size\",
\"metricDimension\":{\"dimensionName\": \"TopicFilterForAuthMessages\",\"operator
\": \"IN\"},\"criteria\":{\"mlDetectionConfig\":{\"confidenceLevel\":\"HIGH\"},
\"consecutiveDatapointsToAlarm\":1,\"consecutiveDatapointsToClear\":1}}]" \ 
    --region us-west-2
```
Untuk melihat profil keamanan dengan dimensi

• Gunakan [ListSecurityProfilesp](https://docs.aws.amazon.com/iot/latest/apireference/API_ListSecurityProfiles.html)erintah untuk melihat profil keamanan dengan dimensi tertentu:

```
aws iot list-security-profiles \ 
   --dimension-name TopicFilterForAuthMessages
```
Output dari perintah ini terlihat seperti berikut:

```
{ 
     "securityProfileIdentifiers": [ 
         { 
              "name": "ProfileForConnectedDevice", 
              "arn": "arn:aws:iot:us-west-2:1234564789012:securityprofile/
ProfileForConnectedDevice" 
         } 
     ]
}
```
#### Untuk memperbarui dimensi Anda

• Gunakan [UpdateDimension](https://docs.aws.amazon.com/iot/latest/apireference/API_UpdateDimension.html)perintah untuk memperbarui dimensi:

```
aws iot update-dimension \ 
   --name TopicFilterForAuthMessages \ 
   --string-values device/${iot:ClientId}/auth
```
Output dari perintah ini terlihat seperti berikut:

```
{ 
     "name": "TopicFilterForAuthMessages", 
     "lastModifiedDate": 1585866222.317, 
     "stringValues": [ 
         "device/${iot:ClientId}/auth" 
     ], 
     "creationDate": 1585854500.474, 
     "type": "TOPIC_FILTER", 
     "arn": "arn:aws:iot:us-west-2:1234564789012:dimension/
TopicFilterForAuthMessages"
}
```
#### Untuk menghapus dimensi

- 1. Untuk menghapus dimensi, pertama-tama lepaskan dari profil keamanan apa pun yang dilampirkan. Gunakan [ListSecurityProfilesp](https://docs.aws.amazon.com/iot/latest/apireference/API_ListSecurityProfiles.html)erintah untuk melihat profil keamanan dengan dimensi tertentu.
- 2. Untuk menghapus dimensi dari profil keamanan, gunakan [UpdateSecurityProfile](https://docs.aws.amazon.com/iot/latest/apireference/API_UpdateSecurityProfile.html)perintah. Masukkan semua informasi yang ingin Anda simpan, tetapi kecualikan dimensinya:

```
aws iot update-security-profile \ 
   --security-profile-name ProfileForConnectedDevice \ 
   --security-profile-description "Check to see if authorization fails 10 times in 5 
 minutes or if cellular bandwidth exceeds 128" \ 
   --behaviors "[{\"name\":\"metric\":\"aws:message-byte-size\",\"criteria
\":{\"comparisonOperator\":\"less-than\",\"value\":{\"count\":128},
\"consecutiveDatapointsToAlarm\":1,\"consecutiveDatapointsToClear\":1}},{\"name
\":\"Authorization\",\"metric\":\"aws:num-authorization-failures\",\"criteria\":
{\comparisonOperator\":\"less-than\",\"value\"{\"count\":10},\"durationSeconds
\":300,\"consecutiveDatapointsToAlarm\":1,\"consecutiveDatapointsToClear\":1}}]"
```
Output dari perintah ini terlihat seperti berikut:

```
{ 
   "behaviors": [ 
    \{ "metric": "aws:message-byte-size", 
       "name": "CellularBandwidth", 
       "criteria": { 
          "consecutiveDatapointsToClear": 1, 
          "comparisonOperator": "less-than", 
          "consecutiveDatapointsToAlarm": 1, 
          "value": { 
            "count": 128 
         } 
       } 
     }, 
     { 
       "metric": "aws:num-authorization-failures", 
       "name": "Authorization", 
       "criteria": { 
          "durationSeconds": 300, 
          "comparisonOperator": "less-than", 
          "consecutiveDatapointsToClear": 1,
```

```
 "consecutiveDatapointsToAlarm": 1, 
         "value": { 
           "count": 10 
         } 
       } 
     } 
   ], 
   "securityProfileName": "ProfileForConnectedDevice", 
   "lastModifiedDate": 1585936349.12, 
   "securityProfileDescription": "Check to see if authorization fails 10 times in 5 
 minutes or if cellular bandwidth exceeds 128", 
   "version": 2, 
   "securityProfileArn": "arn:aws:iot:us-west-2:123456789012:securityprofile/Preo/
ProfileForConnectedDevice", 
   "creationDate": 1585846909.127
}
```
3. Setelah dimensi terlepas, gunakan [DeleteDimensionp](https://docs.aws.amazon.com/iot/latest/apireference/API_DeleteDimension.html)erintah untuk menghapus dimensi:

```
aws iot delete-dimension \ 
   --name TopicFilterForAuthMessages
```
# Izin

Bagian ini berisi informasi tentang cara mengatur peran dan kebijakan IAM yang diperlukan untuk mengelola AWS IoT Device Defender Deteksi. Untuk informasi selengkapnya, lihat [Panduan](https://docs.aws.amazon.com/IAM/latest/UserGuide/)  [Pengguna IAM](https://docs.aws.amazon.com/IAM/latest/UserGuide/).

# Berikan izin AWS IoT Device Defender deteksi untuk mempublikasikan alarm ke topik SNS

Jika Anda menggunakan alertTargets parameter dalam [CreateSecurityProfile](https://docs.aws.amazon.com/iot/latest/apireference/API_CreateSecurityProfile.html), Anda harus menentukan peran IAM dengan dua kebijakan: kebijakan izin dan kebijakan kepercayaan. Kebijakan izin memberikan izin untuk memublikasikan notifikasi AWS IoT Device Defender ke topik SNS Anda. Kebijakan kepercayaan memberikan AWS IoT Device Defender izin untuk mengambil peran yang diperlukan.

#### Kebijakan izin

```
 "Version":"2012-10-17", 
   "Statement":[ 
        { 
           "Effect":"Allow", 
           "Action":[ 
             "sns:Publish" 
          ], 
           "Resource":[ 
             "arn:aws:sns:region:account-id:your-topic-name" 
          ] 
      } 
   ]
}
```
Kebijakan kepercayaan

```
{ 
   "Version": "2012-10-17", 
   "Statement": [ 
     { 
        "Sid": "", 
        "Effect": "Allow", 
        "Principal": { 
          "Service": "iot.amazonaws.com" 
        }, 
        "Action": "sts:AssumeRole" 
     } 
   ]
}
```
Lulus kebijakan peran

Anda juga memerlukan kebijakan izin IAM yang dilampirkan ke pengguna IAM yang memungkinkan pengguna untuk meneruskan peran. Lihat [Memberikan Izin Pengguna untuk Meneruskan Peran AWS](https://docs.aws.amazon.com/IAM/latest/UserGuide/id_roles_use_passrole.html) [ke Layanan](https://docs.aws.amazon.com/IAM/latest/UserGuide/id_roles_use_passrole.html).

```
{ 
   "Version": "2012-10-17", 
   "Statement": [ 
     { 
        "Sid": "", 
        "Effect": "Allow", 
        "Action": [
```

```
 "iam:GetRole", 
             "iam:PassRole" 
        ], 
        "Resource": "arn:aws:iam::account-id:role/Role_To_Pass" 
     } 
   ]
}
```
## Mendeteksi perintah

Anda dapat menggunakan perintah Deteksi di bagian ini untuk mengonfigurasi Deteksi ML atau Mendeteksi Aturan Profil Keamanan, untuk mengidentifikasi dan memantau perilaku tidak biasa yang mungkin menunjukkan perangkat yang disusupi.

DetectMitigation perintah tindakan

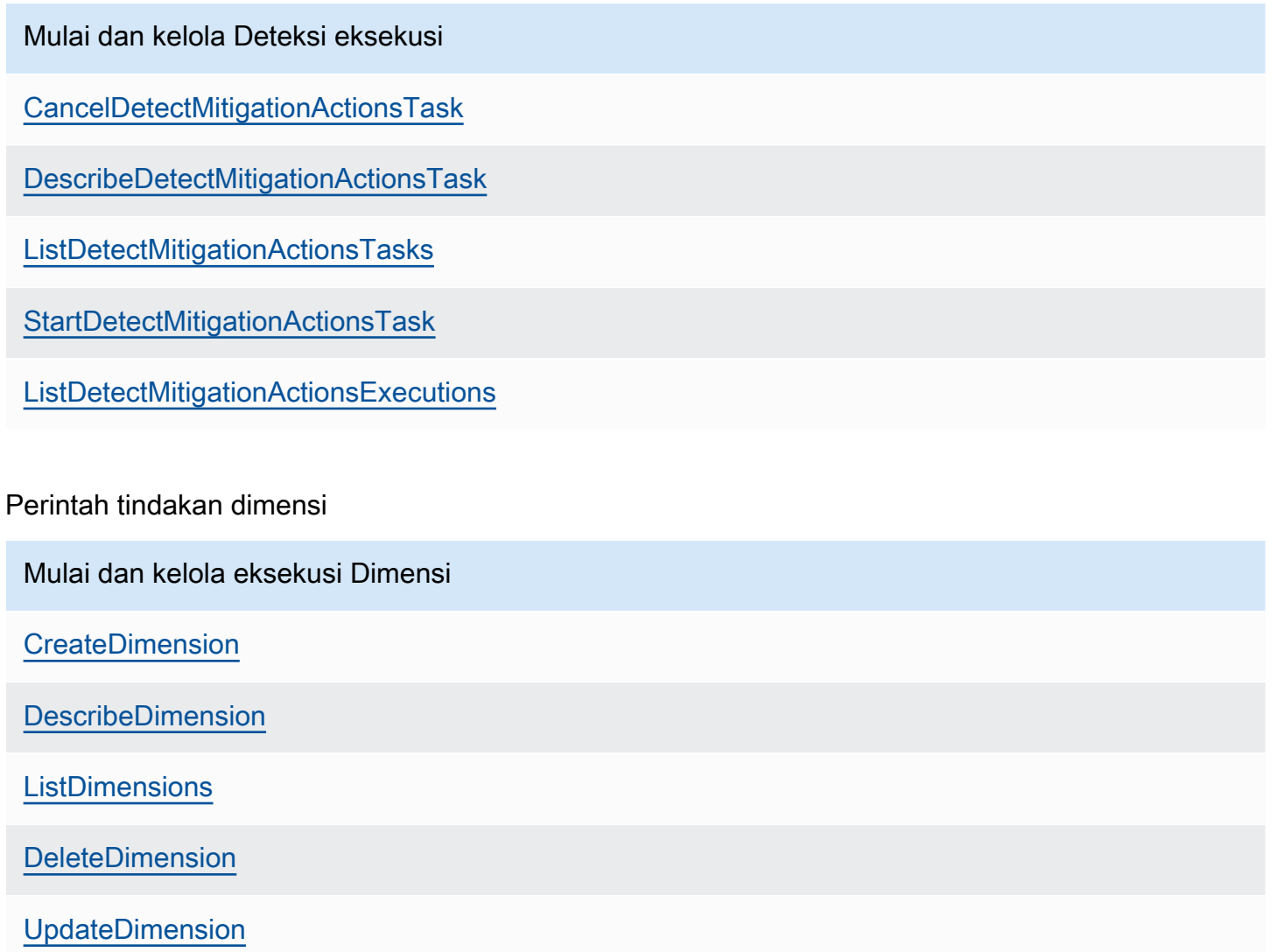

CustomMetric perintah tindakan

Mulai dan kelola CustomMetric eksekusi [CreateCustomMetric](https://docs.aws.amazon.com/iot/latest/apireference/API_CreateCustomMetric.html) [UpdateCustomMetric](https://docs.aws.amazon.com/iot/latest/apireference/API_UpdateCustomMetric.html) [DescribeCustomMetric](https://docs.aws.amazon.com/iot/latest/apireference/API_DescribeCustomMetric.html) **[ListCustomMetrics](https://docs.aws.amazon.com/iot/latest/apireference/API_ListCustomMetrics.html)** [DeleteCustomMetric](https://docs.aws.amazon.com/iot/latest/apireference/API_DeleteCustomMetric.html)

#### Perintah tindakan Profil Keamanan

Mulai dan kelola eksekusi Profil Keamanan

**[CreateSecurityProfile](https://docs.aws.amazon.com/iot/latest/apireference/API_CreateSecurityProfile.html)** 

[AttachSecurityProfile](https://docs.aws.amazon.com/iot/latest/apireference/API_AttachSecurityProfile.html)

**[DetachSecurityProfile](https://docs.aws.amazon.com/iot/latest/apireference/API_DetachSecurityProfile.html)** 

[DeleteSecurityProfile](https://docs.aws.amazon.com/iot/latest/apireference/API_DeleteSecurityProfile.html)

[DescribeSecurityProfile](https://docs.aws.amazon.com/iot/latest/apireference/API_DescribeSecurityProfile.html)

**[ListTargetsForSecurityProfile](https://docs.aws.amazon.com/iot/latest/apireference/API_ListTargetsForSecurityProfile.html)** 

[UpdateSecurityProfile](https://docs.aws.amazon.com/iot/latest/apireference/API_UpdateSecurityProfile.html)

[ValidateSecurityProfileBehaviors](https://docs.aws.amazon.com/iot/latest/apireference/API_ValidateSecurityProfileBehaviors.html)

**[ListSecurityProfilesForTarget](https://docs.aws.amazon.com/iot/latest/apireference/API_ListSecurityProfilesForTarget.html)** 

Perintah tindakan alarm

Mengelola alarm dan target

**[ListActiveViolations](https://docs.aws.amazon.com/iot/latest/apireference/API_ListActiveViolations.html)** 

Mengelola alarm dan target

**[ListViolationEvents](https://docs.aws.amazon.com/iot/latest/apireference/API_ListViolationEvents.html)** 

[PutVerificationStateOnViolation](https://docs.aws.amazon.com/iot/latest/apireference/API_PutVerificationStateOnViolation.html)

Perintah tindakan Deteksi ML

Daftar data pelatihan model ML

[GetBehaviorModelTrainingSummaries](https://docs.aws.amazon.com/iot/latest/apireference/API_GetBehaviorModelTrainingSummaries.html)

# Cara menggunakan AWS IoT Device Defender deteksi

- 1. Anda dapat menggunakan AWS IoT Device Defender Deteksi hanya dengan metrik sisi cloud, tetapi jika Anda berencana menggunakan metrik yang dilaporkan perangkat, Anda harus terlebih dahulu menerapkan AWS IoT SDK di perangkat atau gateway perangkat yang tersambung. AWS IoT Untuk informasi selengkapnya, lihat [Mengirim metrik dari perangkat.](#page-211-0)
- 2. Pertimbangkan untuk melihat metrik yang dihasilkan perangkat Anda sebelum Anda menentukan perilaku dan membuat alarm. AWS IoT dapat mengumpulkan metrik dari perangkat sehingga Anda dapat mengidentifikasi perilaku biasa atau tidak biasa untuk sekelompok perangkat, atau untuk semua perangkat di akun Anda terlebih dahulu. Gunakan [CreateSecurityProfile](https://docs.aws.amazon.com/iot/latest/apireference/API_CreateSecurityProfile.html), tetapi tentukan hanya additionalMetricsToRetain yang Anda minati. Jangan tentukan behaviors pada titik ini.

Gunakan AWS IoT konsol untuk melihat metrik perangkat Anda untuk melihat perilaku khas perangkat Anda.

- 3. Buat serangkaian perilaku untuk profil keamanan Anda. Perilaku berisi metrik yang menentukan perilaku normal untuk sekelompok perangkat atau untuk semua perangkat di akun Anda. Untuk informasi selengkapnya dan contoh tambahan, lihat [Metrik sisi awan](#page-212-0) dan [Metrik sisi](#page-189-0) [perangkat](#page-189-0). Setelah Anda membuat serangkaian perilaku, Anda dapat memvalidasinya dengan [ValidateSecurityProfileBehaviors.](https://docs.aws.amazon.com/iot/latest/apireference/API_ValidateSecurityProfileBehaviors.html)
- 4. Gunakan [CreateSecurityProfile](https://docs.aws.amazon.com/iot/latest/apireference/API_CreateSecurityProfile.html)tindakan untuk membuat profil keamanan yang mencakup perilaku Anda. Anda dapat menggunakan alertTargets parameter agar alarm dikirim ke target (topik SNS) saat perangkat melanggar perilaku. (Jika Anda mengirim alarm menggunakan SNS, ketahuilah bahwa ini dihitung terhadap kuota topik SNS Anda Akun AWS.

Ada kemungkinan bahwa ledakan besar pelanggaran dapat melebihi kuota topik SNS Anda. Anda juga dapat menggunakan CloudWatch metrik untuk memeriksa pelanggaran. Untuk informasi selengkapnya, lihat [Memantau AWS IoT alarm dan metrik menggunakan Amazon](https://docs.aws.amazon.com/iot/latest/developerguide/monitoring-cloudwatch.html) [CloudWatch](https://docs.aws.amazon.com/iot/latest/developerguide/monitoring-cloudwatch.html) di Panduan AWS IoT Core Pengembang.

5. Gunakan [AttachSecurityProfile](https://docs.aws.amazon.com/iot/latest/apireference/API_AttachSecurityProfile.html)tindakan untuk melampirkan profil keamanan ke sekelompok perangkat (grup benda), semua hal yang terdaftar di akun Anda, semua hal yang tidak terdaftar, atau semua perangkat. AWS IoT Device Defender Deteksi mulai memeriksa perilaku abnormal dan, jika ada pelanggaran perilaku yang terdeteksi, mengirimkan alarm. Anda mungkin ingin melampirkan profil keamanan ke semua hal yang tidak terdaftar jika, misalnya, Anda berharap untuk berinteraksi dengan perangkat seluler yang tidak ada dalam registri akun Anda. Anda dapat menentukan kumpulan perilaku yang berbeda untuk kelompok perangkat yang berbeda untuk memenuhi kebutuhan Anda.

Untuk melampirkan profil keamanan ke sekelompok perangkat, Anda harus menentukan ARN dari grup hal yang berisi mereka. Kelompok hal ARN memiliki format berikut.

arn:aws:iot:*region*:*account-id*:thinggroup/*thing-group-name*

Untuk melampirkan profil keamanan ke semua hal yang terdaftar dalam Akun AWS (mengabaikan hal-hal yang tidak terdaftar), Anda harus menentukan ARN dengan format berikut.

arn:aws:iot:*region*:*account-id*:all/registered-things

Untuk melampirkan profil keamanan ke semua hal yang tidak terdaftar, Anda harus menentukan ARN dengan format berikut.

arn:aws:iot:*region*:*account-id*:all/unregistered-things

Untuk melampirkan profil keamanan ke semua perangkat, Anda harus menentukan ARN dengan format berikut.

arn:aws:iot:*region*:*account-id*:all/things

6. Anda juga dapat melacak pelanggaran dengan [ListActiveViolations](https://docs.aws.amazon.com/iot/latest/apireference/API_ListActiveViolations.html)tindakan tersebut, yang memungkinkan Anda melihat pelanggaran mana yang terdeteksi untuk profil keamanan atau perangkat target tertentu.

Gunakan [ListViolationEvents](https://docs.aws.amazon.com/iot/latest/apireference/API_ListViolationEvents.html)tindakan untuk melihat pelanggaran mana yang terdeteksi selama periode waktu tertentu. Anda dapat memfilter hasil ini berdasarkan profil keamanan, perangkat, atau status verifikasi alarm.

- 7. Anda dapat memverifikasi, mengatur, dan mengelola alarm Anda, dengan menandai status verifikasi mereka dan memberikan deskripsi status verifikasi tersebut, dengan menggunakan [PutVerificationStateOnViolation](https://docs.aws.amazon.com/iot/latest/apireference/API_PutVerificationStateOnViolation.html)tindakan.
- 8. Jika perangkat Anda terlalu sering melanggar perilaku yang ditentukan, atau tidak cukup sering, Anda harus menyempurnakan definisi perilaku.
- 9. Untuk meninjau profil keamanan yang Anda atur dan perangkat yang sedang dipantau, gunakan [ListSecurityProfilesL](https://docs.aws.amazon.com/iot/latest/apireference/API_ListSecurityProfiles.html)[istSecurityProfilesForTarget,](https://docs.aws.amazon.com/iot/latest/apireference/API_ListSecurityProfilesForTarget.html) dan [ListTargetsForSecurityProfile](https://docs.aws.amazon.com/iot/latest/apireference/API_ListTargetsForSecurityProfile.html)tindakan.

Gunakan [DescribeSecurityProfilet](https://docs.aws.amazon.com/iot/latest/apireference/API_DescribeSecurityProfile.html)indakan untuk mendapatkan detail lebih lanjut tentang profil keamanan.

10. Untuk memperbarui profil keamanan, gunakan [UpdateSecurityProfilet](https://docs.aws.amazon.com/iot/latest/apireference/API_UpdateSecurityProfile.html)indakan. Gunakan [DetachSecurityProfile](https://docs.aws.amazon.com/iot/latest/apireference/API_DetachSecurityProfile.html)tindakan untuk melepaskan profil keamanan dari akun atau grup target. Gunakan [DeleteSecurityProfilet](https://docs.aws.amazon.com/iot/latest/apireference/API_DeleteSecurityProfile.html)indakan untuk menghapus profil keamanan sepenuhnya.

# Tindakan mitigasi

Anda dapat menggunakan AWS IoT Device Defender untuk mengambil tindakan untuk mengurangi masalah yang ditemukan dalam temuan Audit atau Deteksi alarm.

#### **a** Note

Tindakan mitigasi tidak akan dilakukan pada temuan audit yang ditekan. Untuk informasi selengkapnya tentang penekanan temuan audit, lihat. [Audit menemukan penekanan](#page-149-0)

# Tindakan mitigasi audit

AWS IoT Device Defender menyediakan tindakan yang telah ditentukan untuk pemeriksaan audit yang berbeda. Anda mengonfigurasi tindakan tersebut untuk Anda Akun AWS dan kemudian menerapkannya pada serangkaian temuan. Temuan tersebut dapat berupa:

- Semua temuan dari audit. Opsi ini tersedia di AWS IoT konsol dan dengan menggunakan AWS CLI.
- Daftar temuan individu. Opsi ini hanya tersedia dengan menggunakan AWS CLI.
- Satu set temuan yang disaring dari audit.

Tabel berikut mencantumkan jenis pemeriksaan audit dan tindakan mitigasi yang didukung untuk masing-masing:

Pemeriksaan audit untuk pemetaan tindakan mitigasi

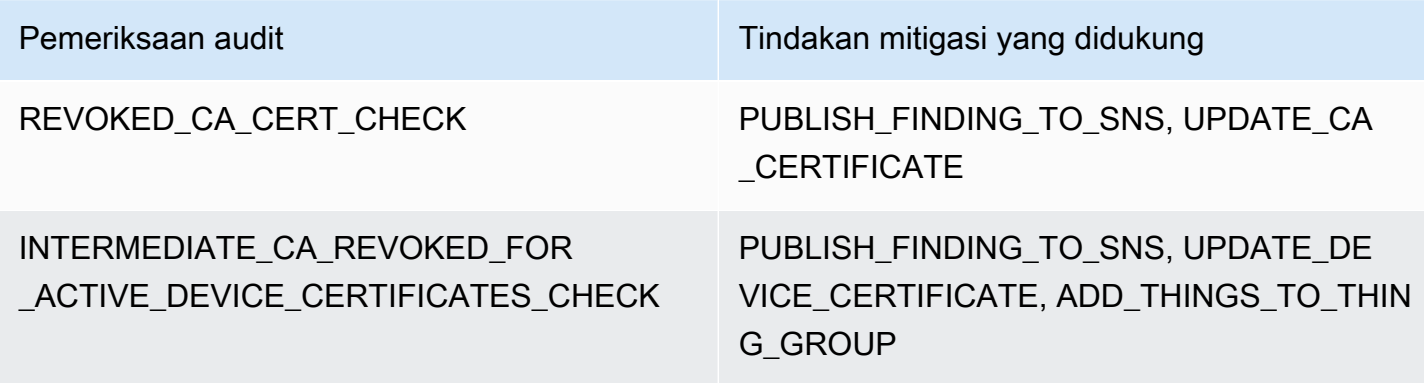

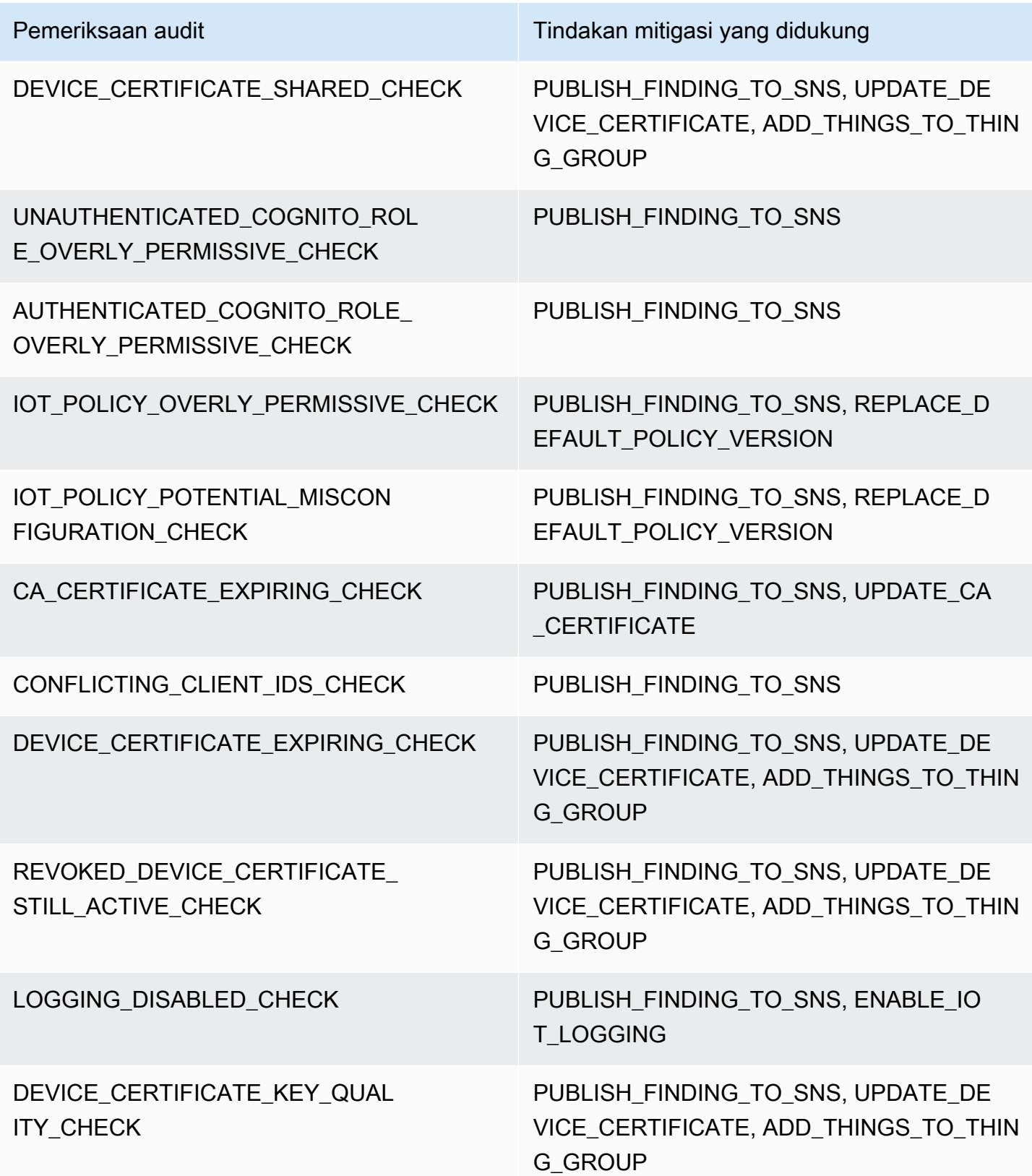

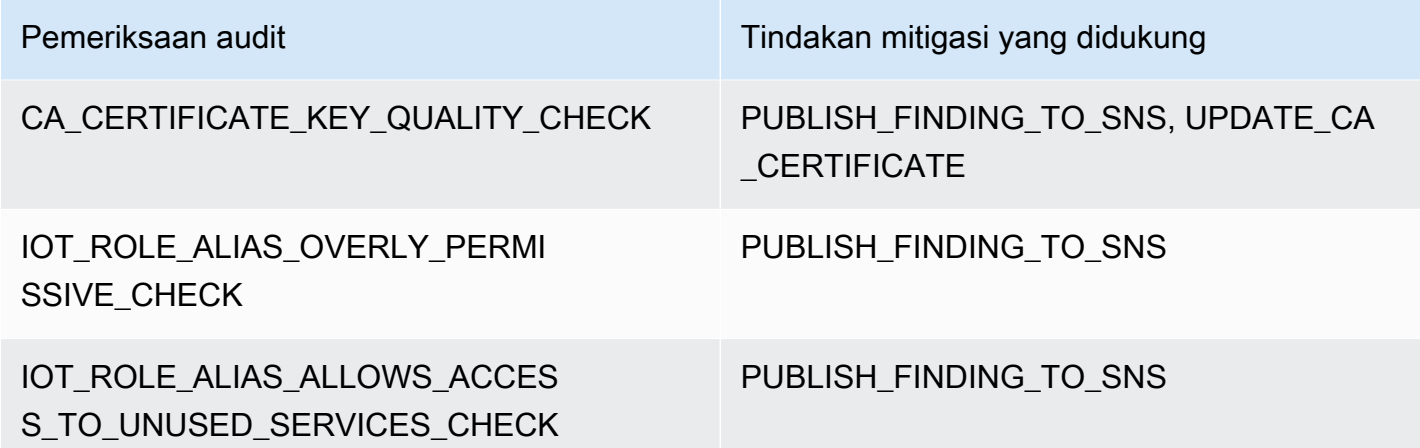

Semua pemeriksaan audit mendukung penerbitan temuan audit ke Amazon SNS sehingga Anda dapat mengambil tindakan khusus dalam menanggapi pemberitahuan tersebut. Setiap jenis pemeriksaan audit dapat mendukung tindakan mitigasi tambahan:

#### REVOKED\_CA\_CERT\_CHECK

• Ubah status sertifikat untuk menandainya sebagai tidak aktif di AWS IoT.

#### DEVICE CERTIFICATE SHARED CHECK

- Ubah status sertifikat perangkat untuk menandainya sebagai tidak aktif di AWS IoT.
- Tambahkan perangkat yang menggunakan sertifikat itu ke grup sesuatu.

UNAUTHENTICATED\_COGNITO\_ROLE\_OVERLY\_PERMISSIVE\_CHECK

• Tidak ada tindakan tambahan yang didukung.

#### AUTHENTICATED\_COGNITO\_ROLE\_OVERLY\_PERMISSIVE\_CHECK

• Tidak ada tindakan tambahan yang didukung.

#### IOT\_POLICY\_OVERLY\_PERMISSIVE\_CHECK

• Tambahkan versi AWS IoT kebijakan kosong untuk membatasi izin.

#### IOT\_POLICY\_POTENTIAL\_MISCONFIGURATION\_CHECK

• Identifikasi potensi kesalahan konfigurasi dalam AWS IoT kebijakan.

#### CA\_CERT\_APPROACHING\_EXPIRATION\_CHECK

• Ubah status sertifikat untuk menandainya sebagai tidak aktif di AWS IoT.

#### CONFLICTING\_CLIENT\_IDS\_CHECK

• Tidak ada tindakan tambahan yang didukung.

#### DEVICE CERT APPROACHING EXPIRATION CHECK

- Ubah status sertifikat perangkat untuk menandainya sebagai tidak aktif di AWS IoT.
- Tambahkan perangkat yang menggunakan sertifikat itu ke grup sesuatu.
- DEVICE\_CERTIFICATE\_KEY\_QUALITY\_CHECK
	- Ubah status sertifikat perangkat untuk menandainya sebagai tidak aktif di AWS IoT.
	- Tambahkan perangkat yang menggunakan sertifikat itu ke grup sesuatu.

#### CA\_CERTIFICATE\_KEY\_QUALITY\_CHECK

• Ubah status sertifikat untuk menandainya sebagai tidak aktif di AWS IoT.

#### REVOKED\_DEVICE\_CERT\_CHECK

- Ubah status sertifikat perangkat untuk menandainya sebagai tidak aktif di AWS IoT.
- Tambahkan perangkat yang menggunakan sertifikat itu ke grup sesuatu.

#### LOGGING\_DISABLED\_CHECK

• Aktifkan logging.

AWS IoT Device Defender mendukung jenis tindakan mitigasi berikut atas temuan Audit:

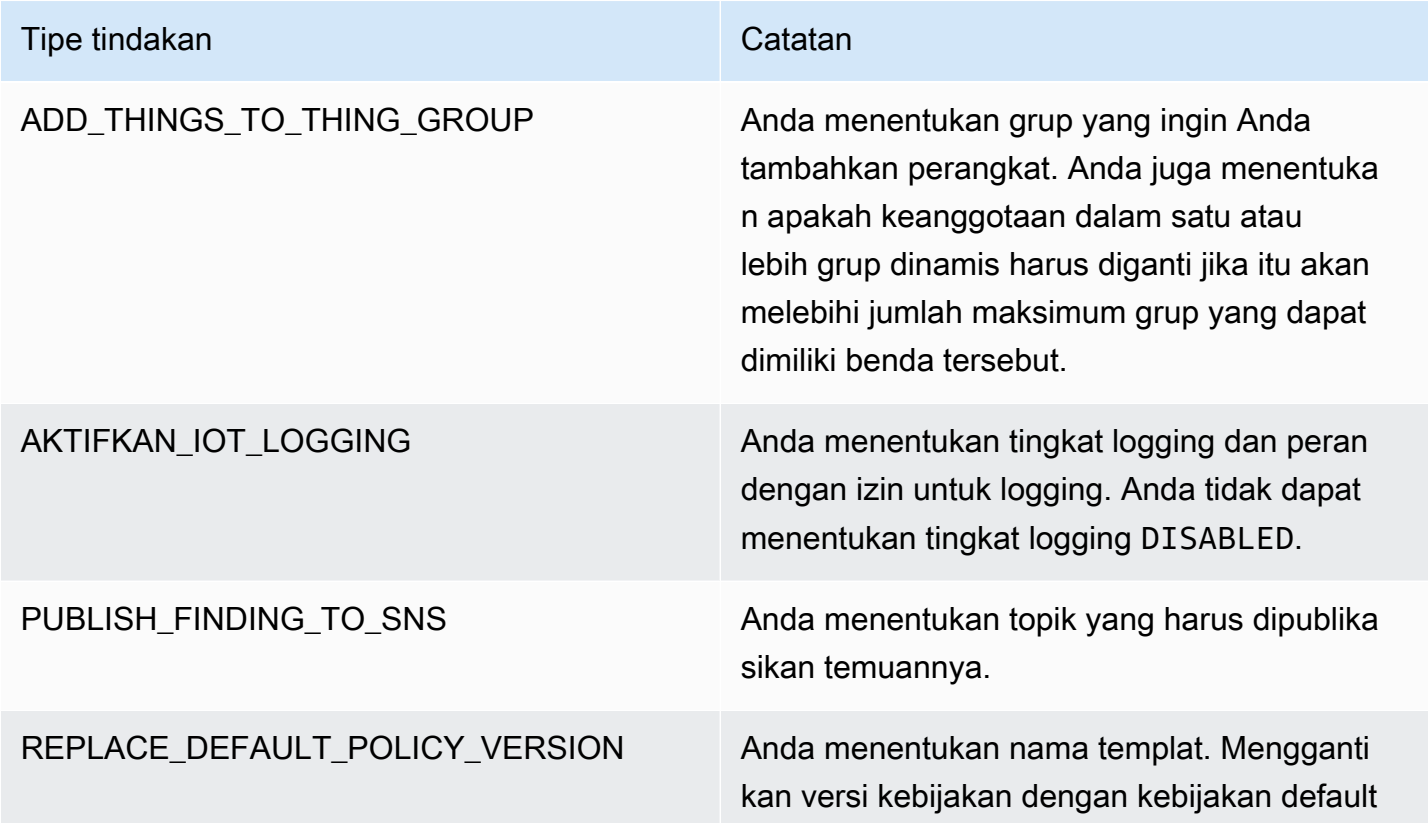
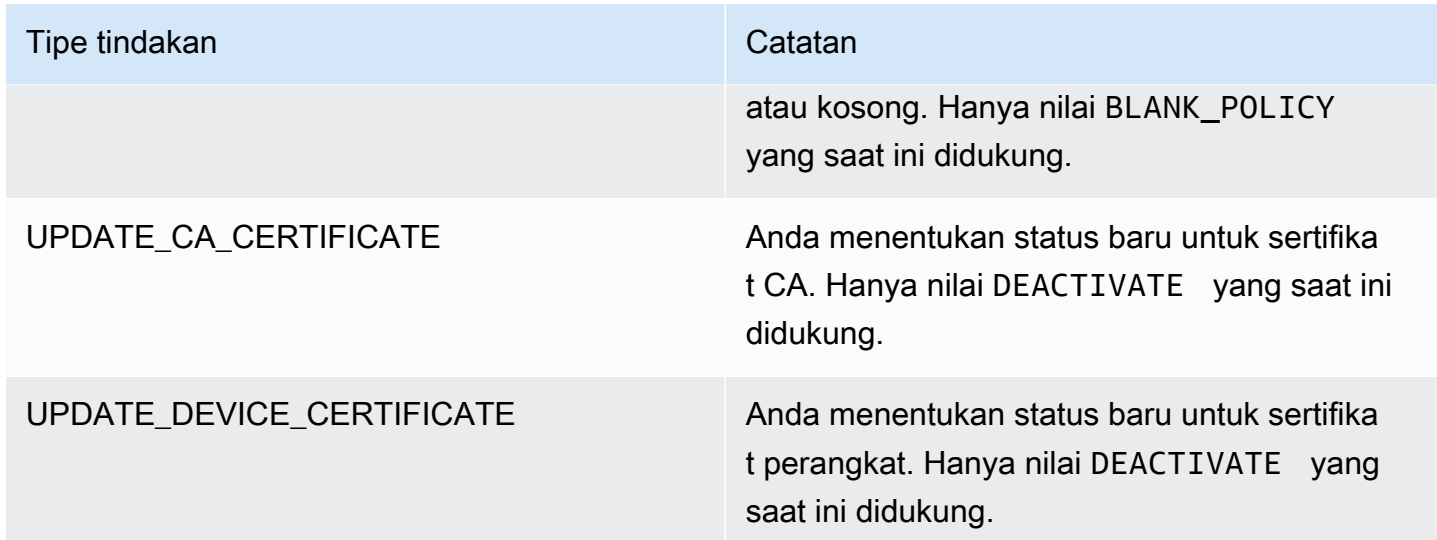

Dengan mengonfigurasi tindakan standar saat masalah ditemukan selama audit, Anda dapat merespons masalah tersebut secara konsisten. Menggunakan tindakan mitigasi yang ditentukan ini juga membantu Anda menyelesaikan masalah dengan lebih cepat dan dengan sedikit kemungkinan kesalahan manusia.

### **A** Important

Menerapkan tindakan mitigasi yang mengubah sertifikat, menambahkan sesuatu ke grup hal baru, atau mengganti kebijakan dapat berdampak pada perangkat dan aplikasi Anda. Misalnya, perangkat mungkin tidak dapat terhubung. Pertimbangkan implikasi dari tindakan mitigasi sebelum Anda menerapkannya. Anda mungkin perlu mengambil tindakan lain untuk memperbaiki masalah sebelum perangkat dan aplikasi Anda dapat berfungsi secara normal. Misalnya, Anda mungkin perlu memberikan sertifikat perangkat yang diperbarui. Tindakan mitigasi dapat membantu Anda dengan cepat membatasi risiko Anda, tetapi Anda masih harus mengambil tindakan korektif untuk mengatasi masalah mendasar.

Beberapa tindakan, seperti mengaktifkan kembali sertifikat perangkat, hanya dapat dilakukan secara manual. AWS IoT Device Defender tidak menyediakan mekanisme untuk secara otomatis memutar kembali tindakan mitigasi yang telah diterapkan.

## Mendeteksi tindakan mitigasi

AWS IoT Device Defender mendukung jenis tindakan mitigasi berikut pada Deteksi alarm:

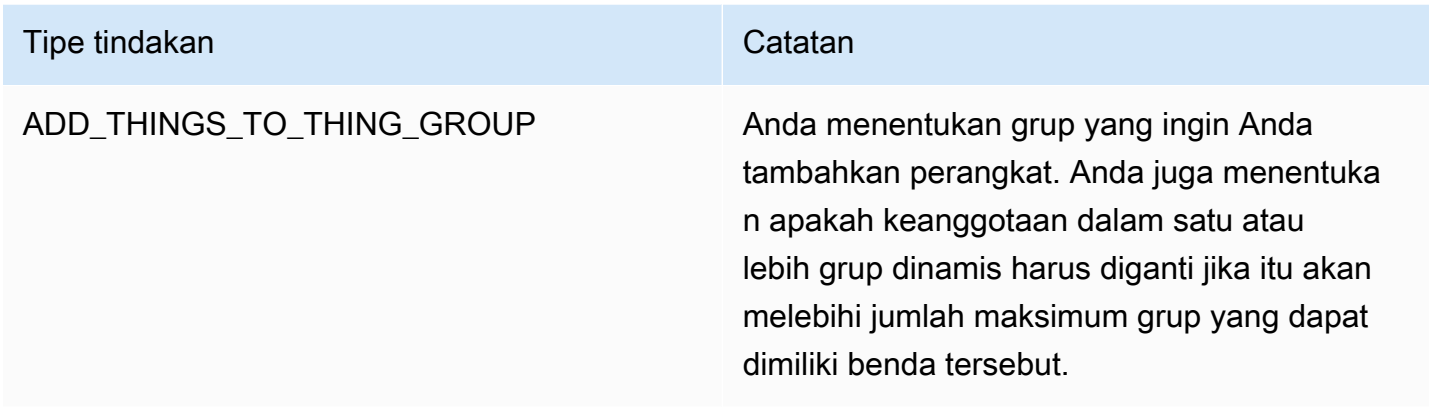

### Cara mendefinisikan dan mengelola tindakan mitigasi

Anda dapat menggunakan AWS IoT konsol atau AWS CLI untuk menentukan dan mengelola tindakan mitigasi untuk Anda. Akun AWS

### Buat tindakan mitigasi

Setiap tindakan mitigasi yang Anda tentukan adalah kombinasi dari jenis tindakan yang telah ditentukan dan parameter khusus untuk akun Anda.

Untuk menggunakan AWS IoT konsol untuk membuat tindakan mitigasi

- 1. Buka [halaman Tindakan mitigasi di konsol. AWS IoT](https://console.aws.amazon.com/iot/home#/dd/mitigationActionConfigsHub)
- 2. Pada halaman Tindakan mitigasi, pilih Buat.
- 3. Pada halaman Buat tindakan mitigasi baru, dalam nama Tindakan, masukkan nama unik untuk tindakan mitigasi Anda.
- 4. Di Jenis tindakan, tentukan jenis tindakan yang ingin Anda tentukan.
- 5. Di Izin, pilih peran IAM di bawah izin tindakan yang diterapkan.
- 6. Setiap jenis tindakan meminta serangkaian parameter yang berbeda. Masukkan parameter untuk tindakan. Misalnya, jika Anda memilih tipe tindakan Tambahkan sesuatu ke grup hal, pilih grup tujuan dan pilih atau hapus Ganti grup dinamis.
- 7. Pilih Buat untuk menyimpan tindakan mitigasi ke akun Anda AWS .

Untuk menggunakan AWS CLI untuk membuat tindakan mitigasi

• Gunakan [CreateMitigationActionp](https://docs.aws.amazon.com/iot/latest/apireference/API_CreateMitigationAction.html)erintah untuk membuat tindakan mitigasi Anda. Nama unik yang Anda berikan tindakan digunakan saat Anda menerapkan tindakan tersebut untuk mengaudit temuan. Pilih nama yang bermakna.

Untuk menggunakan AWS IoT konsol untuk melihat dan memodifikasi tindakan mitigasi

1. Buka [halaman Tindakan mitigasi di konsol. AWS IoT](https://console.aws.amazon.com/iot/home#/dd/mitigationActionConfigsHub)

Halaman tindakan Mitigasi menampilkan daftar semua tindakan mitigasi yang ditentukan untuk Anda. Akun AWS

- 2. Pilih tautan nama tindakan untuk tindakan mitigasi yang ingin Anda ubah.
- 3. Pilih Edit dan buat perubahan pada tindakan mitigasi. Anda tidak dapat mengubah nama karena nama tindakan mitigasi digunakan untuk mengidentifikasinya.
- 4. Pilih Perbarui untuk menyimpan perubahan pada tindakan mitigasi ke Anda. Akun AWS

Untuk menggunakan daftar AWS CLI tindakan mitigasi

• Gunakan [ListMitigationAction](https://docs.aws.amazon.com/iot/latest/apireference/API_ListMitigationAction.html)perintah untuk membuat daftar tindakan mitigasi Anda. Jika Anda ingin mengubah atau menghapus tindakan mitigasi, catat namanya.

Untuk menggunakan AWS CLI untuk memperbarui tindakan mitigasi

• Gunakan [UpdateMitigationAction](https://docs.aws.amazon.com/iot/latest/apireference/API_UpdateMitigationAction.html)perintah untuk mengubah tindakan mitigasi Anda.

Untuk menggunakan AWS IoT konsol untuk menghapus tindakan mitigasi

1. Buka [halaman Tindakan mitigasi di konsol. AWS IoT](https://console.aws.amazon.com/iot/home#/dd/mitigationActionConfigsHub)

Halaman tindakan Mitigasi menampilkan semua tindakan mitigasi yang ditentukan untuk Anda. Akun AWS

- 2. Pilih tindakan mitigasi yang ingin Anda hapus, lalu pilih Hapus.
- 3. Di jendela Apakah Anda yakin ingin menghapus, pilih Hapus.

Untuk menggunakan AWS CLI untuk menghapus tindakan mitigasi

• Gunakan [UpdateMitigationAction](https://docs.aws.amazon.com/iot/latest/apireference/API_UpdateMitigationAction.html)perintah untuk mengubah tindakan mitigasi Anda.

Untuk menggunakan AWS IoT konsol untuk melihat detail tindakan mitigasi

1. Buka [halaman Tindakan mitigasi di konsol. AWS IoT](https://console.aws.amazon.com/iot/home#/dd/mitigationActionConfigsHub)

Halaman tindakan Mitigasi menampilkan semua tindakan mitigasi yang ditentukan untuk Anda. Akun AWS

2. Pilih tautan nama tindakan untuk tindakan mitigasi yang ingin Anda lihat.

Untuk menggunakan AWS CLI untuk melihat detail tindakan mitigasi

• Gunakan [DescribeMitigationActionp](https://docs.aws.amazon.com/iot/latest/apireference/API_DescribeMitigationAction.html)erintah untuk melihat detail untuk tindakan mitigasi Anda.

### Terapkan tindakan mitigasi

Setelah Anda menetapkan serangkaian tindakan mitigasi, Anda dapat menerapkan tindakan tersebut pada temuan dari audit. Saat menerapkan tindakan, Anda memulai tugas tindakan mitigasi audit. Tugas ini mungkin membutuhkan waktu untuk diselesaikan, tergantung pada serangkaian temuan dan tindakan yang Anda terapkan padanya. Misalnya, jika Anda memiliki kumpulan besar perangkat yang sertifikatnya telah kedaluwarsa, mungkin perlu waktu untuk menonaktifkan semua sertifikat tersebut atau memindahkan perangkat tersebut ke grup karantina. Tindakan lain, seperti mengaktifkan logging, dapat diselesaikan dengan cepat.

Anda dapat melihat daftar eksekusi tindakan dan membatalkan eksekusi yang belum selesai. Tindakan yang sudah dilakukan sebagai bagian dari eksekusi tindakan yang dibatalkan tidak dibatalkan. Jika Anda menerapkan beberapa tindakan pada serangkaian temuan dan salah satu tindakan tersebut gagal, tindakan selanjutnya dilewati untuk temuan itu (tetapi masih diterapkan pada temuan lain). Status tugas untuk temuan ini GAGAL. taskStatusIni diatur untuk gagal jika satu atau lebih tindakan gagal ketika diterapkan pada temuan. Tindakan diterapkan dalam urutan di mana mereka ditentukan.

Setiap eksekusi tindakan menerapkan serangkaian tindakan ke target. Target itu bisa berupa daftar temuan atau bisa juga semua temuan dari audit.

Diagram berikut menunjukkan bagaimana Anda dapat menentukan tugas mitigasi audit yang mengambil semua temuan dari satu audit dan menerapkan serangkaian tindakan untuk temuan tersebut. Eksekusi tunggal menerapkan satu tindakan untuk satu temuan. Tugas tindakan mitigasi audit menghasilkan ringkasan eksekusi.

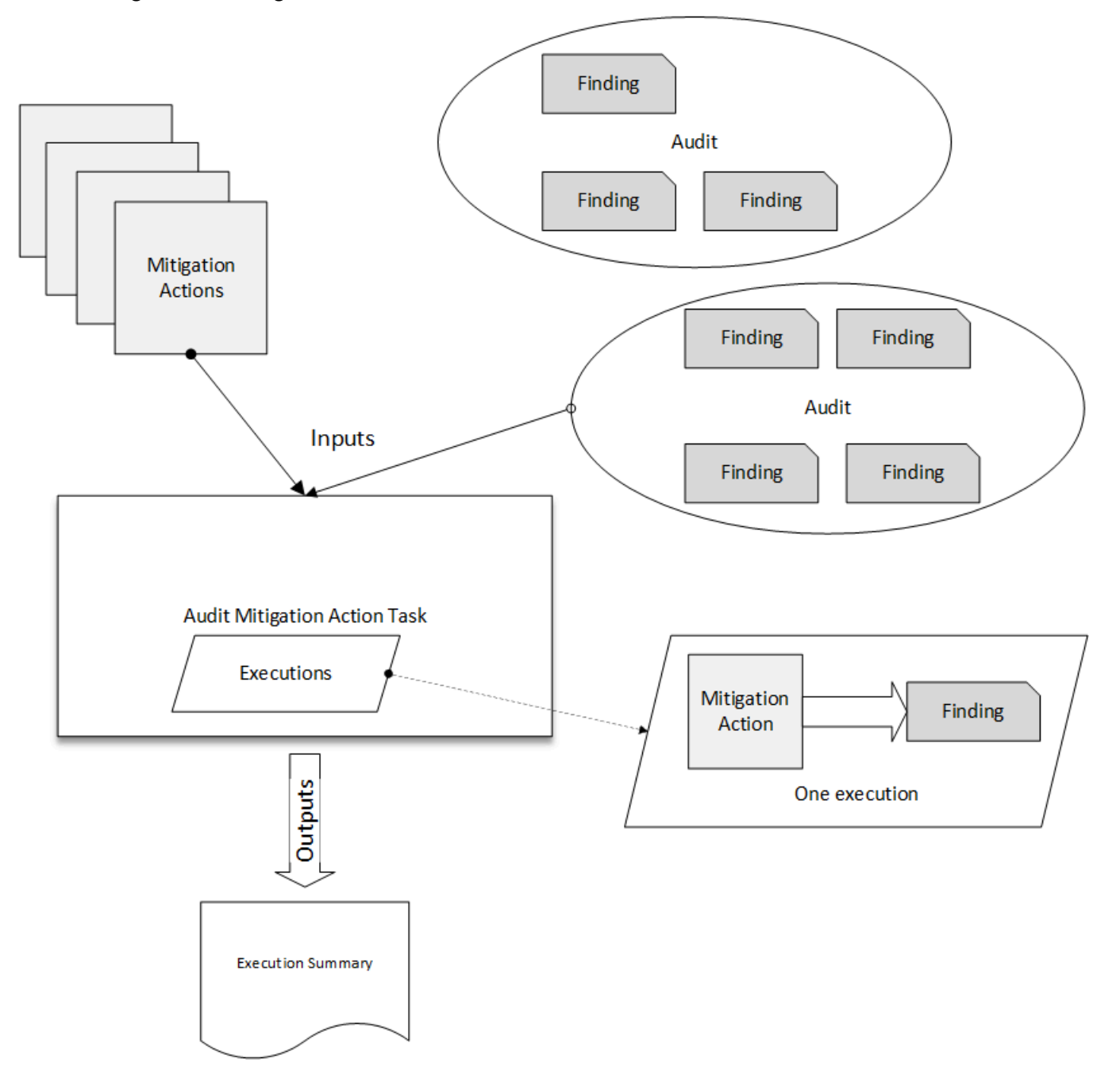

Diagram berikut menunjukkan bagaimana Anda dapat menentukan tugas mitigasi audit yang mengambil daftar temuan individu dari satu atau lebih audit dan menerapkan serangkaian tindakan untuk temuan tersebut. Eksekusi tunggal menerapkan satu tindakan untuk satu temuan. Tugas tindakan mitigasi audit menghasilkan ringkasan eksekusi.

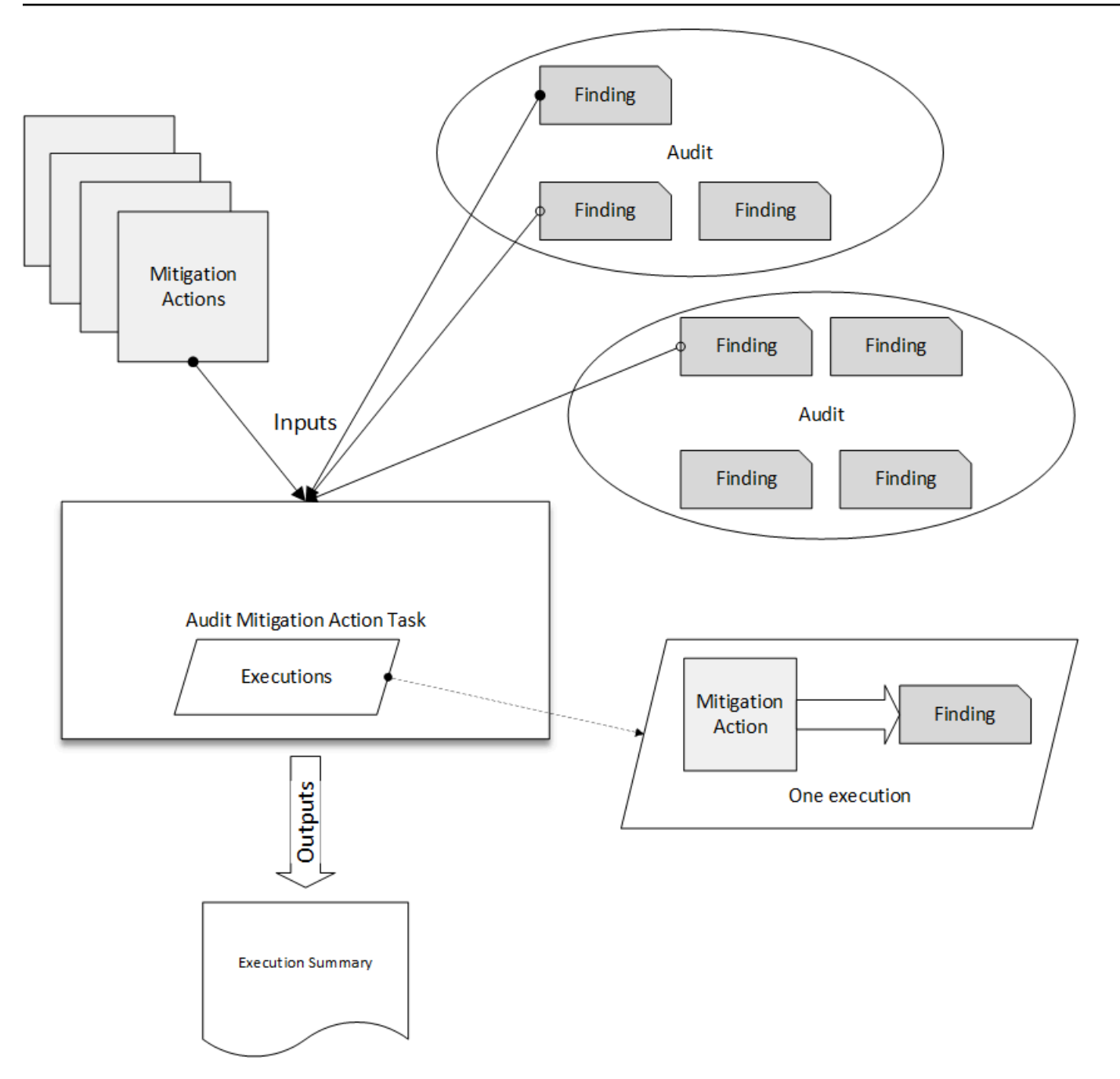

Anda dapat menggunakan AWS IoT konsol atau AWS CLI untuk menerapkan tindakan mitigasi.

Untuk menggunakan AWS IoT konsol untuk menerapkan tindakan mitigasi dengan memulai eksekusi tindakan

- 1. Buka [halaman hasil Audit di AWS IoT konsol](https://console.aws.amazon.com/iot/home#/dd/auditResultsHub).
- 2. Pilih nama untuk audit yang ingin Anda terapkan tindakan.
- 3. Pilih Mulai tindakan mitigasi. Tombol ini tidak tersedia jika semua cek Anda sesuai.
- 4. Di Mulai tindakan mitigasi baru, nama tugas default ke ID audit, tetapi Anda dapat mengubahnya menjadi sesuatu yang lebih bermakna.
- 5. Untuk setiap jenis pemeriksaan yang memiliki satu atau lebih temuan yang tidak sesuai dalam audit, Anda dapat memilih satu atau lebih tindakan untuk diterapkan. Hanya tindakan yang valid untuk jenis cek yang ditampilkan.

**a** Note

Jika Anda belum mengonfigurasi tindakan untuk Anda Akun AWS, daftar tindakan kosong. Anda dapat memilih tautan Buat tindakan mitigasi untuk membuat satu atau beberapa tindakan mitigasi.

6. Ketika Anda telah menentukan semua tindakan yang ingin Anda terapkan, pilih Mulai tugas.

Untuk menggunakan AWS CLI untuk menerapkan tindakan mitigasi dengan memulai eksekusi tindakan mitigasi audit

- 1. Jika Anda ingin menerapkan tindakan ke semua temuan untuk audit, gunakan [ListAuditTasksp](https://docs.aws.amazon.com/iot/latest/apireference/API_ListAuditTasks.html)erintah untuk menemukan ID tugas.
- 2. Jika Anda ingin menerapkan tindakan hanya pada temuan yang dipilih, gunakan [ListAuditFindings](https://docs.aws.amazon.com/iot/latest/apireference/API_ListAuditFindings.html)perintah untuk mendapatkan ID temuan.
- 3. Gunakan [ListMitigationActions](https://docs.aws.amazon.com/iot/latest/apireference/API_ListMitigationActions.html)perintah dan catat nama-nama tindakan mitigasi yang ingin Anda terapkan.
- 4. Gunakan [StartAuditMitigationActionsTask](https://docs.aws.amazon.com/iot/latest/apireference/API_StartAuditMitigationActionsTask.html)perintah untuk menerapkan tindakan ke target. Catat ID tugas. Anda dapat menggunakan ID untuk memeriksa status eksekusi tindakan, meninjau detail, atau membatalkannya.

Untuk menggunakan AWS IoT konsol untuk melihat eksekusi tindakan Anda

1. Buka [halaman Tugas tindakan di AWS IoT konsol.](https://console.aws.amazon.com/iot/home#/dd/auditTasksHub)

Daftar tugas tindakan menunjukkan kapan masing-masing dimulai dan status saat ini.

2. Pilih tautan Nama untuk melihat detail tugas. Rinciannya mencakup semua tindakan yang diterapkan oleh tugas, target mereka, dan status mereka.

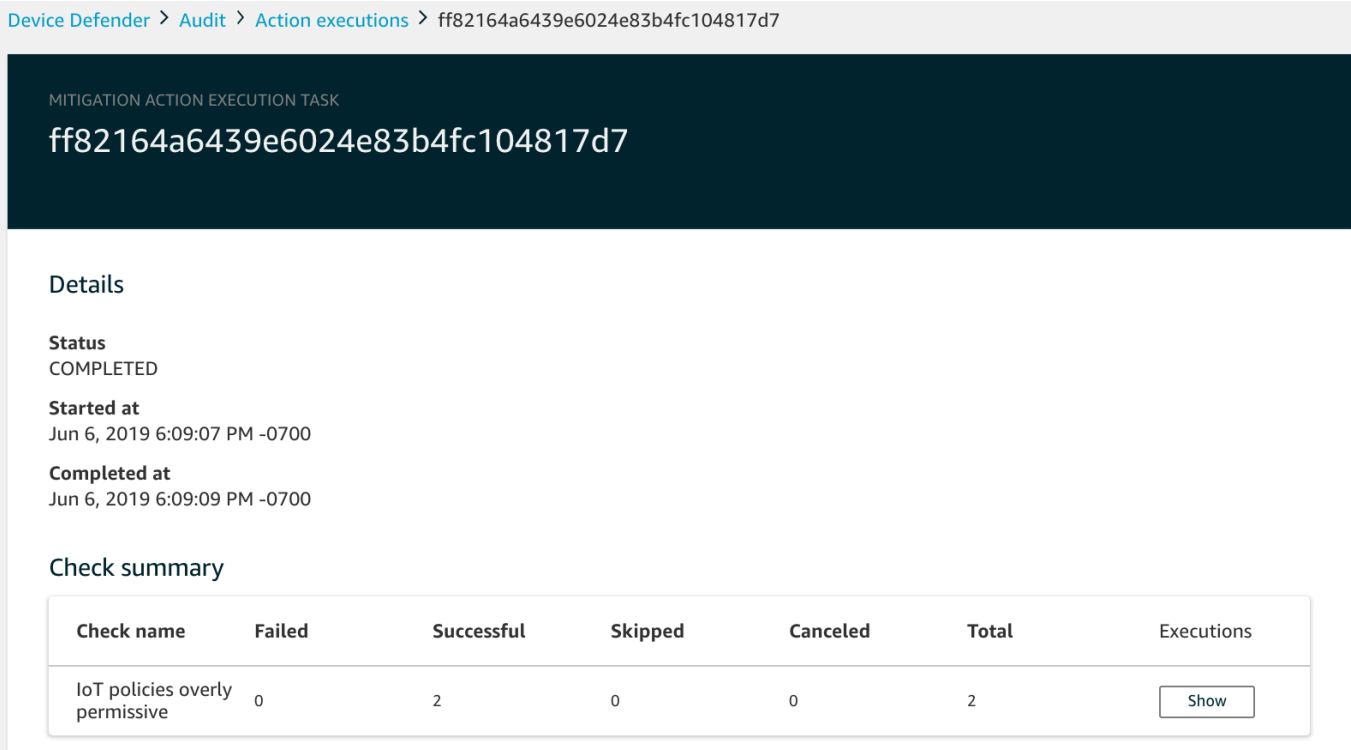

Anda dapat menggunakan Tampilkan eksekusi untuk filter agar fokus pada jenis tindakan atau status tindakan.

3. Untuk melihat detail tugas, di Eksekusi, pilih Tampilkan.

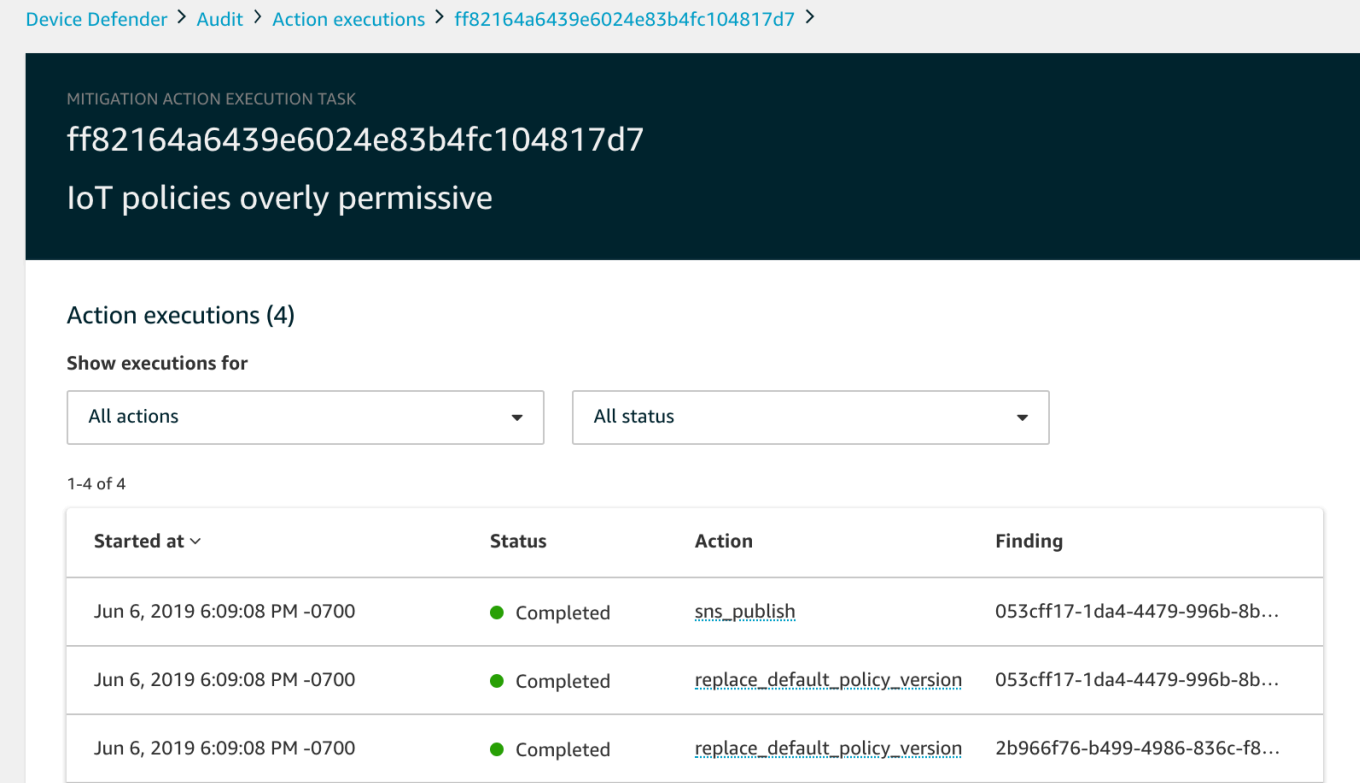

Untuk menggunakan daftar AWS CLI tugas yang Anda mulai

- 1. Gunakan [ListAuditMitigationActionsTasksu](https://docs.aws.amazon.com/iot/latest/apireference/API_ListAuditMitigationActionsTasks.html)ntuk melihat tugas tindakan mitigasi audit Anda. Anda dapat memberikan filter untuk mempersempit hasil. Jika Anda ingin melihat detail tugas, catat ID tugas.
- 2. Gunakan [ListAuditMitigationActionsExecutions](https://docs.aws.amazon.com/iot/latest/apireference/API_ListAuditMitigationActionsExecutions.html)untuk melihat detail eksekusi untuk tugas tindakan mitigasi audit tertentu.
- 3. Gunakan [DescribeAuditMitigationActionsTask](https://docs.aws.amazon.com/iot/latest/apireference/API_DescribeAuditMitigationActionsTask.html)untuk melihat detail tentang tugas, seperti parameter yang ditentukan saat dimulai.

Untuk menggunakan AWS CLI untuk membatalkan tugas tindakan mitigasi audit yang sedang berjalan

- 1. Gunakan [ListAuditMitigationActionsTasksp](https://docs.aws.amazon.com/iot/latest/apireference/API_ListDetectMitigationActionsExecutions.html)erintah untuk menemukan ID tugas untuk tugas yang eksekusinya ingin Anda batalkan. Anda dapat memberikan filter untuk mempersempit hasil.
- 2. Gunakan [ListDetectMitigationActionsExecutionsp](https://docs.aws.amazon.com/iot/latest/apireference/API_CancelAuditMitigationActionsTask.html)erintah, menggunakan ID tugas, untuk membatalkan tugas tindakan mitigasi audit Anda. Anda tidak dapat membatalkan tugas yang

telah selesai. Saat Anda membatalkan tugas, tindakan yang tersisa tidak diterapkan, tetapi tindakan mitigasi yang sudah diterapkan tidak dibatalkan.

## Izin

Untuk setiap tindakan mitigasi yang Anda tentukan, Anda harus memberikan peran yang digunakan untuk menerapkan tindakan tersebut.

### Izin untuk tindakan mitigasi

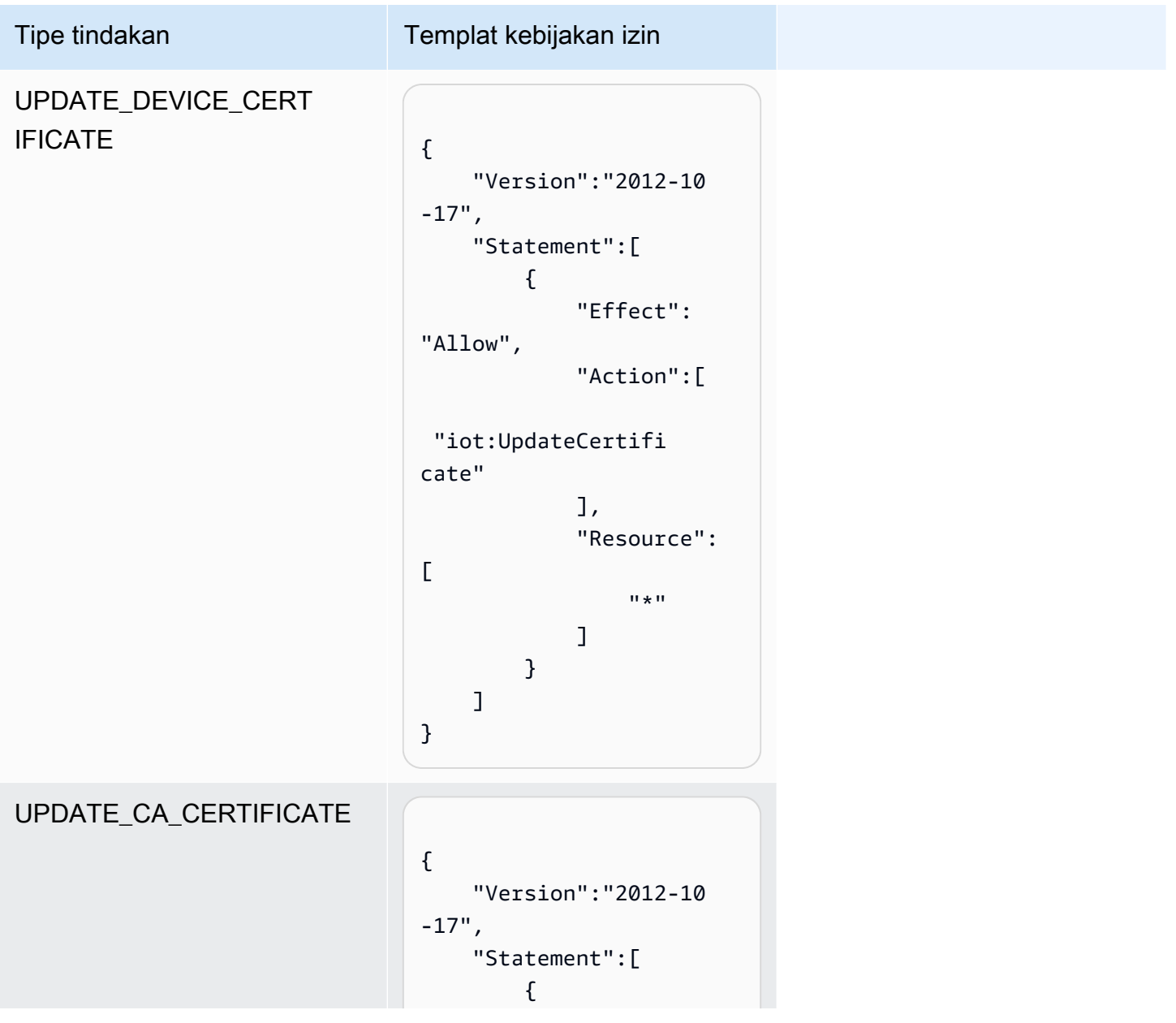

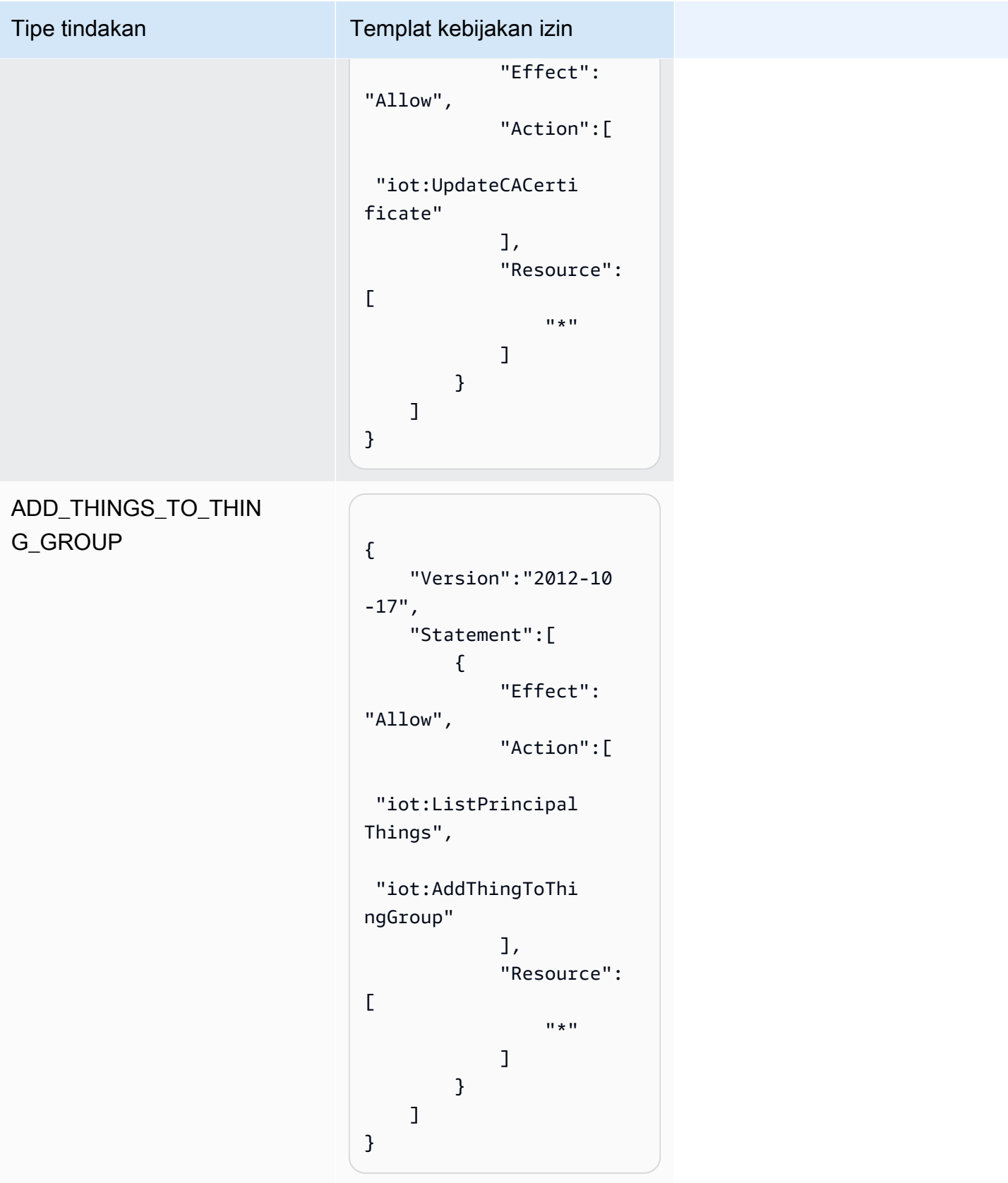

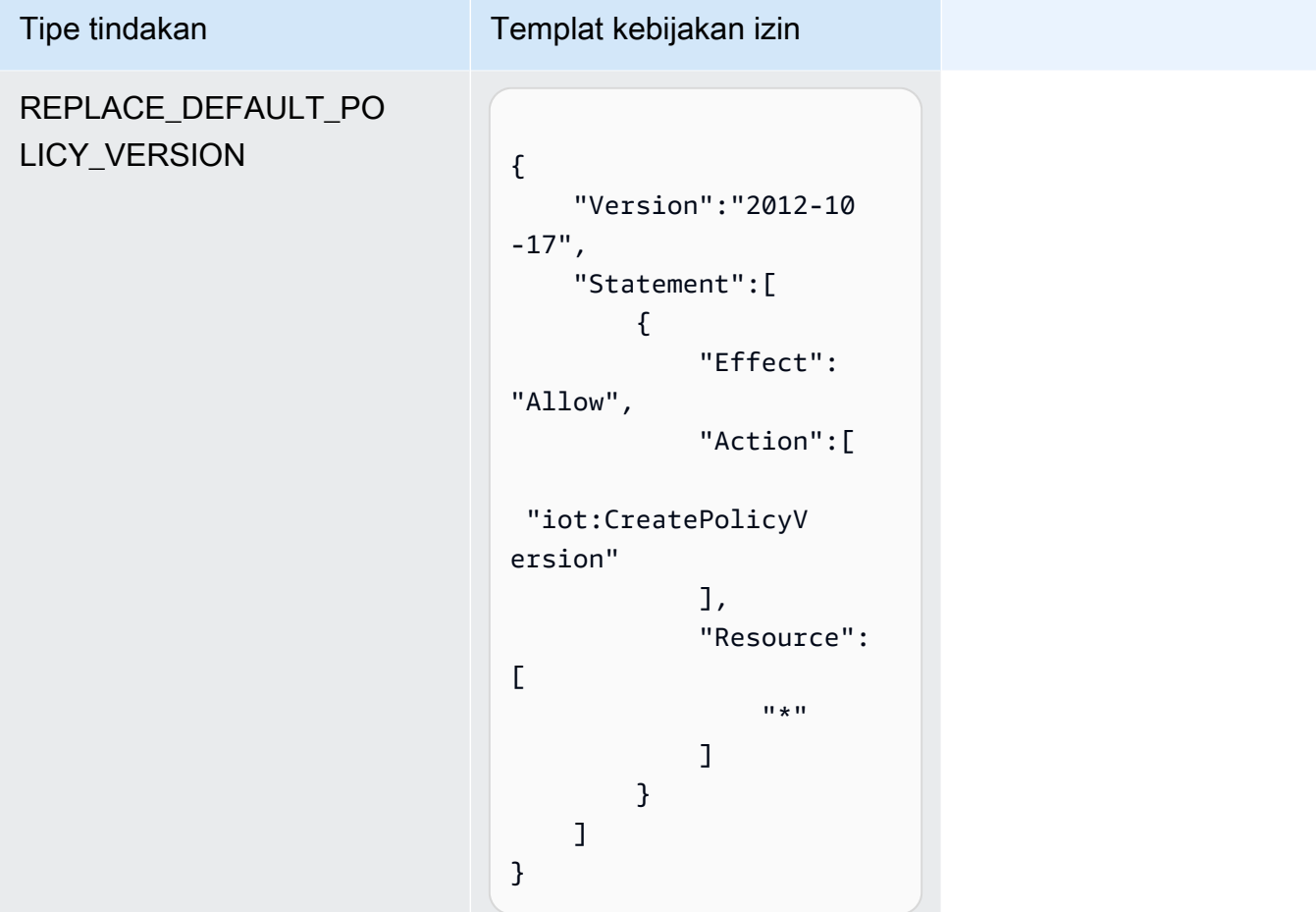

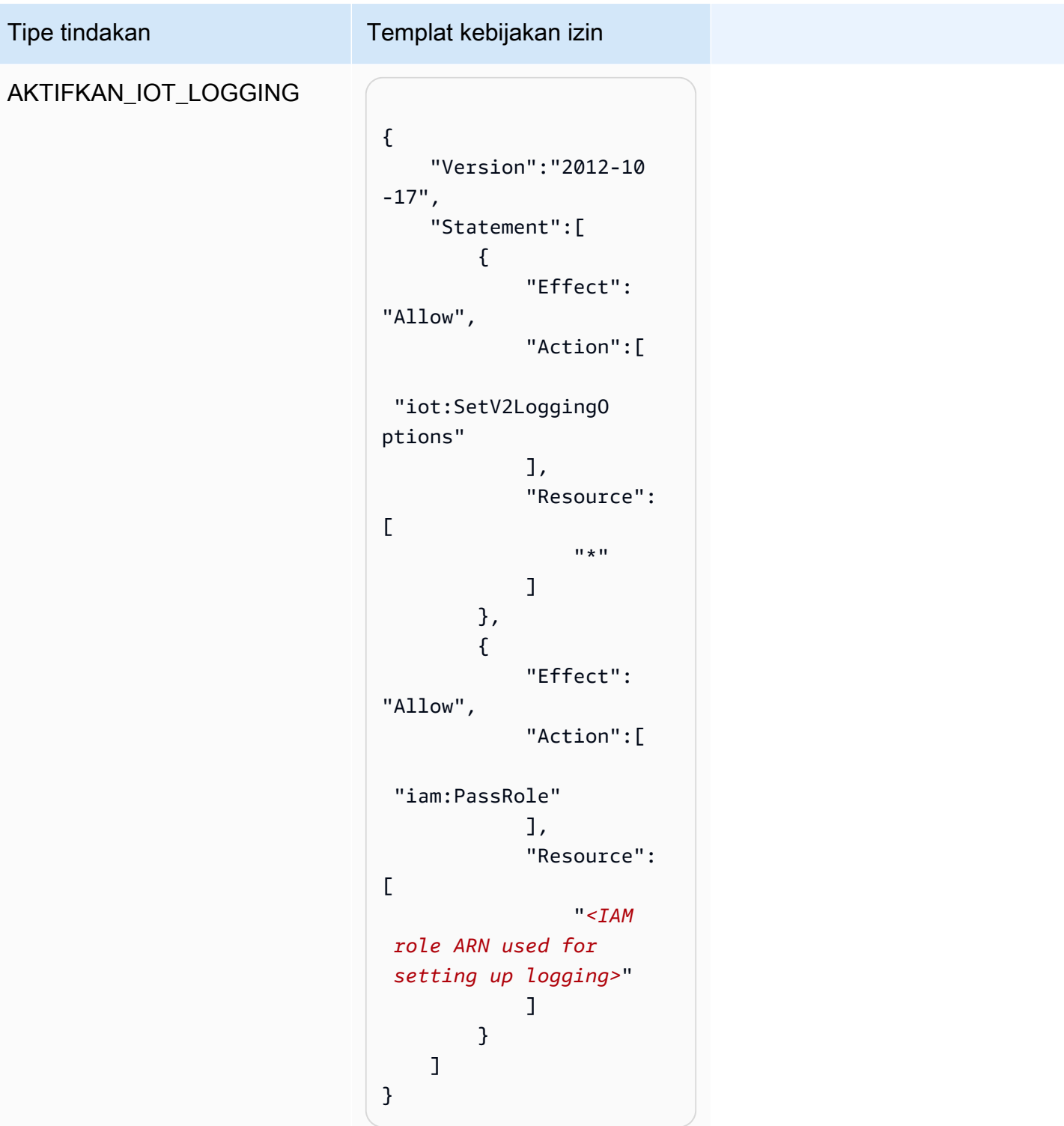

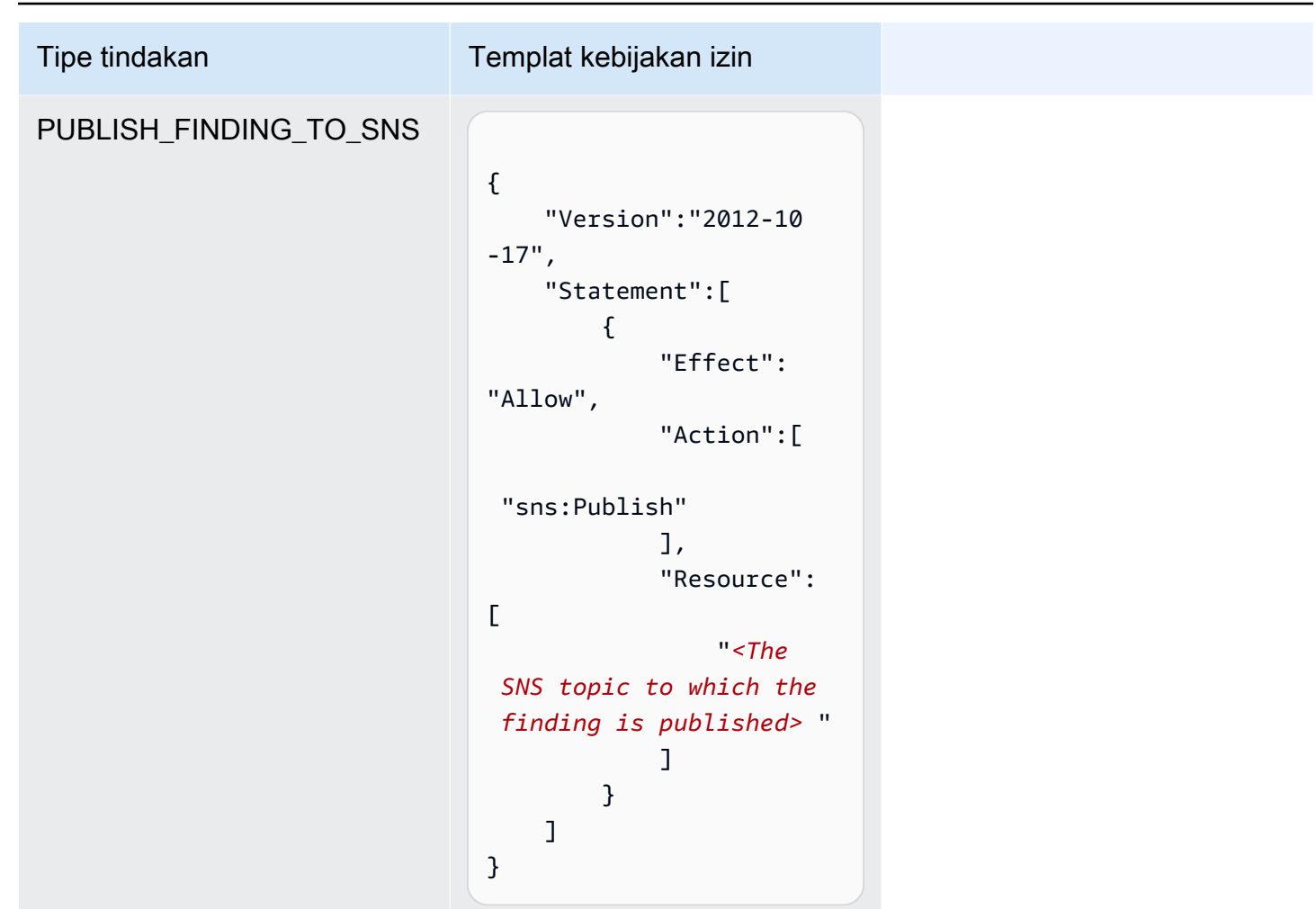

Untuk semua jenis tindakan mitigasi, gunakan templat kebijakan kepercayaan berikut:

```
{ 
   "Version": "2012-10-17", 
   "Statement": [ 
     { 
       "Sid": "", 
       "Effect": "Allow", 
       "Principal": { 
          "Service": "iot.amazonaws.com" 
       }, 
       "Action": "sts:AssumeRole", 
       "Condition": { 
          "ArnLike": { 
            "aws:SourceArn": "arn:aws:iot:*:111122223333::*" 
          }, 
          "StringEquals": {
```

```
 "aws:SourceAccount": "111122223333:" 
           } 
         } 
      } 
   ]
}
```
## Perintah tindakan mitigasi

Anda dapat menggunakan perintah tindakan mitigasi ini untuk menentukan serangkaian tindakan untuk Anda Akun AWS yang nantinya dapat Anda terapkan pada satu atau beberapa set temuan audit. Ada tiga kategori perintah:

- Yang digunakan untuk mendefinisikan dan mengelola tindakan.
- Mereka digunakan untuk memulai dan mengelola penerapan tindakan tersebut pada temuan Audit.
- Yang digunakan untuk memulai dan mengelola penerapan tindakan tersebut untuk Mendeteksi alarm.

Perintah tindakan mitigasi

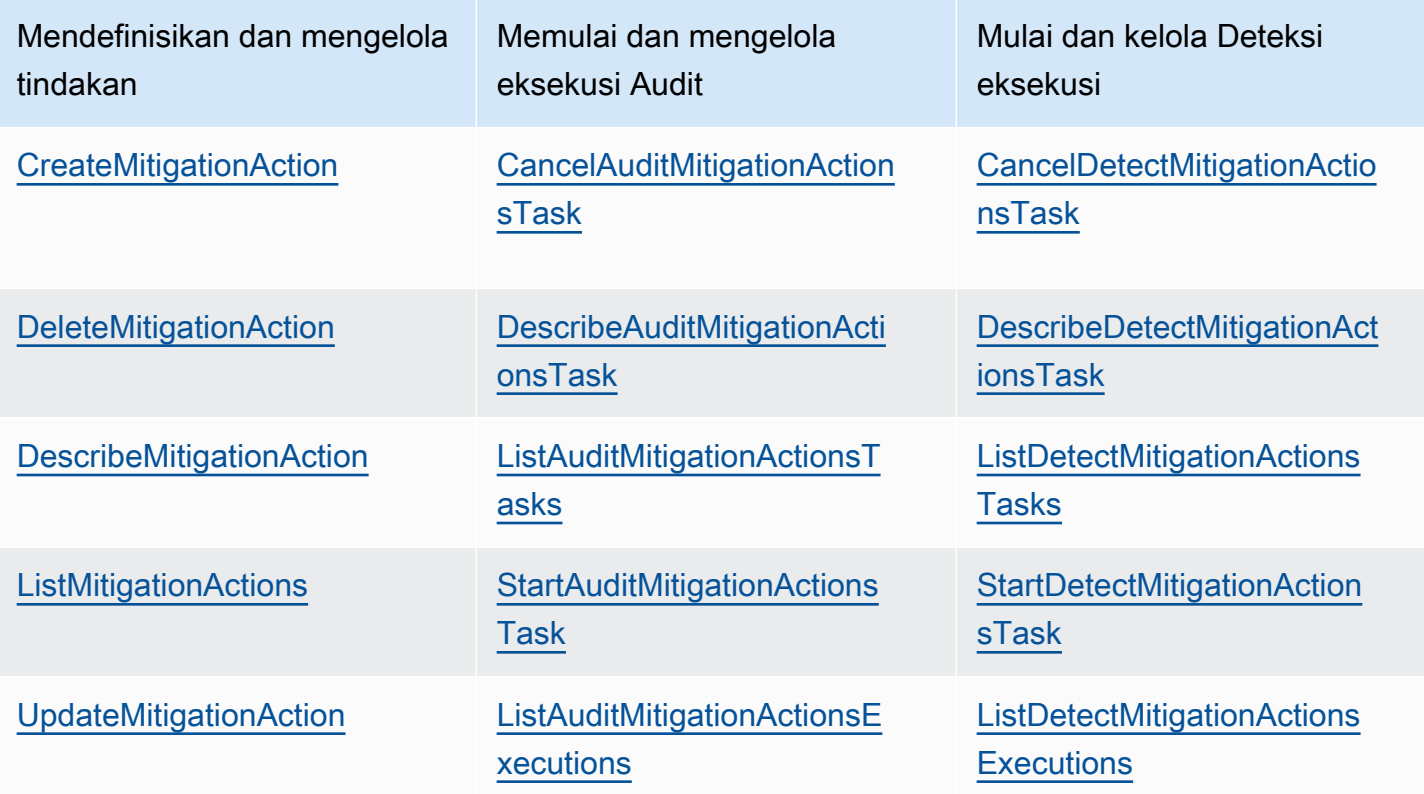

# Menggunakan AWS IoT Device Defender dengan AWS layanan lain

## Menggunakan AWS IoT Device Defender dengan perangkat yang berjalan AWS IoT Greengrass

AWS IoT Greengrass menyediakan integrasi pra-bangun dengan AWS IoT Device Defender untuk memantau perilaku perangkat secara berkelanjutan.

- [Integrasikan Device Defender dengan AWS IoT Greengrass V1](https://docs.aws.amazon.com/greengrass/v1/developerguide/device-defender-connector.html)
- [Integrasikan Device Defender dengan AWS IoT Greengrass V2](https://docs.aws.amazon.com/greengrass/v2/developerguide/device-defender-component.html)

## Menggunakan AWS IoT Device Defender dengan FreeRTOS dan perangkat tertanam

[Untuk digunakan AWS IoT Device Defender pada perangkat FreeRTOS, perangkat Anda harus](https://docs.aws.amazon.com/embedded-csdk/latest/lib-ref/libraries/aws/device-defender-for-aws-iot-embedded-sdk/docs/doxygen/output/html/index.html)  [menginstal FreeRTOS Embedded C](https://docs.aws.amazon.com/embedded-csdk/latest/lib-ref/libraries/aws/device-defender-for-aws-iot-embedded-sdk/docs/doxygen/output/html/index.html) [SDK atau pustaka Pembel](https://github.com/aws/amazon-freertos)[a Perangkat IoT.AWS](https://docs.aws.amazon.com/embedded-csdk/latest/lib-ref/libraries/aws/device-defender-for-aws-iot-embedded-sdk/docs/doxygen/output/html/index.html) FreeRTOS Embedded C SDK menyertakan pustaka IoT AWS Device Defender. Untuk informasi tentang cara mengintegrasikan AWS IoT Device Defender dengan perangkat FreeRTOS Anda, lihat demo berikut:

- [AWS IoT Device Defender untuk metrik standar FreeRTOS dan demo metrik kustom](https://freertos.org/iot-device-defender-demo.html)
- [Menggunakan agen MQTT untuk mengirimkan metrik ke AWS IoT Device Defender](https://freertos.org/iot-device-defender/demo-with-mqtt-agent.html)
- [Menggunakan pustaka inti MQTT untuk mengirimkan metrik AWS IoT Device Defender](https://docs.aws.amazon.com/freertos/latest/userguide/dd-demo.html)

[Untuk digunakan AWS IoT Device Defender pada perangkat yang disematkan tanpa FreeRTOS,](https://docs.aws.amazon.com/embedded-csdk/latest/lib-ref/libraries/aws/device-defender-for-aws-iot-embedded-sdk/docs/doxygen/output/html/index.html)  [perangkat Anda harus memiliki pustaka IoT E](https://docs.aws.amazon.com/embedded-csdk/latest/lib-ref/libraries/aws/device-defender-for-aws-iot-embedded-sdk/docs/doxygen/output/html/index.html)[mbedded C SDK atau AWSAWS Io](https://docs.aws.amazon.com/iot/latest/developerguide/iot-embedded-c-sdk.html)[T Device Defender.](https://docs.aws.amazon.com/embedded-csdk/latest/lib-ref/libraries/aws/device-defender-for-aws-iot-embedded-sdk/docs/doxygen/output/html/index.html) AWS IoT Embedded C SDK menyertakan pustaka IoT Device AWS Defender. Untuk informasi tentang cara mengintegrasikan AWS IoT Device Defender dengan perangkat yang disematkan, lihat demo berikut, [AWS IoT Device Defender untuk standar AWS IoT Embedded SDK dan](https://github.com/aws/aws-iot-device-sdk-embedded-C/blob/main/docs/doxygen/demos/defender_demo.dox) demo metrik kustom.

# Menggunakan AWS IoT Device Defender dengan AWS IoT Device Management

Anda dapat menggunakan pengindeksan AWS IoT Device Management armada untuk mengindeks, mencari, dan menggabungkan pelanggaran AWS IoT Device Defender deteksi Anda. Setelah data pelanggaran Device Defender diindeks dalam pengindeksan armada, Anda dapat mengakses dan menanyakan data pelanggaran Device Defender dari aplikasi Fleet Hub, membuat alarm armada berdasarkan data pelanggaran untuk memantau anomali di seluruh armada perangkat, dan melihat alarm armada di dasbor Fleet Hub.

### **a** Note

Fitur pengindeksan armada untuk mendukung data AWS IoT Device Defender pelanggaran pengindeksan ada dalam rilis pratinjau AWS IoT Device Management dan dapat berubah sewaktu-waktu.

- [Mengelola pengindeksan armada](https://docs.aws.amazon.com/iot/latest/developerguide/managing-fleet-index.html)
- [Sintaks kueri](https://docs.aws.amazon.com/iot/latest/developerguide/query-syntax.html)
- [Mengelola pengindeksan armada untuk aplikasi Fleet Hub](https://docs.aws.amazon.com/iot/latest/fleethubuserguide/aws-iot-monitor-admin-fleet-indexing.html)
- **[Memulai](https://docs.aws.amazon.com/iot/latest/fleethubuserguide/aws-iot-monitor-user-getting-started.html)**

## Integrasi dengan AWS Security Hub

[AWS Security Hub](https://docs.aws.amazon.com/securityhub/latest/userguide/what-is-securityhub.html)memberi Anda pandangan komprehensif tentang keadaan keamanan Anda AWS dan membantu Anda memeriksa lingkungan Anda terhadap standar industri keamanan dan praktik terbaik. Security Hub mengumpulkan data keamanan dari seluruh layanan Akun AWS, dan produk pihak ketiga yang didukung. Anda dapat menggunakan Security Hub untuk menganalisis tren keamanan Anda dan mengidentifikasi masalah keamanan prioritas tertinggi.

Dengan AWS IoT Device Defender integrasi dengan Security Hub, Anda dapat mengirim temuan dari AWS IoT Device Defender Security Hub. Security Hub menyertakan temuan tersebut dalam analisisnya tentang postur keamanan Anda.

### Daftar Isi

• [Mengaktifkan dan mengonfigurasi integrasi](#page-269-0)

- [Cara AWS IoT Device Defender mengirim temuan ke Security Hub](#page-269-1)
	- [Jenis temuan yang dikirim AWS IoT Device Defender](#page-270-0)
	- [Latensi untuk mengirim temuan](#page-270-1)
	- [Mencoba kembali saat Security Hub tidak tersedia](#page-271-0)
	- [Memperbarui temuan yang ada di Security Hub](#page-271-1)
- [Temuan khas dari AWS IoT Device Defender](#page-271-2)
- [AWS IoT Device Defender Berhenti mengirim temuan ke Security Hub](#page-277-0)

### <span id="page-269-0"></span>Mengaktifkan dan mengonfigurasi integrasi

Sebelum Anda mengintegrasikan AWS IoT Device Defender dengan Security Hub, Anda harus terlebih dahulu mengaktifkan Security Hub. Untuk informasi tentang cara mengaktifkan Security Hub, lihat [Menyiapkan Security Hub](https://docs.aws.amazon.com/securityhub/latest/userguide/securityhub-settingup.html) di Panduan AWS Security Hub Pengguna.

Setelah mengaktifkan keduanya AWS IoT Device Defender dan Security Hub, buka [halaman](https://console.aws.amazon.com/securityhub/home#/integrations)  [Integrasi di konsol Security Hub,](https://console.aws.amazon.com/securityhub/home#/integrations) lalu pilih Terima temuan untuk Audit, Deteksi, atau keduanya. AWS IoT Device Defender mulai mengirimkan temuan ke Security Hub.

### <span id="page-269-1"></span>Cara AWS IoT Device Defender mengirim temuan ke Security Hub

Di Security Hub, masalah keamanan dilacak sebagai temuan. Beberapa temuan berasal dari masalah yang terdeteksi oleh AWS layanan lain atau oleh produk pihak ketiga.

Security Hub menyediakan alat untuk mengelola temuan dari seluruh sumber tersebut. Anda dapat melihat dan mem-filter daftar temuan dan melihat detail suatu temuan. Untuk informasi lebih lanjut, lihat [Melihat temuan](https://docs.aws.amazon.com/securityhub/latest/userguide/securityhub-findings-viewing.html) dalam Panduan Pengguna AWS Security Hub . Anda juga dapat melacak status penyelidikan temuan. Untuk informasi lebih lanjut, lihat [Mengambil tindakan pada temuan](https://docs.aws.amazon.com/securityhub/latest/userguide/securityhub-findings-taking-action.html) dalam Panduan Pengguna AWS Security Hub .

Semua temuan di Security Hub menggunakan format standar JSON yang disebut AWS Security Finding Format (ASFF). ASFF mencakup detail tentang sumber masalah, sumber daya yang terpengaruh, dan status temuan saat ini. Untuk informasi selengkapnya tentang ASFF, lihat [AWS](https://docs.aws.amazon.com/securityhub/latest/userguide/securityhub-findings-format.html) [Security Finding Format \(ASFF\)](https://docs.aws.amazon.com/securityhub/latest/userguide/securityhub-findings-format.html) di AWS Security Hub Panduan Pengguna.

AWS IoT Device Defender adalah salah satu AWS layanan yang mengirimkan temuan ke Security Hub.

### <span id="page-270-0"></span>Jenis temuan yang dikirim AWS IoT Device Defender

Setelah Anda mengaktifkan integrasi Security Hub, AWS IoT Device Defender Audit mengirimkan temuan yang dihasilkannya (disebut ringkasan cek) ke Security Hub. Ringkasan cek adalah informasi umum untuk jenis pemeriksaan audit tertentu dan tugas audit tertentu. Untuk informasi selengkapnya, lihat [Pemeriksaan audit.](https://docs.aws.amazon.com/iot/latest/developerguide/device-defender-audit-checks.html)

AWS IoT Device Defender Audit mengirimkan pembaruan temuan ke Security Hub untuk Ringkasan Pemeriksaan Audit dan Temuan Audit di setiap tugas Audit. Jika semua sumber daya yang ditemukan di Pemeriksaan Audit sesuai, atau Tugas Audit dibatalkan, Audit akan memperbarui Ringkasan Pemeriksaan di Security Hub ke status catatan YANG DIARSIPKAN. Jika sumber daya dilaporkan tidak sesuai untuk Pemeriksaan Audit, tetapi dilaporkan sesuai dalam tugas Audit terakhir, Audit mengubahnya menjadi sesuai dan juga memperbarui temuan di Security Hub ke status catatan ARCHIVED.

AWS IoT Device Defender Deteksi mengirimkan temuan pelanggaran ke Security Hub. Temuan pelanggaran ini termasuk pembelajaran mesin (ML), statistik, dan perilaku statis.

Untuk mengirim temuan ke Security Hub, AWS IoT Device Defender gunakan [AWS Security Finding](https://docs.aws.amazon.com/securityhub/latest/userguide/securityhub-findings-format.html)  [Format \(ASFF\).](https://docs.aws.amazon.com/securityhub/latest/userguide/securityhub-findings-format.html) Dalam ASFF, bidang Types menyediakan jenis temuan. Temuan dari AWS IoT Device Defender dapat memiliki nilai berikut untukTypes.

### Perilaku yang tidak biasa

Jenis temuan untuk ID klien MQTT yang bertentangan dan pemeriksaan bersama sertifikat perangkat, dan jenis pencarian untuk Detect.

Periksaan/Kerentanan Perangkat Lunak dan Konfigurasi

Jenis temuan untuk semua pemeriksaan Audit lainnya.

### <span id="page-270-1"></span>Latensi untuk mengirim temuan

Ketika AWS IoT Device Defender Audit membuat temuan baru, itu segera dikirim ke Security Hub setelah tugas audit selesai. Latensi tergantung pada volume temuan yang dihasilkan dalam tugas audit. Security Hub biasanya menerima temuan dalam waktu satu jam.

AWS IoT Device Defender Deteksi mengirimkan temuan untuk pelanggaran dalam waktu dekat. Setelah pelanggaran masuk atau keluar dari alarm (artinya alarm dibuat atau dihapus), temuan Security Hub yang sesuai segera dibuat atau diarsipkan.

### <span id="page-271-0"></span>Mencoba kembali saat Security Hub tidak tersedia

Jika Security Hub tidak tersedia, AWS IoT Device Defender Audit dan AWS IoT Device Defender Deteksi coba lagi mengirimkan temuan hingga temuan diterima.

### <span id="page-271-1"></span>Memperbarui temuan yang ada di Security Hub

Setelah temuan AWS IoT Device Defender Audit dikirim ke Security Hub, Anda dapat mengidentifikasinya dengan pengenal sumber daya yang diperiksa dan jenis pemeriksaan audit. Jika temuan audit baru dihasilkan dengan tugas audit berikutnya untuk sumber daya dan pemeriksaan audit yang sama, AWS IoT Device Defender Audit mengirimkan pembaruan untuk mencerminkan pengamatan tambahan dari aktivitas temuan ke Security Hub. Jika tidak ada temuan audit tambahan yang dihasilkan dengan tugas audit berikutnya untuk sumber daya dan pemeriksaan audit yang sama, sumber daya berubah menjadi sesuai dengan pemeriksaan audit. AWS IoT Device Defender Audit kemudian mengarsipkan temuan di Security Hub.

AWS IoT Device Defender Audit juga memperbarui ringkasan cek di Security Hub. Jika ada sumber daya yang tidak sesuai yang ditemukan dalam pemeriksaan audit atau pemeriksaan gagal, status temuan Security Hub menjadi aktif. Jika tidak, AWS IoT Device Defender Audit mengarsipkan temuan di Security Hub.

AWS IoT Device Defender Detect membuat temuan Security Hub ketika ada pelanggaran (misalnya, dalam alarm). Temuan itu diperbarui hanya jika salah satu kriteria berikut terpenuhi:

- Temuan ini akan segera kedaluwarsa di Security Hub sehingga AWS IoT Device Defender mengirimkan pembaruan untuk menjaga temuan tetap terkini. Temuan dihapus 90 hari setelah pembaruan terbaru atau 90 hari setelah tanggal pembuatan jika tidak ada pembaruan yang terjadi. Untuk informasi selengkapnya, lihat [kuota Security Hub](https://docs.aws.amazon.com/securityhub/latest/userguide/securityhub_limits.html) di Panduan AWS Security Hub Pengguna.
- Pelanggaran terkait keluar dari alarm, jadi AWS IoT Device Defender perbarui status temuannya ke ARCHIVED.

### <span id="page-271-2"></span>Temuan khas dari AWS IoT Device Defender

AWS IoT Device Defender Menggunakan [AWS Security Finding Format \(ASFF\)](https://docs.aws.amazon.com/securityhub/latest/userguide/securityhub-findings-format.html) untuk mengirim temuan ke Security Hub.

Contoh berikut menunjukkan temuan khas dari Security Hub untuk temuan audit. Di ReportType dalam ProductFields adalahAuditFinding.

```
 { 
   "SchemaVersion": "2018-10-08", 
   "Id": "336757784525/IOT_POLICY/policyexample/1/IOT_POLICY_OVERLY_PERMISSIVE_CHECK/
ALLOWS_BROAD_ACCESS_TO_IOT_DATA_PLANE_ACTIONS", 
   "ProductArn": "arn:aws:securityhub:us-west-2::product/aws/iot-device-defender-audit", 
   "ProductName": "IoT Device Defender - Audit", 
   "CompanyName": "AWS", 
   "Region": "us-west-2", 
   "GeneratorId": "1928b87ab338ee2f541f6fab8c41c4f5", 
   "AwsAccountId": "123456789012", 
   "Types": [ 
     "Software and Configuration Check/Vulnerabilities" 
   ], 
   "CreatedAt": "2022-11-06T22:11:40.941Z", 
   "UpdatedAt": "2022-11-06T22:11:40.941Z", 
   "Severity": { 
     "Label": "CRITICAL", 
     "Normalized": 90 
   }, 
   "Title": "IOT_POLICY_OVERLY_PERMISSIVE_CHECK: 
  ALLOWS_BROAD_ACCESS_TO_IOT_DATA_PLANE_ACTIONS", 
   "Description": "IOT_POLICY policyexample:1 is reported as non-compliant for 
  IOT_POLICY_OVERLY_PERMISSIVE_CHECK by Audit task 9f71b6e90cfb57d4ac671be3a4898e6a. 
  The non-compliant reason is Policy allows broad access to IoT data plane actions: 
 [iot:Connect].",
   "SourceUrl": "https://us-west-2.console.aws.amazon.com/iot/home?region=us-west-2#/
policy/policyexample", 
   "ProductFields": { 
     "CheckName": "IOT_POLICY_OVERLY_PERMISSIVE_CHECK", 
     "TaskId": "9f71b6e90cfb57d4ac671be3a4898e6a", 
     "TaskType": "ON_DEMAND_AUDIT_TASK", 
     "PolicyName": "policyexample", 
     "IsSuppressed": "false", 
     "ReasonForNonComplianceCode": "ALLOWS_BROAD_ACCESS_TO_IOT_DATA_PLANE_ACTIONS", 
     "ResourceType": "IOT_POLICY", 
     "FindingId": "1928b87ab338ee2f541f6fab8c41c4f5", 
     "PolicyVersionId": "1", 
     "ReportType": "AuditFinding", 
     "TaskStartTime": "1667772700554", 
     "aws/securityhub/FindingId": "arn:aws:securityhub:us-west-2::product/
aws/iot-device-defender-audit/336757784525/IOT_POLICY/policyexample/1/
IOT_POLICY_OVERLY_PERMISSIVE_CHECK/ALLOWS_BROAD_ACCESS_TO_IOT_DATA_PLANE_ACTIONS",
```

```
 "aws/securityhub/ProductName": "IoT Device Defender - Audit", 
     "aws/securityhub/CompanyName": "AWS" 
   }, 
   "Resources": [ 
     { 
        "Type": "AwsIotPolicy", 
        "Id": "policyexample", 
        "Partition": "aws", 
        "Region": "us-west-2", 
        "Details": { 
          "Other": { 
            "PolicyVersionId": "1" 
          } 
        } 
     } 
   ], 
   "WorkflowState": "NEW", 
   "Workflow": { 
     "Status": "NEW" 
   }, 
   "RecordState": "ACTIVE", 
   "FindingProviderFields": { 
     "Severity": { 
        "Label": "CRITICAL" 
     }, 
     "Types": [ 
        "Software and Configuration Check/Vulnerabilities" 
     ] 
   }
}
```
Contoh berikut menunjukkan temuan dari Security Hub untuk ringkasan pemeriksaan audit. Di ReportType dalam ProductFields adalahCheckSummary.

```
\{ "SchemaVersion": "2018-10-08", 
   "Id": "615243839755/SCHEDULED_AUDIT_TASK/daily_audit_schedule_checks/
DEVICE_CERTIFICATE_KEY_QUALITY_CHECK", 
   "ProductArn": "arn:aws:securityhub:us-east-1::product/aws/iot-device-defender-audit", 
   "ProductName": "IoT Device Defender - Audit", 
   "CompanyName": "AWS",
```

```
 "Region": "us-east-1", 
   "GeneratorId": "f3021945485adf92487c273558fcaa51", 
   "AwsAccountId": "123456789012", 
   "Types": [ 
     "Software and Configuration Check/Vulnerabilities/CVE" 
   ], 
   "CreatedAt": "2022-10-18T14:20:13.933Z", 
   "UpdatedAt": "2022-10-18T14:20:13.933Z", 
   "Severity": { 
     "Label": "CRITICAL", 
     "Normalized": 90 
   }, 
  "Title": "DEVICE CERTIFICATE KEY QUALITY CHECK Summary: Completed with 2 non-
compliant resources", 
   "Description": "Task f3021945485adf92487c273558fcaa51 of weekly scheduled Audit 
  daily_audit_schedule_checks completes. 2 non-cimpliant resources are found for 
  DEVICE_CERTIFICATE_KEY_QUALITY_CHECK out of 1000 resources in the account. The 
  percentage of non-compliant resources is 0.2%.", 
   "SourceUrl": "https://us-east-1.console.aws.amazon.com/iot/home?region=us-east-1#/dd/
audit/results/f3021945485adf92487c273558fcaa51/DEVICE_CERTIFICATE_KEY_QUALITY_CHECK", 
   "ProductFields": { 
     "TaskId": "f3021945485adf92487c273558fcaa51", 
     "TaskType": "SCHEDULED_AUDIT_TASK", 
     "ScheduledAuditName": "daily_audit_schedule_checks", 
     "CheckName": "DEVICE_CERTIFICATE_KEY_QUALITY_CHECK", 
     "ReportType": "CheckSummary", 
     "CheckRunStatus": "COMPLETED_NON_COMPLIANT", 
     "NonComopliantResourcesCount": "2", 
     "SuppressedNonCompliantResourcesCount": "1", 
     "TotalResourcesCount": "1000", 
     "aws/securityhub/FindingId": "arn:aws:securityhub:us-east-1::product/aws/
iot-device-defender-audit/615243839755/SCHEDULED/daily_audit_schedule_checks/
DEVICE_CERTIFICATE_KEY_QUALITY_CHECK", 
     "aws/securityhub/ProductName": "IoT Device Defender - Audit", 
     "aws/securityhub/CompanyName": "AWS" 
   }, 
   "Resources": [ 
     { 
       "Type": "AwsIotAuditTask", 
       "Id": "f3021945485adf92487c273558fcaa51", 
       "Region": "us-east-1" 
     } 
   ], 
   "WorkflowState": "NEW",
```

```
 "Workflow": { 
     "Status": "NEW" 
   }, 
   "RecordState": "ACTIVE", 
   "FindingProviderFields": { 
     "Severity": { 
        "Label": "CRITICAL" 
     }, 
     "Types": [ 
        "Software and Configuration Check/Vulnerabilities/CVE" 
     ] 
   }
}
```
Contoh berikut menunjukkan temuan umum dari Security Hub untuk pelanggaran AWS IoT Device Defender Deteksi.

```
 { 
   "SchemaVersion": "2018-10-08", 
   "Id": "e92a782593c6f5b1fc7cb6a443dc1a12", 
   "ProductArn": "arn:aws:securityhub:us-east-1::product/aws/iot-device-defender-
detect", 
   "ProductName": "IoT Device Defender - Detect", 
   "CompanyName": "AWS", 
   "Region": "us-east-1", 
   "GeneratorId": "arn:aws:iot:us-east-1:123456789012:securityprofile/
MySecurityProfile", 
   "AwsAccountId": "123456789012", 
   "Types": [ 
     "Unusual Behaviors" 
   ], 
   "CreatedAt": "2022-11-09T22:45:00Z", 
   "UpdatedAt": "2022-11-09T22:45:00Z", 
   "Severity": { 
     "Label": "MEDIUM", 
     "Normalized": 40 
   }, 
   "Title": "Registered thing MyThing is in alarm for STATIC behavior MyBehavior.", 
   "Description": "Registered thing MyThing violates STATIC behavior MyBehavior of 
  security profile MySecurityProfile. Violation was triggered because the device did not 
  conform to aws:num-disconnects less-than 1.",
```

```
 "SourceUrl": "https://us-east-1.console.aws.amazon.com/iot/home?region=us-east-1#/dd/
securityProfile/MySecurityProfile?tab=violations", 
   "ProductFields": { 
     "ComparisonOperator": "less-than", 
     "BehaviorName": "MyBehavior", 
     "ViolationId": "e92a782593c6f5b1fc7cb6a443dc1a12", 
     "ViolationStartTime": "1668033900000", 
     "SuppressAlerts": "false", 
     "ConsecutiveDatapointsToAlarm": "1", 
     "ConsecutiveDatapointsToClear": "1", 
     "DurationSeconds": "300", 
     "Count": "1", 
     "MetricName": "aws:num-disconnects", 
     "BehaviorCriteriaType": "STATIC", 
     "ThingName": "MyThing", 
     "SecurityProfileName": "MySecurityProfile", 
     "aws/securityhub/FindingId": "arn:aws:securityhub:us-east-1::product/aws/iot-
device-defender-detect/e92a782593c6f5b1fc7cb6a443dc1a12", 
     "aws/securityhub/ProductName": "IoT Device Defender - Detect", 
     "aws/securityhub/CompanyName": "AWS" 
   }, 
   "Resources": [ 
     { 
       "Type": "AwsIotRegisteredThing", 
       "Id": "MyThing", 
       "Region": "us-east-1", 
       "Details": { 
         "Other": { 
            "SourceUrl": "https://us-east-1.console.aws.amazon.com/iot/home?region=us-
east-1#/thing/MyThing?tab=violations", 
            "IsRegisteredThing": "true", 
            "ThingArn": "arn:aws:iot:us-east-1:123456789012:thing/MyThing" 
         } 
       } 
     } 
   ], 
   "WorkflowState": "NEW", 
   "Workflow": { 
     "Status": "NEW" 
   }, 
   "RecordState": "ACTIVE", 
   "FindingProviderFields": { 
     "Severity": { 
       "Label": "MEDIUM"
```

```
 }, 
      "Types": [ 
         "Unusual Behaviors" 
      ] 
   }
}
```
### <span id="page-277-0"></span>AWS IoT Device Defender Berhenti mengirim temuan ke Security Hub

Untuk berhenti mengirim temuan ke Security Hub, Anda dapat menggunakan konsol Security Hub atau API.

Untuk informasi selengkapnya, lihat [Menonaktifkan dan mengaktifkan aliran temuan dari integrasi](https://docs.aws.amazon.com/securityhub/latest/userguide/securityhub-integrations-managing.html#securityhub-integration-findings-flow-console)  [\(konsol\)](https://docs.aws.amazon.com/securityhub/latest/userguide/securityhub-integrations-managing.html#securityhub-integration-findings-flow-console) atau [Menonaktifkan alur temuan dari integrasi \(Security Hub API, AWS CLI\)](https://docs.aws.amazon.com/securityhub/latest/userguide/securityhub-integrations-managing.html#securityhub-integration-findings-flow-disable-api) di Panduan Pengguna.AWS Security Hub

## Pencegahan confused deputy lintas layanan

Masalah deputi yang bingung adalah masalah keamanan di mana entitas yang tidak memiliki izin untuk melakukan tindakan dapat memaksa entitas yang lebih istimewa untuk melakukan tindakan. Di AWS, peniruan identitas lintas layanan dapat mengakibatkan masalah confused deputy. Peniruan identitas lintas layanan dapat terjadi ketika satu layanan (layanan yang dipanggil) memanggil layanan lain (layanan yang dipanggil). Layanan panggilan dapat dimanipulasi untuk menggunakan izinnya untuk bertindak atas sumber daya pelanggan lain melalui layanan yang disebut dengan cara yang seharusnya tidak memiliki izin untuk mengakses. Untuk mencegah hal ini, AWS sediakan alat yang membantu Anda melindungi data Anda untuk semua layanan dengan prinsip layanan yang telah diberikan akses ke sumber daya di akun Anda.

Ada tiga AWS IoT Device Defender akses sumber daya dari Anda yang dapat dipengaruhi oleh masalah keamanan deptuy yang membingungkan, menjalankan audit, mengirim pemberitahuan SNS untuk pelanggaran profil keamanan dan menjalankan tindakan mitigasi. Untuk setiap tindakan ini, nilai untuk aws:SourceArn harus sebagai berikut:

• Untuk sumber daya yang diteruskan dalam [UpdateAccountAuditConfiguration](https://docs.aws.amazon.com/iot/latest/apireference/API_UpdateAccountAuditConfiguration.html)API (RoleArn dan RoleArn atribut NotificationTarget), Anda harus mencakup kebijakan sumber daya dengan menggunakan as. aws:SourceArn arn:*arnPartition*:iot:*region*:*accountId*:

- Untuk sumber daya yang diteruskan dalam [CreateMitigationActionA](https://docs.aws.amazon.com/iot/latest/apireference/API_CreateMitigationAction.html)PI ( RoleArn Atribut), Anda harus mencatat kebijakan sumber daya dengan menggunakan aws:SourceArn asarn:*arnPartition*:iot:*region*:*accountId*:mitigationaction/*mitigationActionName*.
- Untuk sumber daya yang diteruskan di [CreateSecurityProfile](https://docs.aws.amazon.com/iot/latest/apireference/API_CreateSecurityProfile.html)API (atribut AlertTargets), Anda harus mencatat kebijakan sumber daya dengan menggunakan as. aws:SourceArn arn:*arnPartition*:iot:*region*:*accountId*:securityprofile/*securityprofileName*

Cara paling efektif untuk melindungi dari masalah confused deputy adalah dengan menggunakan kunci konteks kondisi global aws:SourceArn dengan ARN lengkap sumber daya. Jika Anda tidak mengetahui ARN lengkap sumber daya atau jika Anda menentukan beberapa sumber daya, gunakan kunci kondisi konteks aws:SourceArn global dengan wildcard (\*) untuk bagian ARN yang tidak diketahui. Misalnya, arn:aws:*servicename*:\*:*123456789012*:\*.

Contoh berikut menunjukkan bagaimana Anda dapat menggunakan kunci konteks kondisi aws:SourceAccount global aws:SourceArn dan AWS IoT Device Defender untuk mencegah masalah wakil yang membingungkan.

```
 {
"Version": "2012-10-17",
"Statement": { 
   "Sid": "ConfusedDeputyPreventionExamplePolicy", 
   "Effect": "Allow", 
   "Principal": { 
     "Service": "iot.amazonaws.com" 
   }, 
   "Action": "sts:AssumeRole", 
   "Condition": { 
     "ArnLike": { 
        "aws:SourceArn": "arn:aws:iot:*:123456789012::*" 
     }, 
     "StringEquals": { 
        "aws:SourceAccount": "123456789012:" 
     } 
   }
}
}
```
## Praktik terbaik keamanan untuk agen perangkat

### Keistimewaan Terkecil

Proses agen harus diberikan hanya izin minimum yang diperlukan untuk melakukan tugasnya.

Mekanisme dasar

- Agen harus dijalankan sebagai pengguna non-root.
- Agen harus berjalan sebagai pengguna khusus, dalam grupnya sendiri.
- Pengguna/grup harus diberikan izin hanya-baca pada sumber daya yang diperlukan untuk mengumpulkan dan mengirimkan metrik.
- Contoh: read-only di/proc/sys untuk agen sampel.
- Untuk contoh cara mengatur proses untuk dijalankan dengan izin yang dikurangi, lihat instruksi penyiapan yang disertakan dengan agen sampel [Python](https://github.com/aws-samples/aws-iot-device-defender-agent-sdk-python).

Ada sejumlah mekanisme Linux terkenal yang dapat membantu Anda lebih membatasi atau mengisolasi proses agen Anda:

#### Mekanisme lanjutan

- **[CGroups](https://en.wikipedia.org/wiki/Cgroups)**
- [SELinux](https://en.wikipedia.org/wiki/Security-Enhanced_Linux)
- [Chroot](https://en.wikipedia.org/wiki/Chroot)
- [Ruang nama Linux](https://en.wikipedia.org/wiki/Linux_namespaces)

#### Ketahanan Operasional

Proses agen harus tahan terhadap kesalahan dan pengecualian operasional yang tidak terduga dan tidak boleh crash atau keluar secara permanen. Kode perlu menangani pengecualian dengan anggun dan, sebagai tindakan pencegahan, kode harus dikonfigurasi untuk memulai ulang secara otomatis jika terjadi penghentian yang tidak terduga (misalnya, karena restart sistem atau pengecualian yang tidak tertangkap).

### Ketergantungan Paling Sedikit

Agen harus menggunakan jumlah dependensi sesedikit mungkin (yaitu, pustaka pihak ketiga) dalam implementasinya. Jika penggunaan perpustakaan dibenarkan karena kompleksitas tugas (misalnya, keamanan lapisan transport), gunakan hanya dependensi yang terpelihara

dengan baik dan buat mekanisme untuk membuatnya tetap up to date. Jika dependensi yang ditambahkan berisi fungsionalitas yang tidak digunakan oleh agen dan aktif secara default (misalnya, membuka port, soket domain), nonaktifkan mereka dalam kode Anda atau melalui file konfigurasi perpustakaan.

#### Proses Isolasi

Proses agen hanya boleh berisi fungsionalitas yang diperlukan untuk melakukan pengumpulan dan transmisi metrik perangkat. Itu tidak boleh mendukung proses sistem lain sebagai wadah atau mengimplementasikan fungsionalitas untuk kasus penggunaan di luar cakupan lainnya. Selain itu, proses agen harus menahan diri untuk tidak membuat saluran komunikasi masuk seperti soket domain dan port layanan jaringan yang memungkinkan proses lokal atau jarak jauh mengganggu operasinya dan berdampak pada integritas dan isolasinya.

#### Kesembunyian

Proses agen tidak boleh diberi nama dengan kata kunci seperti keamanan, pemantauan, atau audit yang menunjukkan tujuan dan nilai keamanannya. Nama kode generik atau nama acak dan unique-per-device proses lebih disukai. Prinsip yang sama harus diikuti dalam penamaan direktori di mana binari agen berada dan setiap nama dan nilai argumen proses.

### Informasi Paling Sedikit Dibagikan

Artefak agen apa pun yang disebarkan ke perangkat tidak boleh mengandung informasi sensitif seperti kredensyal istimewa, debugging dan kode mati, atau komentar sebaris atau file dokumentasi yang mengungkapkan detail tentang pemrosesan sisi server dari metrik yang dikumpulkan agen atau detail lain tentang sistem backend.

### Keamanan Lapisan Transportasi

Untuk membuat saluran aman TLS untuk transmisi data, proses agen harus menerapkan semua validasi sisi klien, seperti rantai sertifikat dan validasi nama domain, di tingkat aplikasi, jika tidak diaktifkan secara default. Selain itu, agen harus menggunakan toko sertifikat root yang berisi otoritas tepercaya dan tidak berisi sertifikat milik penerbit sertifikat yang disusupi.

### Penerapan Aman

Mekanisme penyebaran agen apa pun, seperti push kode atau sinkronisasi dan repositori yang berisi binari, kode sumber, dan file konfigurasi apa pun (termasuk sertifikat root tepercaya), harus dikontrol akses untuk mencegah injeksi atau gangguan kode yang tidak sah. Jika mekanisme penyebaran bergantung pada komunikasi jaringan, maka gunakan metode kriptografi untuk melindungi integritas artefak penyebaran dalam perjalanan.

#### Bacaan Lebih Lanjut

- [Keamanan di AWS IoT Device Defender](#page-288-0)
- [Memahami Model AWS IoT Keamanan](https://aws.amazon.com/blogs/iot/understanding-the-aws-iot-security-model/)
- [Redhat: Gigitan Python](https://access.redhat.com/blogs/766093/posts/2592591)
- [10 gotcha keamanan umum dengan Python dan cara menghindarinya](https://hackernoon.com/10-common-security-gotchas-in-python-and-how-to-avoid-them-e19fbe265e03)
- [Apa itu Keistimewaan Paling Sedikit & Mengapa Anda Membutuhkannya?](https://www.beyondtrust.com/blog/entry/what-is-least-privilege/)
- [10 Teratas Keamanan Tertanam OWASP](https://www.owasp.org/index.php/OWASP_Embedded_Application_Security#tab=Embedded_Top_10_Best_Practices)
- [Proyek IoT OWASP](https://www.owasp.org/index.php/OWASP_Internet_of_Things_Project#tab=Main)

## AWS IoT Device Defender panduan pemecahan masalah

### Bantu kami meningkatkan topik ini [Beri tahu kami apa yang akan membantu membuatnya lebih baik](https://docs.aws.amazon.com/forms/aws-doc-feedback?hidden_service_name=IoT%20Docs&topic_url=http://docs.aws.amazon.com/en_us/iot/latest/developerguide/device-defender-troubleshoot.html)

### Umum

T: Apakah ada prasyarat untuk menggunakan? AWS IoT Device Defender

J: Jika ingin menggunakan metrik yang dilaporkan perangkat, Anda harus terlebih dahulu menerapkan agen di perangkat atau gateway perangkat yang AWS IoT terhubung. Perangkat harus menyediakan pengenal klien atau nama benda yang konsisten.

### Audit

T: Saya mengaktifkan pemeriksaan dan audit saya telah menunjukkan "Dalam Proses" untuk waktu yang lama. Apakah ada yang salah? Kapan saya bisa mengharapkan hasil?

J: Saat pemeriksaan diaktifkan, pengumpulan data segera dimulai. Namun, jika akun Anda memiliki sejumlah besar data untuk dikumpulkan (misalnya, sertifikat, barang, atau kebijakan), hasil pemeriksaan mungkin tidak tersedia untuk beberapa waktu setelah Anda mengaktifkannya.

### Mendeteksi

T: Bagaimana cara mengetahui ambang batas yang ditetapkan dalam perilaku profil AWS IoT Device Defender keamanan?

J: Mulailah dengan membuat perilaku profil keamanan dengan ambang batas rendah dan lampirkan ke grup benda yang berisi sekumpulan perangkat yang representatif. Anda dapat menggunakan AWS IoT Device Defender untuk melihat metrik saat ini, lalu menyempurnakan ambang batas perilaku perangkat agar sesuai dengan kasus penggunaan Anda.

T: Saya membuat perilaku, tetapi itu tidak memicu pelanggaran ketika saya mengharapkannya. Bagaimana saya harus memperbaikinya?

J: Ketika Anda mendefinisikan perilaku, Anda menentukan bagaimana Anda mengharapkan perangkat Anda berperilaku normal. Misalnya, jika Anda memiliki kamera keamanan yang

hanya terhubung ke satu server pusat pada port TCP 8888, Anda tidak mengharapkannya untuk membuat koneksi lain. Untuk diperingatkan jika kamera membuat koneksi di port lain, Anda menentukan perilaku seperti ini:

```
{ 
   "name": "Listening TCP Ports", 
   "metric": "aws:listening-tcp-ports", 
   "criteria": { 
     "comparisonOperator": "in-port-set", 
     "value": { 
        "ports": [ 8888 ] 
     } 
   }
}
```
Jika kamera membuat koneksi TCP pada port TCP 443, perilaku perangkat akan dilanggar dan peringatan akan dipicu.

T: Satu atau lebih perilaku saya melanggar. Bagaimana cara menghapus pelanggaran?

J: Alarm dihapus setelah perangkat kembali ke perilaku yang diharapkan, seperti yang didefinisikan dalam profil perilaku. Profil perilaku dievaluasi setelah menerima data metrik untuk perangkat Anda. Jika perangkat tidak mempublikasikan metrik apa pun selama lebih dari dua hari, peristiwa pelanggaran diatur secara alarm-invalidated otomatis.

T: Saya menghapus perilaku yang melanggar, tetapi bagaimana cara menghentikan peringatan?

J: Menghapus perilaku menghentikan semua pelanggaran dan peringatan future untuk perilaku tersebut. Peringatan sebelumnya harus terkuras dari mekanisme notifikasi Anda. Saat Anda menghapus perilaku, catatan pelanggaran perilaku tersebut disimpan untuk periode waktu yang sama dengan semua pelanggaran lain di akun Anda.

#### Metrik Perangkat

T: Saya mengirimkan laporan metrik yang saya tahu melanggar perilaku saya, tetapi tidak ada pelanggaran yang dipicu. Apa yang salah?

J: Periksa apakah laporan metrik Anda diterima dengan berlangganan topik MQTT berikut:

\$aws/things/THING\_NAME/defender/metrics/FORMAT/rejected \$aws/things/THING\_NAME/defender/metrics/FORMAT/accepted

THING\_NAMEadalah nama benda yang melaporkan metrik dan FORMAT merupakan "JSON" atau "CBOR," tergantung pada format laporan metrik yang dikirimkan oleh benda tersebut.

Setelah berlangganan, Anda akan menerima pesan tentang topik ini untuk setiap laporan metrik yang dikirimkan. Sebuah rejected pesan menunjukkan bahwa ada masalah mengurai laporan metrik. Pesan galat disertakan dalam payload pesan untuk membantu Anda memperbaiki kesalahan apa pun dalam laporan metrik. Sebuah accepted pesan menunjukkan bahwa laporan metrik telah diurai dengan benar.

T: Apa yang terjadi jika saya mengirim metrik kosong dalam laporan metrik saya?

A: Daftar kosong port atau alamat IP selalu dianggap sesuai dengan perilaku yang sesuai. Jika perilaku yang sesuai melanggar, pelanggaran dihapus.

T: Mengapa laporan metrik perangkat saya berisi pesan untuk perangkat yang tidak ada dalam AWS IoT registri?

Jika Anda memiliki satu atau lebih profil keamanan yang melekat pada semua hal atau semua hal yang tidak terdaftar, AWS IoT Device Defender sertakan metrik dari hal-hal yang tidak terdaftar. Jika Anda ingin mengecualikan metrik dari hal-hal yang tidak terdaftar, Anda dapat melampirkan profil ke semua perangkat terdaftar alih-alih semua perangkat.

T: Saya tidak melihat pesan dari satu atau beberapa perangkat yang tidak terdaftar meskipun saya menerapkan profil keamanan ke semua perangkat yang tidak terdaftar atau semua perangkat. Bagaimana saya bisa memperbaikinya?

Verifikasi bahwa Anda mengirim laporan metrik yang dibentuk dengan baik menggunakan salah satu format yang didukung. Untuk informasi, lihat [Spesifikasi dokumen metrik perangkat.](#page-202-0) Verifikasi bahwa perangkat yang tidak terdaftar menggunakan pengenal klien atau nama benda yang konsisten. Jika nama benda berisi karakter kontrol atau lebih panjang dari 128 byte karakter yang dikodekan UTF-8, pesan yang dilaporkan oleh perangkat ditolak.

T: Apa yang terjadi jika perangkat yang tidak terdaftar ditambahkan ke registri atau perangkat terdaftar menjadi tidak terdaftar?

J: Jika perangkat ditambahkan atau dihapus dari registri:

• Anda melihat dua pelanggaran terpisah untuk perangkat (satu dengan nama benda terdaftar, satu di bawah identitas yang tidak terdaftar) jika terus mempublikasikan metrik untuk pelanggaran. Pelanggaran aktif untuk identitas lama berhenti muncul setelah dua hari, tetapi tersedia dalam riwayat pelanggaran hingga 14 hari.

T: Nilai apa yang harus saya berikan di bidang ID laporan laporan metrik perangkat saya?

J: Gunakan nilai unik untuk setiap laporan metrik, dinyatakan sebagai bilangan bulat positif. Praktik yang umum adalah menggunakan stempel waktu [Unix epoch.](https://en.wikipedia.org/wiki/Unix_time)

T: Haruskah saya membuat koneksi MQTT khusus untuk metrik? AWS IoT Device Defender

J: Koneksi MQTT terpisah tidak diperlukan.

T: ID klien mana yang harus saya gunakan saat menghubungkan untuk mempublikasikan metrik perangkat?

Untuk perangkat (benda) yang ada di AWS IoT registri, gunakan nama benda terdaftar. Untuk perangkat yang tidak ada dalam AWS IoT registri, gunakan pengenal yang konsisten saat Anda terhubung AWS IoT. Praktik ini membantu mencocokkan pelanggaran dengan nama benda.

T: Dapatkah saya mempublikasikan metrik untuk perangkat dengan ID klien yang berbeda?

Dimungkinkan untuk mempublikasikan metrik atas nama hal lain. Anda dapat melakukannya dengan menerbitkan metrik ke topik yang AWS IoT Device Defender dicadangkan untuk perangkat tersebut. Misalnya, Thing-1 ingin mempublikasikan metrik untuk dirinya sendiri dan juga atas nama. Thing-2 Thing-1mengumpulkan metriknya sendiri dan menerbitkannya pada topik MQTT:

\$aws/things/Thing-1/defender/metrics/json

Thing-1kemudian memperoleh metrik dari Thing-2 dan menerbitkan metrik tersebut pada topik MQTT:

\$aws/things/Thing-2/defender/metrics/json

T: Berapa banyak profil dan perilaku keamanan yang dapat saya miliki di akun saya?

A: Lihat [AWS IoT Device Defender Titik Akhir dan Kuota.](https://docs.aws.amazon.com/general/latest/gr/iot_device_defender.html)

T: Seperti apa peran target prototipikal untuk target peringatan?

J: Peran yang memungkinkan AWS IoT Device Defender untuk mempublikasikan peringatan pada target peringatan (topik SNS) memerlukan dua hal:

- Hubungan kepercayaan yang menentukan iot.amazonaws.com sebagai entitas tepercaya.
- Kebijakan terlampir yang memberikan AWS IoT izin untuk mempublikasikan pada topik SNS tertentu. Misalnya:

```
{ 
      "Version": "2012-10-17", 
      "Statement": [ 
           { 
                "Effect": "Allow", 
                "Action": "sns:Publish", 
                "Resource": "<sns-topic-arn>" 
           } 
     \mathbf{I}}
```
• Jika topik SNS yang digunakan untuk menerbitkan peringatan adalah topik terenkripsi, maka bersama dengan izin untuk mempublikasikan ke topik SNS, AWS IoT harus diberikan dua izin lagi. Misalnya:

```
{ 
      "Version": "2012-10-17", 
      "Statement": [ 
         { 
              "Effect": "Allow", 
               "Action": [ 
                   "sns:Publish", 
                   "kms:Decrypt", 
                   "kms:GenerateDataKey" 
              ], 
              "Resource": "<sns-topic-arn>" 
         } 
     \mathbf{I}}
```
T: Pengiriman laporan metrik saya dengan tipe metrik khusus number gagal dengan pesan Malformed metrics report kesalahan. Apa yang salah?

A: Tipe number hanya mengambil nilai metrik tunggal sebagai input, tetapi saat mengirimkan nilai metrik dalam DeviceMetrics laporan, itu harus diteruskan sebagai array dengan nilai tunggal. Pastikan Anda mengirimkan nilai metrik sebagai array.

Muatan kesalahan:

{"header":{"report\_id":12334567,"version":"1.0"},"metrics":{"network\_stats": {"bytes\_in":30680,"bytes\_out":10652,"packets\_in":113,"packets\_out":118}},"custom\_metrics": {"my\_custom\_metric":{"number":0}}}

#### Pesan kesalahan:

```
{"thingName":"myThing","status":"REJECTED","statusDetails":
{"ErrorCode":"InvalidPayload","ErrorMessage":"Malformed metrics 
  report"},"timestamp":1635802047699}
```
#### Muatan tanpa kesalahan:

```
{"header":{"report_id":12334567,"version":"1.0"},"metrics":{"network_stats":
{"bytes_in":30680,"bytes_out":10652,"packets_in":113,"packets_out":118}},"custom_metrics":
{"my_custom_metric":[{"number":0}]}}
```
#### Respons:

{"thingName":"myThing","12334567":1635800375,"status":"ACCEPTED","timestamp":1635801636023}
# Keamanan di AWS IoT Device Defender

Keamanan cloud di AWS adalah prioritas tertinggi. Sebagai AWS pelanggan, Anda mendapat manfaat dari pusat data dan arsitektur jaringan yang dibangun untuk memenuhi persyaratan organisasi yang paling sensitif terhadap keamanan.

Keamanan adalah tanggung jawab bersama antara Anda AWS dan Anda. [Model tanggung jawab](https://aws.amazon.com/compliance/shared-responsibility-model/)  [bersama](https://aws.amazon.com/compliance/shared-responsibility-model/) menjelaskan hal ini sebagai keamanan dari cloud dan keamanan dalam cloud:

- Keamanan cloud AWS bertanggung jawab untuk melindungi infrastruktur yang menjalankan AWS layanan di AWS Cloud. AWS juga memberi Anda layanan yang dapat Anda gunakan dengan aman. Auditor pihak ketiga secara teratur menguji dan memverifikasi efektivitas keamanan kami sebagai bagian dari [Program AWS Kepatuhan Program AWS Kepatuhan](https://aws.amazon.com/compliance/programs/) . Untuk mempelajari tentang program kepatuhan yang berlaku AWS IoT Device Defender, lihat [AWS Layanan dalam](https://aws.amazon.com/compliance/services-in-scope/)  [Lingkup oleh AWS Layanan Program Kepatuhan](https://aws.amazon.com/compliance/services-in-scope/) .
- Keamanan di cloud Tanggung jawab Anda ditentukan oleh AWS layanan yang Anda gunakan. Anda juga bertanggung jawab atas faktor lain, yang mencakup sensitivitas data Anda, persyaratan perusahaan Anda, serta undang-undang dan peraturan yang berlaku.

Dokumentasi ini membantu Anda memahami cara menerapkan model tanggung jawab bersama saat menggunakan AWS IoT Device Defender. Topik berikut menunjukkan cara mengonfigurasi AWS IoT Device Defender untuk memenuhi tujuan keamanan dan kepatuhan Anda. Anda juga belajar cara menggunakan AWS layanan lain yang membantu Anda memantau dan mengamankan AWS IoT Device Defender sumber daya Anda. Untuk mempelajari lebih lanjut tentang keamanan di AWS IoT Core, lihat bagian [keamanan](https://docs.aws.amazon.com/iot/latest/developerguide/iot-security.html) di Panduan AWS IoT Core Pengembang

#### Topik

- [Perlindungan data di AWS IoT Device Defender](#page-289-0)
- [Identitas dan manajemen akses untuk AWS IoT Device Defender](#page-290-0)
- [Validasi kepatuhan untuk AWS IoT Device Defender](#page-310-0)
- [Ketahanan dalam AWS IoT Device Defender](#page-311-0)

# <span id="page-289-0"></span>Perlindungan data di AWS IoT Device Defender

[Model tanggung jawab AWS bersama model tanggung](https://aws.amazon.com/compliance/shared-responsibility-model/) berlaku untuk perlindungan data di AWS IoT Device Defender. Seperti yang dijelaskan dalam model AWS ini, bertanggung jawab untuk melindungi infrastruktur global yang menjalankan semua AWS Cloud. Anda bertanggung jawab untuk mempertahankan kendali atas konten yang di-host pada infrastruktur ini. Anda juga bertanggung jawab atas tugas-tugas konfigurasi dan manajemen keamanan untuk Layanan AWS yang Anda gunakan. Lihat informasi yang lebih lengkap tentang privasi data dalam [Pertanyaan Umum Privasi](https://aws.amazon.com/compliance/data-privacy-faq)  [Data](https://aws.amazon.com/compliance/data-privacy-faq). Lihat informasi tentang perlindungan data di Eropa di pos blog [Model Tanggung Jawab](https://aws.amazon.com/blogs/security/the-aws-shared-responsibility-model-and-gdpr/) [Bersama dan GDPR AWS](https://aws.amazon.com/blogs/security/the-aws-shared-responsibility-model-and-gdpr/) di Blog Keamanan AWS .

Untuk tujuan perlindungan data, kami menyarankan Anda melindungi Akun AWS kredensyal dan mengatur pengguna individu dengan AWS IAM Identity Center atau AWS Identity and Access Management (IAM). Dengan cara itu, setiap pengguna hanya diberi izin yang diperlukan untuk memenuhi tanggung jawab tugasnya. Kami juga menyarankan supaya Anda mengamankan data dengan cara-cara berikut:

- Gunakan autentikasi multi-faktor (MFA) pada setiap akun.
- Gunakan SSL/TLS untuk berkomunikasi dengan sumber daya. AWS Kami mensyaratkan TLS 1.2 dan menganjurkan TLS 1.3.
- Siapkan API dan pencatatan aktivitas pengguna dengan AWS CloudTrail.
- Gunakan solusi AWS enkripsi, bersama dengan semua kontrol keamanan default di dalamnya Layanan AWS.
- Gunakan layanan keamanan terkelola lanjut seperti Amazon Macie, yang membantu menemukan dan mengamankan data sensitif yang disimpan di Amazon S3.
- Jika Anda memerlukan modul kriptografi tervalidasi FIPS 140-2 saat mengakses AWS melalui antarmuka baris perintah atau API, gunakan titik akhir FIPS. Lihat informasi yang lebih lengkap tentang titik akhir FIPS yang tersedia di [Standar Pemrosesan Informasi Federal \(FIPS\) 140-2](https://aws.amazon.com/compliance/fips/).

Kami sangat merekomendasikan agar Anda tidak pernah memasukkan informasi identifikasi yang sensitif, seperti nomor rekening pelanggan Anda, ke dalam tanda atau bidang isian bebas seperti bidang Nama. Ini termasuk saat Anda bekerja dengan AWS IoT Device Defender Layanan AWS atau lainnya menggunakan konsol, AWS CLI API, AWS atau SDK. Data apa pun yang Anda masukkan ke dalam tanda atau bidang isian bebas yang digunakan untuk nama dapat digunakan untuk log penagihan atau log diagnostik. Saat Anda memberikan URL ke server eksternal, kami sangat

menganjurkan supaya Anda tidak menyertakan informasi kredensial di dalam URL untuk memvalidasi permintaan Anda ke server itu.

# <span id="page-290-0"></span>Identitas dan manajemen akses untuk AWS IoT Device Defender

AWS Identity and Access Management (IAM) adalah Layanan AWS yang membantu administrator mengontrol akses ke AWS sumber daya dengan aman. Administrator IAM mengontrol siapa yang dapat diautentikasi (masuk) dan diberi wewenang (memiliki izin) untuk menggunakan sumber daya AWS IoT Device Defender. IAM adalah Layanan AWS yang dapat Anda gunakan tanpa biaya tambahan.

Topik

- [Audiens](#page-290-1)
- [Mengautentikasi dengan identitas](#page-291-0)
- [Mengelola akses menggunakan kebijakan](#page-295-0)
- [Bagaimana AWS IoT Device Defender bekerja dengan IAM](#page-297-0)
- [Contoh kebijakan berbasis identitas untuk AWS IoT Device Defender](#page-304-0)
- [Memecahkan masalah AWS IoT Device Defender identitas dan akses](#page-308-0)

# <span id="page-290-1"></span>Audiens

Cara Anda menggunakan AWS Identity and Access Management (IAM) berbeda, tergantung pada pekerjaan yang Anda lakukan di AWS IoT Device Defender.

Pengguna layanan — Jika Anda menggunakan layanan AWS IoT Device Defender untuk melakukan pekerjaan Anda, administrator memberi Anda kredensi dan izin yang Anda butuhkan. Saat Anda menggunakan lebih banyak fitur AWS IoT Device Defender untuk melakukan pekerjaan Anda, Anda mungkin memerlukan izin tambahan. Memahami cara akses dikelola dapat membantu Anda meminta izin yang tepat dari administrator Anda. Jika Anda tidak dapat mengakses fitur di AWS IoT Device Defende[rMemecahkan masalah AWS IoT Device Defender identitas dan akses,](#page-308-0) lihat.

Administrator layanan — Jika Anda bertanggung jawab atas sumber daya AWS IoT Device Defender di perusahaan Anda, Anda mungkin memiliki akses penuh ke AWS IoT Device Defender. Tugas Anda adalah menentukan fitur dan sumber daya AWS IoT Device Defender mana yang harus diakses pengguna layanan Anda. Kemudian, Anda harus mengirimkan permintaan kepada

administrator IAM untuk mengubah izin pengguna layanan Anda. Tinjau informasi di halaman ini untuk memahami konsep Basic IAM. Untuk mempelajari lebih lanjut tentang cara perusahaan Anda dapat menggunakan IAM dengan AWS IoT Device Defender, lihat. [Bagaimana AWS IoT Device](#page-297-0)  [Defender bekerja dengan IAM](#page-297-0)

Administrator IAM — Jika Anda administrator IAM, Anda mungkin ingin mempelajari detail tentang cara menulis kebijakan untuk mengelola akses ke AWS IoT Device Defender. Untuk melihat contoh kebijakan berbasis identitas AWS IoT Device Defender yang dapat Anda gunakan di IAM, lihat. [Contoh kebijakan berbasis identitas untuk AWS IoT Device Defender](#page-304-0)

# <span id="page-291-0"></span>Mengautentikasi dengan identitas

Otentikasi adalah cara Anda masuk AWS menggunakan kredensyal identitas Anda. Anda harus diautentikasi (masuk ke AWS) sebagai Pengguna root akun AWS, sebagai pengguna IAM, atau dengan mengasumsikan peran IAM.

Anda dapat masuk AWS sebagai identitas federasi dengan menggunakan kredensi yang disediakan melalui sumber identitas. AWS IAM Identity Center Pengguna (IAM Identity Center), autentikasi masuk tunggal perusahaan Anda, dan kredensi Google atau Facebook Anda adalah contoh identitas federasi. Saat Anda masuk sebagai identitas terfederasi, administrator Anda sebelumnya menyiapkan federasi identitas menggunakan peran IAM. Ketika Anda mengakses AWS dengan menggunakan federasi, Anda secara tidak langsung mengambil peran.

Bergantung pada jenis pengguna Anda, Anda dapat masuk ke AWS Management Console atau portal AWS akses. Untuk informasi selengkapnya tentang masuk AWS, lihat [Cara masuk ke Panduan](https://docs.aws.amazon.com/signin/latest/userguide/how-to-sign-in.html) [AWS Sign-In Pengguna Anda Akun AWS](https://docs.aws.amazon.com/signin/latest/userguide/how-to-sign-in.html).

Jika Anda mengakses AWS secara terprogram, AWS sediakan kit pengembangan perangkat lunak (SDK) dan antarmuka baris perintah (CLI) untuk menandatangani permintaan Anda secara kriptografis dengan menggunakan kredensil Anda. Jika Anda tidak menggunakan AWS alat, Anda harus menandatangani permintaan sendiri. Untuk informasi selengkapnya tentang penggunaan metode yang disarankan untuk menandatangani permintaan sendiri, lihat [Menandatangani](https://docs.aws.amazon.com/IAM/latest/UserGuide/reference_aws-signing.html) [permintaan AWS API](https://docs.aws.amazon.com/IAM/latest/UserGuide/reference_aws-signing.html) di Panduan Pengguna IAM.

Apa pun metode autentikasi yang digunakan, Anda mungkin diminta untuk menyediakan informasi keamanan tambahan. Misalnya, AWS merekomendasikan agar Anda menggunakan otentikasi multifaktor (MFA) untuk meningkatkan keamanan akun Anda. Untuk mempelajari selengkapnya, lihat [Autentikasi multi-faktor](https://docs.aws.amazon.com/singlesignon/latest/userguide/enable-mfa.html) dalam Panduan Pengguna AWS IAM Identity Center dan [Menggunakan](https://docs.aws.amazon.com/IAM/latest/UserGuide/id_credentials_mfa.html) [autentikasi multi-faktor \(MFA\) dalam AWS](https://docs.aws.amazon.com/IAM/latest/UserGuide/id_credentials_mfa.html) dalam Panduan Pengguna IAM.

### Akun AWS pengguna root

Saat Anda membuat Akun AWS, Anda mulai dengan satu identitas masuk yang memiliki akses lengkap ke semua Layanan AWS dan sumber daya di akun. Identitas ini disebut pengguna Akun AWS root dan diakses dengan masuk dengan alamat email dan kata sandi yang Anda gunakan untuk membuat akun. Kami sangat menyarankan agar Anda tidak menggunakan pengguna root untuk tugas sehari-hari. Lindungi kredensial pengguna root Anda dan gunakan kredensial tersebut untuk melakukan tugas yang hanya dapat dilakukan pengguna root. Untuk daftar lengkap tugas yang mengharuskan Anda masuk sebagai pengguna root, lihat [Tugas yang memerlukan kredensial](https://docs.aws.amazon.com/IAM/latest/UserGuide/root-user-tasks.html)  [pengguna root](https://docs.aws.amazon.com/IAM/latest/UserGuide/root-user-tasks.html) dalam Panduan Pengguna IAM.

### Identitas gabungan

Sebagai praktik terbaik, mewajibkan pengguna manusia, termasuk pengguna yang memerlukan akses administrator, untuk menggunakan federasi dengan penyedia identitas untuk mengakses Layanan AWS dengan menggunakan kredensi sementara.

Identitas federasi adalah pengguna dari direktori pengguna perusahaan Anda, penyedia identitas web, direktori Pusat Identitas AWS Directory Service, atau pengguna mana pun yang mengakses Layanan AWS dengan menggunakan kredensil yang disediakan melalui sumber identitas. Ketika identitas federasi mengakses Akun AWS, mereka mengambil peran, dan peran memberikan kredensi sementara.

Untuk manajemen akses terpusat, kami sarankan Anda menggunakan AWS IAM Identity Center. Anda dapat membuat pengguna dan grup di Pusat Identitas IAM, atau Anda dapat menghubungkan dan menyinkronkan ke sekumpulan pengguna dan grup di sumber identitas Anda sendiri untuk digunakan di semua aplikasi Akun AWS dan aplikasi Anda. Untuk informasi tentang Pusat Identitas IAM, lihat [Apakah itu Pusat Identitas IAM?](https://docs.aws.amazon.com/singlesignon/latest/userguide/what-is.html) dalam Panduan Pengguna AWS IAM Identity Center .

# Pengguna dan grup IAM

[Pengguna IAM](https://docs.aws.amazon.com/IAM/latest/UserGuide/id_users.html) adalah identitas dalam diri Anda Akun AWS yang memiliki izin khusus untuk satu orang atau aplikasi. Jika memungkinkan, kami merekomendasikan untuk mengandalkan kredensial sementara, bukan membuat pengguna IAM yang memiliki kredensial jangka panjang seperti kata sandi dan kunci akses. Namun, jika Anda memiliki kasus penggunaan tertentu yang memerlukan kredensial jangka panjang dengan pengguna IAM, kami merekomendasikan Anda merotasi kunci akses. Untuk informasi selengkapnya, lihat [Merotasi kunci akses secara teratur untuk kasus](https://docs.aws.amazon.com/IAM/latest/UserGuide/best-practices.html#rotate-credentials) [penggunaan yang memerlukan kredensial jangka panjang](https://docs.aws.amazon.com/IAM/latest/UserGuide/best-practices.html#rotate-credentials) dalam Panduan Pengguna IAM.

[Grup IAM](https://docs.aws.amazon.com/IAM/latest/UserGuide/id_groups.html) adalah identitas yang menentukan sekumpulan pengguna IAM. Anda tidak dapat masuk sebagai grup. Anda dapat menggunakan grup untuk menentukan izin bagi beberapa pengguna sekaligus. Grup mempermudah manajemen izin untuk sejumlah besar pengguna sekaligus. Misalnya, Anda dapat memiliki grup yang bernama IAMAdmins dan memberikan izin ke grup tersebut untuk mengelola sumber daya IAM.

Pengguna berbeda dari peran. Pengguna secara unik terkait dengan satu orang atau aplikasi, tetapi peran dimaksudkan untuk dapat digunakan oleh siapa pun yang membutuhkannya. Pengguna memiliki kredensial jangka panjang permanen, tetapi peran memberikan kredensial sementara. Untuk mempelajari selengkapnya, lihat [Kapan harus membuat pengguna IAM \(bukan peran\)](https://docs.aws.amazon.com/IAM/latest/UserGuide/id.html#id_which-to-choose) dalam Panduan Pengguna IAM.

### Peran IAM

[Peran IAM](https://docs.aws.amazon.com/IAM/latest/UserGuide/id_roles.html) adalah identitas dalam diri Anda Akun AWS yang memiliki izin khusus. Peran ini mirip dengan pengguna IAM, tetapi tidak terkait dengan orang tertentu. Anda dapat mengambil peran IAM untuk sementara AWS Management Console dengan [beralih peran](https://docs.aws.amazon.com/IAM/latest/UserGuide/id_roles_use_switch-role-console.html). Anda dapat mengambil peran dengan memanggil operasi AWS CLI atau AWS API atau dengan menggunakan URL kustom. Untuk informasi selengkapnya tentang cara menggunakan peran, lihat [Menggunakan peran IAM](https://docs.aws.amazon.com/IAM/latest/UserGuide/id_roles_use.html) dalam Panduan Pengguna IAM.

Peran IAM dengan kredensial sementara berguna dalam situasi berikut:

- Akses pengguna terfederasi Untuk menetapkan izin ke identitas terfederasi, Anda membuat peran dan menentukan izin untuk peran tersebut. Ketika identitas terfederasi mengautentikasi, identitas tersebut terhubung dengan peran dan diberi izin yang ditentukan oleh peran. Untuk informasi tentang peran untuk federasi, lihat [Membuat peran untuk Penyedia Identitas pihak](https://docs.aws.amazon.com/IAM/latest/UserGuide/id_roles_create_for-idp.html) [ketiga](https://docs.aws.amazon.com/IAM/latest/UserGuide/id_roles_create_for-idp.html) dalam Panduan Pengguna IAM. Jika menggunakan Pusat Identitas IAM, Anda harus mengonfigurasi set izin. Untuk mengontrol apa yang dapat diakses identitas Anda setelah identitas tersebut diautentikasi, Pusat Identitas IAM akan mengorelasikan set izin ke peran dalam IAM. Untuk informasi tentang set izin, lihat [Set izin](https://docs.aws.amazon.com/singlesignon/latest/userguide/permissionsetsconcept.html) dalam Panduan Pengguna AWS IAM Identity Center.
- Izin pengguna IAM sementara Pengguna atau peran IAM dapat mengambil peran IAM guna mendapatkan berbagai izin secara sementara untuk tugas tertentu.
- Akses lintas akun Anda dapat menggunakan peran IAM untuk mengizinkan seseorang (prinsipal tepercaya) di akun lain untuk mengakses sumber daya di akun Anda. Peran adalah cara utama untuk memberikan akses lintas akun. Namun, dengan beberapa Layanan AWS, Anda dapat melampirkan kebijakan secara langsung ke sumber daya (alih-alih menggunakan peran sebagai proxy). Untuk mempelajari perbedaan antara peran dan kebijakan berbasis sumber daya untuk

akses lintas akun, lihat [Bagaimana peran IAM berbeda dari kebijakan berbasis sumber daya](https://docs.aws.amazon.com/IAM/latest/UserGuide/id_roles_compare-resource-policies.html) dalam Panduan Pengguna IAM.

- Akses lintas layanan Beberapa Layanan AWS menggunakan fitur lain Layanan AWS. Sebagai contoh, ketika Anda memanggil suatu layanan, biasanya layanan tersebut menjalankan aplikasi di Amazon EC2 atau menyimpan objek di Amazon S3. Sebuah layanan mungkin melakukannya menggunakan izin prinsipal yang memanggil, menggunakan peran layanan, atau peran terkait layanan.
	- Sesi akses teruskan (FAS) Saat Anda menggunakan pengguna atau peran IAM untuk melakukan tindakan AWS, Anda dianggap sebagai prinsipal. Ketika Anda menggunakan beberapa layanan, Anda mungkin melakukan sebuah tindakan yang kemudian menginisiasi tindakan lain di layanan yang berbeda. FAS menggunakan izin dari pemanggilan utama Layanan AWS, dikombinasikan dengan permintaan Layanan AWS untuk membuat permintaan ke layanan hilir. Permintaan FAS hanya dibuat ketika layanan menerima permintaan yang memerlukan interaksi dengan orang lain Layanan AWS atau sumber daya untuk menyelesaikannya. Dalam hal ini, Anda harus memiliki izin untuk melakukan kedua tindakan tersebut. Untuk detail kebijakan ketika mengajukan permintaan FAS, lihat [Sesi akses maju](https://docs.aws.amazon.com/IAM/latest/UserGuide/access_forward_access_sessions.html).
	- Peran layanan Peran layanan adalah [peran IAM](https://docs.aws.amazon.com/IAM/latest/UserGuide/id_roles.html) yang dijalankan oleh layanan untuk melakukan tindakan atas nama Anda. Administrator IAM dapat membuat, mengubah, dan menghapus peran layanan dari dalam IAM. Untuk informasi selengkapnya, lihat [Membuat](https://docs.aws.amazon.com/IAM/latest/UserGuide/id_roles_create_for-service.html) [sebuah peran untuk mendelegasikan izin ke Layanan AWS](https://docs.aws.amazon.com/IAM/latest/UserGuide/id_roles_create_for-service.html) dalam Panduan pengguna IAM.
	- Peran terkait layanan Peran terkait layanan adalah jenis peran layanan yang ditautkan ke peran layanan. Layanan AWS Layanan tersebut dapat menjalankan peran untuk melakukan tindakan atas nama Anda. Peran terkait layanan muncul di Anda Akun AWS dan dimiliki oleh layanan. Administrator IAM dapat melihat, tetapi tidak dapat mengedit izin untuk peran terkait layanan.
- Aplikasi yang berjalan di Amazon EC2 Anda dapat menggunakan peran IAM untuk mengelola kredensi sementara untuk aplikasi yang berjalan pada instans EC2 dan membuat atau permintaan API. AWS CLI AWS Cara ini lebih dianjurkan daripada menyimpan kunci akses dalam instans EC2. Untuk menetapkan AWS peran ke instans EC2 dan membuatnya tersedia untuk semua aplikasinya, Anda membuat profil instance yang dilampirkan ke instance. Profil instans berisi peran dan memungkinkan program yang berjalan di instans EC2 mendapatkan kredensial sementara. Untuk informasi selengkapnya, lihat [Menggunakan peran IAM untuk memberikan izin ke aplikasi](https://docs.aws.amazon.com/IAM/latest/UserGuide/id_roles_use_switch-role-ec2.html)  [yang berjalan dalam instans Amazon EC2](https://docs.aws.amazon.com/IAM/latest/UserGuide/id_roles_use_switch-role-ec2.html) dalam Panduan Pengguna IAM.

Untuk mempelajari apakah kita harus menggunakan peran IAM atau pengguna IAM, lihat [Kapan](https://docs.aws.amazon.com/IAM/latest/UserGuide/id.html#id_which-to-choose_role)  [harus membuat peran IAM \(bukan pengguna\)](https://docs.aws.amazon.com/IAM/latest/UserGuide/id.html#id_which-to-choose_role) dalam Panduan Pengguna IAM.

# <span id="page-295-0"></span>Mengelola akses menggunakan kebijakan

Anda mengontrol akses AWS dengan membuat kebijakan dan melampirkannya ke AWS identitas atau sumber daya. Kebijakan adalah objek AWS yang, ketika dikaitkan dengan identitas atau sumber daya, menentukan izinnya. AWS mengevaluasi kebijakan ini ketika prinsipal (pengguna, pengguna root, atau sesi peran) membuat permintaan. Izin dalam kebijakan menentukan apakah permintaan diizinkan atau ditolak. Sebagian besar kebijakan disimpan AWS sebagai dokumen JSON. Untuk informasi selengkapnya tentang struktur dan isi dokumen kebijakan JSON, lihat [Gambaran umum](https://docs.aws.amazon.com/IAM/latest/UserGuide/access_policies.html#access_policies-json)  [kebijakan JSON](https://docs.aws.amazon.com/IAM/latest/UserGuide/access_policies.html#access_policies-json) dalam Panduan Pengguna IAM.

Administrator dapat menggunakan kebijakan AWS JSON untuk menentukan siapa yang memiliki akses ke apa. Artinya, prinsipal manakah yang dapat melakukan tindakan pada sumber daya apa, dan dengan kondisi apa.

Secara default, pengguna dan peran tidak memiliki izin. Untuk memberikan izin kepada pengguna untuk melakukan tindakan di sumber daya yang mereka perlukan, administrator IAM dapat membuat kebijakan IAM. Administrator kemudian dapat menambahkan kebijakan IAM ke peran, dan pengguna dapat mengambil peran.

Kebijakan IAM mendefinisikan izin untuk suatu tindakan terlepas dari metode yang Anda gunakan untuk melakukan operasinya. Misalnya, anggaplah Anda memiliki kebijakan yang mengizinkan tindakan iam:GetRole. Pengguna dengan kebijakan tersebut bisa mendapatkan informasi peran dari AWS Management Console, API AWS CLI, atau AWS API.

#### Kebijakan berbasis identitas

Kebijakan berbasis identitas adalah dokumen kebijakan izin JSON yang dapat Anda lampirkan ke sebuah identitas, seperti pengguna IAM, grup pengguna IAM, atau peran IAM. Kebijakan ini mengontrol jenis tindakan yang dapat dilakukan oleh pengguna dan peran, di sumber daya mana, dan berdasarkan kondisi seperti apa. Untuk mempelajari cara membuat kebijakan berbasis identitas, lihat [Membuat kebijakan IAM](https://docs.aws.amazon.com/IAM/latest/UserGuide/access_policies_create.html) dalam Panduan Pengguna IAM.

Kebijakan berbasis identitas dapat dikategorikan lebih lanjut sebagai kebijakan inline atau kebijakan yang dikelola. Kebijakan inline disematkan langsung ke satu pengguna, grup, atau peran. Kebijakan terkelola adalah kebijakan mandiri yang dapat Anda lampirkan ke beberapa pengguna, grup, dan peran dalam. Akun AWS Kebijakan AWS terkelola mencakup kebijakan terkelola dan kebijakan yang dikelola pelanggan. Untuk mempelajari cara memilih antara kebijakan yang dikelola atau kebijakan inline, lihat [Memilih antara kebijakan yang dikelola dan kebijakan inline](https://docs.aws.amazon.com/IAM/latest/UserGuide/access_policies_managed-vs-inline.html#choosing-managed-or-inline) dalam Panduan Pengguna IAM.

### Kebijakan berbasis sumber daya

Kebijakan berbasis sumber daya adalah dokumen kebijakan JSON yang Anda lampirkan ke sumber daya. Contoh kebijakan berbasis sumber daya adalah kebijakan kepercayaan peran IAM dan kebijakan bucket Amazon S3. Dalam layanan yang mendukung kebijakan berbasis sumber daya, administrator layanan dapat menggunakannya untuk mengontrol akses ke sumber daya tertentu. Untuk sumber daya tempat kebijakan dilampirkan, kebijakan menentukan tindakan apa yang dapat dilakukan oleh prinsipal tertentu pada sumber daya tersebut dan dalam kondisi apa. Anda harus [menentukan prinsipal](https://docs.aws.amazon.com/IAM/latest/UserGuide/reference_policies_elements_principal.html) dalam kebijakan berbasis sumber daya. Prinsipal dapat mencakup akun, pengguna, peran, pengguna federasi, atau. Layanan AWS

Kebijakan berbasis sumber daya merupakan kebijakan inline yang terletak di layanan tersebut. Anda tidak dapat menggunakan kebijakan AWS terkelola dari IAM dalam kebijakan berbasis sumber daya.

# Daftar kontrol akses (ACL)

Daftar kontrol akses (ACL) mengendalikan prinsipal mana (anggota akun, pengguna, atau peran) yang memiliki izin untuk mengakses sumber daya. ACL serupa dengan kebijakan berbasis sumber daya, meskipun kebijakan tersebut tidak menggunakan format dokumen kebijakan JSON.

Amazon S3, AWS WAF, dan Amazon VPC adalah contoh layanan yang mendukung ACL. Untuk mempelajari ACL selengkapnya, lihat [Gambaran umum daftar kontrol akses \(ACL\)](https://docs.aws.amazon.com/AmazonS3/latest/dev/acl-overview.html) dalam Panduan Developer Amazon Simple Storage Service.

#### Jenis-jenis kebijakan lain

AWS mendukung jenis kebijakan tambahan yang kurang umum. Jenis-jenis kebijakan ini dapat mengatur izin maksimum yang diberikan kepada Anda oleh jenis kebijakan yang lebih umum.

• Batasan izin – Batasan izin adalah fitur lanjutan tempat Anda mengatur izin maksimum yang dapat diberikan oleh kebijakan berbasis identitas ke entitas IAM (pengguna IAM atau peran IAM). Anda dapat menetapkan batasan izin untuk suatu entitas. Izin yang dihasilkan adalah perpotongan antara kebijakan berbasis identitas milik entitas dan batasan izinnya. Kebijakan berbasis sumber daya yang menentukan pengguna atau peran dalam bidang Principal tidak dibatasi oleh batasan izin. Penolakan eksplisit dalam salah satu kebijakan ini akan menggantikan pemberian

izin. Untuk informasi selengkapnya tentang batasan izin, lihat [Batasan izin untuk entitas IAM](https://docs.aws.amazon.com/IAM/latest/UserGuide/access_policies_boundaries.html) dalam Panduan Pengguna IAM.

- Kebijakan kontrol layanan (SCP) SCP adalah kebijakan JSON yang menentukan izin maksimum untuk organisasi atau unit organisasi (OU) di. AWS Organizations AWS Organizations adalah layanan untuk mengelompokkan dan mengelola secara terpusat beberapa Akun AWS yang dimiliki bisnis Anda. Jika Anda mengaktifkan semua fitur di organisasi, Anda dapat menerapkan kebijakan kontrol layanan (SCP) ke salah satu atau semua akun Anda. SCP membatasi izin untuk entitas di akun anggota, termasuk masing-masing. Pengguna root akun AWS Untuk informasi selengkapnya tentang Organisasi dan SCP, lihat [Cara kerja SCP](https://docs.aws.amazon.com/organizations/latest/userguide/orgs_manage_policies_about-scps.html) dalam Panduan Pengguna AWS Organizations .
- Kebijakan sesi Kebijakan sesi adalah kebijakan lanjutan yang Anda berikan sebagai parameter ketika Anda membuat sesi sementara secara programatis untuk peran atau pengguna terfederasi. Izin sesi yang dihasilkan adalah perpotongan antara kebijakan berbasis identitas pengguna atau peran dan kebijakan sesi. Izin juga bisa datang dari kebijakan berbasis sumber daya. Penolakan eksplisit dalam salah satu kebijakan ini akan menggantikan pemberian izin. Untuk informasi selengkapnya, lihat [Kebijakan sesi](https://docs.aws.amazon.com/IAM/latest/UserGuide/access_policies.html#policies_session) dalam Panduan Pengguna IAM.

# Berbagai jenis kebijakan

Ketika beberapa jenis kebijakan berlaku pada suatu permintaan, izin yang dihasilkan lebih rumit untuk dipahami. Untuk mempelajari cara AWS menentukan apakah akan mengizinkan permintaan saat beberapa jenis kebijakan terlibat, lihat [Logika evaluasi kebijakan](https://docs.aws.amazon.com/IAM/latest/UserGuide/reference_policies_evaluation-logic.html) di Panduan Pengguna IAM.

# <span id="page-297-0"></span>Bagaimana AWS IoT Device Defender bekerja dengan IAM

Sebelum Anda menggunakan IAM untuk mengelola akses ke AWS IoT Device Defender, pelajari fitur IAM apa yang tersedia untuk digunakan dengan AWS IoT Device Defender.

# Fitur IAM yang dapat Anda gunakan AWS IoT Device Defender

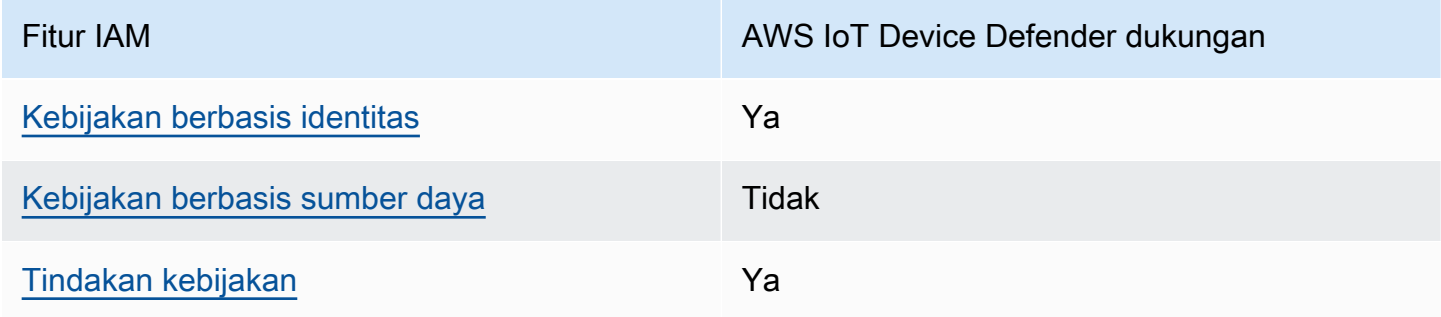

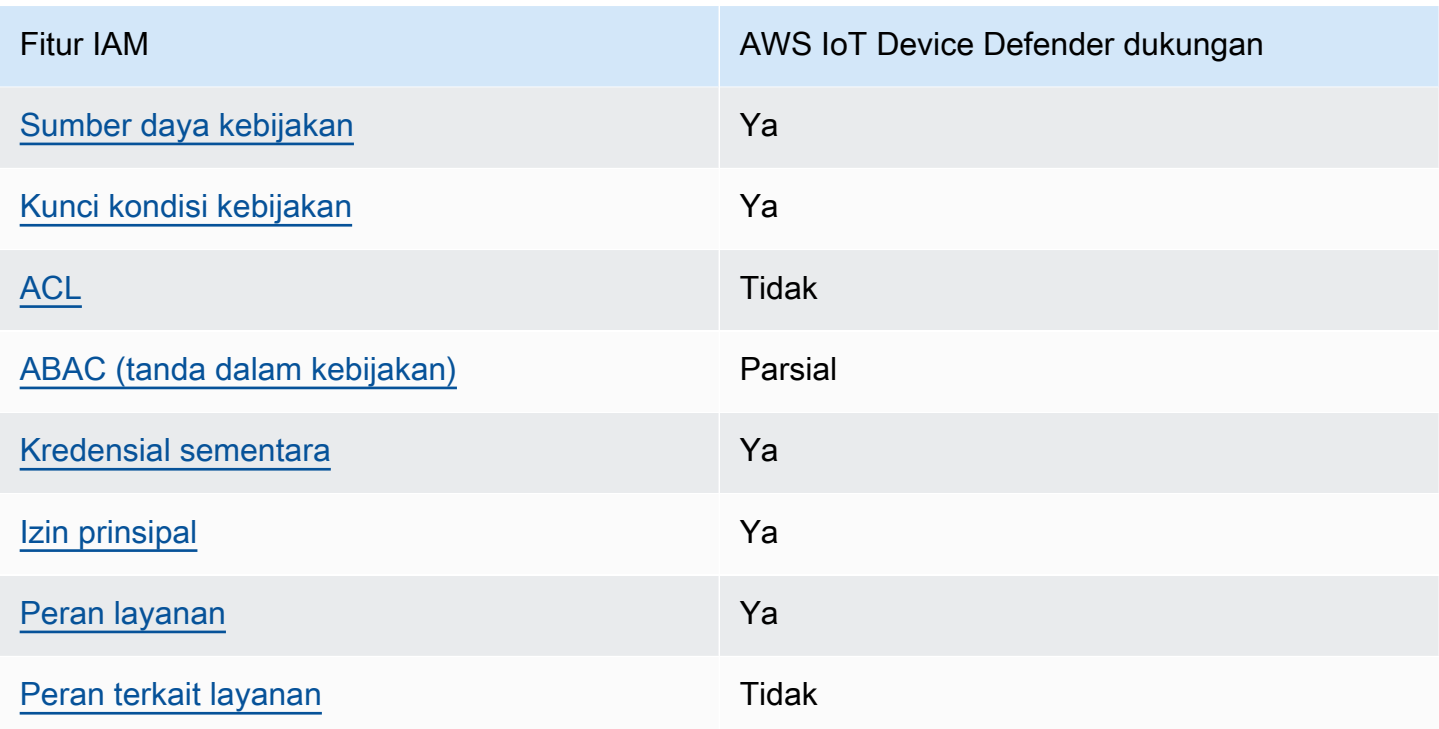

Untuk mendapatkan tampilan tingkat tinggi tentang cara AWS IoT Device Defender dan AWS layanan lain bekerja dengan sebagian besar fitur IAM, lihat [AWS layanan yang bekerja dengan IAM di](https://docs.aws.amazon.com/IAM/latest/UserGuide/reference_aws-services-that-work-with-iam.html) [Panduan Pengguna IAM.](https://docs.aws.amazon.com/IAM/latest/UserGuide/reference_aws-services-that-work-with-iam.html)

<span id="page-298-0"></span>Kebijakan berbasis identitas untuk AWS IoT Device Defender

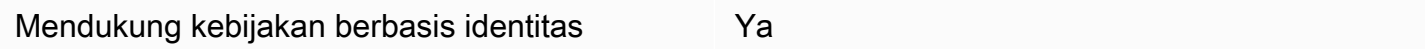

Kebijakan berbasis identitas adalah dokumen kebijakan izin JSON yang dapat Anda lampirkan ke sebuah identitas, seperti pengguna IAM, grup pengguna IAM, atau peran IAM. Kebijakan ini mengontrol jenis tindakan yang dapat dilakukan oleh pengguna dan peran, di sumber daya mana, dan berdasarkan kondisi seperti apa. Untuk mempelajari cara membuat kebijakan berbasis identitas, lihat [Membuat kebijakan IAM](https://docs.aws.amazon.com/IAM/latest/UserGuide/access_policies_create.html) dalam Panduan Pengguna IAM.

Dengan kebijakan berbasis identitas IAM, Anda dapat menentukan secara spesifik apakah tindakan dan sumber daya diizinkan atau ditolak, serta kondisi yang menjadi dasar dikabulkan atau ditolaknya tindakan tersebut. Anda tidak dapat menentukan secara spesifik prinsipal dalam sebuah kebijakan berbasis identitas karena prinsipal berlaku bagi pengguna atau peran yang melekat kepadanya. Untuk mempelajari semua elemen yang dapat Anda gunakan dalam kebijakan JSON, lihat [Referensi](https://docs.aws.amazon.com/IAM/latest/UserGuide/reference_policies_elements.html)  [elemen kebijakan JSON IAM](https://docs.aws.amazon.com/IAM/latest/UserGuide/reference_policies_elements.html) dalam Panduan Pengguna IAM.

#### Contoh kebijakan berbasis identitas untuk AWS IoT Device Defender

Untuk melihat contoh kebijakan berbasis identitas AWS IoT Device Defender, lihat. [Contoh kebijakan](#page-304-0) [berbasis identitas untuk AWS IoT Device Defender](#page-304-0)

<span id="page-299-0"></span>Kebijakan berbasis sumber daya dalam AWS IoT Device Defender

Mendukung kebijakan berbasis sumber daya Tidak

Kebijakan berbasis sumber daya adalah dokumen kebijakan JSON yang Anda lampirkan ke sumber daya. Contoh kebijakan berbasis sumber daya adalah kebijakan kepercayaan peran IAM dan kebijakan bucket Amazon S3. Dalam layanan yang mendukung kebijakan berbasis sumber daya, administrator layanan dapat menggunakannya untuk mengontrol akses ke sumber daya tertentu. Untuk sumber daya tempat kebijakan dilampirkan, kebijakan menentukan tindakan apa yang dapat dilakukan oleh prinsipal tertentu pada sumber daya tersebut dan dalam kondisi apa. Anda harus [menentukan prinsipal](https://docs.aws.amazon.com/IAM/latest/UserGuide/reference_policies_elements_principal.html) dalam kebijakan berbasis sumber daya. Prinsipal dapat mencakup akun, pengguna, peran, pengguna federasi, atau. Layanan AWS

Untuk mengaktifkan akses lintas akun, Anda dapat menentukan secara spesifik seluruh akun atau entitas IAM di akun lain sebagai prinsipal dalam kebijakan berbasis sumber daya. Menambahkan prinsipal akun silang ke kebijakan berbasis sumber daya hanya setengah dari membangun hubungan kepercayaan. Ketika prinsipal dan sumber daya berbeda Akun AWS, administrator IAM di akun tepercaya juga harus memberikan izin entitas utama (pengguna atau peran) untuk mengakses sumber daya. Mereka memberikan izin dengan melampirkan kebijakan berbasis identitas kepada entitas. Namun, jika kebijakan berbasis sumber daya memberikan akses ke prinsipal dalam akun yang sama, tidak diperlukan kebijakan berbasis identitas tambahan. Untuk informasi selengkapnya, lihat [Bagaimana peran IAM berbeda dari kebijakan berbasis sumber daya](https://docs.aws.amazon.com/IAM/latest/UserGuide/id_roles_compare-resource-policies.html) dalam Panduan Pengguna IAM.

# <span id="page-299-1"></span>Tindakan kebijakan untuk AWS IoT Device Defender

Mendukung tindakan kebijakan Ya

Administrator dapat menggunakan kebijakan AWS JSON untuk menentukan siapa yang memiliki akses ke apa. Artinya, prinsipal manakah yang dapat melakukan tindakan pada sumber daya apa, dan dengan kondisi apa.

Elemen Action dari kebijakan JSON menjelaskan tindakan yang dapat Anda gunakan untuk mengizinkan atau menolak akses dalam sebuah kebijakan. Tindakan kebijakan biasanya memiliki nama yang sama dengan operasi AWS API terkait. Ada beberapa pengecualian, misalnya tindakan hanya izin yang tidak memiliki operasi API yang cocok. Ada juga beberapa operasi yang memerlukan beberapa tindakan dalam suatu kebijakan. Tindakan tambahan ini disebut tindakan dependen.

Menyertakan tindakan dalam kebijakan untuk memberikan izin untuk melakukan operasi terkait.

Untuk melihat daftar AWS IoT Device Defender tindakan, lihat di Referensi Otorisasi Layanan.

Tindakan kebijakan AWS IoT Device Defender menggunakan awalan berikut sebelum tindakan:

Untuk menetapkan secara spesifik beberapa tindakan dalam satu pernyataan, pisahkan tindakan tersebut dengan koma.

```
"Action": [ 
       ":action1", 
       ":action2" 
 ]
```
Untuk melihat contoh kebijakan berbasis identitas AWS IoT Device Defender, lihat. [Contoh kebijakan](#page-304-0) [berbasis identitas untuk AWS IoT Device Defender](#page-304-0)

<span id="page-300-0"></span>Sumber daya kebijakan untuk AWS IoT Device Defender

Mendukung sumber daya kebijakan Ya

Administrator dapat menggunakan kebijakan AWS JSON untuk menentukan siapa yang memiliki akses ke apa. Artinya, prinsipal manakah yang dapat melakukan tindakan pada sumber daya apa, dan dengan kondisi apa.

Elemen kebijakan JSON Resource menentukan objek yang menjadi target penerapan tindakan. Pernyataan harus menyertakan elemen Resource atau NotResource. Praktik terbaiknya, tentukan sumber daya menggunakan [Amazon Resource Name \(ARN\).](https://docs.aws.amazon.com/general/latest/gr/aws-arns-and-namespaces.html) Anda dapat melakukan ini untuk tindakan yang mendukung jenis sumber daya tertentu, yang dikenal sebagai izin tingkat sumber daya.

Untuk tindakan yang tidak mendukung izin di tingkat sumber daya, misalnya operasi pencantuman, gunakan wildcard (\*) untuk menunjukkan bahwa pernyataan tersebut berlaku untuk semua sumber daya.

"Resource": "\*"

Untuk melihat daftar jenis AWS IoT Device Defender sumber daya dan ARNnya, lihat di Referensi Otorisasi Layanan. Untuk mempelajari tindakan mana yang dapat menentukan ARN setiap sumber daya, lihat .

Untuk melihat contoh kebijakan berbasis identitas AWS IoT Device Defender, lihat. [Contoh kebijakan](#page-304-0) [berbasis identitas untuk AWS IoT Device Defender](#page-304-0)

<span id="page-301-0"></span>Kunci kondisi kebijakan untuk AWS IoT Device Defender

Mendukung kunci kondisi kebijakan khusus layanan Ya

Administrator dapat menggunakan kebijakan AWS JSON untuk menentukan siapa yang memiliki akses ke apa. Artinya, prinsipal manakah yang dapat melakukan tindakan pada sumber daya apa, dan dengan kondisi apa.

Elemen Condition (atau blok Condition) akan memungkinkan Anda menentukan kondisi yang menjadi dasar suatu pernyataan berlaku. Elemen Condition bersifat opsional. Anda dapat membuat ekspresi bersyarat yang menggunakan [operator kondisi,](https://docs.aws.amazon.com/IAM/latest/UserGuide/reference_policies_elements_condition_operators.html) misalnya sama dengan atau kurang dari, untuk mencocokkan kondisi dalam kebijakan dengan nilai-nilai yang diminta.

Jika Anda menentukan beberapa elemen Condition dalam sebuah pernyataan, atau beberapa kunci dalam elemen Condition tunggal, maka AWS akan mengevaluasinya menggunakan operasi AND logis. Jika Anda menentukan beberapa nilai untuk satu kunci kondisi, AWS mengevaluasi kondisi menggunakan OR operasi logis. Semua kondisi harus dipenuhi sebelum izin pernyataan diberikan.

Anda juga dapat menggunakan variabel placeholder saat menentukan kondisi. Sebagai contoh, Anda dapat memberikan izin kepada pengguna IAM untuk mengakses sumber daya hanya jika izin tersebut mempunyai tag yang sesuai dengan nama pengguna IAM mereka. Untuk informasi selengkapnya, lihat [Elemen kebijakan IAM: variabel dan tag](https://docs.aws.amazon.com/IAM/latest/UserGuide/reference_policies_variables.html) dalam Panduan Pengguna IAM.

AWS mendukung kunci kondisi global dan kunci kondisi khusus layanan. Untuk melihat semua kunci kondisi AWS global, lihat [kunci konteks kondisi AWS global](https://docs.aws.amazon.com/IAM/latest/UserGuide/reference_policies_condition-keys.html) di Panduan Pengguna IAM.

Untuk melihat daftar kunci AWS IoT Device Defender kondisi, lihat di Referensi Otorisasi Layanan. Untuk mempelajari tindakan dan sumber daya mana Anda dapat menggunakan kunci syarat, lihat .

Untuk melihat contoh kebijakan berbasis identitas AWS IoT Device Defender, lihat. [Contoh kebijakan](#page-304-0) [berbasis identitas untuk AWS IoT Device Defender](#page-304-0)

<span id="page-302-0"></span>ACL di AWS IoT Device Defender

Mendukung ACL Tidak

Daftar kontrol akses (ACL) mengendalikan pengguna utama mana (anggota akun, pengguna, atau peran) yang memiliki izin untuk mengakses sumber daya. ACL serupa dengan kebijakan berbasis sumber daya, meskipun kebijakan tersebut tidak menggunakan format dokumen kebijakan JSON.

<span id="page-302-1"></span>ABAC dengan AWS IoT Device Defender

Mendukung ABAC (tanda dalam kebijakan) Parsial

Kontrol akses berbasis atribut (ABAC) adalah strategi otorisasi yang menentukan izin berdasarkan atribut. Dalam AWS, atribut ini disebut tag. Anda dapat melampirkan tag ke entitas IAM (pengguna atau peran) dan ke banyak AWS sumber daya. Penandaan ke entitas dan sumber daya adalah langkah pertama dari ABAC. Kemudian rancanglah kebijakan ABAC untuk mengizinkan operasi ketika tag milik prinsipal cocok dengan tag yang ada di sumber daya yang ingin diakses.

ABAC sangat berguna di lingkungan yang berkembang dengan cepat dan berguna di situasi saat manajemen kebijakan menjadi rumit.

Untuk mengendalikan akses berdasarkan tag, berikan informasi tentang tag di [elemen kondisi](https://docs.aws.amazon.com/IAM/latest/UserGuide/reference_policies_elements_condition.html) dari kebijakan menggunakan kunci kondisi aws:ResourceTag/*key-name*, aws:RequestTag/*keyname*, atau aws:TagKeys.

Jika sebuah layanan mendukung ketiga kunci kondisi untuk setiap jenis sumber daya, nilainya adalah Ya untuk layanan tersebut. Jika suatu layanan mendukung ketiga kunci kondisi untuk hanya beberapa jenis sumber daya, nilainya adalah Parsial.

Untuk informasi selengkapnya tentang ABAC, lihat [Apa itu ABAC?](https://docs.aws.amazon.com/IAM/latest/UserGuide/introduction_attribute-based-access-control.html) dalam Panduan Pengguna IAM. Untuk melihat tutorial yang menguraikan langkah-langkah pengaturan ABAC, lihat [Menggunakan](https://docs.aws.amazon.com/IAM/latest/UserGuide/tutorial_attribute-based-access-control.html) [kontrol akses berbasis atribut \(ABAC\)](https://docs.aws.amazon.com/IAM/latest/UserGuide/tutorial_attribute-based-access-control.html) dalam Panduan Pengguna IAM.

### <span id="page-303-0"></span>Menggunakan kredensyal sementara dengan AWS IoT Device Defender

Mendukung penggunaan kredensial sementara Ya

Beberapa Layanan AWS tidak berfungsi saat Anda masuk menggunakan kredensyal sementara. Untuk informasi tambahan, termasuk yang Layanan AWS bekerja dengan kredensi sementara, lihat [Layanan AWS yang bekerja dengan IAM di Panduan Pengguna IAM](https://docs.aws.amazon.com/IAM/latest/UserGuide/reference_aws-services-that-work-with-iam.html).

Anda menggunakan kredensi sementara jika Anda masuk AWS Management Console menggunakan metode apa pun kecuali nama pengguna dan kata sandi. Misalnya, ketika Anda mengakses AWS menggunakan tautan masuk tunggal (SSO) perusahaan Anda, proses tersebut secara otomatis membuat kredensitas sementara. Anda juga akan secara otomatis membuat kredensial sementara ketika Anda masuk ke konsol sebagai seorang pengguna lalu beralih peran. Untuk informasi selengkapnya tentang peralihan peran, lihat [Peralihan peran \(konsol\)](https://docs.aws.amazon.com/IAM/latest/UserGuide/id_roles_use_switch-role-console.html) dalam Panduan Pengguna IAM.

Anda dapat membuat kredensyal sementara secara manual menggunakan API AWS CLI atau AWS . Anda kemudian dapat menggunakan kredensyal sementara tersebut untuk mengakses. AWS AWS merekomendasikan agar Anda secara dinamis menghasilkan kredensi sementara alihalih menggunakan kunci akses jangka panjang. Untuk informasi selengkapnya, lihat [Kredensial](https://docs.aws.amazon.com/IAM/latest/UserGuide/id_credentials_temp.html)  [keamanan sementara di IAM](https://docs.aws.amazon.com/IAM/latest/UserGuide/id_credentials_temp.html).

<span id="page-303-1"></span>Izin utama lintas layanan untuk AWS IoT Device Defender

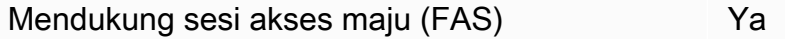

Saat Anda menggunakan pengguna atau peran IAM untuk melakukan tindakan AWS, Anda dianggap sebagai prinsipal. Ketika Anda menggunakan beberapa layanan, Anda mungkin melakukan sebuah tindakan yang kemudian menginisiasi tindakan lain di layanan yang berbeda. FAS menggunakan izin dari pemanggilan utama Layanan AWS, dikombinasikan dengan permintaan Layanan AWS untuk membuat permintaan ke layanan hilir. Permintaan FAS hanya dibuat ketika layanan menerima permintaan yang memerlukan interaksi dengan orang lain Layanan AWS atau sumber daya untuk

menyelesaikannya. Dalam hal ini, Anda harus memiliki izin untuk melakukan kedua tindakan tersebut. Untuk detail kebijakan ketika mengajukan permintaan FAS, lihat [Sesi akses maju.](https://docs.aws.amazon.com/IAM/latest/UserGuide/access_forward_access_sessions.html)

<span id="page-304-1"></span>Peran layanan untuk AWS IoT Device Defender

Mendukung peran layanan Ya

Peran layanan adalah [peran IAM](https://docs.aws.amazon.com/IAM/latest/UserGuide/id_roles.html) yang diambil oleh sebuah layanan untuk melakukan tindakan atas nama Anda. Administrator IAM dapat membuat, mengubah, dan menghapus peran layanan dari dalam IAM. Untuk informasi selengkapnya, lihat [Membuat sebuah peran untuk mendelegasikan izin](https://docs.aws.amazon.com/IAM/latest/UserGuide/id_roles_create_for-service.html)  [ke Layanan AWS](https://docs.aws.amazon.com/IAM/latest/UserGuide/id_roles_create_for-service.html) dalam Panduan pengguna IAM.

#### **A** Warning

Mengubah izin untuk peran layanan dapat merusak AWS IoT Device Defender fungsionalitas. Edit peran layanan hanya jika AWS IoT Device Defender memberikan panduan untuk melakukannya.

<span id="page-304-2"></span>Peran terkait layanan untuk AWS IoT Device Defender

Mendukung peran terkait layanan Tidak

Peran terkait layanan adalah jenis peran layanan yang ditautkan ke. Layanan AWS Layanan tersebut dapat menjalankan peran untuk melakukan tindakan atas nama Anda. Peran terkait layanan muncul di Anda Akun AWS dan dimiliki oleh layanan. Administrator IAM dapat melihat, tetapi tidak dapat mengedit izin untuk peran terkait layanan.

Untuk detail tentang pembuatan atau manajemen peran terkait layanan, lihat [Layanan AWS yang](https://docs.aws.amazon.com/IAM/latest/UserGuide/reference_aws-services-that-work-with-iam.html)  [berfungsi dengan IAM](https://docs.aws.amazon.com/IAM/latest/UserGuide/reference_aws-services-that-work-with-iam.html). Cari layanan dalam tabel yang memiliki Yes di kolom Peran terkait layanan. Pilih tautan Ya untuk melihat dokumentasi peran terkait layanan untuk layanan tersebut.

# <span id="page-304-0"></span>Contoh kebijakan berbasis identitas untuk AWS IoT Device Defender

Secara default, pengguna dan peran tidak memiliki izin untuk membuat atau memodifikasi sumber daya AWS IoT Device Defender. Mereka juga tidak dapat melakukan tugas dengan menggunakan AWS Management Console, AWS Command Line Interface (AWS CLI), atau AWS API. Untuk memberikan izin kepada pengguna untuk melakukan tindakan di sumber daya yang mereka perlukan, administrator IAM dapat membuat kebijakan IAM. Administrator kemudian akan dapat menambahkan kebijakan IAM ke peran, dan pengguna dapat mengambil peran.

Untuk mempelajari cara membuat kebijakan berbasis identitas IAM menggunakan contoh dokumen kebijakan JSON ini, lihat [Membuat kebijakan IAM](https://docs.aws.amazon.com/IAM/latest/UserGuide/access_policies_create-console.html) dalam Panduan Pengguna IAM.

Untuk detail tentang tindakan dan jenis sumber daya yang ditentukan oleh AWS IoT Device Defender, termasuk format ARN untuk setiap jenis sumber daya, [lihat Tindakan, Sumber Daya, dan](https://docs.aws.amazon.com/IAM/latest/UserGuide/list_your_service.html)  [Kunci Kondisi untuk AWS IoT Device Defender](https://docs.aws.amazon.com/IAM/latest/UserGuide/list_your_service.html) dalam Referensi Otorisasi Layanan.

Topik

- [Praktik terbaik kebijakan](#page-305-0)
- [Menggunakan konsol AWS IoT Device Defender](#page-306-0)
- [Mengizinkan pengguna melihat izin mereka sendiri](#page-307-0)

# <span id="page-305-0"></span>Praktik terbaik kebijakan

Kebijakan berbasis identitas menentukan apakah seseorang dapat membuat, mengakses, atau menghapus sumber daya AWS IoT Device Defender di akun Anda. Tindakan ini membuat Akun AWS Anda dikenai biaya. Ketika Anda membuat atau mengedit kebijakan berbasis identitas, ikuti panduan dan rekomendasi ini:

- Mulailah dengan kebijakan AWS terkelola dan beralih ke izin hak istimewa paling sedikit Untuk mulai memberikan izin kepada pengguna dan beban kerja Anda, gunakan kebijakan AWS terkelola yang memberikan izin untuk banyak kasus penggunaan umum. Mereka tersedia di Anda Akun AWS. Kami menyarankan Anda mengurangi izin lebih lanjut dengan menentukan kebijakan yang dikelola AWS pelanggan yang khusus untuk kasus penggunaan Anda. Untuk informasi selengkapnya, lihat [Kebijakan yang dikelola AWS](https://docs.aws.amazon.com/IAM/latest/UserGuide/access_policies_managed-vs-inline.html#aws-managed-policies) atau [Kebijakan yang dikelola AWS untuk fungsi](https://docs.aws.amazon.com/IAM/latest/UserGuide/access_policies_job-functions.html) [tugas](https://docs.aws.amazon.com/IAM/latest/UserGuide/access_policies_job-functions.html) dalam Panduan Pengguna IAM.
- Menerapkan izin dengan hak akses paling rendah Ketika Anda menetapkan izin dengan kebijakan IAM, hanya berikan izin yang diperlukan untuk melakukan tugas. Anda melakukannya dengan mendefinisikan tindakan yang dapat diambil pada sumber daya tertentu dalam kondisi tertentu, yang juga dikenal sebagai izin dengan hak akses paling rendah. Untuk informasi selengkapnya tentang cara menggunakan IAM untuk mengajukan izin, lihat [Kebijakan dan izin](https://docs.aws.amazon.com/IAM/latest/UserGuide/access_policies.html) [dalam IAM](https://docs.aws.amazon.com/IAM/latest/UserGuide/access_policies.html) dalam Panduan Pengguna IAM.
- Gunakan kondisi dalam kebijakan IAM untuk membatasi akses lebih lanjut Anda dapat menambahkan suatu kondisi ke kebijakan Anda untuk membatasi akses ke tindakan dan sumber daya. Sebagai contoh, Anda dapat menulis kondisi kebijakan untuk menentukan bahwa semua permintaan harus dikirim menggunakan SSL. Anda juga dapat menggunakan ketentuan untuk memberikan akses ke tindakan layanan jika digunakan melalui yang spesifik Layanan AWS, seperti AWS CloudFormation. Untuk informasi selengkapnya, lihat [Elemen kebijakan JSON IAM: Kondisi](https://docs.aws.amazon.com/IAM/latest/UserGuide/reference_policies_elements_condition.html) dalam Panduan Pengguna IAM.
- Gunakan IAM Access Analyzer untuk memvalidasi kebijakan IAM Anda untuk memastikan izin yang aman dan fungsional – IAM Access Analyzer memvalidasi kebijakan baru dan yang sudah ada sehingga kebijakan tersebut mematuhi bahasa kebijakan IAM (JSON) dan praktik terbaik IAM. IAM Access Analyzer menyediakan lebih dari 100 pemeriksaan kebijakan dan rekomendasi yang dapat ditindaklanjuti untuk membantu Anda membuat kebijakan yang aman dan fungsional. Untuk informasi selengkapnya, lihat [Validasi kebijakan IAM Access Analyzer](https://docs.aws.amazon.com/IAM/latest/UserGuide/access-analyzer-policy-validation.html) dalam Panduan Pengguna IAM.
- Memerlukan otentikasi multi-faktor (MFA) Jika Anda memiliki skenario yang mengharuskan pengguna IAM atau pengguna root di Anda, Akun AWS aktifkan MFA untuk keamanan tambahan. Untuk meminta MFA ketika operasi API dipanggil, tambahkan kondisi MFA pada kebijakan Anda. Untuk informasi selengkapnya, lihat [Mengonfigurasi akses API yang dilindungi MFA](https://docs.aws.amazon.com/IAM/latest/UserGuide/id_credentials_mfa_configure-api-require.html) dalam Panduan Pengguna IAM.

Untuk informasi selengkapnya tentang praktik terbaik dalam IAM, lihat [Praktik terbaik keamanan](https://docs.aws.amazon.com/IAM/latest/UserGuide/best-practices.html)  [dalam IAM](https://docs.aws.amazon.com/IAM/latest/UserGuide/best-practices.html) dalam Panduan Pengguna IAM.

#### <span id="page-306-0"></span>Menggunakan konsol AWS IoT Device Defender

Untuk mengakses konsol AWS IoT Device Defender, Anda harus memiliki set izin minimum. Izin ini harus memungkinkan Anda untuk membuat daftar dan melihat detail tentang sumber daya AWS IoT Device Defender di perangkat Anda. Akun AWS Jika Anda membuat kebijakan berbasis identitas yang lebih ketat daripada izin minimum yang diperlukan, konsol tidak akan berfungsi sebagaimana mestinya untuk entitas (pengguna atau peran) dengan kebijakan tersebut.

Anda tidak perlu mengizinkan izin konsol minimum untuk pengguna yang melakukan panggilan hanya ke AWS CLI atau AWS API. Sebagai gantinya, izinkan akses hanya ke tindakan yang sesuai dengan operasi API yang coba mereka lakukan.

Untuk memastikan bahwa pengguna dan peran masih dapat menggunakan AWS IoT Device Defender konsol, lampirkan juga kebijakan AWS IoT Device Defender *ConsoleAccess* atau *ReadOnly* AWS terkelola ke entitas. Untuk informasi selengkapnya, lihat [Menambah izin untuk](https://docs.aws.amazon.com/IAM/latest/UserGuide/id_users_change-permissions.html#users_change_permissions-add-console)  [pengguna](https://docs.aws.amazon.com/IAM/latest/UserGuide/id_users_change-permissions.html#users_change_permissions-add-console) dalam Panduan Pengguna IAM.

<span id="page-307-0"></span>Mengizinkan pengguna melihat izin mereka sendiri

Contoh ini menunjukkan cara membuat kebijakan yang mengizinkan pengguna IAM melihat kebijakan inline dan terkelola yang dilampirkan ke identitas pengguna mereka. Kebijakan ini mencakup izin untuk menyelesaikan tindakan ini di konsol atau menggunakan API atau secara terprogram. AWS CLI AWS

```
{ 
     "Version": "2012-10-17", 
     "Statement": [ 
          { 
               "Sid": "ViewOwnUserInfo", 
               "Effect": "Allow", 
               "Action": [ 
                   "iam:GetUserPolicy", 
                   "iam:ListGroupsForUser", 
                   "iam:ListAttachedUserPolicies", 
                   "iam:ListUserPolicies", 
                   "iam:GetUser" 
              ], 
               "Resource": ["arn:aws:iam::*:user/${aws:username}"] 
          }, 
          { 
               "Sid": "NavigateInConsole", 
               "Effect": "Allow", 
               "Action": [ 
                   "iam:GetGroupPolicy", 
                   "iam:GetPolicyVersion", 
                   "iam:GetPolicy", 
                   "iam:ListAttachedGroupPolicies", 
                   "iam:ListGroupPolicies", 
                   "iam:ListPolicyVersions", 
                   "iam:ListPolicies", 
                   "iam:ListUsers" 
              ], 
               "Resource": "*" 
          } 
     ]
}
```
# <span id="page-308-0"></span>Memecahkan masalah AWS IoT Device Defender identitas dan akses

Gunakan informasi berikut untuk membantu Anda mendiagnosis dan memperbaiki masalah umum yang mungkin Anda temui saat bekerja dengan AWS IoT Device Defender dan IAM.

Topik

- [Saya tidak berwenang untuk melakukan tindakan di AWS IoT Device Defender](#page-308-1)
- [Saya tidak berwenang untuk melakukan iam: PassRole](#page-308-2)
- [Saya ingin mengizinkan orang di luar saya Akun AWS untuk mengakses AWS IoT Device Defender](#page-309-0)  [sumber daya saya](#page-309-0)

### <span id="page-308-1"></span>Saya tidak berwenang untuk melakukan tindakan di AWS IoT Device Defender

Jika Anda menerima pesan kesalahan bahwa Anda tidak memiliki otorisasi untuk melakukan tindakan, kebijakan Anda harus diperbarui agar Anda dapat melakukan tindakan tersebut.

Contoh kesalahan berikut terjadi ketika pengguna IAM mateojackson mencoba menggunakan konsol untuk melihat detail tentang suatu sumber daya *my-example-widget* rekaan, tetapi tidak memiliki izin :*GetWidget* rekaan.

```
User: arn:aws:iam::123456789012:user/mateojackson is not authorized to 
  perform: :GetWidget on resource: my-example-widget
```
Dalam hal ini, kebijakan untuk pengguna mateojackson harus diperbarui untuk mengizinkan akses ke sumber daya *my-example-widget* dengan menggunakan tindakan :*GetWidget*.

Jika Anda memerlukan bantuan, hubungi AWS administrator Anda. Administrator Anda adalah orang yang memberi Anda kredensial masuk.

#### <span id="page-308-2"></span>Saya tidak berwenang untuk melakukan iam: PassRole

Jika Anda menerima kesalahan bahwa Anda tidak diizinkan untuk melakukan iam:PassRole tindakan, kebijakan Anda harus diperbarui agar Anda dapat meneruskan peran ke AWS IoT Device Defender.

Beberapa Layanan AWS memungkinkan Anda untuk meneruskan peran yang ada ke layanan tersebut alih-alih membuat peran layanan baru atau peran terkait layanan. Untuk melakukannya, Anda harus memiliki izin untuk meneruskan peran ke layanan.

Contoh kesalahan berikut terjadi ketika pengguna IAM bernama marymajor mencoba menggunakan konsol untuk melakukan tindakan di AWS IoT Device Defender. Namun, tindakan tersebut memerlukan layanan untuk mendapatkan izin yang diberikan oleh peran layanan. Mary tidak memiliki izin untuk meneruskan peran tersebut pada layanan.

```
User: arn:aws:iam::123456789012:user/marymajor is not authorized to perform: 
  iam:PassRole
```
Dalam kasus ini, kebijakan Mary harus diperbarui agar dia mendapatkan izin untuk melakukan tindakan iam:PassRole tersebut.

Jika Anda memerlukan bantuan, hubungi AWS administrator Anda. Administrator Anda adalah orang yang memberi Anda kredensial masuk.

<span id="page-309-0"></span>Saya ingin mengizinkan orang di luar saya Akun AWS untuk mengakses AWS IoT Device Defender sumber daya saya

Anda dapat membuat peran yang dapat digunakan pengguna di akun lain atau orang-orang di luar organisasi Anda untuk mengakses sumber daya Anda. Anda dapat menentukan siapa saja yang dipercaya untuk mengambil peran tersebut. Untuk layanan yang mendukung kebijakan berbasis sumber daya atau daftar kontrol akses (ACL), Anda dapat menggunakan kebijakan tersebut untuk memberi orang akses ke sumber daya Anda.

Untuk mempelajari selengkapnya, periksa referensi berikut:

- Untuk mengetahui apakah AWS IoT Device Defender mendukung fitur-fitur ini, lihat. [Bagaimana](#page-297-0)  [AWS IoT Device Defender bekerja dengan IAM](#page-297-0)
- Untuk mempelajari cara menyediakan akses ke sumber daya Anda di seluruh sumber daya Akun AWS yang Anda miliki, lihat [Menyediakan akses ke pengguna IAM di pengguna lain Akun AWS](https://docs.aws.amazon.com/IAM/latest/UserGuide/id_roles_common-scenarios_aws-accounts.html)  [yang Anda miliki](https://docs.aws.amazon.com/IAM/latest/UserGuide/id_roles_common-scenarios_aws-accounts.html) di Panduan Pengguna IAM.
- Untuk mempelajari cara menyediakan akses ke sumber daya Anda kepada pihak ketiga Akun AWS, lihat [Menyediakan akses yang Akun AWS dimiliki oleh pihak ketiga](https://docs.aws.amazon.com/IAM/latest/UserGuide/id_roles_common-scenarios_third-party.html) dalam Panduan Pengguna IAM.
- Untuk mempelajari cara memberikan akses melalui federasi identitas, lihat [Menyediakan akses ke](https://docs.aws.amazon.com/IAM/latest/UserGuide/id_roles_common-scenarios_federated-users.html)  [pengguna terautentikasi eksternal \(federasi identitas\)](https://docs.aws.amazon.com/IAM/latest/UserGuide/id_roles_common-scenarios_federated-users.html) dalam Panduan Pengguna IAM.
- Untuk mempelajari perbedaan antara penggunaan kebijakan peran dan kebijakan berbasis sumber daya untuk akses lintas akun, lihat [Bagaimana peran IAM berbeda dari kebijakan berbasis sumber](https://docs.aws.amazon.com/IAM/latest/UserGuide/id_roles_compare-resource-policies.html) [daya](https://docs.aws.amazon.com/IAM/latest/UserGuide/id_roles_compare-resource-policies.html) dalam Panduan Pengguna IAM.

# <span id="page-310-0"></span>Validasi kepatuhan untuk AWS IoT Device Defender

Untuk mempelajari apakah an Layanan AWS berada dalam lingkup program kepatuhan tertentu, lihat [Layanan AWS di Lingkup oleh Program Kepatuhan Layanan AWS](https://aws.amazon.com/compliance/services-in-scope/) dan pilih program kepatuhan yang Anda minati. Untuk informasi umum, lihat [Program AWS Kepatuhan Program AWS](https://aws.amazon.com/compliance/programs/) .

Anda dapat mengunduh laporan audit pihak ketiga menggunakan AWS Artifact. Untuk informasi selengkapnya, lihat [Mengunduh Laporan di AWS Artifact](https://docs.aws.amazon.com/artifact/latest/ug/downloading-documents.html) .

Tanggung jawab kepatuhan Anda saat menggunakan Layanan AWS ditentukan oleh sensitivitas data Anda, tujuan kepatuhan perusahaan Anda, dan hukum dan peraturan yang berlaku. AWS menyediakan sumber daya berikut untuk membantu kepatuhan:

- [Panduan Memulai Cepat Keamanan dan Kepatuhan Panduan](https://aws.amazon.com/quickstart/?awsf.filter-tech-category=tech-category%23security-identity-compliance) penerapan ini membahas pertimbangan arsitektur dan memberikan langkah-langkah untuk menerapkan lingkungan dasar AWS yang berfokus pada keamanan dan kepatuhan.
- [Arsitektur untuk Keamanan dan Kepatuhan HIPAA di Amazon Web Services](https://docs.aws.amazon.com/whitepapers/latest/architecting-hipaa-security-and-compliance-on-aws/welcome.html)  Whitepaper ini menjelaskan bagaimana perusahaan dapat menggunakan AWS untuk membuat aplikasi yang memenuhi syarat HIPAA.

#### **a** Note

Tidak semua memenuhi Layanan AWS syarat HIPAA. Untuk informasi selengkapnya, lihat [Referensi Layanan yang Memenuhi Syarat HIPAA.](https://aws.amazon.com/compliance/hipaa-eligible-services-reference/)

- [AWS Sumber Daya AWS](https://aws.amazon.com/compliance/resources/)  Kumpulan buku kerja dan panduan ini mungkin berlaku untuk industri dan lokasi Anda.
- [AWS Panduan Kepatuhan Pelanggan](https://d1.awsstatic.com/whitepapers/compliance/AWS_Customer_Compliance_Guides.pdf)  Memahami model tanggung jawab bersama melalui lensa kepatuhan. Panduan ini merangkum praktik terbaik untuk mengamankan Layanan AWS dan memetakan panduan untuk kontrol keamanan di berbagai kerangka kerja (termasuk Institut Standar dan Teknologi Nasional (NIST), Dewan Standar Keamanan Industri Kartu Pembayaran (PCI), dan Organisasi Internasional untuk Standardisasi (ISO)).
- [Mengevaluasi Sumber Daya dengan Aturan](https://docs.aws.amazon.com/config/latest/developerguide/evaluate-config.html) dalam Panduan AWS Config Pengembang AWS Config Layanan menilai seberapa baik konfigurasi sumber daya Anda mematuhi praktik internal, pedoman industri, dan peraturan.
- [AWS Security Hub](https://docs.aws.amazon.com/securityhub/latest/userguide/what-is-securityhub.html) Ini Layanan AWS memberikan pandangan komprehensif tentang keadaan keamanan Anda di dalamnya AWS. Security Hub menggunakan kontrol keamanan untuk sumber

daya AWS Anda serta untuk memeriksa kepatuhan Anda terhadap standar industri keamanan dan praktik terbaik. Untuk daftar layanan dan kontrol yang didukung, lihat [Referensi kontrol Security](https://docs.aws.amazon.com/securityhub/latest/userguide/securityhub-controls-reference.html) [Hub](https://docs.aws.amazon.com/securityhub/latest/userguide/securityhub-controls-reference.html).

• [AWS Audit ManagerI](https://docs.aws.amazon.com/audit-manager/latest/userguide/what-is.html)ni Layanan AWS membantu Anda terus mengaudit AWS penggunaan Anda untuk menyederhanakan cara Anda mengelola risiko dan kepatuhan terhadap peraturan dan standar industri.

# <span id="page-311-0"></span>Ketahanan dalam AWS IoT Device Defender

Infrastruktur AWS global dibangun di sekitar Wilayah AWS dan Availability Zones. Wilayah AWS menyediakan beberapa Availability Zone yang terpisah secara fisik dan terisolasi, yang terhubung dengan latensi rendah, throughput tinggi, dan jaringan yang sangat redundan. Dengan Zona Ketersediaan, Anda dapat merancang serta mengoperasikan aplikasi dan basis data yang secara otomatis melakukan fail over di antara zona tanpa gangguan. Zona Ketersediaan memiliki ketersediaan dan toleransi kesalahan yang lebih baik, dan dapat diskalakan dibandingkan infrastruktur pusat data tunggal atau multi tradisional.

Untuk informasi selengkapnya tentang Wilayah AWS dan Availability Zone, lihat [Infrastruktur AWS](https://aws.amazon.com/about-aws/global-infrastructure/) [Global.](https://aws.amazon.com/about-aws/global-infrastructure/)

Selain infrastruktur AWS global, AWS IoT Device Defender menawarkan beberapa fitur untuk membantu mendukung ketahanan data dan kebutuhan pencadangan Anda.

# <span id="page-312-0"></span>Riwayat dokumen untuk Panduan AWS IoT Device Defender Pengguna

Tabel berikut menjelaskan rilis dokumentasi untuk AWS IoT Device Defender.

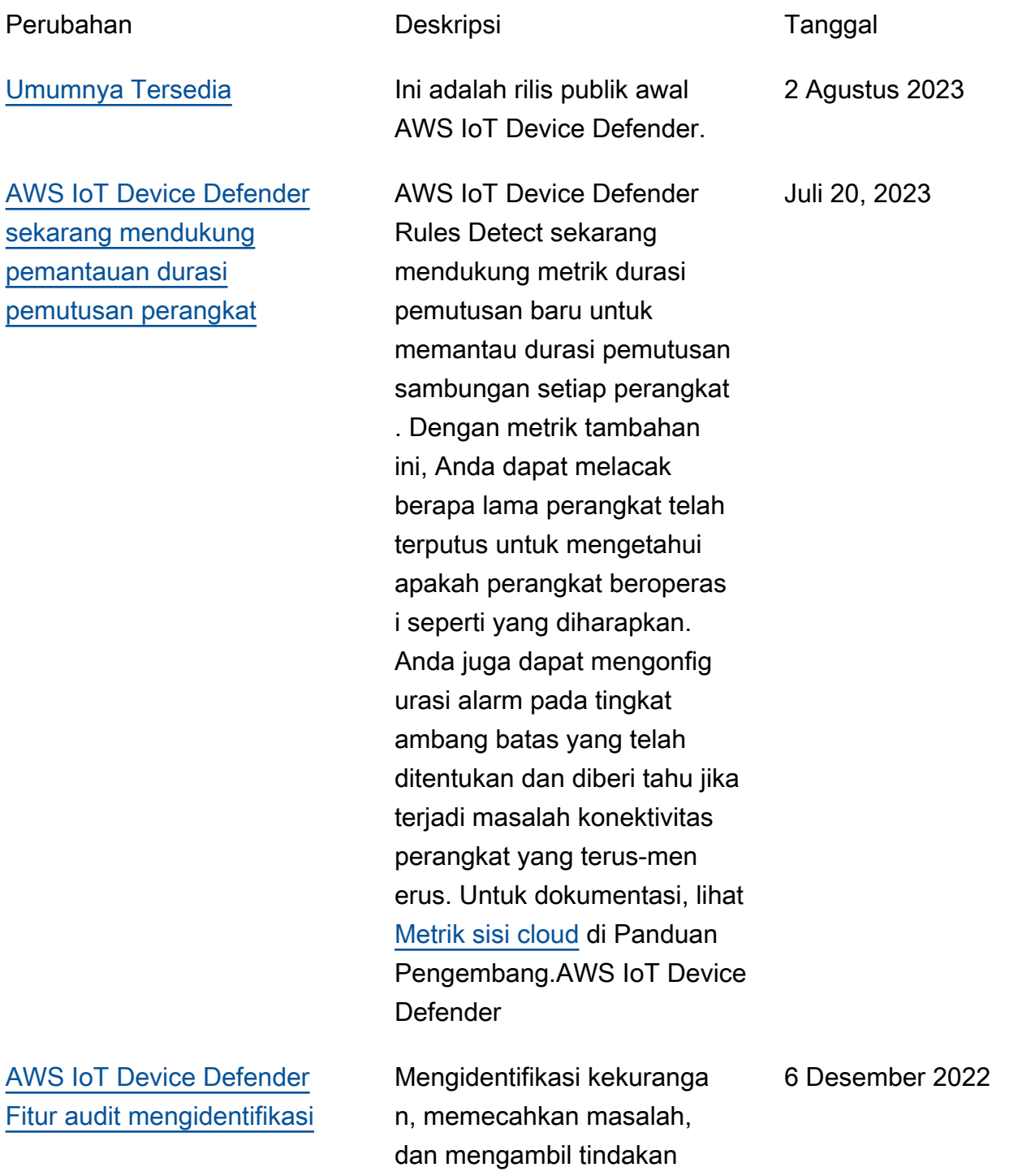

#### [potensi kesalahan konfigurasi](#page-312-0)  [dalam Kebijakan IoT](#page-312-0)

korektif yang diperlukan menggunakan fitur Audit. Fitur baru ini juga membantu mengidentifikasi kebijakan IoT dengan pernyataan izin permisif di mana perangkat bisa mendapatkan akses ke sumber daya yang tidak diinginkan. Ini juga memeriksa penggunaan wildcard MQTT dalam pernyataan penolakan yang berpotensi dapat dielakkan oleh perangkat saat mengganti wildcard dengan string tertentu. Untuk informasi selengkapnya, lihat [metrik sisi](https://docs.aws.amazon.com/iot-device-defender/latest/devguide/detect-cloud-side-metrics.html)  [Cloud](https://docs.aws.amazon.com/iot-device-defender/latest/devguide/detect-cloud-side-metrics.html) di Panduan Pengemban g AWS IoT Device Defender

# [AWS IoT Device Defender](#page-312-0) [Dukungan Deteksi Metrik dan](#page-312-0) [Dimensi Kustom](#page-312-0)

AWS IoT Device Defender sekarang mendukung pemeriksaan audit baru untuk Otoritas Sertifikat menengah (CA) yang dicabut. Jika CA mencabut CA perantara karena berpotensi dikomprom ikan, maka semua sertifika t yang dikeluarkan oleh CA perantara tersebut juga berpotensi dikompromikan dan tidak valid. Pemeriksa an audit baru ini mengident ifikasi sertifikat perangkat aktif yang dikeluarkan oleh CA perantara yang dicabut, dan membantu pelanggan meninjau dan mengganti sertifikat perangkat aktif ini. Untuk informasi selengkap nya, lihat [metrik sisi Cloud](https://docs.aws.amazon.com/iot-device-defender/latest/devguide/detect-cloud-side-metrics.html) di Panduan Pengembang AWS IoT Device Defender

#### 10 November 2022

[AWS IoT Device Defender](#page-312-0) [Dukungan Deteksi Metrik dan](#page-312-0) [Dimensi Kustom](#page-312-0)

Detect sekarang mendukung pemantauan [metrik kustom](https://docs.aws.amazon.com/iot/latest/developerguide/dd-detect-custom-metrics.html), memungkinkan Anda untuk mengevaluasi parameter kesehatan operasional yang unik untuk armada Anda. Selain menyetel alarm statis secara manual dengan Rules Detect, kini Anda dapat menggunakan machine learning untuk secara otomatis mempelajari perilaku yang diharapkan armada Anda pada metrik kustom. Selanjutn ya, dengan dukungan [filter](https://docs.aws.amazon.com/iot/latest/developerguide/scoping-security-behavior.html)  [Dimensi](https://docs.aws.amazon.com/iot/latest/developerguide/scoping-security-behavior.html) baru untuk Detect ML, Anda dapat menentuka n atribut untuk mengevalu asi metrik yang lebih tepat di profil keamanan ML Anda. [Metrik sisi cloud di Panduan](https://docs.aws.amazon.com/iot-device-defender/latest/devguide/detect-cloud-side-metrics.html)  [Pengembang AWS IoT Device](https://docs.aws.amazon.com/iot-device-defender/latest/devguide/detect-cloud-side-metrics.html) **[Defender](https://docs.aws.amazon.com/iot-device-defender/latest/devguide/detect-cloud-side-metrics.html)** 

14 September 2022

[AWS IoT Device Management](#page-312-0) [AWS IoT Device Defender dan](#page-312-0)  [sekarang mendukung metrik](#page-312-0) [perangkat pemantauan melalui](#page-312-0) [API ListMetricValues](#page-312-0)

[AWS IoT Device Defender](#page-312-0) [sekarang mendukung Deteksi](#page-312-0) [status verifikasi alarm](#page-312-0)

Akses metrik historis sisi perangkat, sisi cloud, dan kustom dari perangkat tersambung yang termasuk dalam profil keamanan menggunakan API. ListMetri cValues Selain melihat data di konsol manajemen AWS IoT, Anda sekarang memiliki fleksibilitas untuk memantau dan membangun visualisasi Anda sendiri secara terprogra m. Untuk dokumentasi, lihat [Metrik sisi cloud](https://docs.aws.amazon.com/iot-device-defender/latest/devguide/detect-cloud-side-metrics.html) di Panduan Pengembang AWS IoT Device Defender

Verifikasi alarm berdasark an penyelidikan mereka terhadap anomali perilaku yang terdeteksi. Mereka dapat memverifikasi alarm sebagai Benar positif, positif jinak, positif palsu, atau tidak diketahui dan memberikan deskripsi verifikasi mereka. Untuk dokumentasi, lihat [Metrik sisi cloud](https://docs.aws.amazon.com/iot-device-defender/latest/devguide/detect-cloud-side-metrics.html) di Panduan Pengembang.AWS IoT Device Defender

5 April 2022

24 September 2021

### [AWS IoT Device Defender](#page-312-0) [Audit rilis One-Click](#page-312-0)

Audit One-Click memudahka n pelanggan AWS IoT Core untuk meningkatkan baseline keamanan mereka dengan memungkinkan untuk mulai mengaudit akun dan perangkat IoT mereka terhadap praktik terbaik keamanan dengan satu klik. Audit One-Click memungkinkan pelanggan untuk mengaktifkan AWS IoT Device Defender audit dengan konfigurasi yang telah ditetapkan termasuk mengaktif kan semua pemeriksaan audit yang tersedia dan jadwal audit harian. Ini juga memberikan penjelasan kontekstual untuk manfaat audit keamanan reguler. Audit One-Click hanya tersedia dari konsol AWS IoT. Untuk dokumentasi, lihat [Metrik sisi cloud](https://docs.aws.amazon.com/iot-device-defender/latest/devguide/detect-cloud-side-metrics.html) di Panduan Pengembang.AWS IoT Device Defender

#### 22 September 2021

#### [AWS IoT Device Defender](#page-312-0) [CloudFormation dukungan](#page-312-0)

AWS IoT Device Defender Rules Detect sekarang mendukung metrik durasi pemutusan baru untuk memantau durasi d yang AWS IoT Device Defender sekarang mendukung AWS CloudFormation pembuatan dan konfigurasi sumber daya AWS IoT Device Defender seperti audit terjadwal dan Profil Keamanan dengan cara yang aman, efisien, dan berulang. Untuk mempelaja ri lebih lanjut tentang jenis CloudFormation sumber daya AWS yang didukung AWS IoT Device Defender, [kunjungi](https://docs.aws.amazon.com/AWSCloudFormation/latest/UserGuide/AWS_IoT.html) [referensi jenis sumber daya](https://docs.aws.amazon.com/AWSCloudFormation/latest/UserGuide/AWS_IoT.html)  [IoT.](https://docs.aws.amazon.com/AWSCloudFormation/latest/UserGuide/AWS_IoT.html)

[AWS IoT Device Defender](#page-312-0) [menambahkan dukungan](#page-312-0) [untuk metrik khusus](#page-312-0)

Gunakan AWS IoT Device Defender untuk memantau metrik kesehatan operasion al yang unik untuk armada atau kasus penggunaan Anda. Peringatan dapat dilihat di konsol Device Defender atau dibagikan melalui AWS Simple Notification Service (SNS). Untuk dokumentasi, lihat [Metrik sisi cloud](https://docs.aws.amazon.com/iot-device-defender/latest/devguide/detect-cloud-side-metrics.html) di Panduan Pengembang.AWS IoT Device Defender

5 Maret 2021

15 Desember 2020

# [AWS IoT Device Defender](#page-312-0) [meluncurkan Audit Finding](#page-312-0)  [Suppression](#page-312-0)

[AWS IoT Device Defender](#page-312-0) [sekarang mendukung Dimensi](#page-312-0)  [untuk pemantauan metrik](#page-312-0) [berbasis topik](#page-312-0)

Fitur Audit Finding Suppressi on memungkinkan Anda memilih temuan audit mana yang ingin Anda lihat dan menonaktifkan temuan yang tidak sesuai untuk sumber daya tertentu. Selain itu, Anda dapat mengonfigurasi penekanan pencarian audit untuk jangka waktu tertentu atau tanpa batas waktu. Untuk dokumentasi, lihat [Audit](https://docs.aws.amazon.com/iot-device-defender/latest/devguide/device-defender-audit.html) di Panduan AWS IoT Device Defender Pengembang.

Fitur Dimensi memungkinkan pelanggan untuk memfilter metrik yang dievaluasi Device Defender Detect berdasark an topik MQTT. Dimensi mendukung metrik sisi cloud berikut: jumlah pesan yang diterima, ukuran byte pesan, jumlah pesan yang dikirim, IP sumber, dan jumlah kegagalan otorisasi. Untuk dokumenta si, lihat [Metrik sisi cloud](https://docs.aws.amazon.com/iot-device-defender/latest/devguide/detect-cloud-side-metrics.html) di Panduan Pengembang.AWS IoT Device Defender

12 Agustus 2020

2 April 2020

# [AWS IoT Device Defender](#page-312-0) [ML Mendeteksi Ketersediaan](#page-312-0) [Umum](#page-312-0)

[AWS IoT Device Defender](#page-312-0) [Menambahkan Empat Cek](#page-312-0)  [Baru ke Kemampuan Auditnya](#page-312-0)

Fitur Deteksi ML AWS IoT Device Defender secara otomatis mendeteksi anomali operasional dan keamanan tingkat perangkat di seluruh armada Anda dengan belajar dari data sebelumnya. Untuk dokumentasi, lihat [Metrik sisi](https://docs.aws.amazon.com/iot-device-defender/latest/devguide/detect-cloud-side-metrics.html)  [cloud](https://docs.aws.amazon.com/iot-device-defender/latest/devguide/detect-cloud-side-metrics.html) di Panduan Pengemban g.AWS IoT Device Defender

Gunakan AWS IoT Device Defender Audit untuk memeriksa perangkat di armada Anda yang memiliki izin terlalu permisif, memiliki akses ke layanan yang belum digunakan selama lebih dari 365 hari, menggunakan versi OpenSSL pada sistem operasi berbasis Debian yang telah diidentifikasi memiliki kunci kriptografi yang dapat diprediksi membuat mereka rentan terhadap serangan brute force, atau menggunakan versi perpustak aan Infineon RSA yang telah diidentifikasi untuk salah menangani pembuatan kunci RSA sehingga rentan terhadap peretasan. Untuk dokumenta si, lihat [Audit](https://docs.aws.amazon.com/iot-device-defender/latest/devguide/device-defender-audit.html) di Panduan AWS IoT Device Defender Pengembang.

24 Maret 2020

25 November 2019

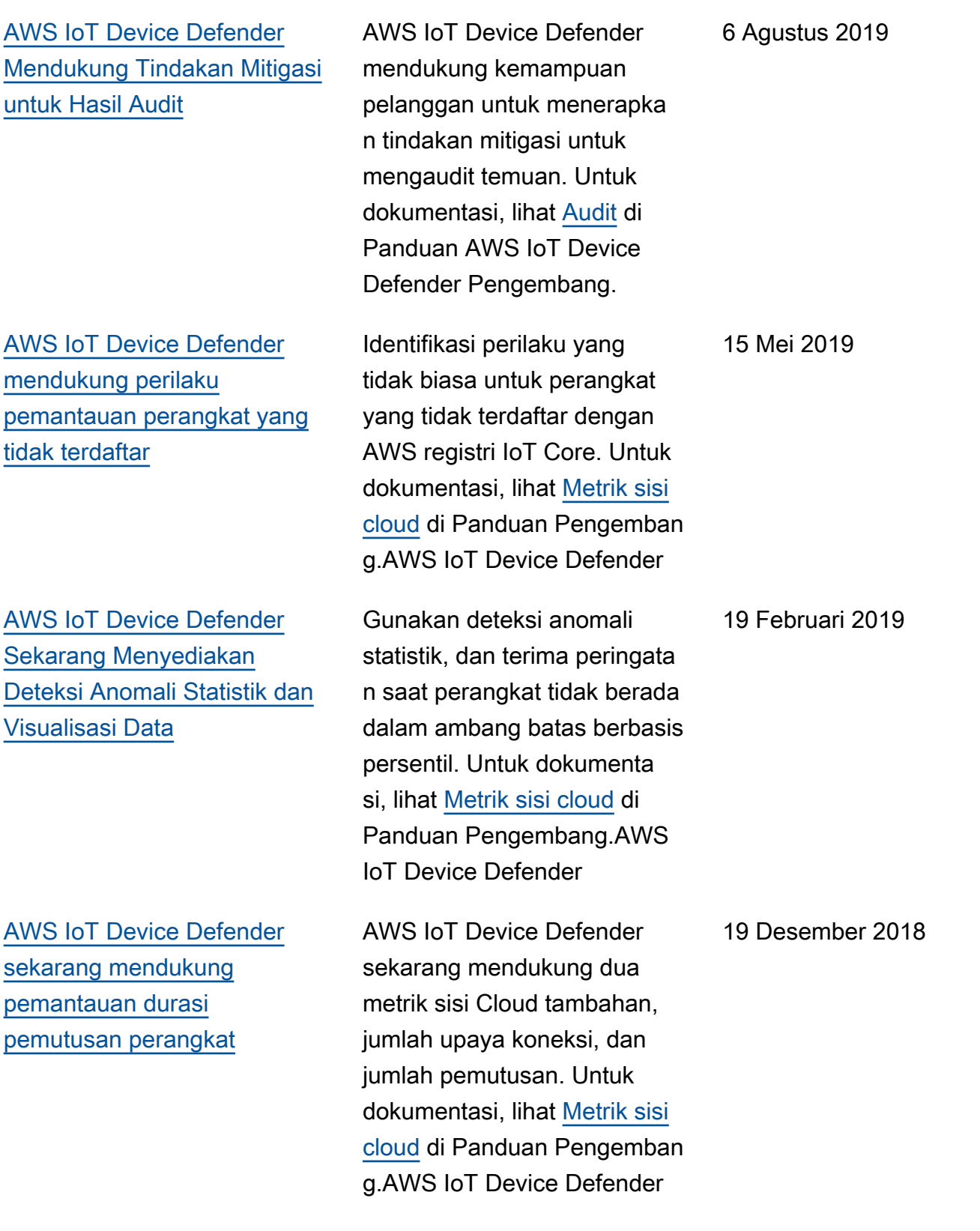

Terjemahan disediakan oleh mesin penerjemah. Jika konten terjemahan yang diberikan bertentangan dengan versi bahasa Inggris aslinya, utamakan versi bahasa Inggris.